# **Book V Administration**

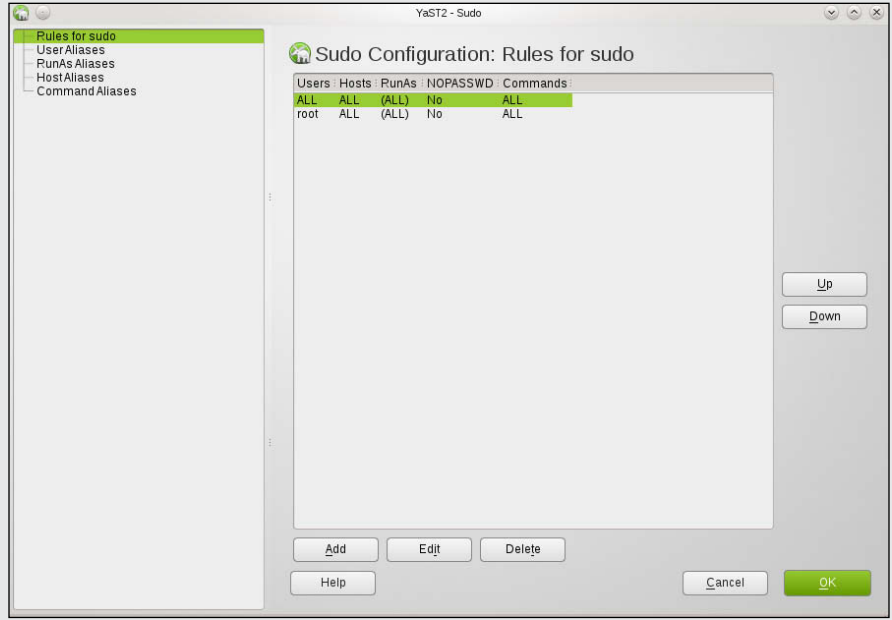

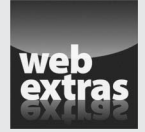

# *Contents at a Glance*

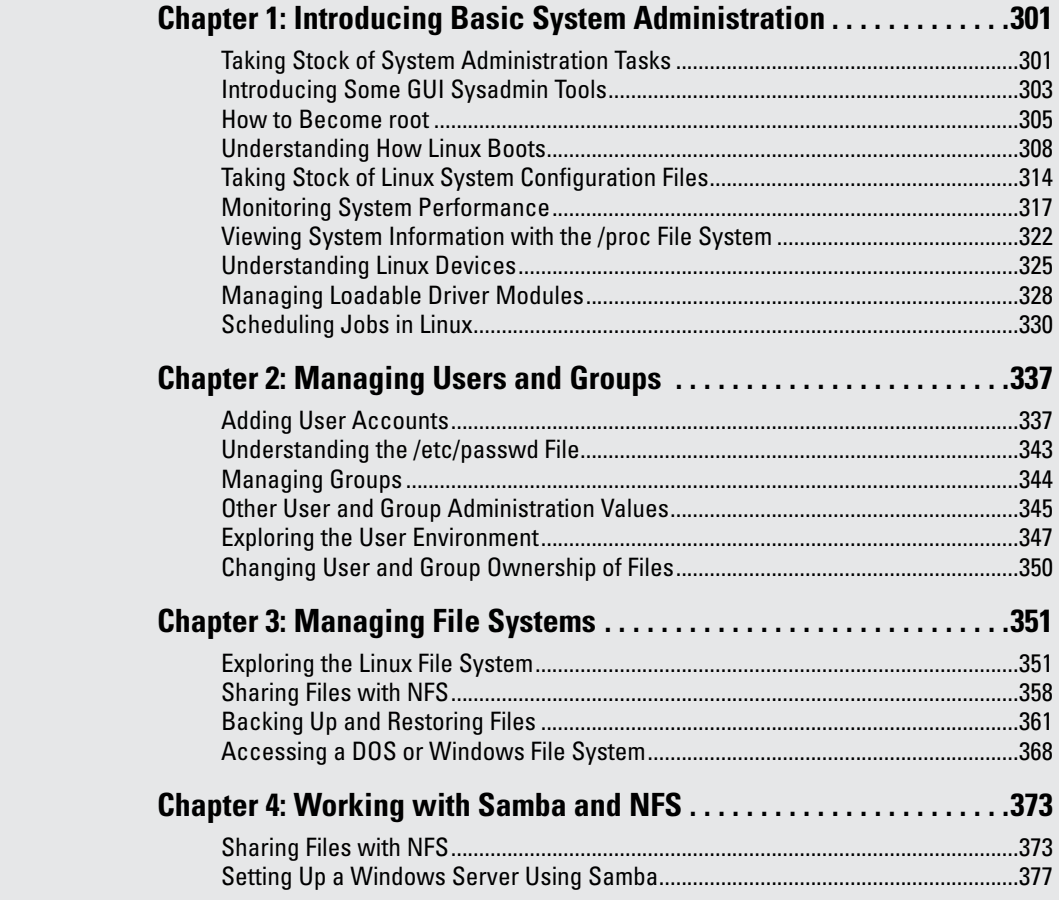

# *Chapter 1: Introducing Basic System Administration*

#### *In This Chapter*

- ✓ **Introducing the GUI sysadmin tools**
- ✓ **Becoming root**
- ✓ **Understanding the system startup process**
- ✓ **Taking stock of the system configuration files**
- ✓ **Viewing system information through the /proc file system**
- ✓ **Monitoring system performance**
- ✓ **Managing devices**
- ✓ **Scheduling jobs**

*System administration,* or *sysadmin,* refers to whatever has to be done to keep a computer system up and running. The *system administrator* (the *sysadmin*) is whoever is in charge of taking care of these tasks.

If you're running Linux at home or in a small office, you're most likely the system administrator for your systems. Or maybe you're the system administrator for an entire LAN full of Linux systems. Regardless of your position or title, this chapter will introduce you to basic system administration procedures and show you how to perform some common tasks.

#### *Taking Stock of System Administration Tasks*

So what are system administration tasks? An off-the-cuff reply is *anything you have to do to keep the system running well.* More accurately, though, a system administrator's duties include

- ✦ **Adding and removing user accounts:** You have to add new user accounts and remove unnecessary user accounts. If a user forgets the password, you have to change the password.
- ✦ **Managing the printing system:** You have to turn the print queue on or off, check the print queue's status, and delete print jobs if necessary.
- ✦ **Installing, configuring, and upgrading the operating system and various utilities:** You have to install or upgrade parts of the Linux operating system and other software that are part of the operating system.
- ✦ **Installing new software:** You have to install software that comes in various package formats, such as RPM or DEB. You also have to download and unpack software that comes in source-code form — and then build executable programs from the source code.
- ✦ **Managing hardware:** Sometimes you have to add new hardware and install drivers so the devices work properly.
- ✦ **Making backups:** You have to back up files, whether to a DVD drive, a USB memory stick, an external hard drive, or tape.
- ✦ **Mounting and unmounting file systems:** When you want to access the files on a CD-ROM, for example, you have to mount that CD-ROM's file system on one of the directories in your Linux file system. You may also have to mount old floppy disks from the archive closet, in both Linux format and DOS format.
- ✦ **Automating tasks:** You have to schedule Linux tasks to take place automatically (at specific times) or periodically (at regular intervals).
- ✦ **Monitoring the system's performance:** You may want to keep an eye on system performance to see where the processor is spending most of its time and to see the amount of free and used memory in the system.
- ✦ **Starting and shutting down the system:** Although starting the system typically involves nothing more than powering up the PC, you do have to take some care when you shut down your Linux system. If your system is set up for a graphical login screen, you can perform the shutdown operation by choosing a menu item from the login screen. Otherwise, use the shutdown command to stop all programs before turning off your PC's power switch.
- ✦ **Monitoring network status:** If you have a network presence (whether a LAN, a DSL line, or a cable modem connection), you may want to check the status of various network interfaces and make sure your network connection is up and running.
- ✦ **Setting up host and network security:** You have to make sure that system files are protected and that your system can defend itself against attacks over the network.
- ✦ **Monitoring security:** You have to keep an eye on any intrusions, usually by checking the log files.

That's a long list of tasks! Not all these items are covered in this chapter, but the rest of this minibook describes most of these tasks. The focus in this chapter is on some of the basics, such as using the GUI tools, explaining how to become root (the superuser), describing the system configuration files, and showing you how to monitor system performance, manage devices, and set up periodic jobs.

# *Introducing Some GUI Sysadmin Tools*

Each Linux distribution comes with GUI tools for performing system administration tasks. The GUI tools prompt you for input and then run the necessary Linux commands to perform the task. Although there are slight differences among them, the tools have become more and more uniform as time has passed.

For example, Figure 1-1 shows the YaST Control Center available in SUSE, and Figure 1-2 shows the System Settings interface in Ubuntu. Aside from YaST having more options, you should notice that there is great similarity between the interfaces.

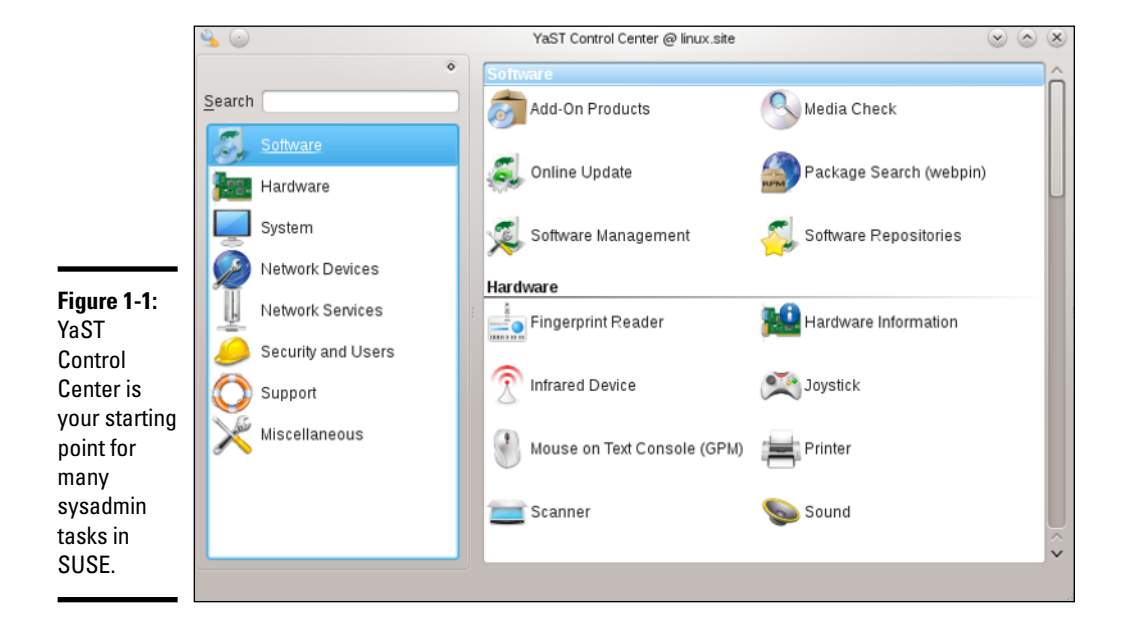

The left side of the YaST Control Center shows icons for the categories of tasks you can perform. The right side shows icons for specific tasks in the currently selected category. When you click an icon on the right side of the YaST Control Center, a new YaST window appears and enables you to perform that task.

As you can see from the entries in the YaST Control Center, it is truly meant to be a one-stop-shopping spot for all your sysadmin chores.

Figure 1-3 shows the Settings interface in Fedora and you can see that while the icons differ a bit from those found in the other distributions, most of the major chores an administrator deals with are capable of being addressed from here.

**Book V Chapter 1**

The inte

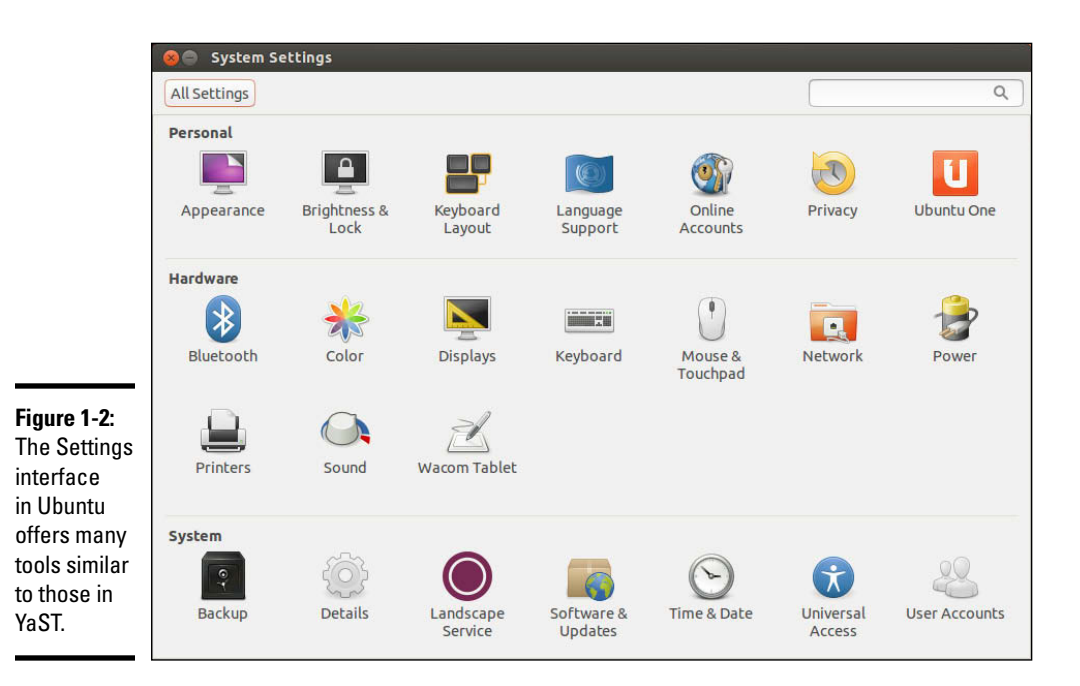

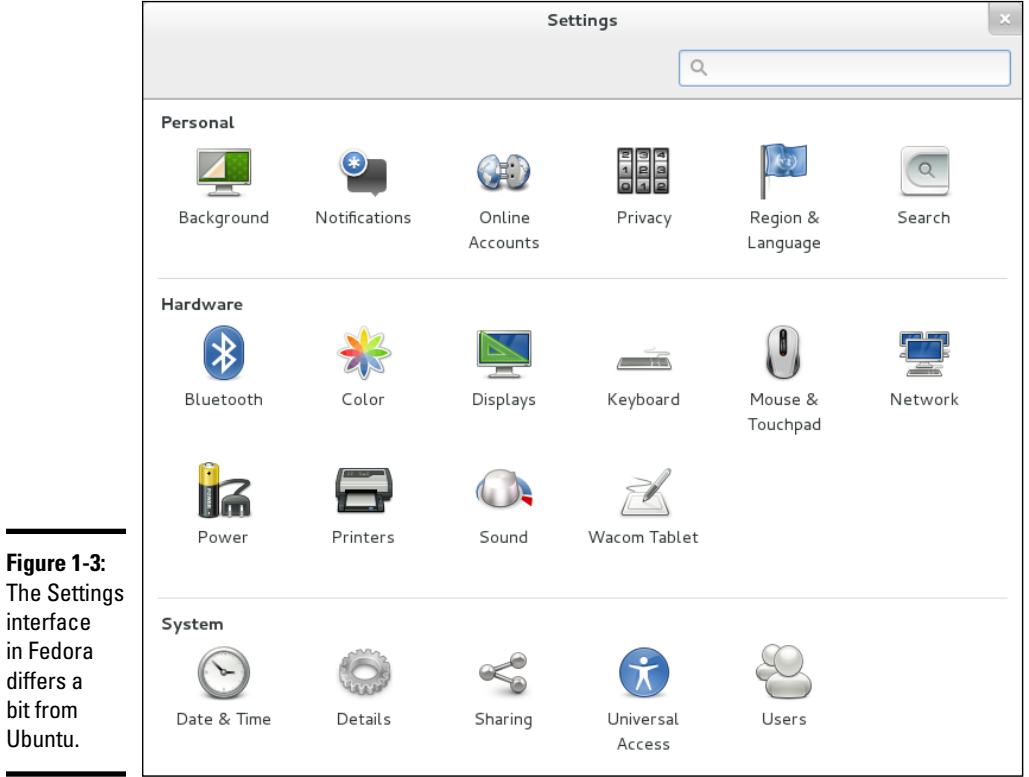

Since YaST is the most complete of the lot, Table 1-1 lists the common tasks found in the Control Center.

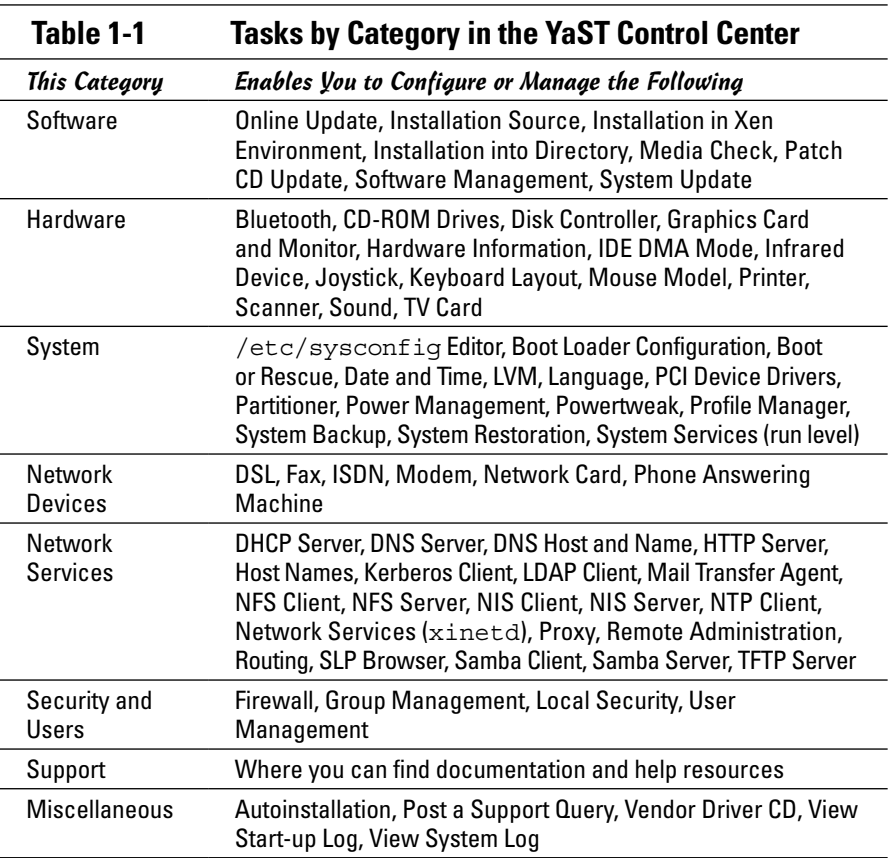

## *How to Become root*

You have to log in as root to perform system administration tasks. The root user is the superuser and the only account with all the privileges needed to do anything in the system.

Common wisdom says you should *not* normally log in as root. When you're root, you can easily delete all the files with one misstep — especially when you're typing commands. For example, you type the command rm \*.html to delete all files that have the .html extension. But what if you accidentally press the spacebar after the asterisk  $(*)$ ? The shell takes the command to be rm \* .html and — because \* matches any filename — deletes everything in the current directory. Seems implausible until it happens to you!

#### *Using the su - command*

If you're logged in as a normal user, how do you do any system administration chores? Well, you become root for the time being. If you're working at a terminal window or console, type

su -

Then enter the root password in response to the prompt. From this point, you're root. Do whatever you have to do. To return to your usual self, type

exit

That's it! It's that easy.

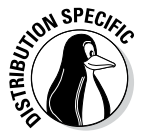

By the way, Knoppix has a root user but doesn't have a root password, so you can become root by simply typing **su -** at the shell prompt in a terminal window. Also, Ubuntu doesn't have a root user. To perform any task that requires root privileges in Ubuntu, you must type **sudo** followed by the command and then provide your normal user password when prompted.

In the Security minibook, the issue will be addressed more, but you can control who can use sudo through configuration files (or the YaST interface, as Figure 1-4 shows).

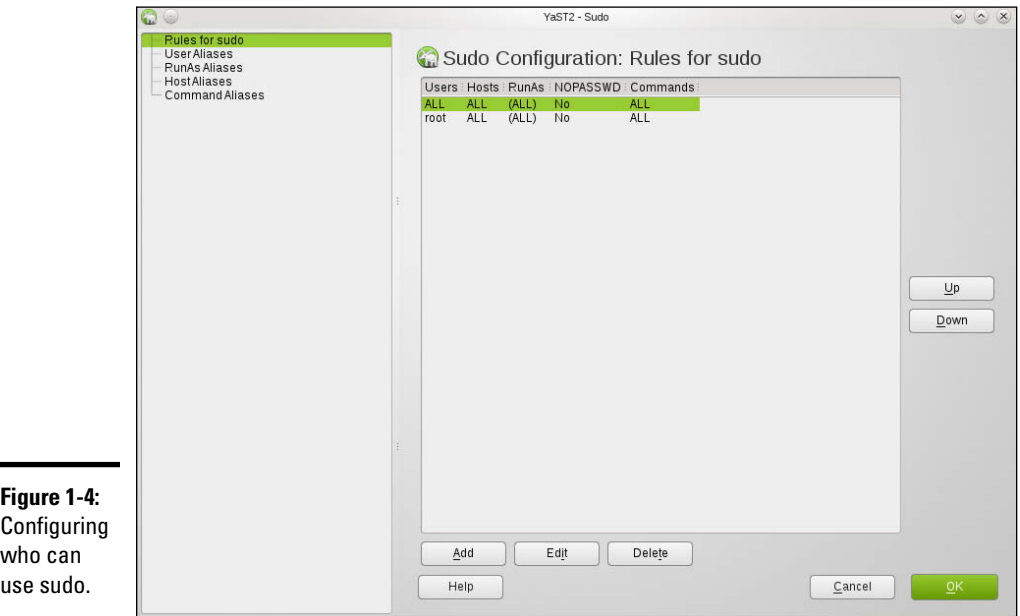

## *Becoming root for the GUI utilities*

Most Linux distributions include GUI utilities to perform system administration chores. If you use any of these GUI utilities to perform a task that requires you to be root, the utility typically pops up a dialog box that prompts you for the root password, as shown in Figure 1-5 (except in Ubuntu, where the GUI tools prompt for your normal user password). Just type the password and press Enter. If you don't want to use the utility, click Cancel.

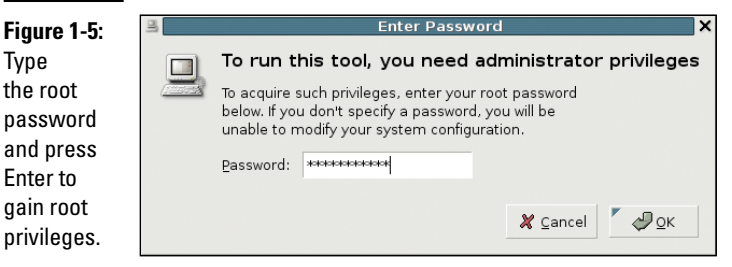

## *Recovering from a forgotten root password*

To perform system administration tasks, you have to know the root password. What happens if you forget the root password? Not to worry. You can reset the root password by following these steps:

#### *1.* **Reboot the PC (select Reboot as you log out of the GUI screen) or power up as usual.**

As soon you see the graphical GRUB boot loader screen that shows the names of the operating systems, you can boot. If your system runs the LILO boot loader, press Ctrl+X, type **linux single** at the boot: prompt, and press Enter. Then proceed to Step 4. If you don't see the graphical loader screen on reboot, it might not be installed (which can occasionally occur when choosing to install from a Live CD). If this is the case, it is recommended that you reinstall from the CD.

#### *2.* **If you have more than one operating system installed, use the arrow key to select Linux as your operating system and then press the A key.**

GRUB prompts you for commands to add to its default boot command.

#### *3.* **Press the spacebar, and then type** single **and press Enter.**

Linux starts as usual but runs in a single-user mode that doesn't require you to log in. After Linux starts, you see the following command-line prompt similar to the following:

sh-3.00#

*4.* **Type the** passwd **command to change the** root **password as follows:**

```
sh-3.00# passwd
Changing password for user root.
New password:
```
*5.* **Type the new** root **password that you want to use (it doesn't appear onscreen) and then press Enter.**

Linux asks for the password again, like this:

Retype new password:

*6.* **Type the password again and press Enter.**

If you enter the same password both times, the passwd command changes the root password.

*7.* **Now type** reboot **and press Enter to reboot the PC.**

After Linux starts, it displays the familiar login screen. Now you can log in as root with the new password.

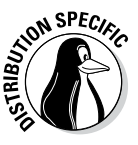

In SUSE Linux, in Step 3, type **single init=/bin/sh** (instead of **single**) and before proceeding to Step 4, at the command-line prompt, type **mount / -n -0 remount,rw**. Then perform Steps 4 through 6 to change the root password. After changing the password, type **mount / -n -o remount,ro**. Then continue to Step 7 and reboot the PC.

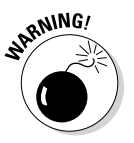

Make sure that your Linux PC is *physically* secure. As these steps show, anyone who can physically access your Linux PC can simply reboot, set a new root password, and do whatever he or she wants with the system. Another way to protect against resetting the password is to set a GRUB password, which causes GRUB to require a valid password before it boots Linux. Of course, you must then remember to enter the GRUB password every time you boot your system!

# *Understanding How Linux Boots*

Knowing the sequence in which Linux starts processes as it boots is important. You can use this knowledge to start and stop services, such as the web server and Network File System (NFS). The next few sections provide you with an overview of how Linux boots and starts the initial set of processes. These sections also familiarize you with the shell scripts that start various services on a Linux system.

## *Understanding the init process*

When Linux boots, it loads and runs the core operating system program from the hard drive. The core operating system is designed to run other programs. A process named init starts the initial set of processes on your Linux system.

To see the processes currently running on the system, type

ps ax | more

You get an output listing that starts like this:

PID TTY STAT TIME COMMAND 1 ? S 0:22 init [2]

The first column, with the heading PID, shows a number for each process. *PID* stands for process ID (identification) — a sequential number assigned by the Linux kernel. The first entry in the process list, with a PID of 1, is the init process. It's the first process, and it starts all other processes in your Linux system. That's why init is sometimes referred to as the *mother of all processes.*

What the init process starts depends on

- ✦ **The run level,** an identifier that identifies a system configuration in which only a selected group of processes can exist.
- ✦ **The contents of the** /etc/inittab **file,** a text file that specifies which processes to start at different run levels.
- ✦ **A number of shell scripts that are executed at specific run levels.** (The scripts are located in the /etc/init.d directory and a number of subdirectories in  $/etc$  — these subdirectories have names that begin with rc.)

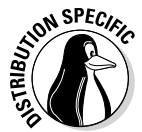

Most Linux distributions use seven run levels  $-$  0 through 6. The meaning of the run levels differs from one distribution to another. Table 1-2 shows the meanings of the run levels and points out some of the actions specific to Fedora, Debian, SUSE, Ubuntu, and Xandros.

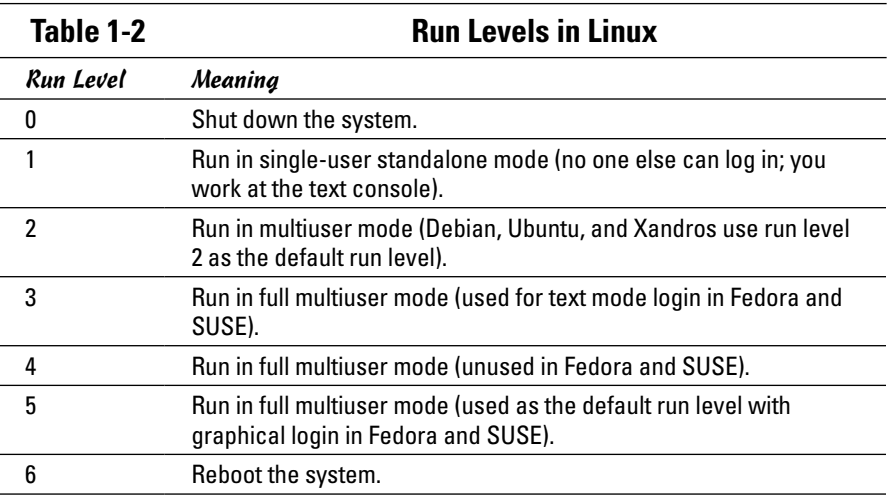

**Book V Chapter 1**

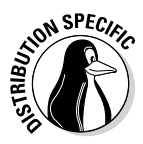

The current run level together with the contents of the /etc/inittab file control which processes init starts in Linux. The default run level is 2 in Debian, Ubuntu, and Xandros. In Fedora and SUSE, run level 3 is used for text mode login screens and 5 for the graphical login screen. You can change the default run level by editing a line in the /etc/inittab file.

To check the current run level, type the following command in a terminal window:

/sbin/runlevel

In Debian, the runlevel command prints an output like this:

N 2

The first character of the output shows the previous run level (N means no previous run level), and the second character shows the current run level (2). In this case, the system started at run level 2. If you're in a GUI desktop in Fedora, the runlevel command should show 5 as the current run level.

# *Examining the /etc/inittab file*

The /etc/inittab file is the key to understanding the processes that init starts at various run levels. You can look at the contents of the file by using the more command, as follows:

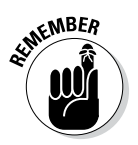

more /etc/inittab

To see the contents of the /etc/inittab file with the more command, you don't have to log in as root.

To interpret the contents of the /etc/inittab file, follow these steps:

*1.* **Look for the line that contains the phrase** initdefault**.**

Here's that line from the /etc/inittab file from a Debian system:

id:2:initdefault:

That line shows the default run level. In this case, it's 2.

*2.* **Find all the lines that specify what** init **runs at run level 2.**

Look for a line that has a 2 between the first two colons (:). Here's a relevant line in Debian:

l2:2:wait:/etc/init.d/rc 2

This line specifies that init executes the file /etc/init.d/rc with 2 as an argument.

If you look at the file /etc/init.d/rc in a Debian system, you find it's a shell script. You can study this file to see how it starts various processes for run levels 1 through 5.

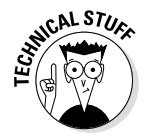

Each entry in the /etc/inittab file tells init what to do at one or more run levels — you simply list all run levels at which the process runs. Each inittab entry has four fields — separated by colons — in the following format:

*id*:*runlevels*:*action*:*process*

Table 1-3 shows what each field means.

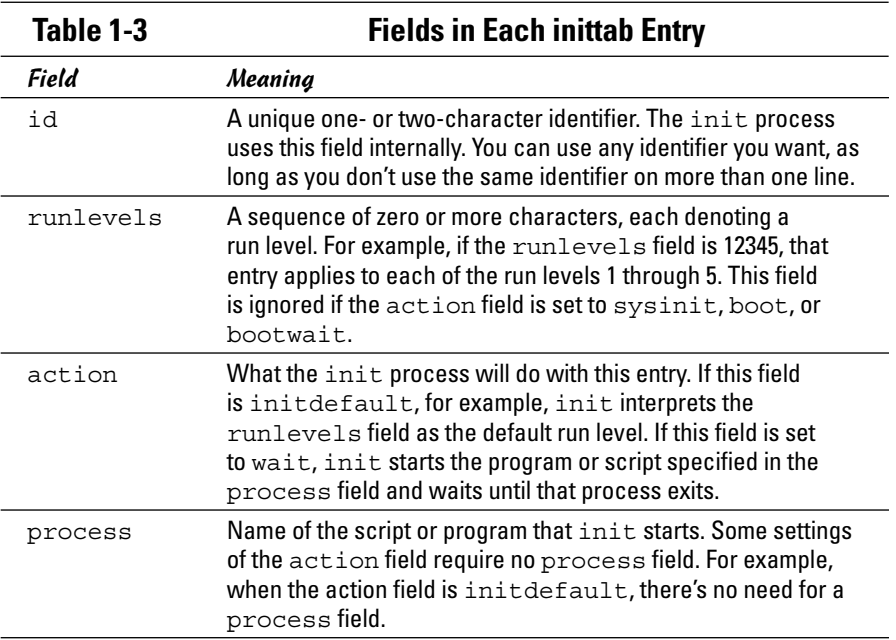

#### *Trying a new run level with the init command*

To try a new run level, you don't have to change the default run level in the /etc/inittab file. If you log in as root, you can change the run level (and, consequently, the processes that run in Linux) by typing **init** followed by the run level.

For example, to put the system in single-user mode, type the following:

init 1

Thus, if you want to try run level 3 without changing the default run level in /etc/inittab file, enter the following command at the shell prompt:

**Book V Chapter 1**

The system ends all current processes and enters run level 3. By default, the init command waits 20 seconds before stopping all current processes and starting the new processes for run level 3.

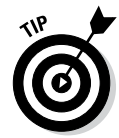

To switch to run level 3 immediately, type the command init -t0 3. The number after the -t option indicates the number of seconds init waits before changing the run level.

You can also use the telinit command, which is simply a symbolic link (a shortcut) to init. If you make changes to the /etc/inittab file and want init to reload its configuration file, use the command telinit q.

## *Understanding the Linux startup scripts*

The init process runs a number of scripts at system startup. In the following discussions, a Debian system is used as an example, but the basic sequence is similar in other distributions — only the names and locations of the scripts may vary.

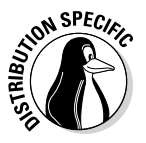

If you look at the /etc/inittab file in a Debian system, you find the following lines near the beginning of the file:

```
# Boot-time system configuration/initialization script.
si::sysinit:/etc/init.d/rcS
```
The first line is a comment line. The second line causes init to run the /etc/init.d/rcS script — the first Linux startup script that init runs in a Debian system. The rcS script performs many initialization tasks, such as mounting the file systems, setting the clock, configuring the keyboard layout, starting the network, and loading many other driver modules. The rcS script performs these initialization tasks by calling many other scripts and reading configuration files located in the /etc/rcS.d directory.

After executing the /etc/init.d/rcS script, the init process runs the /etc/init.d/rc script with the run level as an argument. For example, for run level 2, the following line in  $/etc/init$ tab specifies what init executes:

l2:2:wait:/etc/init.d/rc 2

This example says init executes the command  $/etc/init.d/rc$  2 and waits until that command completes.

The  $/$ etc $/$ init.d/rc script is somewhat complicated. Here's how it works:

 $\triangleq$  It executes scripts in a directory corresponding to the run level. For example, for run level 2, the  $/etc/init. d/rc$  script runs the scripts in the /etc/rc2.d directory.

 $\triangleq$  In the directory that corresponds with the run level, /etc/init.d/rc looks for all files that begin with K and executes each of them with the stop argument. This argument kills any currently running processes. Then it locates all files that begin with S and executes each file with a start argument. This argument starts the processes needed for the specified run level.

To see it executed at run level 2, type the following command:

ls -l /etc/rc2.d

In the resulting listing, the K scripts — the files whose names begin with  $K - stop (or *kill*)$  servers, whereas the S scripts start servers. The  $/etc/$ init. $d$ /rc script executes these files in the order in which they appear in the directory listing.

#### *Manually starting and stopping servers*

In Linux, the server startup scripts reside in the /etc/init.d directory. You can manually invoke scripts in this directory to start, stop, or restart specific processes — usually servers. For example, to stop the FTP server (the server program is vsftpd), type the following command:

```
/etc/init.d/vsftpd stop
```
If vsftpd is already running and you want to restart it, type the following command:

```
/etc/init.d/vsftpd restart
```
You can enhance your system administration skills by familiarizing yourself with the scripts in the /etc/init.d directory. To see its listing, type the following command:

ls /etc/init.d

The script names give you some clue about which server the script can start and stop. For example, the samba script starts and stops the processes required for Samba Windows networking services. At your leisure, you may want to study some of these scripts to see what each one does. You don't have to understand all the shell programming; the comments help you discover the purpose of each script.

#### *Automatically starting servers at system startup*

You want some servers to start automatically every time you boot the system. The exact commands to configure the servers vary from one distribution to another.

**Book V Chapter 1**

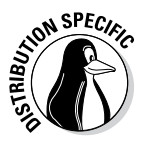

In Fedora and SUSE, use the chkconfig command to set up a server to start whenever the system boots into a specific run level. For example, if you start the SSH server, you want the sshd server to start whenever the system starts. You can make that happen by using the chkconfig command. To set sshd to start whenever the system boots into run level 3, 4, or 5, type the following command (while logged in as root):

chkconfig --level 345 sshd on

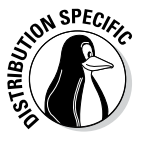

In Fedora and SUSE, you can also use the chkconfig command to check which servers are turned on or off. For example, to see the complete list of all servers for all run levels, type the following command:

chkconfig --list

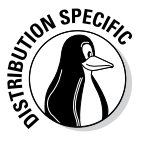

In Debian, Ubuntu, and Xandros, you can use the update-rc.d command to enable a server to start automatically at system startup. For example, to set sshd to start automatically at the default run levels, type **update-rc.d sshd defaults** in a terminal window while logged in as root. You can also specify the exact run levels and the sequence number (the order in which each server starts). To find out more about the update-rc.d command, type **man update-rc.d** in a terminal window.

# *Taking Stock of Linux System Configuration Files*

Linux includes a host of configuration files. All these files share text files that you can edit with any text editor. To edit these configuration files, you must log in as root. A selection of the most popular configuration files appears in Table 1-4, along with a brief description of each. This table gives you an idea of what types of configuration files a system administrator has to work with. In many cases, Linux includes GUI utility programs to set up many of these configuration files.

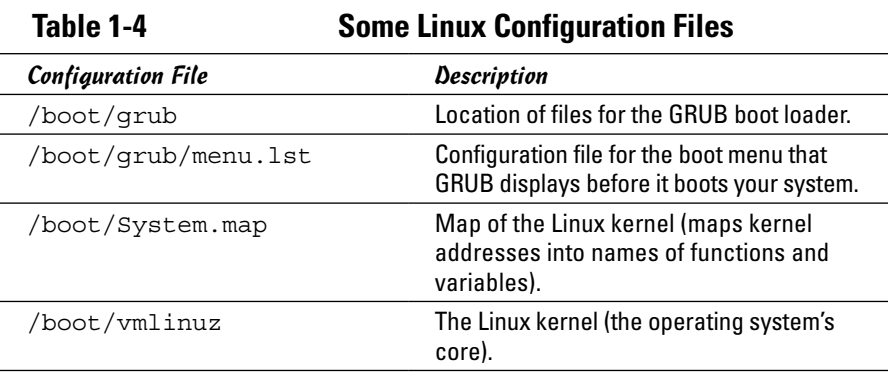

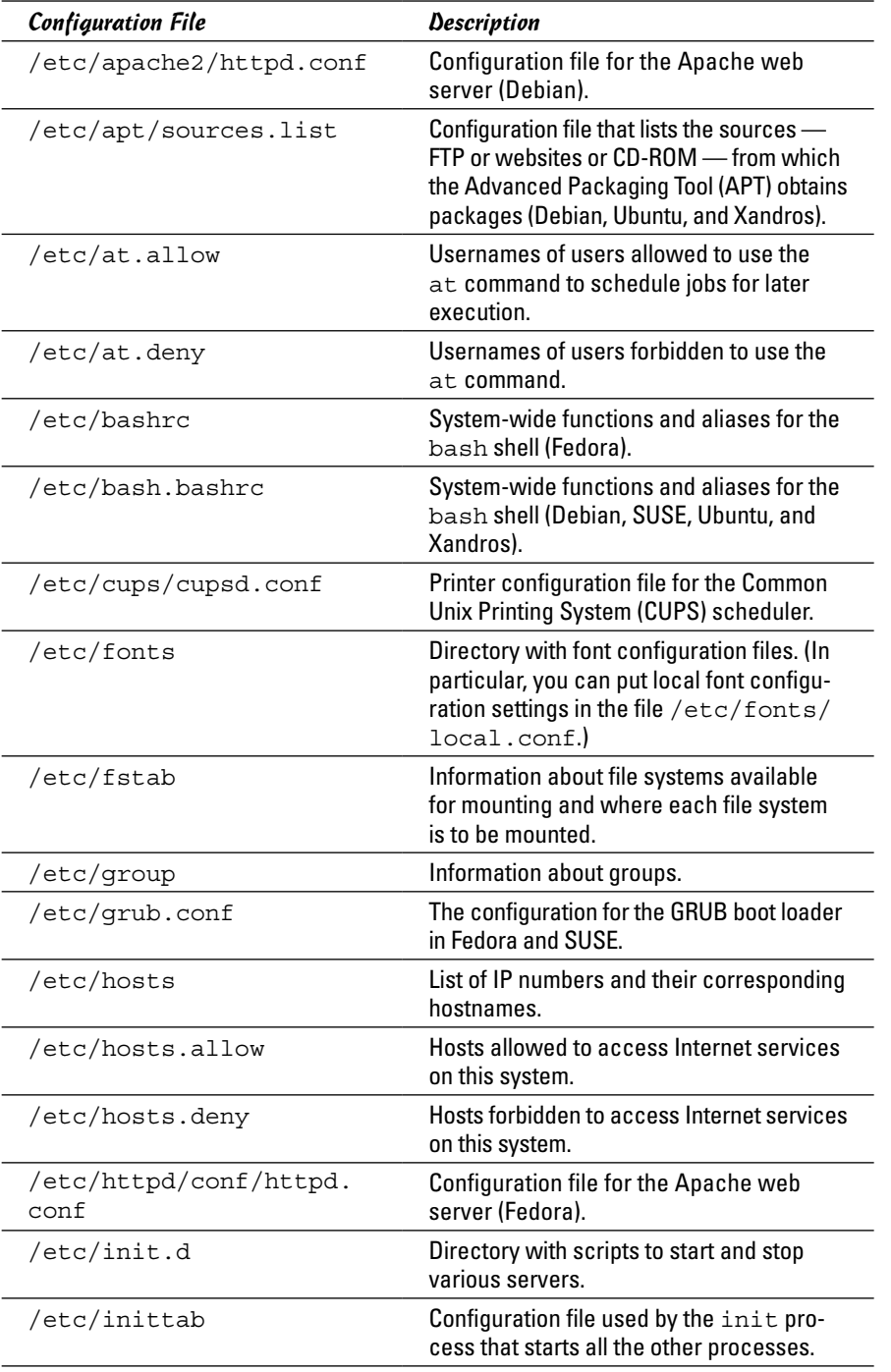

#### **Book V Chapter 1**

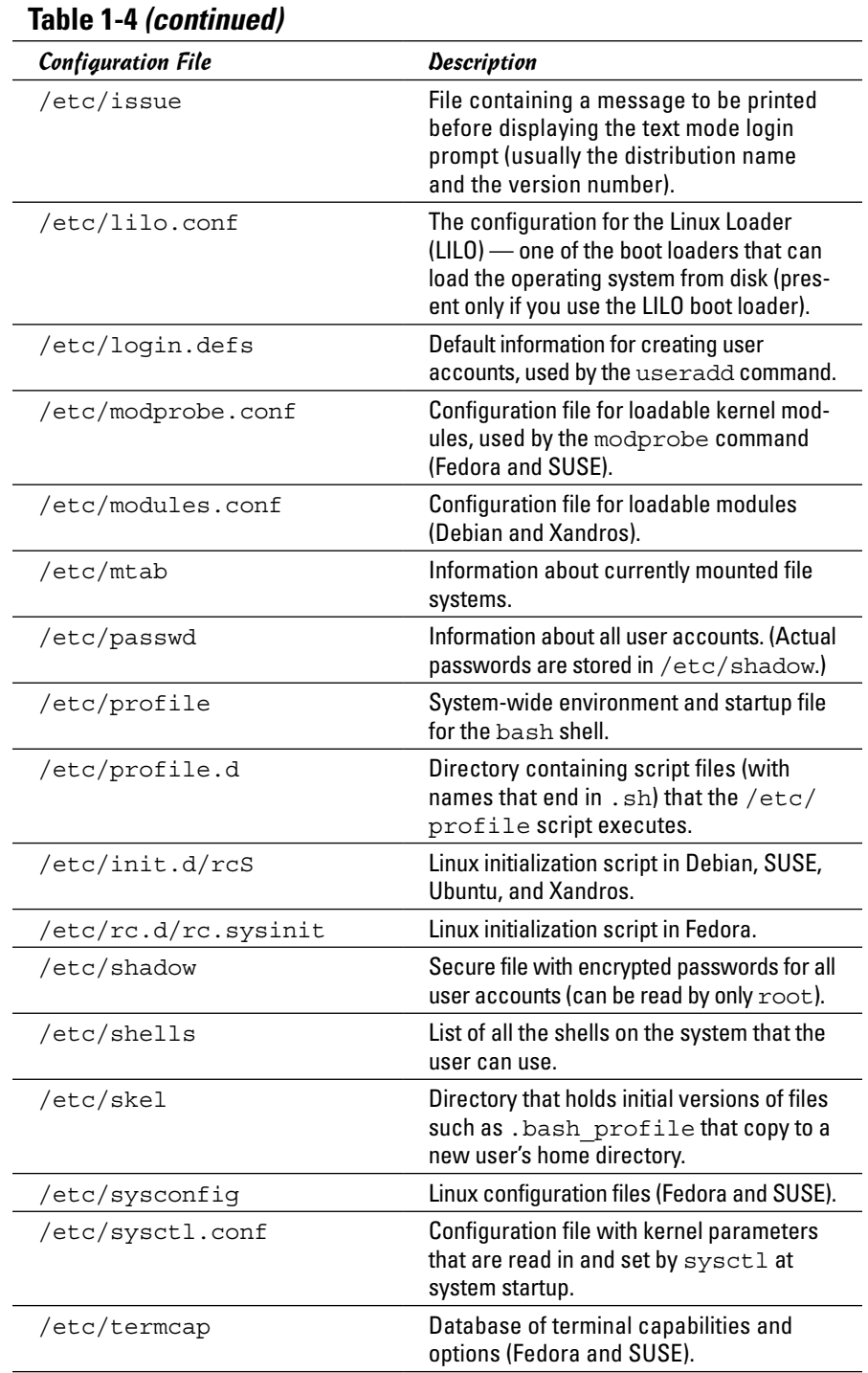

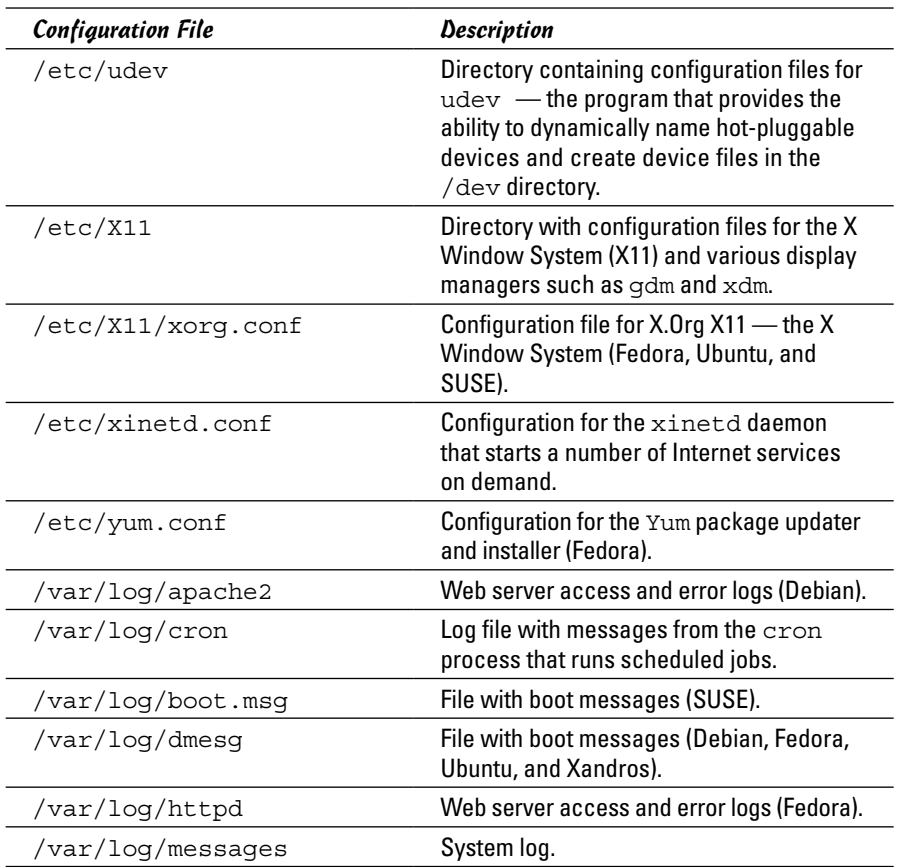

# *Monitoring System Performance*

When you're the system administrator, you must keep an eye on how well your Linux system is performing. You can monitor the overall performance of your system by looking at information such as

- ✦ Central processing unit (CPU) usage
- ✦ Physical memory usage
- ✦ Virtual memory (swap-space) usage
- ✦ Hard drive usage

Linux comes with a number of utilities that you can use to monitor one or more of these performance parameters. The following sections introduce a few of these utilities and show you how to understand the information presented by said utilities.

## *Using the top utility*

To view the top CPU processes — the ones that use most of the CPU time you can use the text mode top utility. To start that utility, type **top** in a terminal window (or text console). The top utility then displays a text screen listing the current processes, arranged in the order of CPU usage, along with various other information, such as memory and swap-space usage. Figure 1-6 shows a typical output from the top utility.

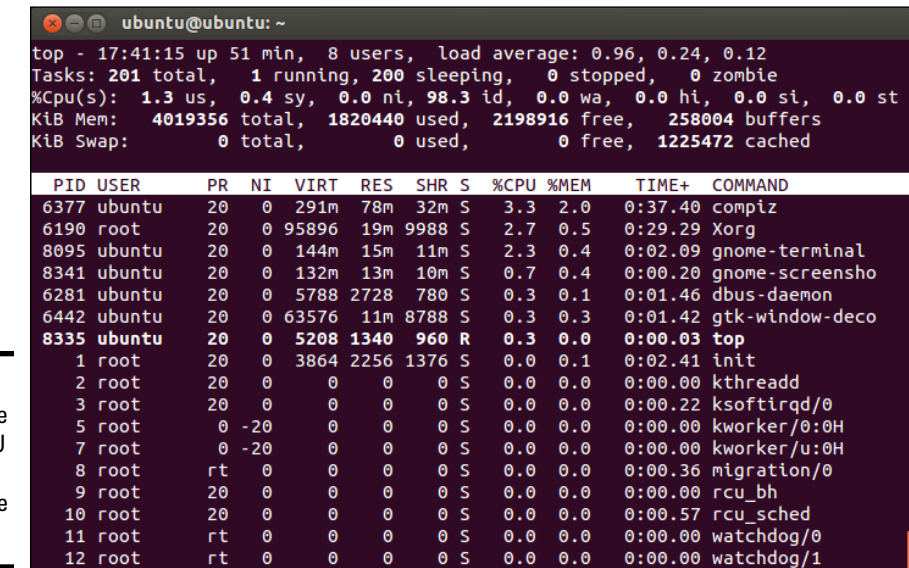

**Figure 1-6:**  You can see the top CPU processes by using the top utility.

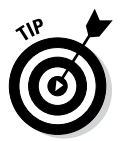

The top utility updates the display every five seconds. If you keep top running in a window, you can continually monitor the status of your Linux system. To quit top, press Q or Ctrl+C or close the terminal window.

The first five lines of the output screen (see Figure 1-6) provide summary information about the system, as follows:

- $\triangle$  The first line shows the current time, how long the system has been up, how many users are logged in, and three *load averages* — the average number of processes ready to run during the last 1, 5, and 15 minutes.
- ✦ The second line lists the total number of processes and the status of these processes.
- ✦ The third line shows CPU usage what percentage of CPU time is used by user processes, what percentage by system (kernel) processes, and during what percentage of time the CPU is idle.
- $\triangle$  The fourth line shows how the physical memory is being used the total amount, how much is used, how much is free, and how much is allocated to buffers (for reading from the hard drive, for example).

 $\triangle$  The fifth line shows how the virtual memory (or swap space) is being used — the total amount of swap space, how much is used, how much is free, and how much is being cached.

The table that appears below the summary information (refer to Figure 1-6) lists information about the current processes, arranged in decreasing order by amount of CPU time used. Table 1-5 summarizes the meanings of the column headings in the table that top displays.

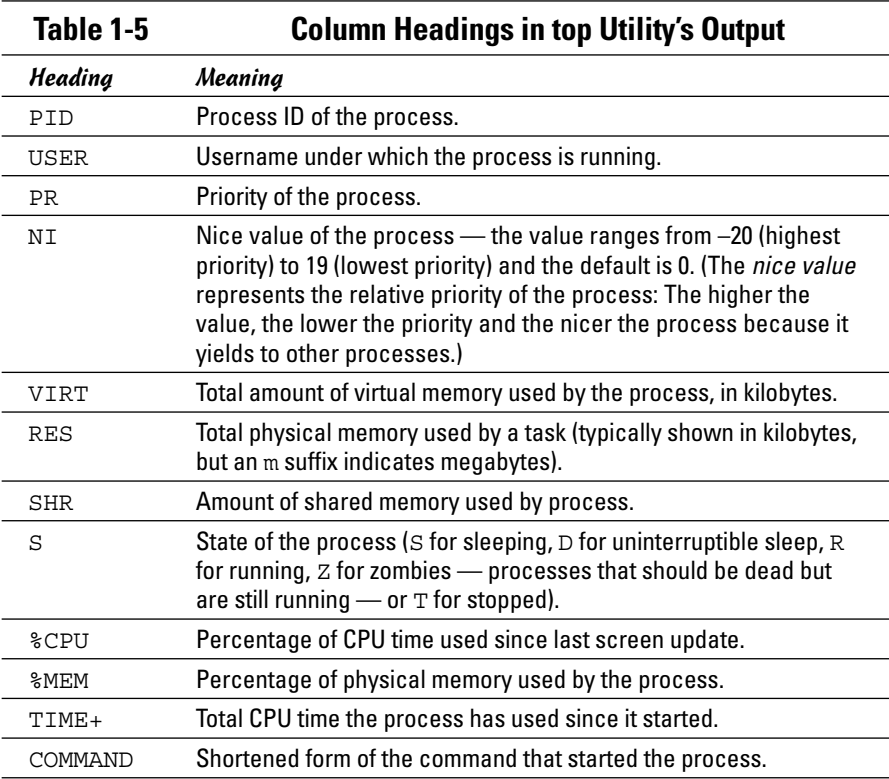

#### *Using the uptime command*

You can use the uptime command to get a summary of the system's state. Just type the command like this:

uptime

It displays output similar to the following:

15:03:21 up 32 days, 57 min, 3 users, load average: 0.13, 0.23, 0.27

#### **Book V Chapter 1**

This output shows the current time, how long the system has been up, the number of users, and (finally) the three load averages — the average number of processes that were ready to run in the past 1, 5, and 15 minutes. Load averages greater than 1 imply that many processes are competing for CPU time simultaneously.

The load averages give you an indication of how busy the system is.

#### *Using the vmstat utility*

You can get summary information about the overall system usage with the vmstat utility. To view system usage information averaged over 5-second intervals, type the following command (the second argument indicates the total number of lines of output vmstat displays):

vmstat 5 8

You see output similar to the following listing:

```
procs -----------memory---------- ---swap-- -----io---- --system-- ----cpu----
r b swpd free buff cache si so bi bo in cs us sy id wa
0 0 31324 4016 18568 136004 1 1 17 16 8 110 33 4 61 1
0 1 31324 2520 15348 139692 0 0 7798 199 1157 377 8 8 6 78
1 0 31324 1584 12936 141480 0 19 5784 105 1099 437 12 5 0 82
2 0 31324 1928 13004 137136 7 0 1586 138 1104 561 43 6 0 51
3 1 31324 1484 13148 132064 0 0 1260 51 1080 427 50 5 0 46
0 0 31324 1804 13240 127976 0 0 1126 46 1082 782 19 5 47 30
0 0 31324 1900 13240 127976 0 0 0 0 1010 211 3 1 96 0
0 0 31324 1916 13248 127976 0 0 0 10 1015 224 3 2 95 0
```
The first line of output shows the averages since the last reboot. After that, vmstat displays the 5-second average data seven more times, covering the next 35 seconds. The tabular output is grouped as six categories of information, indicated by the fields in the first line of output. The second line shows further details for each of the six major fields. You can interpret these fields by using Table 1-6.

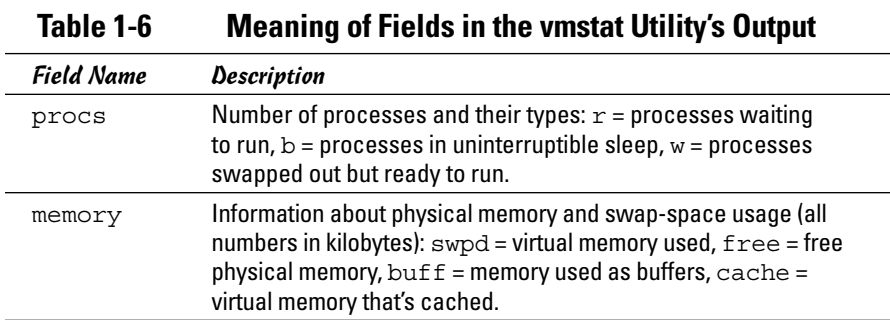

**Introducing Administration Basic System** 

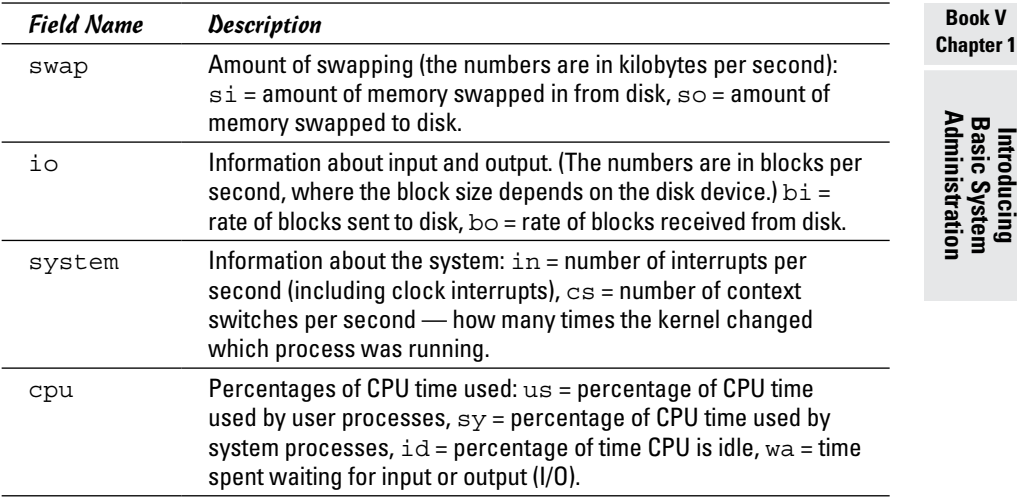

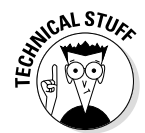

In the vmstat utility's output, high values in the si and so fields indicate too much swapping. (*Swapping* refers to the copying of information between physical memory and the virtual memory on the hard drive.) High numbers in the bi and bo fields indicate too much disk activity.

## *Checking disk performance and disk usage*

Linux comes with the /sbin/hdparm program to control IDE or ATAPI hard drives, which are common on most PCs. One feature of the hdparm program is that you can use the -t option to determine the rate at which data is read from the disk into a buffer in memory. For example, here's the result of typing **/sbin/hdparm -t /dev/hda** on one system:

```
/dev/hda:
Timing buffered disk reads: 178 MB in 3.03 seconds = 58.81 MB/sec
```
The command requires the IDE drive's device name  $//dev/hda$  for the first hard drive and /dev/hdb for the second hard drive) as an argument. If you have an IDE hard drive, you can try this command to see how fast data is read from your system's disk drive.

To display the space available in the currently mounted file systems, use the  $df$  command. If you want a more readable output from  $df$ , type the following command:

Here's a typical output from this command:

```
Filesystem Size Used Avail Use% Mounted on
/dev/hda5 7.1G 3.9G 2.9G 59% /
/dev/hda3 99M 18M 77M 19% /boot
none 125M 0 125M 0% /dev/shm
/dev/scd0 2.6G 2.6G 0 100% /media/cdrecorder
```
As this example shows, the -h option causes the df command to display the sizes in gigabytes (G) and megabytes (M).

To check the disk space being used by a specific directory, use the du command — you can specify the -h option to view the output in kilobytes (K) and megabytes (M), as shown in the following example:

du -h /var/log

Here's a typical output of that command:

152K /var/log/cups 4.0K /var/log/vbox 4.0K /var/log/httpd 508K /var/log/gdm 4.0K /var/log/samba 8.0K /var/log/mail 4.0K /var/log/news/OLD 8.0K /var/log/news 4.0K /var/log/squid 2.2M /var/log

The du command displays the disk space used by each directory, and the last line shows the total disk space used by that directory. If you want to see only the total space used by a directory, use the -s option. For example, type **du -sh /home** to see the space used by the /home directory. The command produces output that looks like this:

89M /home

## *Viewing System Information with the /proc File System*

Your Linux system has a special /proc file system. You can find out many things about your system from this file system. In fact, you can even change kernel parameters through the /proc file system (just by writing to a file in that file system), thereby modifying the system's behavior.

The /proc file system isn't a real directory on the hard drive but a collection of data structures in memory, managed by the Linux kernel, that appears to you as a set of directories and files. The purpose of /proc

(also called the *process file system*) is to give you access to information about the Linux kernel as well as to help you find out about all processes currently running on your system.

You can access the /proc file system just as you access any other directory, but you have to know the meaning of various files to interpret the information. Typically, you can use the cat or more commands to view the contents of a file in /proc. The file's contents provide information about some aspect of the system.

As with any directory, start by looking at a detailed directory listing of /proc. To do so, log in as root and type **ls -l /proc** in a terminal window. In the output, the first set of directories (indicated by the letter d at the beginning of the line) represents the processes currently running on your system. Each directory that corresponds to a process has the process ID (a number) as its name.

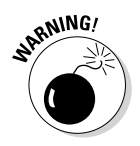

Notice also a very large file named /proc/kcore; that file represents the *entire* physical memory of your system. Although /proc/kcore appears in the listing as a huge file, no single physical file occupies that much space on your hard drive — so don't try to remove the file to reclaim disk space.

Several files and directories in /proc contain interesting information about your Linux PC. The /proc/cpuinfo file, for example, lists the key characteristics of your system, such as processor type and floating-point processor information. You can view the processor information by typing **cat /proc/ cpuinfo**. For example, here's what appears when cat /proc/cpuinfo is run on a sample system:

```
processor : 0
vendor_id : GenuineIntel
cpu family : 15
model : 3
model name : Intel(R) Celeron(R) CPU 2.53GHz
stepping : 3
cpu MHz : 2533.129
cache size : 256 KB
fdiv_bug : no
hlt bug : no
f00f_bug : no
coma_bug : no
fpu : yes
fpu_exception : yes
cpuid level : 5
wp : yes
flags : fpu vme de pse tsc msr pae mce cx8 apic sep mtrr pge 
   mca cmov pat pse36 clflush dts acpi mmx fxsr sse sse2 ss 
   ht tm pbe pni monitor ds_cpl cid
bogomips : 4997.12
```
#### **Book V Chapter 1**

This output is from a 2.5-GHz Celeron system. The listing shows many interesting characteristics of the processor. Note the line that starts with fdiv\_ bug. Remember the infamous Pentium floating-point division bug? The bug is in an instruction called fdiv (for *floating-point division*). Thus, the fdiv\_ bug line indicates whether this particular Pentium has the bug.

The last line in the /proc/cpuinfo file shows the BogoMIPS for the processor, as computed by the Linux kernel when it boots. BogoMIPS is something that Linux uses internally to time-delay loops.

Table 1-7 summarizes some of the files in the /proc file system that provide information about your Linux system. You can view some of these files on your system to see what they contain, but note that not all files shown in Table 1-7 are present on your system. The specific contents of the /proc file system depend on the kernel configuration and the driver modules that are loaded (which, in turn, depend on your PC's hardware configuration).

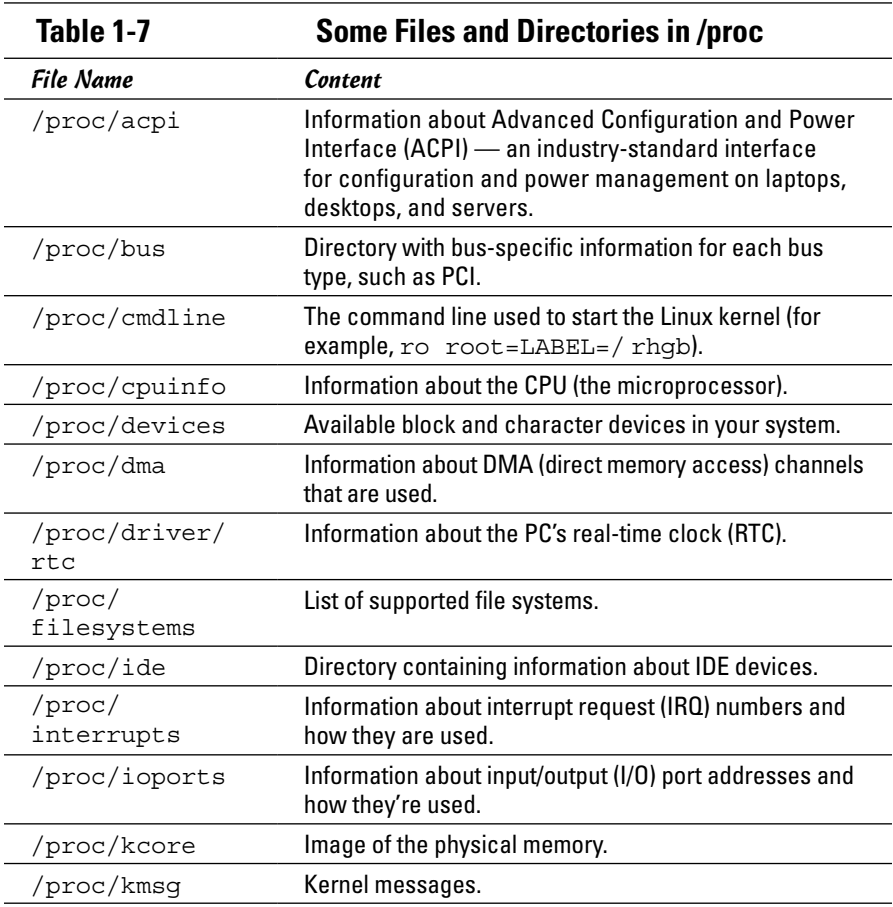

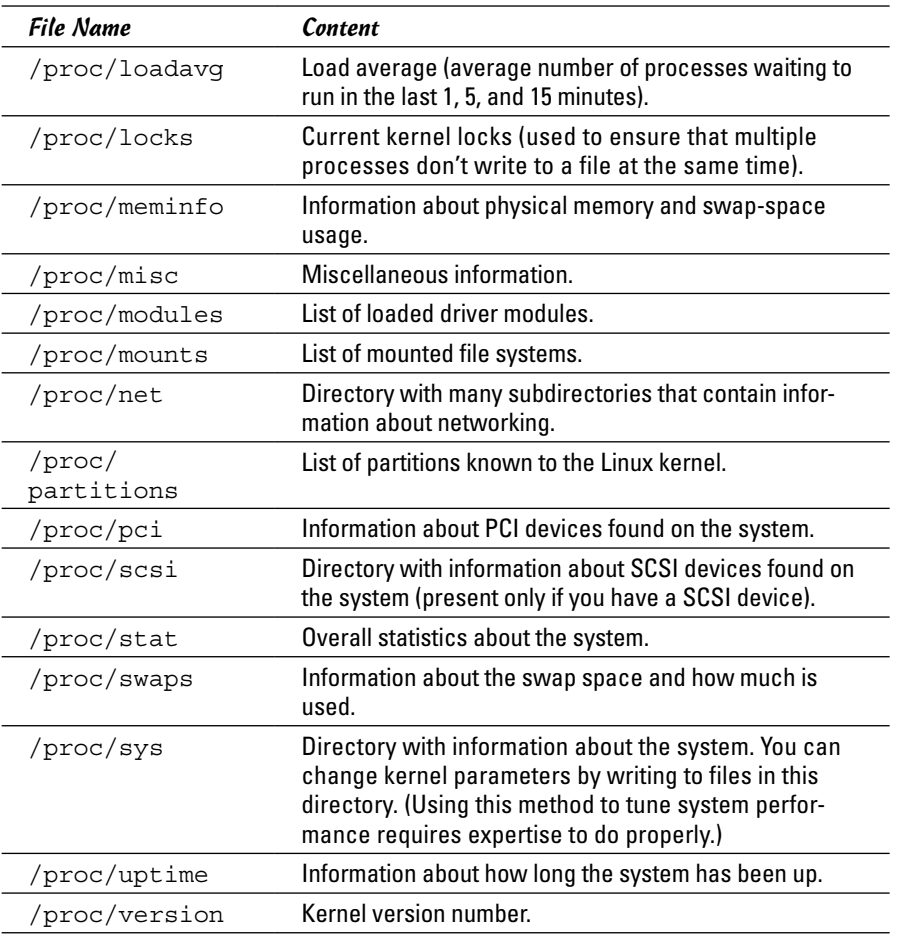

**Book V Chapter 1**

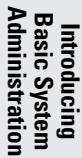

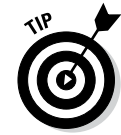

You can navigate the /proc file system just as you'd work with any other directories and files in Linux. Use the more or cat commands to view the contents of a file.

# *Understanding Linux Devices*

Linux treats all devices as files and uses a device just as it uses a file — opens it, writes data to it, reads data from it, and closes it when finished. This ability to treat every device as a file is possible because of *device drivers,* which are special programs that control a particular type of hardware. When the kernel writes data to the device, the device driver does whatever is appropriate for that device. For example, when the kernel writes data to the DVD drive, the DVD device driver puts that data onto the physical medium of the DVD disk.

Thus the device driver isolates the device-specific code from the rest of the kernel and makes a device look like a file. Any application can access a device by opening the file specific to that device.

#### *Device files*

Applications can access a device as if it were a file. These files, called *device files,* appear in the /dev directory in the Linux file system.

If you use the  $\perp$  s command to look at the list of files in the /dev directory, you see several thousand files. These files don't mean that your system has several thousand devices. The /dev directory has files for all possible types of devices — that's why the number of device files is so large.

So how does the kernel know which device driver to use when an application opens a specific device file? The answer is in two numbers called the *major* and *minor device numbers.* Each device file is mapped to a specific device driver through these numbers.

To see an example of the major and minor device numbers, type the following command in a terminal window:

ls -l /dev/hda

You see a line of output similar to the following:

brw-rw---- 1 root disk 3, 0 Aug 16 14:50 /dev/hda

In this line, the major and minor device numbers appear just before the date. In this case, the major device number is 3 and the minor device number is 0. The kernel selects the device driver for this device file by using the major device number.

You don't have to know much about device files and device numbers, except to be aware of their existence.

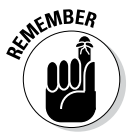

In case you're curious, all the major and minor numbers for devices are assigned according to device type. The Linux Assigned Names And Numbers Authority (LANANA) assigns these numbers. You can see the current device list at [www.lanana.org/docs/device-list/devices-2.6+.txt](http://www.lanana.org/docs/device-list/devices-2.6+.txt).

#### *Block devices*

The first letter in the listing of a device file also provides an important clue. For the /dev/hda device, the first letter is b, which indicates that /dev/ hda is a *block device* — one that can accept or provide data in chunks (typically 512 bytes or 1K). By the way, /dev/hda refers to the first IDE hard drive on your system (the C: drive in Windows). Hard drives and CD-ROM drives are examples of block devices.

#### *Character devices*

If the first letter in the listing of a device file is c, the device is a *character device* — one that can receive and send data one character (one byte) at a time. For example, the serial port and parallel ports are character devices. To see the specific listing of a character device, type the following command in a terminal window:

ls -l /dev/ttyS0

The listing of this device is similar to the following:

```
crw-rw---- 1 root uucp 4, 64 Aug 16 14:50 /dev/ttyS0
```
Note that the very first letter is c because  $/$  dev $/$ ttyS0 — the first serial port — is a character device.

#### *Network devices*

Network devices that enable your system to interact with a network — for example, Ethernet and dial-up *Point-to-Point Protocol* (PPP) connections — are special because they need no file to correspond to the device. Instead, the kernel uses a special name for the device. For example, Ethernet devices are named eth0 for the first Ethernet card, eth1 for the second one, and so on. PPP connections are named ppp0, ppp1, and so on.

Because network devices aren't mapped to device files, no files corresponding to these devices are in the /dev directory.

#### *Persistent device naming with udev*

Starting with the Linux kernel 2.6, a new approach for handling devices was added, based on the following features:

- ✦ **sysfs:** The kernel provides the sysfs file system, which is mounted on the /sys directory of the file system. The sysfs file system displays all the devices in the system as well as lots of information about each device, including the location of the device on the bus, attributes such as name and serial number, and the major and minor numbers of the device.
- ✦ **/sbin/hotplug:** This program is called whenever a device is added or removed. It can then do whatever is necessary to handle the device.
- ✦ **/sbin/udev:** This program takes care of dynamically named devices based on device characteristics such as serial number, device number on a bus, or a user-assigned name based on a set of rules that are set through the text file /etc/udev/udev.rules.

**Book V Chapter 1**

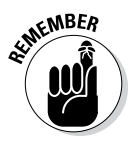

The udev program's configuration file is /etc/udev/udev.conf. Based on settings in that configuration file, udev creates device nodes automatically in the directory specified by the udev\_root parameter. For example, to manage the device nodes in the /dev directory, udev root should be defined in /etc/udev/udev.conf as follows:

udev\_root="/dev/"

# *Managing Loadable Driver Modules*

To use any device, the Linux kernel must contain the driver. If the driver code is linked into the kernel as a *monolithic* program (a program in the form of a single, large file), adding a new driver means rebuilding the kernel with the new driver code. Rebuilding the kernel means you have to reboot the PC with the new kernel before you can use the new device driver. Luckily, the Linux kernel uses a modular design that does away with rebooting hassles. Linux device drivers can be created in the form of modules that the kernel can load and unload without having to restart the PC.

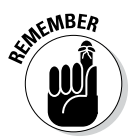

Driver modules are one type of a broader category of software modules called *loadable kernel modules.* Other types of kernel modules include code that can support new types of file systems, modules for network protocols, and modules that interpret different formats of executable files.

## *Loading and unloading modules*

You can manage the loadable device driver modules by using a set of commands. You have to log in as root to use some of these commands. Table 1-8 summarizes a few commonly used module commands.

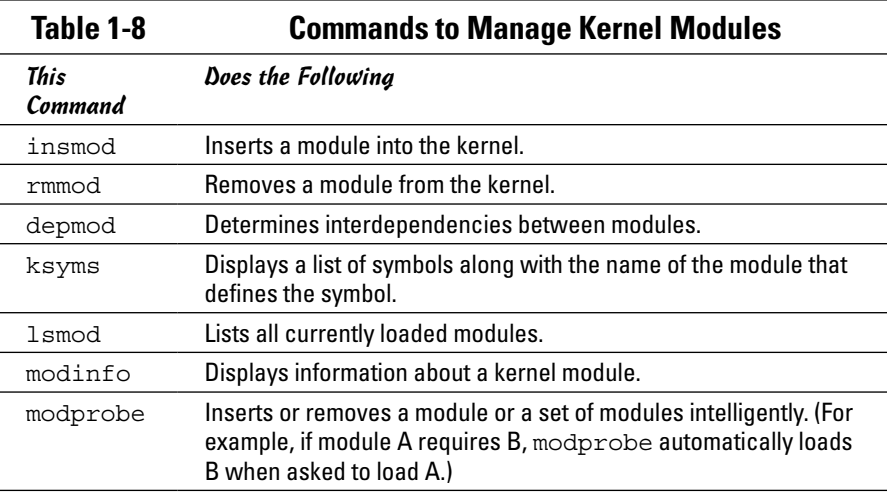

If you have to use any of these commands, log in as root or type **su** - in a terminal window to become root.

To see what modules are currently loaded, type

lsmod

You see a long list of modules. The list that you see will depend on the types of devices installed on your system.

The list displayed by lsmod includes all types of Linux kernel modules, not just device drivers. For example, if you use the Ext3 file system, you typically find two modules  $-$  jbd and ext3  $-$  that are part of the Ext3 file system (the latest file system for Linux).

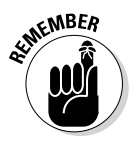

Besides lsmod, one commonly used module command is modprobe. Use modprobe when you need to manually load or remove one or more modules. The best thing about modprobe is that you don't need to worry if a module requires other modules to work. The modprobe command automatically loads any other module needed by a module. For example, to manually load the sound driver, use the command

modprobe snd-card-0

This command causes modprobe to load everything needed to make sound work.

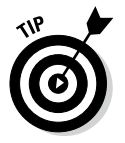

You can use modprobe with the  $-r$  option to remove modules. For example, to remove the sound modules, use the following command:

modprobe -r snd-card-0

This command gets rid of all the modules that the modprobe snd-card-0 command had loaded.

## *Using the /etc/modprobe.conf file*

How does the modprobe command know that it needs to load the sndintel8x0 driver module? The answer's in the /etc/modprobe.conf configuration file. That file contains a line that tells modprobe what it should load when it sees the module name snd-card-0.

To view the contents of /etc/modprobe.conf, type

cat /etc/modprobe.conf

**Book V Chapter 1**

For example, consider a /etc/modprobe.conf file that contains the following lines:

```
alias eth0 3c59x
alias snd-card-0 snd-intel8x0
alias usb-controller uhci-hcd
```
Each line that begins with the keyword alias defines a standard name for an actual driver module. For example, the first line defines 3c59x as the actual driver name for the alias eth0, which stands for the first Ethernet card. Similarly, the second line defines snd-intel8x0 as the module to load when the user uses the name snd-card-0.

The modprobe command consults the /etc/modprobe.conf file to convert an alias to the real name of a driver module. It also consults the /etc/ modprobe.conf file for other tasks, such as obtaining parameters for driver modules. For example, you can insert lines that begin with the options keyword to provide values of parameters that a driver may need.

For example, to set the debug-level parameter for the Ethernet driver to 5 (this parameter generates lots of information in /var/log/messages), add the following line to the  $/etc/$  modprobe.conf file:

```
options 3c59x debug=5
```
This line specifies 5 as the value of the debug parameter in the  $3c59x$ module.

If you want to know the names of the parameters that a module accepts, use the modinfo command. For example, to view information about the  $3c59x$ driver module, type

```
modinfo 3c59x | more
```
From the resulting output, it's possible to tell that debug is the name of the parameter for setting the debug level.

Unfortunately, the information displayed by the modinfo command can be cryptic. The only saving grace is that you may not have to do much more than use a graphical utility to configure the device, and the utility takes care of adding whatever is needed to configuration files, such as /etc/ modprobe.conf.

# *Scheduling Jobs in Linux*

As a system administrator, you may have to run some programs automatically at regular intervals or execute one or more commands at a specified time in the future. Your Linux system includes the facilities to schedule jobs to run at any future date or time you want. You can also set up the system to perform a task periodically or just once. Here are some typical tasks you can perform by scheduling jobs on your Linux system:

- ✦ Back up the files in the middle of the night
- ✦ Download large files in the early morning when the system isn't busy
- ✦ Send yourself messages as reminders of meetings
- ✦ Analyze system logs periodically and look for any abnormal activities

You can set up these jobs by using the at command or the crontab facility of Linux. The next few sections introduce these job-scheduling features of Linux.

## *Scheduling one-time jobs*

If you want to run one or more commands at a later time, you can use the at command. The atd *daemon* — a program designed to process jobs submitted using at — runs your commands at the specified time and mails the output to you.

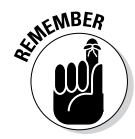

Before you try the at command, you need to know that the following configuration files control which users can schedule tasks using the at command:

- $\triangle$  /etc/at.allow contains the names of the users who may submit jobs using the at command.
- $\triangle$  /etc/at.deny contains the names of users not allowed to submit jobs using the at command.

If these files aren't present or if you find an empty  $/$ etc $/$ at.deny file, any user can submit jobs by using the at command. The default in Linux is an empty /etc/at.deny file; with this default in place, anyone can use the at command. If you don't want some users to use at, simply list their usernames in the /etc/at.deny file.

To use at to schedule a one-time job for execution at a later time, follow these steps:

#### *1.* **Run the** at **command with the date or time when you want your commands executed.**

When you press Enter, the  $at$  prompt appears, as follows:

```
at 21:30
at>
```
This method is the simplest way to indicate the time when you want to execute one or more commands — simply specify the time in a 24-hour format. In this case, you want to execute the commands at 9:30 p.m. tonight (or tomorrow, if it's already past 9:30 p.m.). You can, however, specify the execution time in many different ways. (See Table 1-9 for examples.)

**Book V Chapter 1**

*2.* **At the** at> **prompt, type the commands you want to execute as if you were typing at the shell prompt. After each command, press Enter and continue with the next command. When you finish entering the commands you want to execute, press Ctrl+D to indicate the end.**

Here's an example that shows how to execute the ps command at a future time:

```
at> ps
at> <EOT>
job 1 at 2014-12-28 21:30
```
After you press Ctrl+D, the  $at$  command responds with the  $$ message, a job number, and the date and time when the job will execute.

**Table 1-9 Formats for the at Command for the Time of Execution**

| Command                 | When the Job Will Run                                               |
|-------------------------|---------------------------------------------------------------------|
| at now                  | Immediately                                                         |
| at now $+15$<br>minutes | 15 minutes from the current time                                    |
| at now + 4 hours        | 4 hours from the current time                                       |
| at now + 7 days         | 7 days from the current time                                        |
| at noon                 | At noontime today (or tomorrow, if already past<br>noon)            |
| at now next hour        | Exactly 60 minutes from now                                         |
| at now next day         | At the same time tomorrow                                           |
| at 17:00 tomorrow       | At 5:00 p.m. tomorrow                                               |
| at $4:45$ pm            | At 4:45 p.m. today (or tomorrow, if it's already past<br>4:45 p.m.) |
| at 3:00 Dec 28,<br>2014 | At 3:00 a.m. on December 28, 2014                                   |

After you enter one or more jobs, you can view the current list of scheduled jobs with the atq command:

atq

The output looks similar to the following:

4 2014-12-28 03:00 a root 5 2014-10-26 21:57 a root 6 2014-10-26 16:45 a root The first field on each line shows the job number — the same number that the at command displays when you submit the job. The next field shows the year, month, day, and time of execution. The last field shows the jobs pending in the a queue.

If you want to cancel a job, use the atrm command to remove that job from the queue. When removing a job with the atrm command, refer to the job by its number, as follows:

atrm 4

This command deletes job 4 scheduled for 3:00 a.m. December 28, 2014.

When a job executes, the output is mailed to you. Type **mail** at a terminal window to read your mail and to view the output from your jobs.

## *Scheduling recurring jobs*

Although at is good for running commands at a specific time, it's not useful for running a program automatically at repeated intervals. You have to use crontab to schedule such recurring jobs — for example, if you want to back up your files to tape at midnight every evening.

You schedule recurring jobs by placing job information in a file with a specific format and submitting this file with the crontab command. The cron daemon — crond — checks the job information every minute and executes the recurring jobs at the specified times. Because the cron daemon processes recurring jobs, such jobs are also referred to as *cron jobs.*

Any output from a cron job is mailed to the user who submits the job. (In the submitted job-information file, you can specify a different recipient for the mailed output.)

Two configuration files control who can schedule cron jobs using crontab:

- ✦ /etc/cron.allow contains the names of the users who may submit jobs using the crontab command.
- $\triangle$  /etc/cron.deny contains the names of users not allowed to submit jobs using the crontab command.

If the /etc/cron.allow file exists, only users listed in this file can schedule cron jobs. If only the /etc/cron.deny file exists, users listed in this file can't schedule cron jobs. If neither file exists, the default Linux setup enables any user to submit cron jobs.

**Book V Chapter 1** To submit a cron job, follow these steps:

*1.* **Prepare a shell script (or an executable program in any programming language) that can perform the recurring task you want to perform.**

You can skip this step if you want to execute an existing program periodically.

*2.* **Prepare a text file with information about the times when you want the shell script or program (from Step 1) to execute and then submit this file by using** crontab**.**

You can submit several recurring jobs with a single file. Each line with timing information about a job has a standard format, with six fields — the first five specify when the job runs, and the sixth and subsequent fields constitute the command that runs. For example, here's a line that executes the myjob shell script in a user's home directory at five minutes past midnight each day:

 $5 \times * * *$ \$HOME/myjob

Table 1-10 shows the meaning of the first five fields. *Note:* An asterisk (\*) means all possible values for that field. Also, an entry in any of the first five fields can be a single number, a comma-separated list of numbers, a pair of numbers separated by a hyphen (indicating a range of numbers), or an asterisk.

*3.* **Suppose the text file** jobinfo **(in the current directory) contains the job information. Submit this information to** crontab **with the following command:**

crontab jobinfo

That's it! You're set with the cron job. From now on, the cron job runs at regular intervals (as specified in the job-information file), and you receive mail messages with the output from the job.

To verify that the job is indeed scheduled, type the following command:

```
crontab -l
```
The output of the crontab -1 command shows the cron jobs currently installed in your name. To remove your cron jobs, type **crontab -r**.

If you log in as root, you can also set up, examine, and remove cron jobs for any user. To set up cron jobs for a user, use this command:

crontab \_u *username filename*

Here *username* is the user for whom you install the cron jobs, and *filename* is the file that contains information about the jobs.
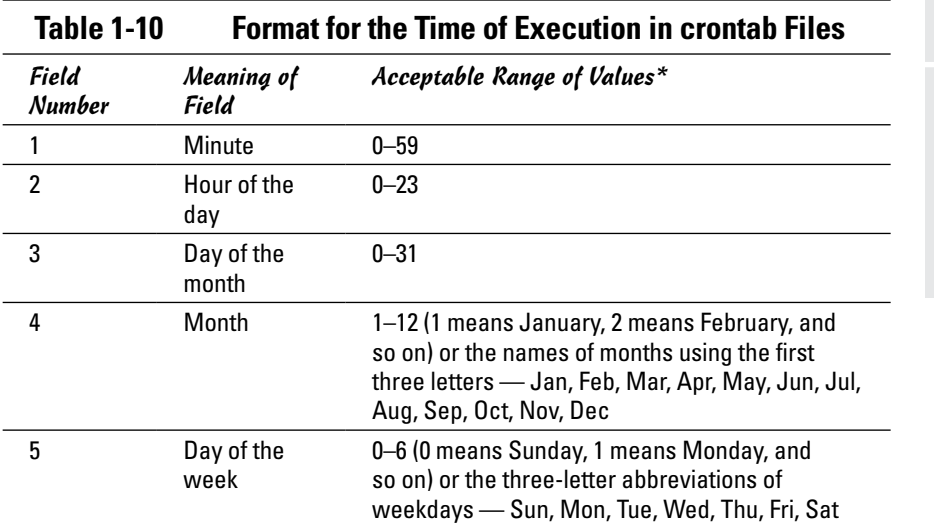

*\* An asterisk in a field means all possible values for that field. For example, if an asterisk is in the third field, the job is executed every day.*

Use the following form of crontab command to view the cron jobs for a user:

crontab \_u *username* -l

To remove a user's cron jobs, use the following command:

crontab -u *username* -r

*Note:* The cron daemon also executes the cron jobs listed in the systemwide cron job file /etc/crontab. Here's a typical /etc/crontab file from a Linux system (type **cat /etc/crontab** to view the file):

```
SHELL=/bin/bash
PATH=/sbin:/bin:/usr/sbin:/usr/bin
MAILTO=root
HOME=# run-parts
01 * * * * root run-parts /etc/cron.hourly
02 4 * * * root run-parts /etc/cron.daily
22 4 * * 0 root run-parts /etc/cron.weekly
42 4 1 * * root run-parts /etc/cron.monthly
```
The first four lines set up several environment variables for the jobs listed in this file. The MAILTO environment variable specifies the user who receives the mail message with the output from the cron jobs in this file.

**Introducing Administration Basic System** 

The line that begins with # is a comment line. The four lines following the run-parts comment execute the run-parts shell script (located in the /usr/bin directory) at various times with the name of a specific directory as argument. Each of the arguments to run-parts — /etc/cron.hourly, /etc/cron.daily, /etc/cron.weekly, and /etc/cron.monthly — are directories. Essentially, run-parts executes all scripts located in the directory that you provide as an argument.

Table 1-11 lists the directories where you can find these scripts and when they execute. You have to look at the scripts in these directories to know what executes at these periodic intervals.

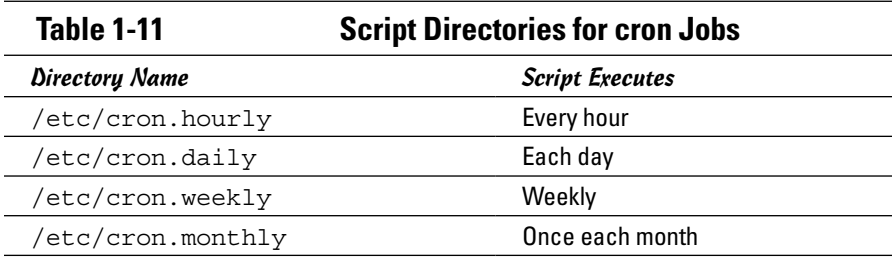

# *Chapter 2: Managing Users and Groups*

#### *In This Chapter*

- ✓ **Managing a user account with a GUI user manager and commands**
- ✓ **Understanding the password file**
- ✓ **Managing your groups**
- ✓ **Working in the user environment**
- ✓ **Changing user and group ownerships of files and directories**

inux is a multiuser system, so it has many user accounts. Even if you're the only user on your system, there will be a whole host of system user accounts. These aren't for people. They're just for running specific programs; many servers require a unique username and group name. For example, the FTP server runs under the username ftp.

User accounts can belong to one or more groups. Typically, each username has a corresponding private group name. By default, each user belongs to that corresponding private group. However, you can define other groups for the purpose of providing access to specific files and directories based on group membership.

User and group ownerships of files are a way to make sure that only the right people (or the right process) can access the right files and directories. Managing the user and group accounts is a typical job for system administration. It's not hard to do this part of the job, given the tools that come with Linux, as you discover in this chapter.

## *Adding User Accounts*

You get the chance to add user accounts when you boot your system for the first time after installing Linux. Typically (depending on your distribution), the root account is the only one that must be created/set up during installation. If you don't add other user accounts when you start the system for the first time, you can add new users later on, using a GUI user account manager or the useradd command.

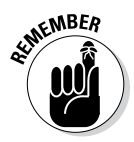

Creating other user accounts besides root is always a good idea. Even if you're the only user of the system, logging in as a less privileged user is good practice because that way you can't damage any important system files inadvertently. If necessary, you can type **su -** to log in as root and then perform any system administration tasks.

#### *Managing user accounts by using a GUI user manager*

Most Linux distributions come with a GUI tool to manage user accounts. You can use that GUI tool to add new user accounts. The tool displays a list of current user accounts and has an Add button for adding new users. For the purposes of illustration, the YaST interface from OpenSUSE is shown in Figure 2-1.

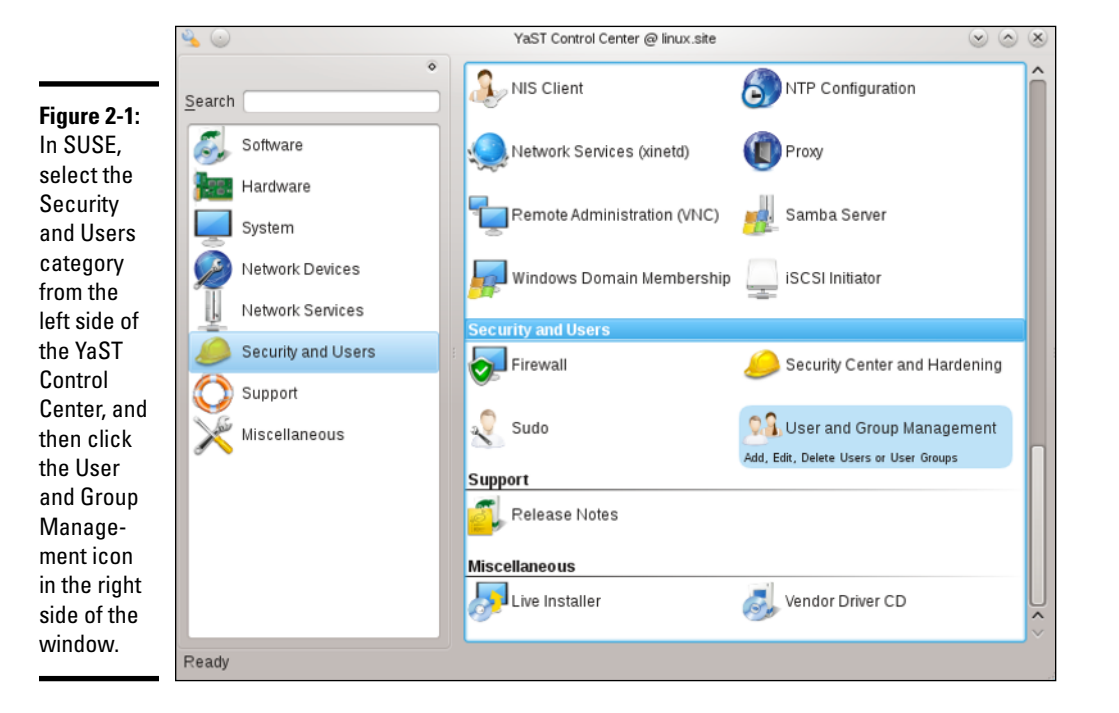

The basic steps, regardless of the specific GUI tool, are as follows:

#### *1.* **Click the Add User button.**

A dialog box prompts you for information about the username and password variables for the new user account, as shown in Figure 2-2.

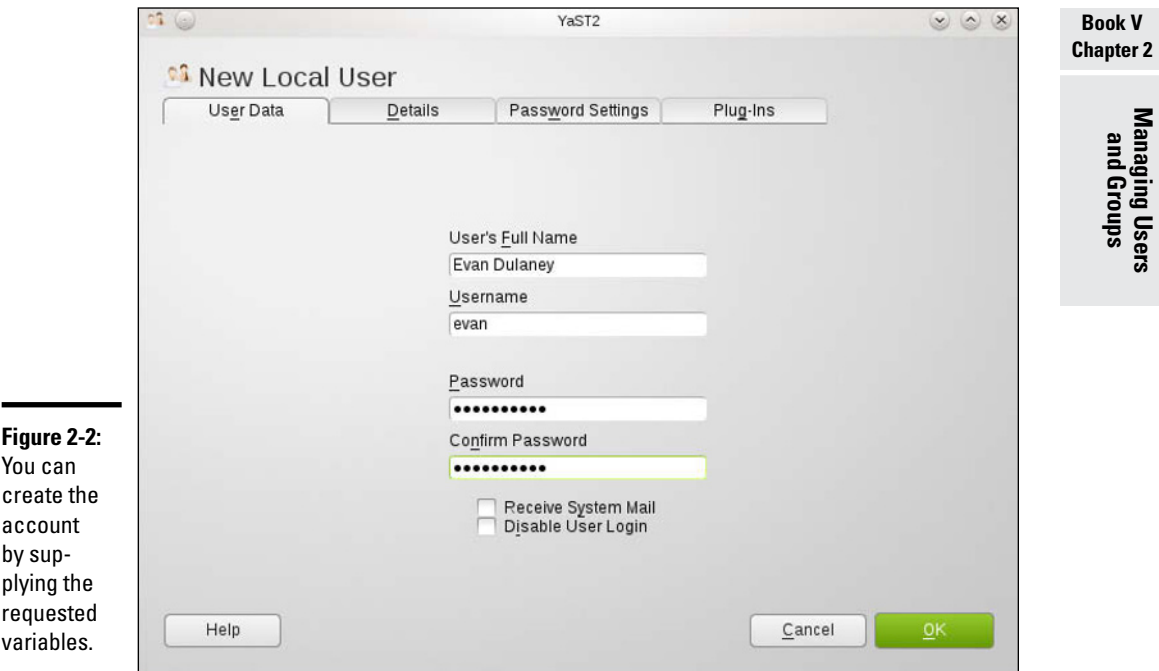

#### *2.* **Enter the requested information.**

The GUI tool takes care of adding the new user account.

#### *3.* **(Optional) Click one of the other tabs for the user (refer to Figure 2-2) to configure additional information.**

The Details tab (shown in Figure 2-3) allows you to override the defaults for the home directory, shell, and ID information.

The Password Settings tab (shown in Figure 2-4) allows you to override the defaults for the password configuration. Plug-Ins can be used for a number of parameters, but are often used with *quota configuration* (such as size limits on files and the number of inodes that can be created):

- • *Soft limits* warn the user.
- *Hard limits* stop the user.

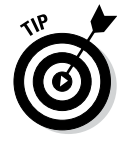

The tabs — other than User Data — are used to override the system defaults. If you want to change the system defaults, change the variables in the User and Group Administration interface.

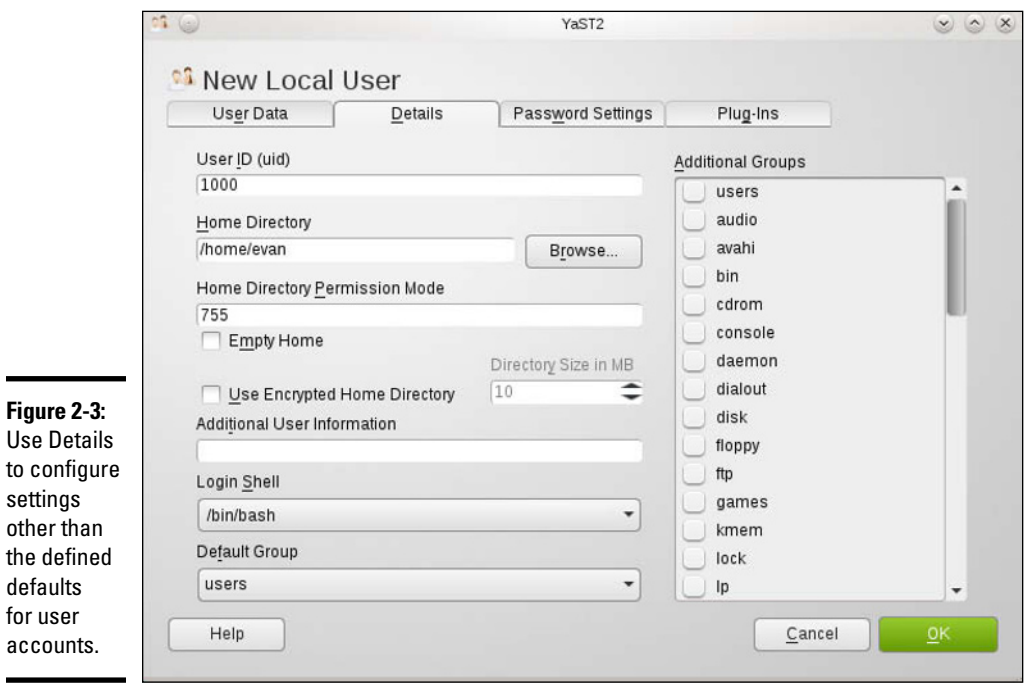

**Figure 2-3:**  Use Details to configure s  $\mathfrak o$ th  $\mathsf{d}$  $\mathfrak{f}$  $a$ 

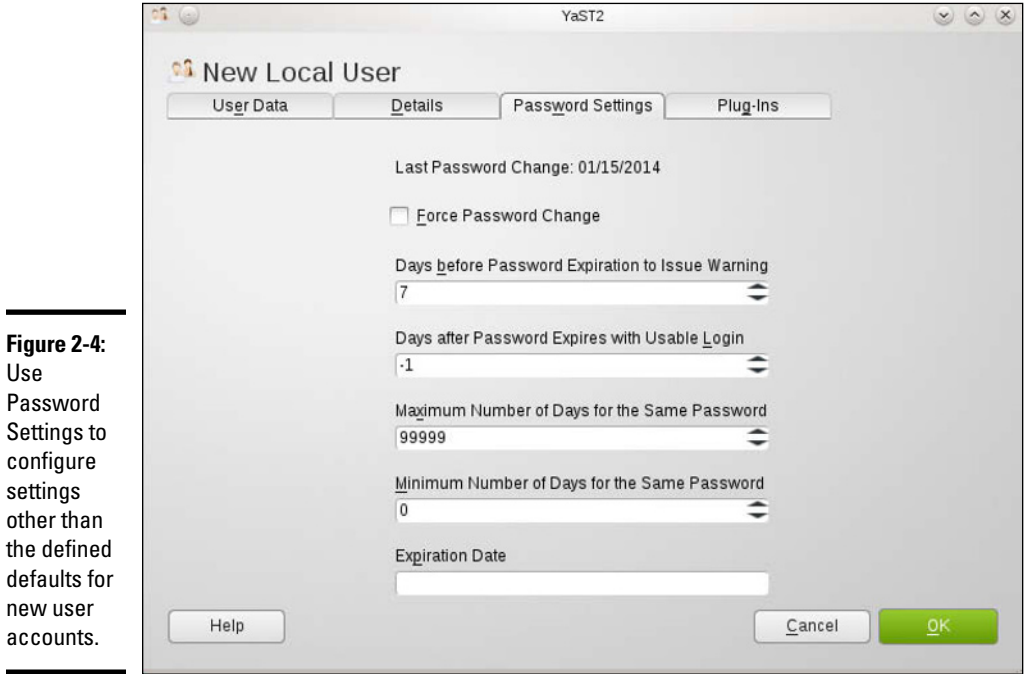

Notice that the tool you use for adding new users is called User and Group Management because there are two types of accounts it can configure: Users and Groups. Selecting Groups instead of Users allows you to add new groups to /etc/group, as shown in Figure 2-5.

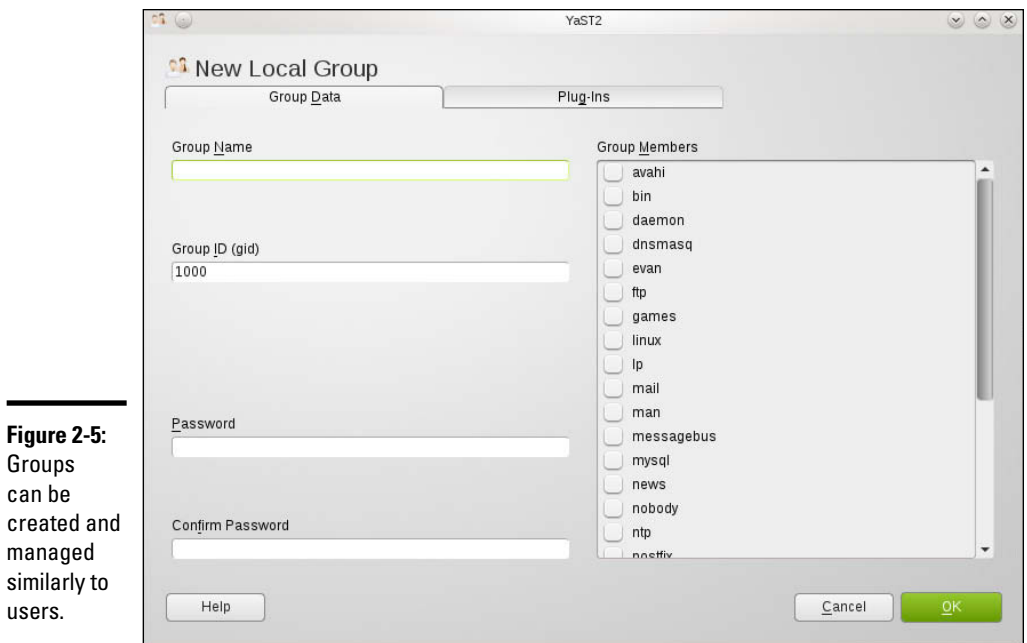

To add a new user account, click the Add button and enter the information requested in the New Local User window. Fill in the requested information (including any add-ins such as for group qoutas) and then click the OK button.

Notice that the newly added user account from Figure 2-2 now appears in the list of users in the Group Members pane and can be added — along with others — to the group.

You can add more user or group accounts, if you like. When you finish, click the OK button to create any new accounts you've added; then you exit automatically.

By default, YaST places all local users in a group named users. Sometimes you want a user to be in another group as well, so that user can access the files owned by that group. Adding a user to another group is easy. For example, to add the username kdulaney to the group called wheel, type the following command in a terminal window:

```
usermod -G wheel kdulaney
```
#### **Book V Chapter 2**

**Managing Users and Groups**

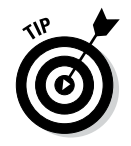

To remove a user account, click the username in the list of user accounts and then click the Remove or the Delete button.

## *Managing user accounts by using commands*

If you're working from a text console, you can create a new user account by using the useradd command. Follow these steps to add an account for a new user:

*1.* **Log in as** root**.**

If you're not already logged in as root, type **su -** to become root.

*2.* **Type the following** useradd **command with the** -c **option to create the account:**

/usr/sbin/useradd -c "Kristin Dulaney" kdulaney

*3.* **Set the password by using the** passwd **command, as follows:**

passwd kdulaney

You're prompted for the password twice. If you type a password that someone can easily guess, the passwd program will scold you and suggest that you use a more difficult password.

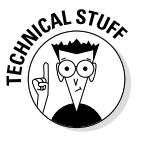

The useradd command consults the following configuration files to obtain default information about various parameters for the new user account:

- ✦ **/etc/default/useradd:** Specifies the default shell (/bin/bash) and the default home directory location (/home).
- ✦ **/etc/login.defs:** Provides system-wide defaults for automatic group and user IDs, as well as password-expiration parameters.
- ✦ **/etc/skel:** Contains the default files that useradd creates in the user's home directory.

Examine these files with the cat or more commands to see what they contain.

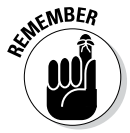

You can delete a user account by using the userdel command. Simply type **/usr/sbin/userdel** *username* at the command prompt where *username* is the name of the user you want to remove. To wipe out that user's home directory as well, type **+userdel -r** *username*.

To modify any information in a user account, use the usermod command. For example, for user kdulaney to have root as the primary group, type the following:

usermod -g root kdulaney

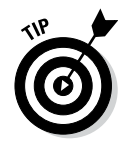

To find out more about the useradd, userdel, and usermod commands, type **man useradd**, **man userdel**, or **man usermod**, respectively, in a terminal window.

**Managing Users and Groups**

# *Understanding the /etc/passwd File*

The /etc/passwd file is a list of all user accounts. It's a text file and any user can read it — no special privileges needed. Each line in /etc/passwd has seven fields, separated by colons (:).

Here's a typical entry from the /etc/passwd file:

kdulaney:x:1000:1000:Kristin Dulaney,,,,:/home/kdulaney:/bin/bash

As the example shows, the format of each line in /etc/passwd looks like this:

*username*:*password*:*UID*:*GID*:*GECOS*:*homedir*:*shell*

Table 2-1 explains the meaning of the seven fields in each /etc/passwd entry.

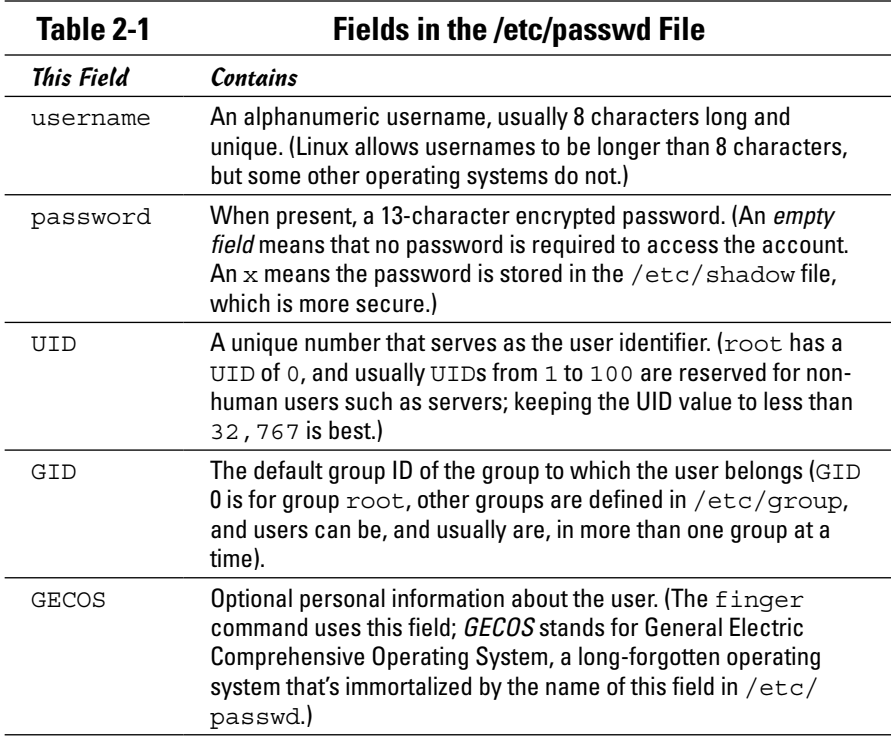

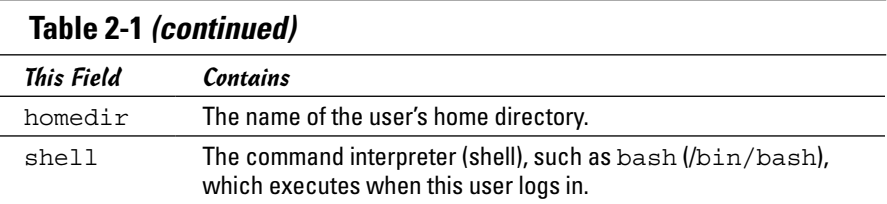

## *Managing Groups*

A *group* is something to which users belong. A group has a name and an identification number (ID). After a group is defined, users can belong to one or more of these groups.

You can find all the existing groups listed in /etc/group. For example, here's the line that defines the group named wheel:

```
wheel:x:10:root,kdulaney
```
As this example shows, each line in  $/etc/q$  roup has the following format, with four fields separated by colons:

```
groupname:password:GID:membership
```
Table 2-2 explains the meaning of the four fields in a group definition.

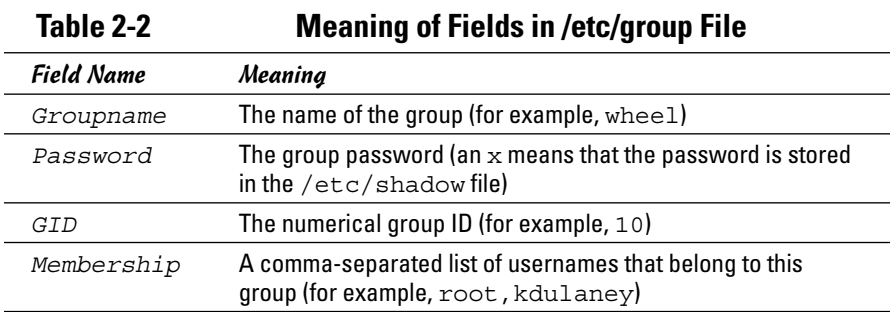

If you want to create a new group, you can simply use the groupadd command. For example, to add a new group called class with an automatically selected group ID, type the following command in a terminal window (you have to be logged in as root):

```
groupadd class
```
Then you can add users to this group with the usermod command. For example, to add the user kdulaney to the group named class, type the following commands:

```
usermod -G class kdulaney
```
If you want to remove a group, use the groupdel command. For example, to remove a group named class, type

```
groupdel class
```
## *Other User and Group Administration Values*

One of the easiest ways to administer users and groups is to make certain you have the default values set to what you want them to be.

The concept of *least privilege* should be followed and, as the name implies, the goal of it is to give users the minimal privileges needed to do their jobs and nothing more.

Figure 2-6 shows the values that can be set for global password values. If you check the box Check New Passwords, then users will be prevented from using passwords that can be found in a dictionary, that are names, or use common words. The minimum password length can only be set if Check New Passwords is enabled; also consider the possible encryption methods seriously:

- ✦ DES is the default encryption method of many distributions, and although it works in almost any environment, it limits passwords to eight characters or fewer.
- $\triangle$  MD5 lets you use longer passwords and is supported by all newer distributions, but can be a problem if you need to interact with older systems.
- ✦ SHA-512 is usually the other choice offered and it a strong hash method that is not compatible with many systems.

The default settings for new users, shown in Figure 2-7, can be set to increase security by choosing a different skeleton, a more secure shell, or a higher umask value.

Lastly, the authentication settings (shown in Figure 2-8) allow you to configure the connection settings that will take effect by default.

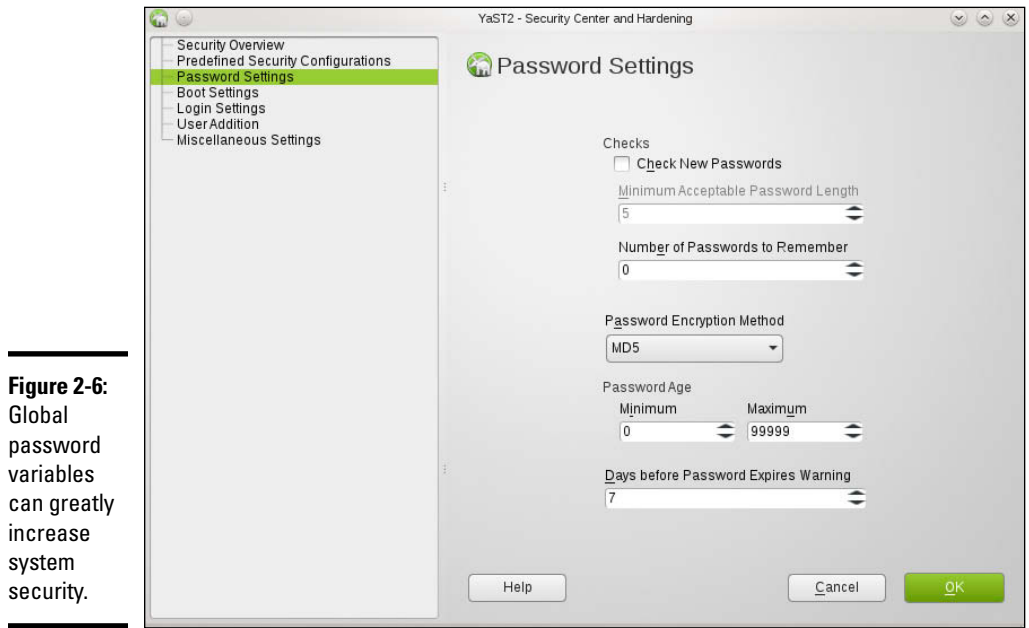

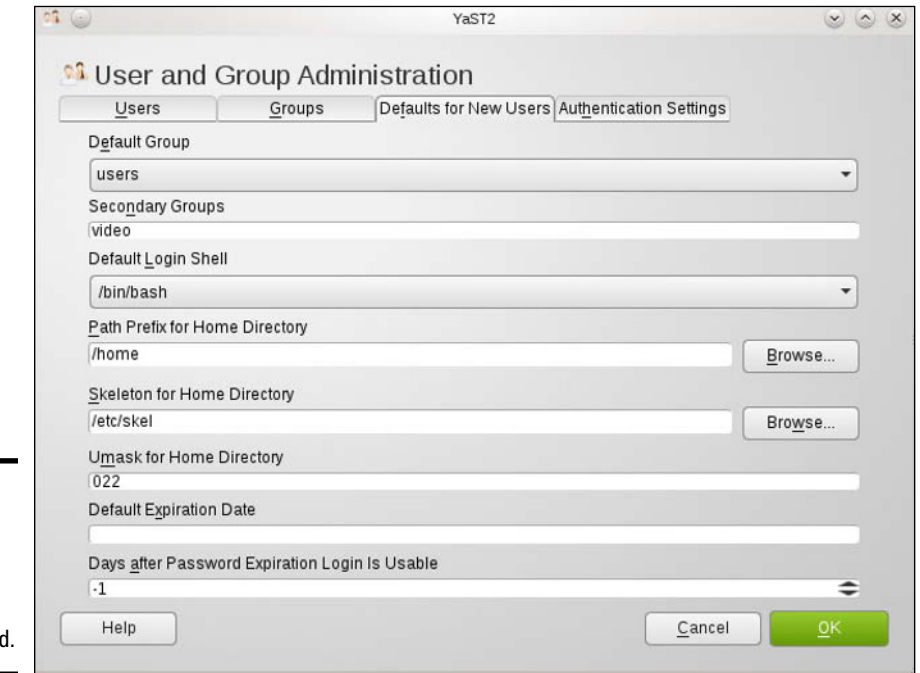

**Figure 2-7: Default** values for the new users can be changed

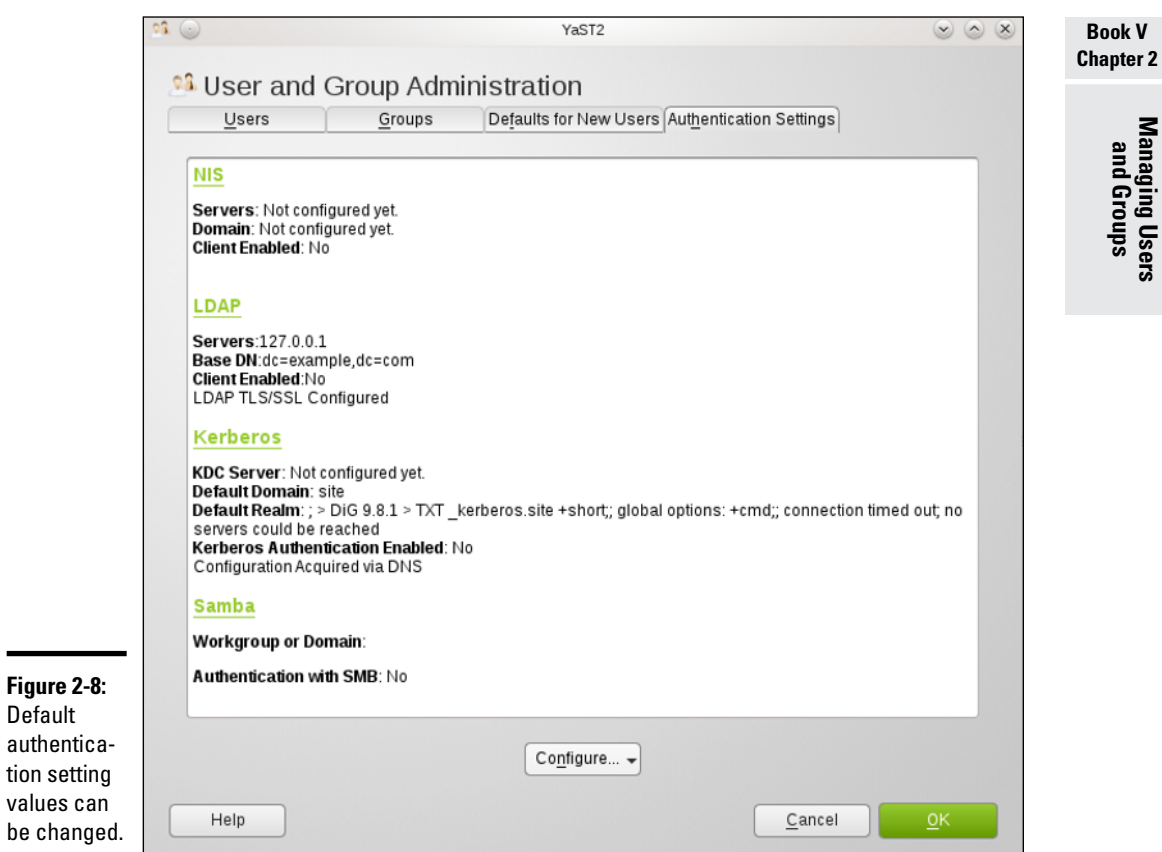

# *Exploring the User Environment*

When you log in as a user, you get a set of environment variables that control many aspects of what you see and do on your Linux system. If you want to see your current environment, type the following command in a terminal window:

env

(By the way, the printenv command also displays the environment, but env is shorter.)

The env command prints a long list of lines. The collection of lines is the current environment; each line defines an environment variable. For example, the env command displays this typical line:

```
HOSTNAME=localhost.localdomain
```
This line defines the environment variable HOSTNAME as localhost. localdomain.

An *environment variable* is nothing more than a name associated with a string. For example, the environment variable named PATH is typically defined as follows for a normal user:

```
PATH=/usr/local/bin:/bin:/usr/bin:/usr/local/sbin:/usr/
   sbin:/sbin
```
The string to the right of the equal sign  $(=)$  is the value of the PATH environment variable. By convention, the PATH environment variable is a sequence of directory names, each name separated from the others by a colon  $(\cdot)$ .

Each environment variable has a specific purpose. For example, when the shell has to search for a file, it simply searches the directories listed in the PATH environment variable in the order of their appearance. Therefore, if two programs have the same name, the shell executes the one it finds first.

In a fashion similar to the shell's use of the PATH environment variable, an editor such as vi uses the value of the TERM environment variable to figure out how to display the file you edit with  $\forall i$ . To see the current setting of TERM, type the following command at the shell prompt:

echo \$TERM

If you type this command in a terminal window, the output is as follows:

xterm

To define an environment variable in bash, use the following syntax:

```
export NAME=Value
```
Here NAME denotes the name of the environment variable and Value is the string representing its value. Therefore you set TERM to the value xterm by using the following command:

```
export TERM=xterm
```
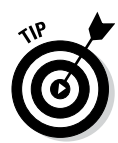

After you define an environment variable, you can change its value by simply specifying the new value with the syntax NAME=*new-value*. For example, to change the definition of TERM to vt100, type **TERM=vt100** at the shell prompt.

With an environment variable such as PATH, typically you want to append a new directory name to the existing definition rather than define the PATH from scratch. For example, if you download and install the fictional XYZ 5 Development Kit, you have to add the location of the XYZ binaries to PATH. Here's how you accomplish that task:

```
export PATH=$PATH:/usr/xyz/xyz.5.0/bin
```
This command appends the string :/usr/xyz/xyz.5.0/bin to the current definition of the PATH environment variable. The net effect is to add  $/\text{usr}/$ xyz/xyz.5.0/bin to the list of directories in PATH.

*Note:* You also can write this export command as follows:

```
export PATH=${PATH}:/usr/xyz/xyz.5.0/bin
```
After you type that command, you can access programs in the  $/\text{usr}/\text{xyz}/$ xyz.5.0/bin directory that the interpreter can execute.

PATH and TERM are only two of a handful of common environment variables. Table 2-3 lists some of the environment variables for a typical Linux user.

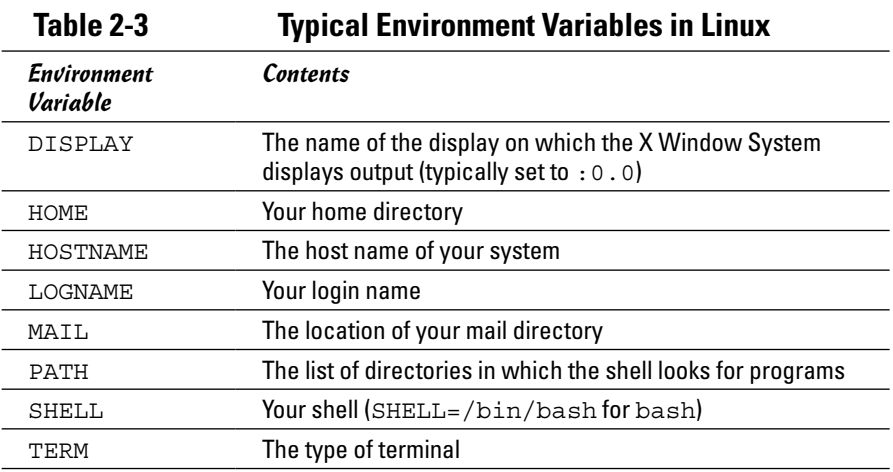

# *Changing User and Group Ownership of Files*

In Linux, each file or directory has two types of owners: a user and a group. In other words, a user and group own each file and directory. The user and group ownerships can control who can access a file or directory.

To view the owner of a file or directory, use the  $ls -1$  command to see the detailed listing of a directory. For example, here's a typical file's information:

```
-rw-rw-r-- 1 kdulaney kdulaney 40909 Aug 16 20:37 
   composer.txt
```
In this example, the first set of characters shows the file's permission setting who can read, write, or execute the file. The third and fourth fields (in this example, kdulaney kdulaney) indicate the user and group owner of the file. Each user has a private group that has the same name as the username. Thus most files appear to show the username twice when you list user and group ownership.

As a system administrator, you may decide to change the group ownership of a file to a common group. For example, suppose you want to change the group ownership of the composer.txt file to the class group. To do that, log in as root and type the following command:

```
chgrp class composer.txt
```
This chgrp command changes the group ownership of composer.txt to class.

You can use the chown command to change the user owner. The command has the following format:

```
chown username filename
```
For example, to change the user ownership of a file named sample.  $ipq$  to kdulaney, type

```
chown kdulaney sample.jpg
```
The chown command can change both the user and group owner at the same time. For example, to change the user owner to kdulaney and the group owner to class, type

```
chown kdulaney.class composer.txt
```
In other words, you simply append the group name to the username with a period in between, and then use that as the name of the owner.

# *Chapter 3: Managing File Systems*

#### *In This Chapter*

- ✓ **Navigating the Linux file system**
- ✓ **Sharing files with NFS**
- ✓ **Backing up and restoring files**
- ✓ **Mounting the NTFS file system**
- ✓ **Accessing MS-DOS files**

*Afile system* refers to the organization of files and directories. As a system administrator, you have to perform certain operations to manage file systems on various storage media. For example, you have to know how to *mount* — add a file system on a storage medium by attaching it to the overall Linux file system. You also have to back up important data and restore files from a backup. Other file-system operations include sharing files with the Network File System (NFS) and accessing MS-DOS files. This chapter shows you how to perform all file-system management tasks.

# *Exploring the Linux File System*

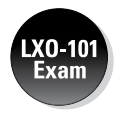

The files and directories in your PC store information in an organized manner, just like paper filing systems. When you store information on paper, typically you put several pages in a folder and then store the folder in a file cabinet. If you have many folders, you probably have some sort of filing system. For example, you may label each folder's tab and then arrange them alphabetically in the file cabinet. You might have several file cabinets, each with lots of drawers, which, in turn, contain folders full of pages.

Operating systems, such as Linux, organize information in your computer in a manner similar to your paper filing system. Linux uses a file system to organize all information in your computer. Of course, the storage medium isn't a metal file cabinet and paper. Instead, Linux stores information on devices such as hard drives, USB drives, and DVD drives.

To draw an analogy between your computer's file system and a paper filing system, think of a disk drive as the file cabinet. The drawers in the file cabinet correspond to the directories in the file system. The folders in each

drawer are also directories — because a directory in a computer file system can contain other directories. You can think of files as the pages inside the folder — and that's where the actual information is stored. Figure 3-1 illustrates the analogy between a file cabinet and the Linux file system.

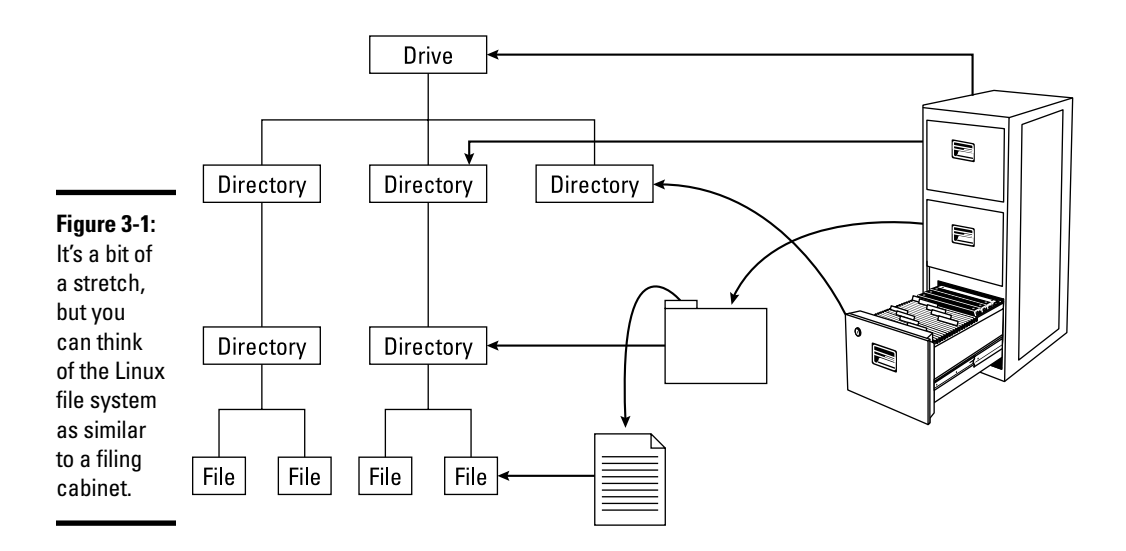

The Linux file system has a *hierarchical* structure — directories can contain other directories, which in turn contain individual files.

Everything in your Linux system is organized in files and directories. To access and use documents and programs on your system, you have to be familiar with the file system.

#### *Understanding the file-system hierarchy*

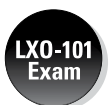

The Linux file system is organized like a tree, with a root directory from which all other directories branch out. When you write a complete pathname, the root directory is represented by a single slash  $\binom{\ }{\ }$ . Then there's a hierarchy of files and directories. Parts of the file system can be on different physical drives or in different hard drive partitions.

Linux uses a standard directory hierarchy. Figure 3-2 shows some of the standard parts of the Linux file system. You can create new directories anywhere in this structure.

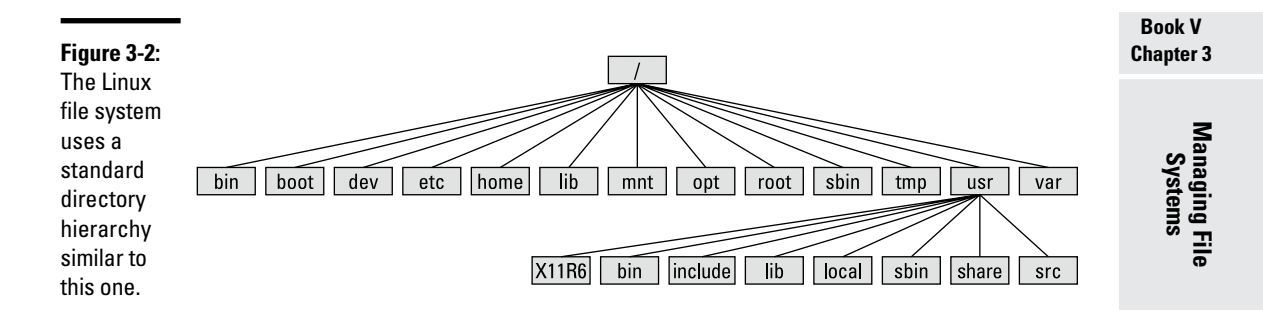

Write the name of any file or directory by concatenating the names of directories that identify where that file or directory is and by using the forward slash (/) as a separator. For example, in Figure 3-2, the usr directory at the top level is written as  $/\text{usr}$  because the root directory  $\left(\frac{\ }{\ }$  contains usr. On the other hand, the X11R6 directory is inside the usr directory, which is inside the root directory  $\binom{7}{1}$ . Therefore the X11R6 directory is uniquely identified by the name /usr/X11R6. This type of full name is a *pathname* because the name identifies the path you take from the root directory to reach a file. Thus /usr/X11R6 is a pathname.

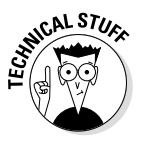

The *Filesystem Hierarchy Standard (FHS)* specifies the organization of files and directories in Unix-like operating systems, such as Linux. FHS defines a standard set of directories and their intended use. The FHS, if faithfully adopted by all Linux distributions, should help improve the interoperability of applications, system administration tools, development tools, and scripts across all Linux distributions. FHS even helps the system documentation (as well as books like this one) because the same description of the file system applies to all Linux distributions. Version 2.3 of FHS was announced on January 29, 2004. FHS 2.3 is part of the Linux Standard Base version 3.x (LSB 3.0), which was released on July 1, 2005. The standard was updated with 3.1 on October 25, 2005, and 3.2 on January 28, 2008. LSB 3.x (see [www.linuxbase.org](http://www.linuxbase.org)) is a set of binary standards aimed at reducing variations among the Linux distributions and promoting portability of applications. As of this writing, the most current Base is 4.1, which came out in early 2011. To find out more about the Linux Standard Base, check out the home page at

[www.linuxfoundation.org/collaborate/workgroups/lsb](http://www.linuxfoundation.org/collaborate/workgroups/lsb).

Each of the standard directories in the Linux file system has a specific purpose. Table 3-1, Table 3-2, and Table 3-3 summarize these directories.

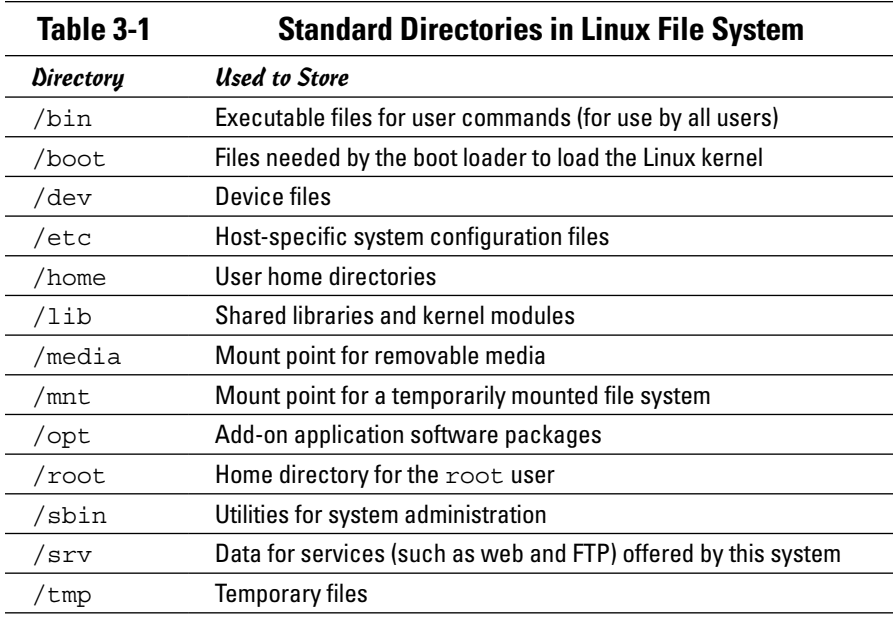

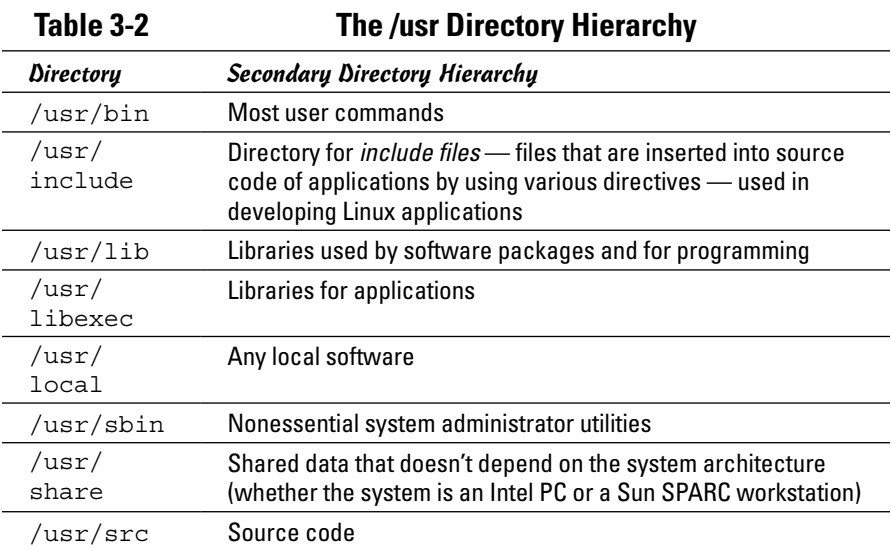

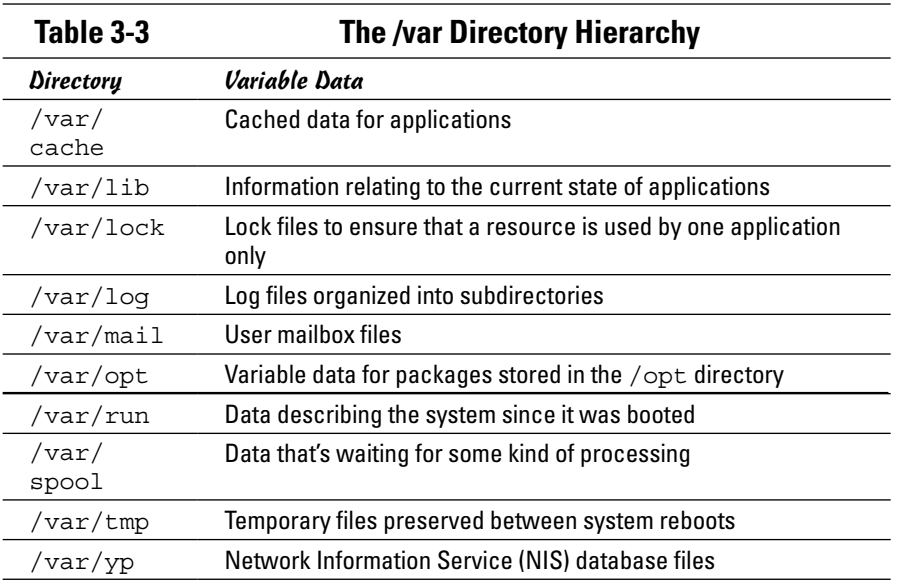

**Book V Chapter 3**

# **Managing File Systems**

#### *Mounting a device on the file system*

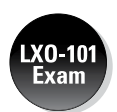

The storage devices that you use in Linux contain Linux file systems. Each device has its own local file system consisting of a hierarchy of directories. Before you can access the files on a device, you have to attach the device's directory hierarchy to the tree that represents the overall Linux file system.

*Mounting* is the operation you perform to cause the file system on a physical storage device (a hard drive partition or a CD-ROM) to appear as part of the Linux file system. Figure 3-3 illustrates the concept of mounting.

Figure 3-3 shows each device with a name that begins with  $/$  dev. For example, /dev/cdrom is the first DVD/CD-ROM drive. Physical devices are mounted at specific mount points on the Linux file system. For example, the DVD/ CD-ROM drive, /dev/cdrom, is mounted on /media/cdrom in the file system. After mounting the CD-ROM in this way, the Fedora directory on a CD-ROM or DVD-ROM appears as /media/cdrom/Fedora in the Linux file system.

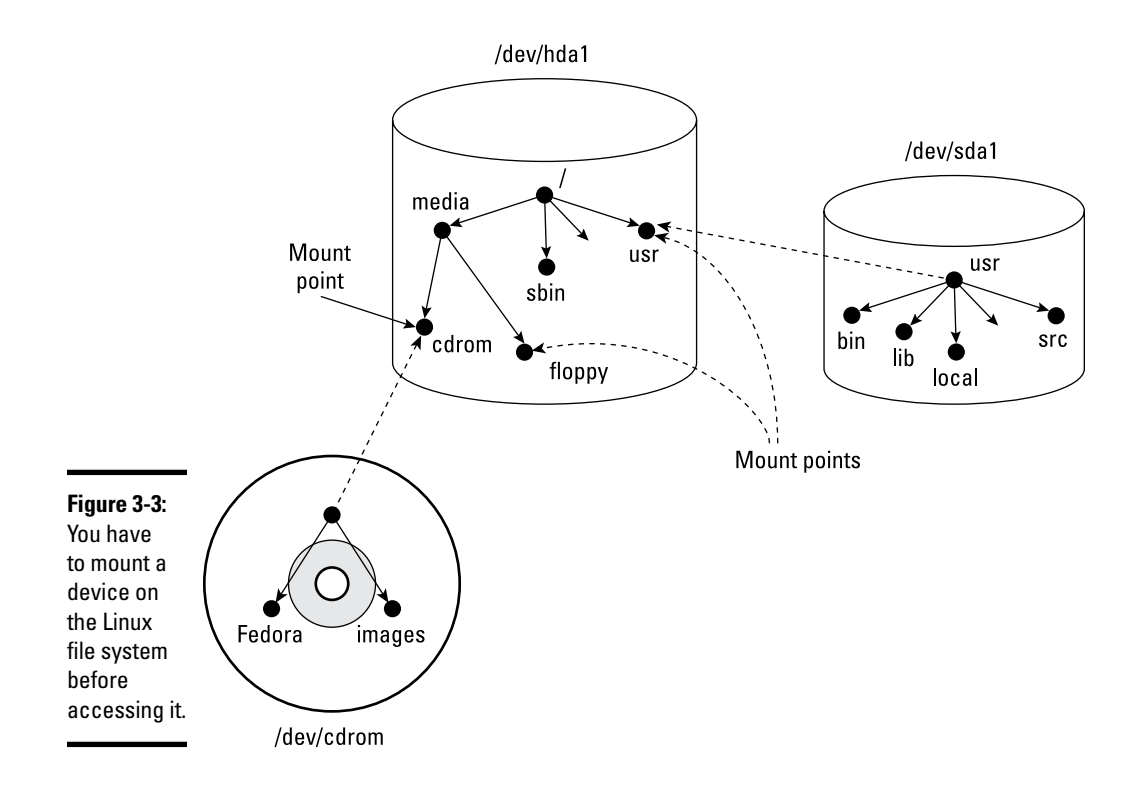

You can use the mount command to manually mount a device on the Linux file system at a specified directory. That directory is the *mount point.* For example, to mount the DVD/CD-ROM drive at the /media/cdrom directory, type the following command (after logging in as root):

mount /dev/cdrom /media/cdrom

The mount command reports an error if the DVD/CD-ROM device is mounted already or if no CD or DVD media is in the drive. Otherwise the mount operation succeeds, and you can access the contents of the DVD or CD through the /media/cdrom directory.

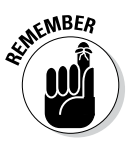

You can use any directory as the mount point. If you mount a device on a nonempty directory, however, you can't access the files in that directory until you unmount the device by using the umount command. Therefore always use an empty directory as the mount point.

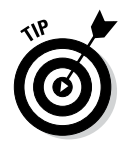

To unmount a device when you no longer need it, use the umount command. For example, for a DVD/CD-ROM device with the device name /dev/cdrom, type the following command to unmount the device:

umount /dev/cdrom

The umount command succeeds as long as no one is using the DVD/CD-ROM. If you get an error when trying to unmount the DVD/CD-ROM, check to see if the current working directory is on the DVD or CD. If you're currently working in one of the DVD/CD-ROM's directories, that also qualifies as a use of the DVD/CD-ROM.

## *Examining the /etc/fstab file*

The mount command has the following general format:

mount *device-name mount-point*

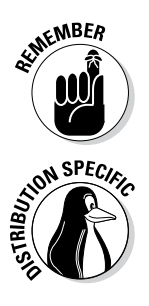

.XO-102 Exam

> However, you can mount by specifying only the CD-ROM device name or the *mount-point* name, provided there's an entry in the /etc/fstab file for the CD-ROM mount point. That entry specifies the CD-ROM device name and the file-system type. That's why you can mount the CD-ROM with a shorter mount command.

> For example, in Debian, you can mount the CD-ROM by typing one of the following commands:

mount /dev/cdrom mount /media/cdrom

The /etc/fstab file is a *configuration file* — a text file containing information that the mount and umount commands use. Each line in the /etc/ fstab file provides information about a device and its mount point in the Linux file system. Essentially, the  $/etc/f$  stab file associates various mount points within the file system with specific devices, which enables the mount command to work from the command line with only the mount point or the device as argument.

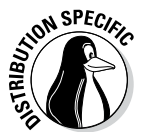

Here's a /etc/fstab file from a SUSE system. (The file has a similar format in other Linux distributions.)

```
/dev/hda7 /boot ext3 acl,user_xattr 1 2
/dev/hda6 /data1 auto noauto,user 0 0
/dev/hda9 /data2 auto noauto,user 0 0
/dev/hda10 /data3 auto noauto,user 0 0
/dev/hda5 /data4 auto noauto,user 0 0
/dev/hda2 /windows/C ntfs ro,users,gid=users,umask=0002,nls=utf8 0 0
/dev/hda8 swap swap pri=42 0 0
devpts /dev/pts devpts mode=0620,gid=5 0 0
proc /proc proc defaults 0 0
usbfs /proc/bus/usb usbfs noauto 0 0
sysfs /sys sysfs noauto 0 0
/dev/cdrecorder /media/cdrecorder subfs fs=cdfss,ro,procuid,nosuid,nodev,exec,ioc
    harset=utf8 0 0
```
The first field on each line shows a device name, such as a hard drive partition. The second field is the mount point, and the third field indicates the type of file system on the device. You can ignore the last three fields for now.

This /etc/fstab file shows that the /dev/hda8 device functions as a swap device for virtual memory, which is why both the mount point and the filesystem type are set to swap.

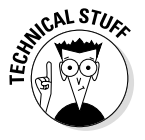

The Linux operating system uses the contents of the /etc/fstab file to mount various file systems automatically. During Linux startup, the init process executes a shell script that runs the mount -a command. That command reads the /etc/fstab file and mounts all listed file systems (except those with the noauto option). The third field on each line of  $/etc/fstab$ specifies the type of file system on that device, and the fourth field shows a comma-separated list of options that the mount command uses when mounting that device on the file system. Typically, you find the defaults option in this field. The defaults option implies — among other things — that the device mounts at boot time, that only the root user can mount the device, and that the device mounts for both reading and writing. If the options include noauto, the device doesn't mount automatically when the system boots.

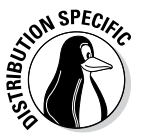

In Fedora, you often find the managed option in the fourth field of /etc/ fstab entries. The managed option indicates that the line was added to the fstab file by the HAL (hardware abstraction layer) daemon, which runs the fstab-sync command to add entries in the /etc/fstab file for each removable drive that it detects. You typically find that the entries for DVD/  $CD-ROM$  drive(s) (/dev/hdc in most systems) have the managed option in the fourth field.

# *Sharing Files with NFS*

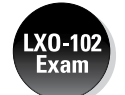

Sharing files through the NFS is simple and involves two basic steps:

- ✦ On the NFS server, export one or more directories by listing them in the /etc/exports file and by running the /usr/sbin/exportfs command. In addition, you must run the NFS server.
- ✦ On each client system, use the mount command to mount the directories the server has exported.

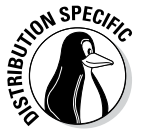

How you start the NFS server depends on the Linux distribution. If a GUI sysadmin tool is available, you can start the NFS server from the GUI tool. Otherwise, you can type a command in a terminal window to start the NFS server:

- ✦ In Debian, you can type **invoke-rc.d nfs-kernel-server start** and **invokerc.d nfs-common start** to start the NFS server.
- ✦ In Fedora, type **service nfs start**.
- ✦ To start the NFS server in SUSE, you can use the YaST Control Center: From the main menu, choose the Kickoff Application Launcher⇒YaST System➪System Services (run level).

Doing so brings up a screen such as that shown in Figure 3-4.

✦ In Xandros, you can start the NFS server from the Xandros Control Center (Main Menu➪Control Center) or by typing **invoke-rc.d nfs-user-server start** in a terminal window.

The only problem in using NFS is that each client system must support it. Most PCs don't come with NFS — that means you have to buy NFS software separately if you want to share files by using NFS. If, however, all systems on your LAN run Linux (or other variants of Unix with built-in NFS support), using NFS makes sense.

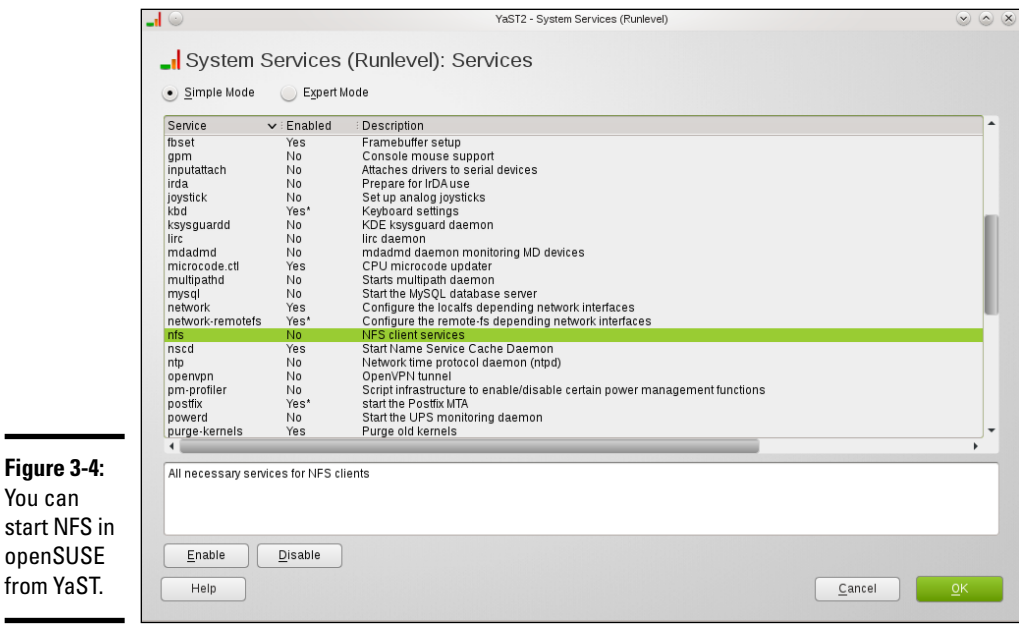

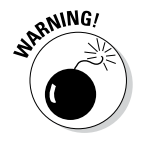

You can start NFS

> NFS has security vulnerabilities. Therefore don't set up NFS on systems directly connected to the Internet.

The upcoming section walks you through an NFS setup, using an example of two Linux PCs on a LAN.

# *Exporting a file system with NFS*

To export a file system with NFS, start with the server system that *exports*  makes available to the client systems — the contents of a directory. On the server, you must run the NFS service and also designate one or more file systems to be exported to the client systems.

You have to add an appropriate entry to the /etc/exports file. For example, suppose you want to export the /home directory and you want to enable the hostname LNBP75 to mount this file system for read and write operations. (You can use a host's IP address in place of the hostname.) You can do so by adding the following entry to the /etc/exports file:

```
/home LNBP75(rw)
```
If you use the IP address of a host, the entry might look like this:

```
/home 192.168.1.200(rw)
```
This specifies that 192.168.1.200 is the IP address of the host that's allowed full access to the /home directory.

After adding the entry in the /etc/exports file, start the NFS server using a method appropriate for your Linux distribution. For example, in Fedora, log in as root and type the following command in a terminal window:

service nfs start

When the NFS service is up, the server side of NFS is ready. Now you can try to mount the exported file system from a client system and access the exported file system.

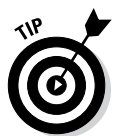

If you ever make any changes to the exported file systems listed in the /etc/ exports file, remember to restart the NFS service. For example, in Fedora, type **service nfs restart** in a terminal window. In Xandros, type **invoke-rc.d nfs-user-server restart**.

# *Mounting an NFS file system*

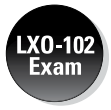

To access an exported NFS file system on a client system, you have to mount that file system on a *mount point* — which is, in practical terms, nothing more than a local directory. For example, suppose you want to access the / home/public directory exported from the server named LNBP200 at the local directory /mnt/lnbp200 on the client system. To do so, follow these steps:

*1.* **Log in as** root **and create the directory with the following command:**

mkdir /mnt/lnbp200

*2.* **Type the following command to perform the** mount **operation:**

mount lnbp200:/home/public /mnt/lnbp200

If you know only the IP address of the server, replace the hostname (in this case, lnbp200) with the IP address.

*3.* **Change the directory to** /mnt/lnbp200 **with the command** cd /mnt/ lnbp200**.**

Now you can view and access exported files from this directory.

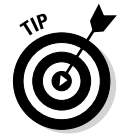

To confirm that the NFS file system is indeed mounted, log in as root on the client system and type **mount** in a terminal window. You see a line similar to the following about the NFS file system:

lnbp200:/home/public on /mnt/lnbp200 type nfs (rw,addr=192.168.1.200)

# *Backing Up and Restoring Files*

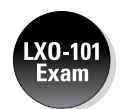

Backing up and restoring files is a crucial system administration task. If something happens to your system's hard drive, you have to rely on the backups to recover important files. The following discussion presents some backup strategies, describes several backup media, and explains how to back up and restore files by using the tape archiver  $(\tan)$  program that comes with Linux. Also, you find out how to perform incremental and automatic backups on tapes.

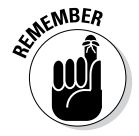

If you have a CD burner, you can back up files also by recording them on a CD-R. Consult Book II, Chapter 5, for information on what application you can use to burn a data CD.

## *Selecting a backup strategy and media*

Your Linux system's hard drive contains everything you need to keep the system running — as well as other files (such as documents and databases) that keep your business running. You have to back up these files so you can recover quickly and bring the system back to normal in case the hard drive crashes. Typically, you have to follow a strict regimen of regular backups because you can never tell when the hard drive may fail or the file system may get corrupted. To implement such a regimen, first decide which files you want to back up, how often, and what backup storage media to use. This process is what is meant by selecting a backup strategy and backup media.

Your choice of backup strategy and backup media depends on your assessment of the risk of business disruption due to hard drive failure. Depending on how you use your Linux system, a disk failure may or may not have much effect on you.

For example, if you use your Linux system as a learning tool (to find out more about Linux or programming), all you may need are backup copies of some system files required to configure Linux. In this case, your backup strategy can be to save important system configuration files on your preferred storage media every time you change any system configuration.

On the other hand, if you use your Linux system as an office server that provides shared file storage for many users, the risk of business disruption due to disk failure is much higher. In this case, you have to back up all the files every week and back up any new or changed files every day. You can perform these backups in an automated manner (with the job-scheduling features described in Chapter 1 of this minibook). Also, you probably need a backup storage medium that can store many gigabytes of data. In other words, for high-risk situations, your backup strategy has to be more elaborate and requires additional equipment (such as a high-capacity external hard drive).

Your choice of backup media depends on the amount of data you have to back up. For a small amount of data (such as system configuration files), you can use USB flash drives as backup media. If your PC has an old Zip drive, you can use Zip disks as backup media; these are good for backing up a single-user directory. To back up entire servers, use an external hard drive (which could be attached to the computer or the network) or other storage device.

When backing up files to these media, you have to refer to the backup device by name. You will find these devices under the /dev directory.

#### *Commercial backup utilities for Linux*

The next section explains how to back up and restore files using the tape archiver (tar) program that comes with Linux. Although you can manage backups with tar, a number of commercial backup utilities come with graphical user interfaces and other features to simplify backups. Here are some well-known commercial backup utilities for Linux:

- ✦ **BRU:** A backup and restore utility from the TOLIS Group, Inc. ([www.](http://www.tolisgroup.com) [tolisgroup.com](http://www.tolisgroup.com))
- ✦ **LONE-TAR:** Tape backup software package from Lone Star Software Corp. ([www.cactus.com](http://www.cactus.com))
- ✦ **Arkeia:** Backup and recovery software for heterogeneous networks from Arkeia ([www.arkeia.com](http://www.arkeia.com))
- ✦ **CA ARCserve Backup for Linux:** Data-protection technology for Linux systems from Computer Associates (<http://www.arcserve.com>)

#### *Using the tape archiver — tar*

You can use the tar command to archive files to a device, such as a hard drive or tape. The tar program creates an archive file that can contain other directories and files and (optionally) compress the archive for efficient storage. The archive is then written to a specified device or another file. Many software packages are distributed in the form of a compressed tar file.

The command syntax of the tar program is as follows:

```
tar options destination source
```
Here *options* are usually specified by a sequence of single letters, with each letter specifying what tar does. The *destination* is the device name of the backup device. And *source* is a list of file or directory names denoting the files to back up.

#### *Backing up and restoring a single-volume archive*

Suppose you want to back up the contents of the  $/$ etc $/$ X11 directory on a hard drive. Log in as root, and type the following command, where *xxx* represents your drive:

```
tar zcvf /dev/xxx /etc/X11
```
The tar program displays a list of filenames as each file is copied to the compressed tar archive. In this case, the options are zcvf, the destination is /dev/xxx (the drive), and the source is the /etc/X11 directory (which implies all its subdirectories and their contents). You can use a similar tar command to back up files to a tape — simply replace the hard drive location with that of the tape device — such as /dev/st0 for a SCSI tape drive.

Table 3-4 defines a few common tar options.

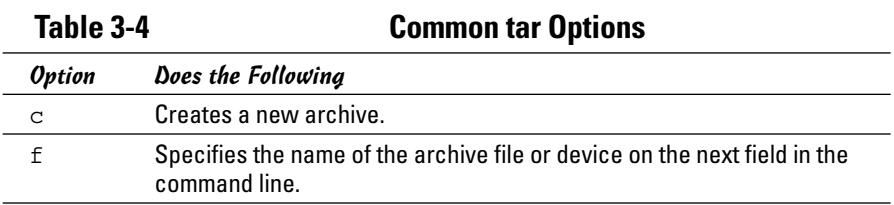

**Book V Chapter 3**

*(continued)*

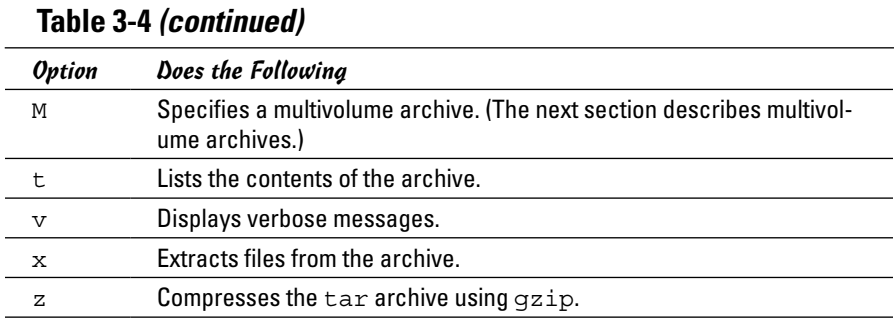

To view the contents of the tar archive you create on the drive, type the following command (replacing *xxx* with the drive device):

tar ztf /dev/*xxx*

You see a list of filenames (each begins with /etc/X11) indicating what's in the backup. In this tar command, the t option lists the contents of the tar archive.

To extract the files from a tar backup, follow these steps while logged in as root:

#### *1.* **Change the directory to** /tmp **by typing this command:**

cd /tmp

This step is where you can practice extracting the files from the tar backup. For a real backup, change the directory to an appropriate location (typically, you type **cd /**).

#### *2.* **Type the following command:**

tar zxvf /dev/*xxx*

This tar command uses the x option to extract the files from the archive stored on the device (replace *xxx* with the drive).

Now if you check the contents of the /tmp directory, you notice that the tar command creates an etc/X11 directory tree in /tmp and restores all the files from the tar archive into that directory. The tar command strips the leading / from the filenames in the archive and restores the files in the current directory. If you want to restore the /etc/X11 directory from the archive, use this command (substituting the device name for *xxx*):

```
tar zxvf /dev/xxx -C /
```
The -C does a cd to the directory specified (in this case, the root directory of /) before doing the tar; the / at the end of the command denotes the directory where you want to restore the backup files.

You can use the tar command to create, view, and restore an archive. You can store the archive in a file or in any device you specify with a device name.

#### *Backing up and restoring a multivolume archive*

Sometimes the capacity of a single storage medium is less than the total storage space needed to store the archive. In this case, you can use the M option for a multivolume archive — meaning the archive can span multiple tapes or even floppies (if you happen to be using an older machine that still has them). Note, however, that you can't create a compressed, multivolume archive. That means you have to drop the z option.

*Note:* The M tells tar to create a multivolume archive. The tar command prompts you for a second media when the first one is filled. Take out the first media, and insert another when you see the following prompt:

Prepare volume #2 and hit return:

When you press Enter, the tar program continues with the second media. For larger archives, the tar program continues to prompt for new media as needed.

To restore from this multivolume archive, type **cd /tmp** to change the directory to /tmp. (I use the /tmp directory for illustrative purposes, but you have to use a real directory when you restore files from archive.) Then type (replacing *xxx* with the device you are using)

```
tar xvfM /dev/xxx
```
The tar program prompts you to feed the media as necessary.

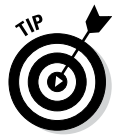

Use the du -s command to determine the amount of storage you need for archiving a directory. For example, type **du -s /etc** to see the total size of the /etc directory in kilobytes. Here's a typical output of that command:

35724 /etc

The resulting output shows that the /etc directory requires at least 35,724 kilobytes of storage space to back up.

#### *Backing up on tapes*

Although backing up on tapes is as simple as using the right device name in the tar command, you do have to know some nuances of the tape device to use it well. When you use  $\tan$  to back up to the device named  $/$ dev $/$ st0 (the first SCSI tape drive), the tape device automatically rewinds the tape after the tar program finishes copying the archive to the tape. The /dev/ st0 device is called a *rewinding tape device* because it rewinds tapes by default.

If your tape can hold several gigabytes of data, you may want to write several tar archives — one after another — to the same tape (otherwise much of the tape may be left empty). If you plan to do so, your tape device can't rewind the tape after the tar program finishes. To help you with scenarios like this one, several Linux tape devices are nonrewinding. The nonrewinding SCSI tape device is called /dev/nst0. Use this device name if you want to write one archive after another on a tape.

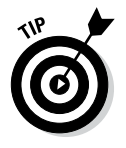

After each archive, the nonrewinding tape device writes an end-of-file (EOF) marker to separate one archive from the next. Use the mt command to control the tape — you can move from one marker to the next or rewind the tape. For example, after you finish writing several archives to a tape using the /dev/nst0 device name, you can force the tape to rewind with the following command:

```
mt -f /dev/nst0 rewind
```
After rewinding the tape, you can use the following command to extract files from the first archive to the current disk directory:

```
tar xvf /dev/nst0
```
After that, you must move past the EOF marker to the next archive. To do so, use the following mt command:

```
mt -f /dev/nst0 fsf 1
```
This positions the tape at the beginning of the next archive. Now use the tar xvf command again to read this archive.

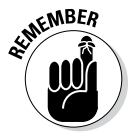

If you save multiple archives on a tape, you have to keep track of the archives yourself. The order of the archives can be hard to remember, so you may be better off simply saving one archive per tape.

#### *Performing incremental backups*

Suppose you use tar to back up your system's hard drive on a tape. Because such a full backup can take quite some time, you don't want to repeat this task every night. (Besides, only a small number of files may have changed

during the day.) To locate the files that need backing up, you can use the find command to list all files that have changed in the past 24 hours:

```
find / -mtime -1 -type f -print
```
This command prints a list of files that have changed within the last day. The -mtime -1 option means you want the files that were last modified less than one day ago. You can now combine this find command with the tar command to back up only those files that have changed within the last day:

```
tar cvf /dev/st0 'find / -mtime -1 -type f -print'
```
When you place a command between single back quotes, the shell executes that command and places the output at that point in the command line. The result is that the tar program saves only the changed files in the archive. This process gives you an incremental backup of only the files that have changed since the previous day.

#### *Performing automated backups*

Chapter 1 of this minibook shows how to use crontab to set up recurring jobs (called *cron jobs*). The Linux system performs these tasks at regular intervals. Backing up your system is a good use of the crontab facility. Suppose your backup strategy is as follows:

- ✦ Every Sunday at 1:15 a.m., your system backs up the entire hard drive on the tape.
- ✦ Monday through Saturday, your system performs an incremental backup at 3:10 a.m. by saving only those files that have changed during the past 24 hours.

To set up this automated backup schedule, log in as root and type the following lines in a file named backups (this example assumes that you are using a SCSI tape drive):

```
15 1 * * 0 tar zcvf /dev/st0 /
10 3 * * 1-6 tar zcvf /dev/st0 'find / -mtime -1 -type f -print'
```
Next, submit this job schedule by using the following crontab command:

crontab backups

Now you're set for an automated backup. All you need to do is to place a new tape in the tape drive every day. Remember also to give each tape an appropriate label.

# *Accessing a DOS or Windows File System*

If you're using a legacy machine that you just don't want to throw out and have a really old version of Microsoft Windows installed on your hard drive, you've probably already mounted the DOS or Windows partition under Linux. If not, you can easily mount DOS or Windows partitions in Linux. Mounting makes the DOS or Windows directory hierarchy appear as part of the Linux file system.

## *Mounting a DOS or Windows disk partition*

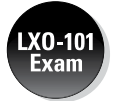

To mount a DOS or Windows hard drive partition or storage device in Linux, use the mount command but include the option -t vfat to indicate the filesystem type as DOS. For example, if your DOS partition happens to be the first partition on your IDE (Integrated Drive Electronics) drive and you want to mount it on /dosc, use the following mount command:

mount -t vfat /dev/hda1 /dosc

The -t vfat part of the mount command specifies that the device you mount  $-$  /dev/hda1  $-$  has an MS-DOS file system. Figure 3-5 illustrates the effect of this mount command.

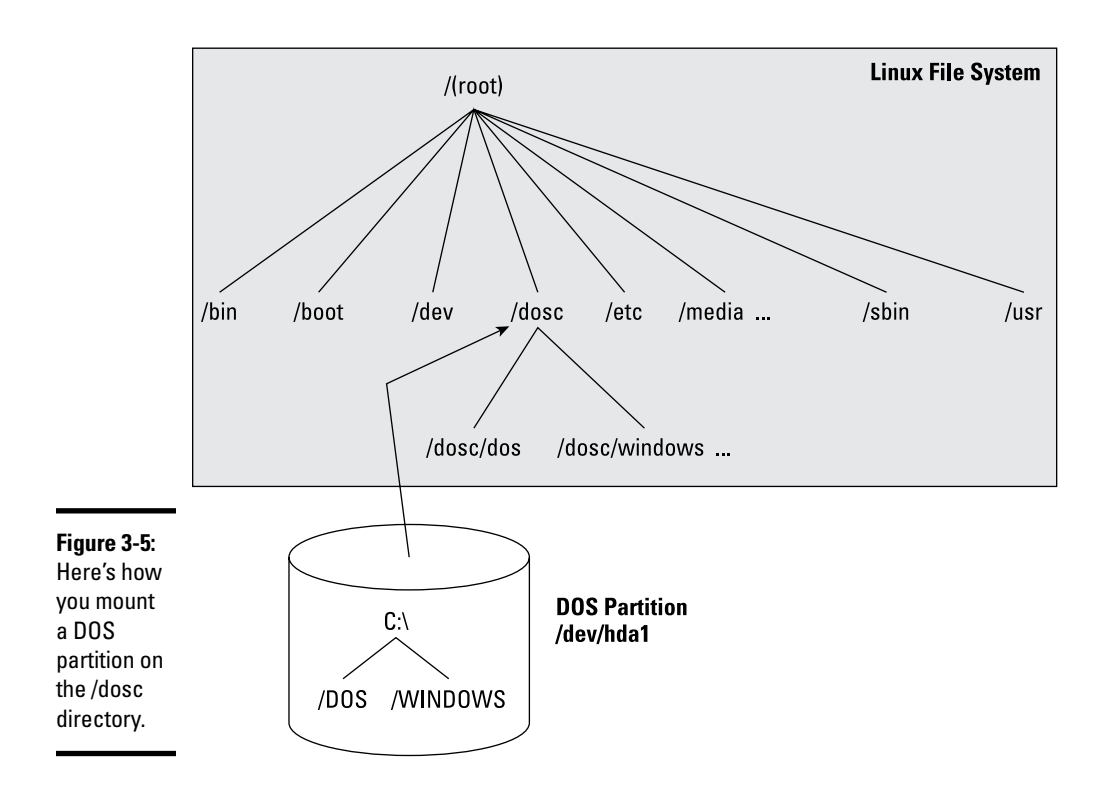

Figure 3-5 shows how directories in your DOS partition map to the Linux file system. What was the C:\DOS directory under DOS becomes /dosc/dos under Linux. Similarly,  $C:\WINDOWS$  now is /dosc/windows. You probably can see the pattern. To convert a DOS filename to Linux (when you mount the DOS partition on /dosc), perform the following steps:

- *1.* **Change the DOS names to lowercase.**
- **2. Change**  $C: \setminus$  **to**  $/dose/$ .
- *3.* **Change all backslashes (**\**) to slashes (**/**).**

#### *Mounting those ancient DOS floppy disks*

Just as you mount a DOS hard drive partition on the Linux file system, you can also mount a DOS floppy disk on a legacy machine. You must log in as root to mount a floppy, but you can set up your system so that any user can mount a DOS floppy disk. You also have to know the device name for the floppy drive. By default, Linux defines the following two generic floppy device names:

- $\leftrightarrow$  /dev/fd0 is the A drive (the first floppy drive)
- $\triangle$  /dev/fd1 is the B drive (the second floppy drive, if you have one)

You can use any empty directory in the file system as the mount point, but the Linux system comes with a directory, /media/floppy, specifically for mounting a floppy disk.

To mount a DOS floppy disk on the  $/$ media $/$ floppy directory, put the floppy in the drive and type the following command:

mount -t vfat /dev/fd0 /media/floppy

After you mount the floppy, you can copy files to and from the floppy by using the Linux copy command  $(cp)$ . To copy the file gnome 1.  $pcx$  from the current directory to the floppy, type the following:

cp gnome1.pcx /media/floppy

Similarly, to see the contents of the floppy disk, type the following:

ls /media/floppy

If you want to remove the floppy disk from the drive, first unmount the floppy drive. *Unmounting* removes the association between the floppy disk's file system and the mount point on the Linux file system. Use the umount command to unmount the floppy disk like this:

umount /dev/fd0

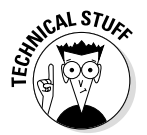

You can set up your Linux system so that any user can mount a DOS floppy. To enable any user to mount a DOS floppy in the A drive on the /a directory, for example, perform the following steps:

- *1.* **Log in as** root**.**
- *2.* **Create the** /a **directory (the mount point) by typing the following command in a terminal window:**

mkdir /a

*3.* **Edit the** /etc/fstab **file in a text editor (such as** vi **or** emacs**) by inserting the following line, and then save the file and quit the editor:**

/dev/fd0 /a vfat noauto,user 0 0

The first field in that line is the device name of the floppy drive  $//dev/$  $f$ d0); the second field is the mount directory ( $/a$ ); the third field shows the type of file system (vfat). The user option (which appears next to noauto) enables all users to mount DOS floppy disks.

- *4.* **Log out and then log back in as a normal user.**
- *5.* **To confirm that you can mount a DOS floppy as a normal user and not just as** root**, insert a DOS floppy in the A drive and type the following command:**

mount /a

The mount operation succeeds, and you see a listing of the DOS floppy when you type the command **ls /a**.

*6.* **To unmount the DOS floppy, type** umount /a**.**

#### *Mounting an NTFS partition*

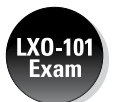

Nowadays, most PCs come with Windows 7 or Windows 8 pre-installed on the hard drive. Both of these versions of Windows, as well as Windows XP, typically use the NT File System (NTFS). Linux supports read-only access to NTFS partitions, and many distributions come with the ntfs.ko kernel module, which is needed to access an NTFS partition.

If you've installed Linux on a Windows system and want to access files on the NTFS partition but your distribution doesn't include the ntfs.ko module, you can build the kernel after enabling an NTFS module during the kernel configuration step.

After rebuilding and booting from the new kernel, log in as root and type the following command to create a mount point for the NTFS partition. (In this case, I'm creating a mount point in the /mnt directory.)

mkdir /mnt/windir
Now you can mount the NTFS partition with the following command:

```
mount /dev/hda2 /mnt/windir -t ntfs -r -o umask=0222
```
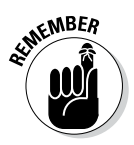

If necessary, replace /dev/hda2 with the device name for the NTFS partition on your system. On most PCs that come with Windows pre-installed, the NTFS partition is the second one (/dev/hda2) — the first partition (/dev/ hda1) is usually a hidden partition used to hold files used for the Windows installation.

**Book V Chapter 3**

# *Chapter 4: Working with Samba and NFS*

#### *In This Chapter*

- ✓ **Sharing files with Network File System**
- ✓ **Installing and configuring Samba**
- ✓ **Setting up a Windows server using Samba**

*I*f your local area network is like many others, it needs the capability to share files between systems that run Linux and other systems that don't. Thus, Linux includes two prominent file-sharing services:

- ✦ **Network File System (NFS):** For sharing files with other Unix systems (or PCs with NFS client software)
- ✦ **Samba:** For file sharing and print sharing with Windows systems

This chapter describes how to share files using both NFS and Samba.

## *Sharing Files with NFS*

Sharing files through NFS is simple and involves two basic steps:

- ✦ On the Linux system that runs the NFS server, you export (share) one or more directories by listing them in the /etc/exports file and by running the exportfs command. In addition, you must start the NFS server.
- $\triangleq$  On each client system, you use the mount command to mount the directories that your server has exported.

The only problem in using NFS is that each client system must support it. Microsoft Windows doesn't come with NFS, so you have to buy NFS software separately if you want to share files by using NFS. However, using NFS if all systems on your LAN run Linux (or other variants of Unix with built-in NFS support) makes sense.

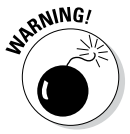

NFS has security vulnerabilities. Therefore you should not set up NFS on systems directly connected to the Internet without using the RPCSEC\_GSS security that comes with NFS version 4 (NFSv4).

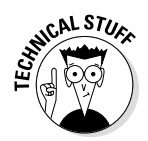

The Linux 2.6 kernel includes support for NFSv4, which is built on earlier versions of NFS. But unlike earlier versions, NFSv4 has stronger security and was designed to operate in an Internet environment. (RFC 3510 describes NFSv4; see [www.ietf.org/rfc/rfc3530.txt](http://www.ietf.org/rfc/rfc3530.txt).) NFSv4 uses the RPCSEC\_GSS (GSS stands for Generic Security Services) protocol for security. You can continue to use the older user ID- and group ID-based authentication with NFSv4, but if you want to use RPCSEC\_GSS you have to run three additional services: rpcsvcgassd on the server, rpsgssd on the client, and rpcidmapd on both the client and the server. For more information about NFSv4 implementation in Linux, visit [www.citi.umich.edu/projects/nfsv4/linux](http://www.citi.umich.edu/projects/nfsv4/linux).

The next few sections walk you through NFS setup, using an example of two Linux PCs on a LAN.

#### *Exporting a file system with NFS*

Start with the server system that *exports* — makes available to the client systems — the contents of a directory. On the server, you must run the NFS service and also designate one or more file systems to export.

To export a file system, you have to add an appropriate entry to the  $/etc/$ exports file. For example, suppose that you want to export the /home directory and you want to enable the host named LNBP75 to mount this file system for read and write operations. You can do so by adding the following entry to the /etc/exports file:

/home LNBP75(rw,sync)

If you want to give access to all hosts on a LAN such as 192.168.0.0, you could change this line to

/home 192.168.0.0/24(rw,sync)

Every line in the /etc/exports file has this general format:

*directory host1*(*options*) *host2*(*options*) . . .

The first field is the directory being shared via NFS, followed by one or more fields that specify which hosts can mount that directory remotely and a number of options in parentheses. You can specify the hosts with names or IP addresses, including ranges of addresses.

The options in parentheses denote the kind of access each host is granted and how user and group IDs from the server are mapped to ID the client. (For example, if a file is owned by root on the server, what owner is that on the client?) Within the parentheses, commas separate the options. For example, if a host is allowed both read and write access — and all IDs are to be

mapped to the anonymous user (by default, the anonymous user is named nobody) — the options look like this:

(rw,all\_squash)

Table 4-1 shows the options you can use in the /etc/exports file. You find two types of options: general options and user ID mapping options.

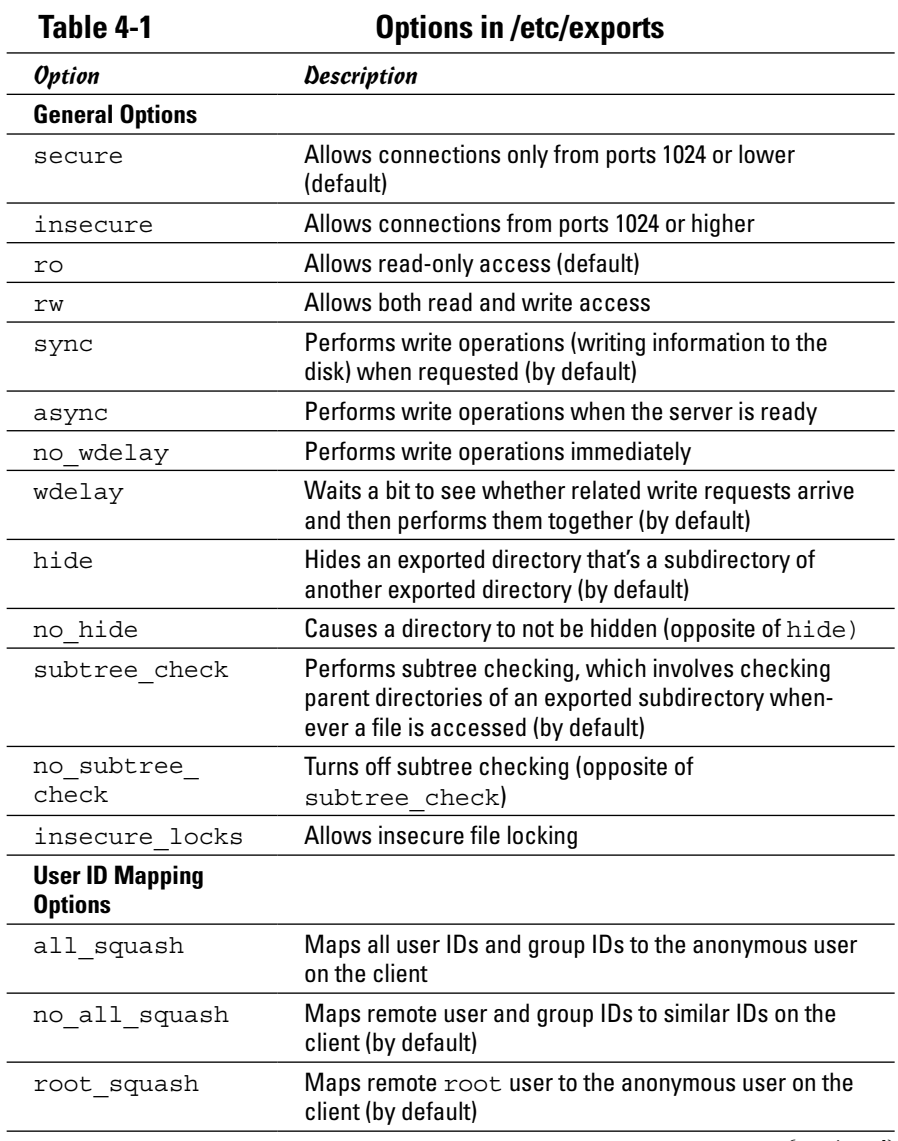

#### **Book V Chapter 4**

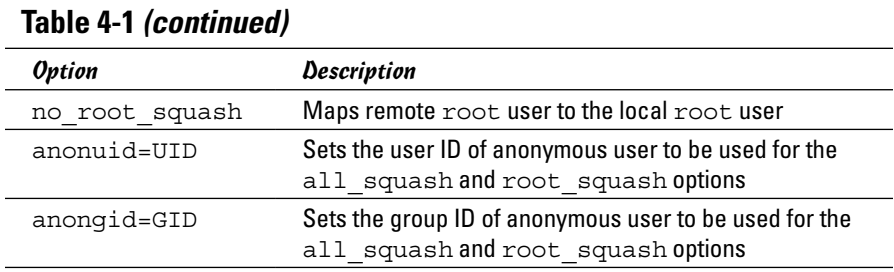

After adding the entry in the /etc/exports file, manually export the file system by typing the following command in a terminal window:

exportfs -a

This command exports all file systems defined in the /etc/exports file.

Now you can start the NFS server processes.

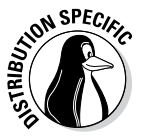

In Debian, start the NFS server by logging in as root and typing **/etc/init.d/nfskernel-server start** in a terminal window. In Fedora, type **/etc/init.d/nfs start**. In SUSE, type **/etc/init.d/nfsserver start**. If you want the NFS server to start when the system boots, type **update-rc.d nfs-kernel-server defaults** in Debian. In Fedora, type **chkconfig - -level 35 nfs on**. In SUSE, type **chkconfig - -level 35 nfsserver on**. In Xandros, type **update-rc.d nfs-user-server defaults**.

When the NFS service is up, the server side of NFS is ready. Now you can try to mount the exported file system from a client system and then access the exported file system as needed.

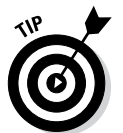

If you ever make any changes to the exported file systems listed in the /etc/exports file, remember to restart the NFS service. To restart a service, invoke the script in the  $/$ etc $/$ init.d directory with restart as the argument (instead of the start argument that you use to start the service).

## *Mounting an NFS file system*

To access an exported NFS file system on a client system, you have to mount that file system on a mount point. The *mount point* is nothing more than a local directory. For example, suppose that you want to access the /home directory exported from the server named LNBP200 at the local directory /mnt/lnbp200 on the client system. To do so, follow these steps:

*1.* **Log in as** root **and create the directory with this command:**

mkdir /mnt/lnbp200

*2.* **Type the following command to mount the directory from the remote system (**LNBP200**) on the local directory** /mnt/lnbp200**:**

mount lnbp200:/home /mnt/lnbp200

After completing these steps, you can then view and access exported files from the local directory /mnt/lnbp200.

To confirm that the NFS file system is indeed mounted, log in as root on the client system and type **mount** in a terminal window. You see a line similar to the following about the NFS file system:

```
lnbp200:/home/public on /mnt/lnbp200 type nfs (rw,addr=192.168.0.4)
```
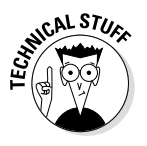

NFS supports two types of mount operations — hard and soft. By default, a mount is hard, which means that if the NFS server does not respond, the client keeps trying to access the server indefinitely until the server responds. You can soft mount an NFS volume by adding the  $\sim$  soft option to the mount command. For a soft mount, the client returns an error if the NFS server fails to respond.

## *Setting Up a Windows Server Using Samba*

If you rely on Windows for file sharing and print sharing, you probably use Windows in your servers and clients. If so, you can still move to a Linux PC as your server without losing Windows file-sharing and print-sharing capabilities; you can set up Linux as a Windows server. When you install Linux from this book's companion DVD-ROM, you also get a chance to install the Samba software package, which performs that setup. All you have to do is select the Windows File Server package group during installation.

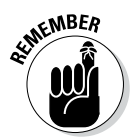

After you install and configure Samba on your Linux PC, your client PCs — even if they're running an old Windows operating system or one of the more recent Windows versions — can access shared disks and printers on the Linux PC. To do so, they use the Common Internet File System (CIFS) protocol, the underlying protocol in Windows file and print sharing.

With the Samba package installed, you can make your Linux PC a Windows client, which means that the Linux PC can access the disks and printers that a Windows server manages. At the same time, your Linux PC can be a client to other Windows systems on the network.

The Samba software package has these major components:

- $\triangle$  /etc/samba/smb.conf: The Samba configuration file that the SMB server uses.
- ✦ /etc/samba/smbusers: A Samba configuration file that shows the Samba usernames corresponding to usernames on the local Linux PC.

**Book V Chapter 4**

- ✦ nmbd: The NetBIOS name server, which clients use to look up servers. (NetBIOS stands for *Network Basic Input/Output System* — an interface that applications use to communicate with network transports, such as TCP/IP.)
- ✦ nmblookup: A command that returns the IP address of a Windows PC identified by its NetBIOS name.
- ✦ smbadduser: A program that adds users to the SMB (Server Message Block) password file.
- ✦ smbcacls: A program that manipulates Windows NT access control lists (ACLs) on shared files.
- ✦ smbclient: The Windows client, which runs on Linux and allows Linux to access the files and printer on any Windows server.
- ✦ smbcontrol: A program that sends messages to the smbd, nmbd, or winbindd processes.
- ✦ smbd: The SMB server, which accepts connections from Windows clients and provides file-sharing and print-sharing services.
- $\triangle$  smbmount: A program that mounts a Samba share directory on a Linux PC.
- ✦ smbpasswd: A program that changes the password for an SMB user.
- $\triangleq$  smbprint: A script that enables printing on a printer on an SMB server.
- $\triangleq$  smbstatus: A command that lists the current SMB connections for the local host.
- ✦ smbtar: A program that backs up SMB shares directly to tape drives on the Linux system.
- ✦ smbumount: A program that unmounts a currently mounted Samba share directory.
- $\triangle$  testparm: A program that ensures that the Samba configuration file is correct.
- ✦ winbindd: A server that resolves names from Windows NT servers.

The following sections describe how to configure and use Samba.

#### *Installing Samba*

You may have already installed Samba when you installed Linux. You can check first, and if you don't find Samba on your system, you can easily install it.

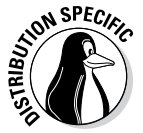

To see whether Samba is installed, type **dpkg -l samba\*** in Debian, Ubuntu, and Xandros or type **rpm -q samba** in Fedora and SUSE.

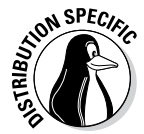

In Debian and Ubuntu, type **apt-get install samba** to install Samba. In Fedora, log in as root and type **yum install samba samba-swat**. This installs not only samba but also the web configuration interface, SWAT (Samba Web Administration Tool). In SUSE, click Software Management in the YaST Control Center's Software category. Then use YaST's search facility to look for samba, select the relevant packages, and install them. As for Xandros, you get Samba when you install Xandros.

After installing the Samba software, you have to configure Samba before you can use it.

## *Configuring Samba*

To set up the Windows file-sharing and print-sharing services, you can either edit the configuration file manually or use a GUI tool. Using the GUI tool is much easier than editing a configuration file. Fedora and SUSE come with GUI tools for configuring the Samba server.

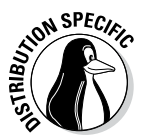

In Fedora, choose System Settings➪Advanced➪Samba from the KDE desktop to open the Samba Server Configuration window. Enter a valid username and password at the prompt, and the configuration interface that follows lets you create and edit entries in the configuration file /etc/samba/smb.conf.

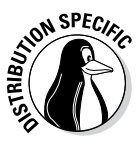

In SUSE, you can configure Samba through the YaST Control Center — choose System➪Control Center (YaST) from the main menu. Click Network Services on the left side of the window and then click Samba Server on the right side of the window. In the window that appears, select a workgroup name (YaST displays the name of any existing Windows workgroup on your LAN) and click Next. Then you can select the server type, enable the server, and select what you want to share. After you exit the Samba server configuration utility, YaST stores the Samba settings in configuration files in the /etc/samba directory.

After configuring Samba, type the following command in a terminal window to verify that the Samba configuration file is okay:

testparm

If the command says that it loaded the files okay, you're all set to go. The testparm command also displays the contents of the Samba configuration file.

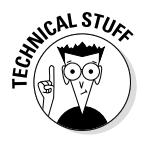

Samba uses the /etc/samba/smb.conf file as its configuration file. This is a text file with a syntax similar to that of a Microsoft Windows 3.1 INI file. You can edit that file in any text editor on your Linux system. Like the old Windows INI files, the /etc/samba/smb.conf file consists of sections. with a list of parameters in each section. Each section of the  $smb$ , conf file begins with the name of the section in brackets. The section continues until the next section begins or until the file ends. Each line uses the name = value syntax to specify the value of a parameter. As in Windows INI files,

**Book V Chapter 4**

## **Discovering more about Samba**

This chapter is only an introduction to Samba. To find out more about Samba, you can consult the following resources:

- $\triangleright$  To view Samba documentation online, visit [www.samba.org/samba/docs/](http://www.samba.org/samba/docs/man/Samba-HOWTO-Collection) [man/Samba-HOWTO-Collection](http://www.samba.org/samba/docs/man/Samba-HOWTO-Collection).
- ✓ *Using Samba,* 3rd Edition, by Jay Ts, Robert Eckstein, and David Collier-Brown (O'Reilly & Associates, 2007)

You should also visit [www.samba.org](http://www.samba.org) to keep up with the latest news on Samba development. This site also has links to resources for learning Samba.

comment lines begin with a semicolon  $(j)$ . In the /etc/samba/smb.conf file, comments may also begin with a hash mark (#).

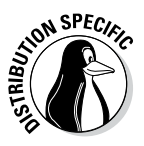

To start the Samba services automatically when the system reboots, type **update-rc.d samba defaults** in Debian, Ubuntu, and Xandros or type **chkconfig - -level 35 smb on** in Fedora and SUSE. To start Samba immediately, type **/etc/init.d/smb start** in Fedora and SUSE or type **/etc/init.d/samba start** in Debian, Ubuntu, and Xandros.

### *Trying out Samba*

You can now access the Samba server on the Linux system from one of the Windows systems on the LAN. Double-click the Network Neighborhood icon on the Windows 95/98/ME desktop. On Windows XP, choose Start∈>My Network Places and then click View Workgroup Computers. All the computers on the same workgroup are shown. In Windows, choose Start➪Computer➪Network.

When you see the Samba server, you can open it by double-clicking the icon. After you enter your Samba username and password, you can access the folders and printers (if any) on the Samba share.

You can use the smbclient program to access shared directories and printers on Windows systems on the LAN and to ensure that your Linux Samba server is working. One quick way to check is to type **smbclient -L** in a terminal window to view the list of services on the Linux Samba server itself.

# **Book VI Security**

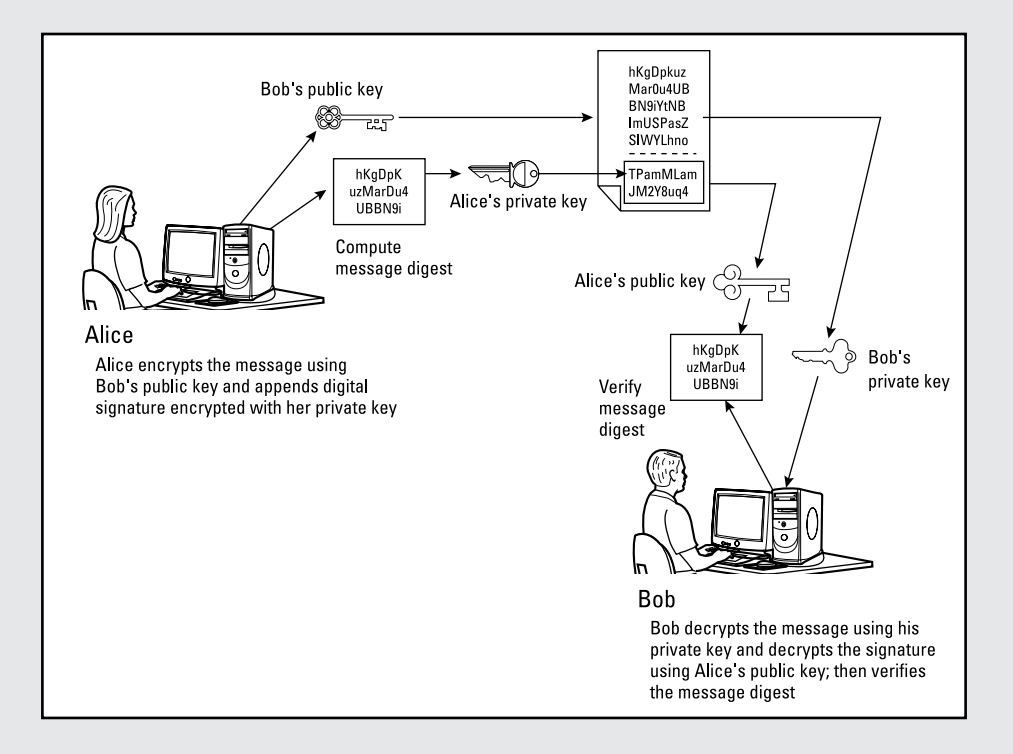

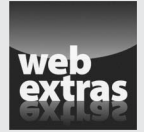

## *Contents at a Glance*

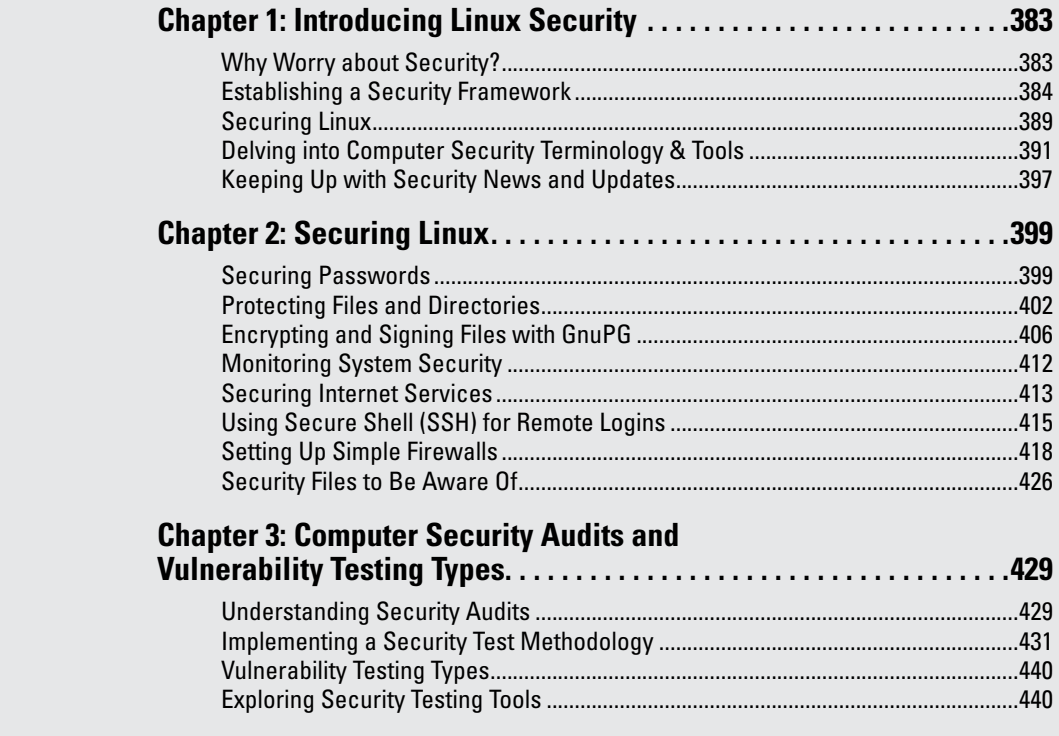

# *Chapter 1: Introducing Linux Security*

#### *In This Chapter*

- ✓ **Establishing a security policy and framework**
- ✓ **Understanding host security issues**
- ✓ **Understanding network security issues**
- ✓ **Translating computer security terminology**
- ✓ **Keeping up with security news and updates**

*T*his chapter explains why you need to worry about security — and offers a high-level view of how to get a handle on security. The idea of an overall security framework is explained and the two key aspects of security — host security and network security — are discussed. This chapter ends by introducing you to the terminology used in discussing computer security.

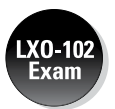

According to the weighting, 15 percent of the questions on the LX0-102 exam fall under the Security domain. This number should be viewed as being very conservative since so much of administration involves security. You'll find topics related to it in domains such as Administrative Tasks, Essential System Services, Networking Fundamentals, and so on. Because of that, you'll find a lot of security-relevant information in the three chapters of Book 6 and in other chapters as well.

## *Why Worry about Security?*

In today's networked world, you have to worry about your Linux system's security. For a standalone system or a system used in an isolated local area network (LAN), you have to focus on protecting the system from the users, and the users from one another. In other words, you don't want a user to modify or delete system files, whether intentionally or unintentionally — and you don't want a user destroying another user's files (or their own, if you can prevent it).

Since the odds are good that your Linux system is connected to the Internet, you have to secure the system from unwanted accesses over the Internet. These intruders — or *crackers,* as they're commonly known — typically impersonate a user, steal or destroy information, and even deny you access to your own system — known as a *Denial of Service (DoS),* or *Distributed Denial of Service (DDoS),* attack.

By its very nature, an Internet connection makes your system accessible to any other system on the Internet. After all, the Internet connects a huge number of networks across the globe. In fact, the client/server architecture of Internet services, such as HTTP (web) and FTP, rely on the wide-open network access the Internet provides. Unfortunately, the easy accessibility to Internet services running on your system also means that anyone on the Net can easily access your system.

If you operate an Internet host that provides information to others, you certainly want everyone to access your system's Internet services, such as FTP and web servers. However, these servers often have vulnerabilities that crackers may exploit to harm your system. You need to know about the potential security risks of Internet services — and the precautions you can take to minimize the risk of someone exploiting the weaknesses of your FTP or web server.

You also want to protect your company's internal network from outsiders, even though your goal is to provide information to the outside world through your web or FTP server. You can protect your internal network by setting up an Internet *firewall* — a controlled-access point to the internal network and placing the web and FTP servers on a host outside the firewall.

#### *Establishing a Security Framework*

The first step in securing your Linux system is to set up a *security policy*  a set of guidelines that state what you enable users (as well as visitors over the Internet) to do on your Linux system. The level of security you establish depends on how you use the Linux system — and on how much is at risk if someone gains unauthorized access to your system.

If you're a system administrator for one or more Linux systems at an organization, you probably want to involve company management, as well as the users, in setting up the security policy. Obviously, you can't create a draconian policy that blocks all access. (That would prevent anyone from effectively working on the system.) On the other hand, if the users are creating or using data valuable to the organization, you have to set up a policy that protects the data from disclosure to outsiders. In other words, the security policy should strike a balance between the users' needs and the need to protect the system.

For a standalone Linux system or a home system that you occasionally connect to the Internet, the security policy can be just a listing of the Internet services that you want to run on the system and the user accounts that you plan to set up on the system. For any larger organization, you probably have one or more Linux systems on a LAN connected to the Internet — preferably through a firewall. (To reiterate, a *firewall* is a device that controls the flow of Internet Protocol — IP — packets between the LAN and the Internet.) In such cases, thinking of computer security systematically — across the entire organization — is best. Figure 1-1 shows the key elements of an organizationwide framework for computer security.

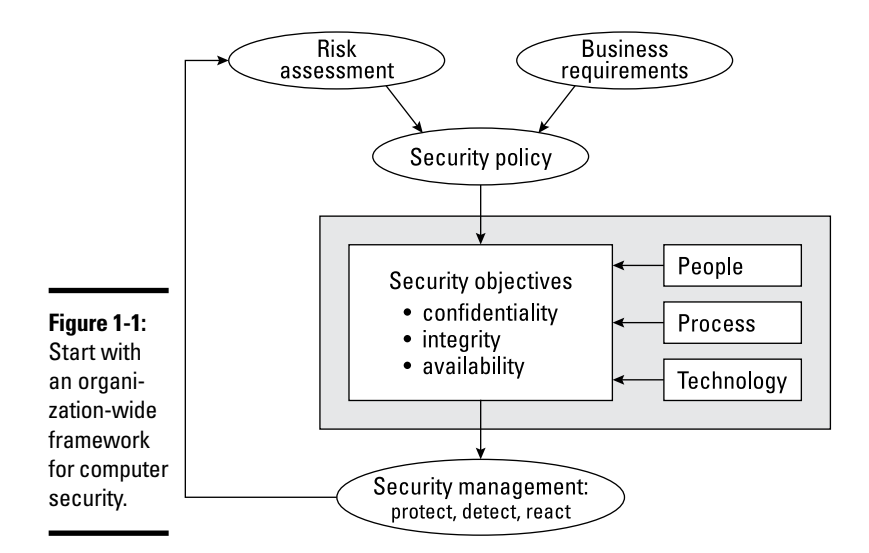

The security framework outlined in Figure 1-1 focuses on

- ✦ Determining the business requirements for security
- ✦ Performing risk assessments
- ✦ Establishing a security policy
- ✦ Implementing a cybersecurity solution that includes people, process, and technology to mitigate identified security risks
- ✦ Continuously monitoring and managing security

The following sections discuss some of the key elements of the security framework.

#### *Determining business requirements for security*

The business requirements for security identify the computer resources and information you have to protect (including any requirements imposed by applicable laws, such as the requirement to protect the privacy of some types of data). Typical security requirements may include items such as the following:

- ✦ Enabling access to information by authorized users
- $\triangleq$  Implementing business rules that specify who has access to what information
- ✦ Employing a strong user-authentication system
- ✦ Denying execution to malicious or destructive actions on data

**Book VI**

- ✦ Protecting data from end to end as it moves across networks
- ✦ Implementing all security and privacy requirements that applicable laws impose

#### *Performing risk analysis*

Risk analysis is all about identifying and assessing risks — potential events that can harm your Linux system. The analysis involves determining the following and performing some analysis to establish the priority for handling the risks:

- ✦ **Threats:** What you're protecting against
- ✦ **Vulnerabilities:** Weaknesses that may be exploited by threats (these are the risks)
- ✦ **Probability:** The likelihood that a threat will exploit the vulnerability
- ✦ **Impact:** The effect of exploiting a specific vulnerability
- ✦ **Mitigation:** What to do to reduce vulnerabilities

#### *Typical threats*

Some typical threats to your Linux system include the following:

- ✦ **Denial of Service:** The computer and network are tied up so legitimate users can't make use of the systems. For businesses, Denial of Service (DoS) can mean a loss of revenue. Since bringing a system to its knees with a single computer attack is a bit of a challenge these days, the more common tactic is to point a number of computers at a single site and let them do the dirty work. While the purpose and result are the same as ever, this ganging up is referred to as Distributed Denial of Service (DDoS) attack because more than one computer is attacking the host.
- ✦ **Unauthorized access:** Use of the computer and network by someone who isn't an authorized user. The unauthorized user can steal information or maliciously corrupt or destroy data. Some businesses may be hurt by the negative publicity resulting from the mere act of an unauthorized user gaining access to the system, even if the data shows no sign of explicit damage.
- ✦ **Disclosure of information to the public:** The unauthorized release of information to the public. For example, the disclosure of a password file enables potential attackers to figure out username and password combinations for accessing a system. Exposure of other sensitive information, such as financial and medical data, may be a potential liability for a business.

#### *Typical vulnerabilities*

The threats to your system and network come from exploitation of vulnerabilities in your organization's resources — both computer and people. Some common vulnerabilities follow:

- ✦ People's foibles (divulging passwords, losing security cards, and so on)
- ✦ Internal network connections (routers, switches)
- $\triangleq$  Interconnection points (gateways routers and firewalls between the Internet and the internal network)
- ✦ Third-party network providers (ISPs, long-distance carriers) with looser security
- ✦ Operating system security holes (potential holes in Internet servers, such as those associated with sendmail, named, and bind)
- ✦ Application security holes (known weaknesses in specific applications)

#### *The 1-2-3 of risk analysis (probability and effect)*

To perform risk analysis, assign a numeric value to the probability and effect of each potential vulnerability. To develop a workable risk analysis, do the following for each vulnerability or risk:

- *1.* Assign subjective ratings of low, medium, and high to the probability. As the ratings suggest, low probability means a lesser chance that the vulnerability will be exploited; high probability means a greater chance.
- *2.* Assign similar ratings to the effect. What you consider the effect is up to you. If the exploitation of a vulnerability will affect your business greatly, assign it a high effect rating.
- **3.** Assign a numeric value to the three levels low = 1, medium = 2, and high =  $3$  — for both probability and effect.
- *4.* Multiply the probability by the effect you can think of this product as the *risk level*. Then make a decision to develop protections for vulnerabilities that exceed a specific threshold for the product of probability and effect. For example, you may choose to handle all vulnerabilities that have a probability-times-effect value greater than 6.

If you want to characterize the probability and effect with finer gradations, use a scale of 1 through 5 (for example) instead of 1 through 3, and follow the same steps as before.

#### *Establishing a security policy*

Using risk analysis and any business requirements that you may have to address (regardless of risk level) as a foundation, you can craft a security policy for the organization. Such a security policy typically addresses highlevel objectives such as ensuring the confidentiality, integrity, and availability of data and systems.

**Book VI Chapter 1** The security policy typically addresses the following areas:

- ✦ **Authentication:** What method is used to ensure that a user is the real user? Who gets access to the system? What is the minimum length and complexity of passwords? How often do users change passwords? How long can a user be idle before that user is logged out automatically?
- ✦ **Authorization:** What can different classes of users do on the system? Who can have the root password?
- ✦ **Data protection:** What data must be protected? Who has access to the data? Is encryption necessary for some data?
- ✦ **Internet access:** What are the restrictions on users (from the LAN) accessing the Internet? What Internet services (such as web, Internet Relay Chat, and so on) can users access? Are incoming e-mails and attachments scanned for viruses? Is there a network firewall? Are virtual private networks (VPNs) used to connect private networks across the Internet?
- ✦ **Internet services:** What Internet services are allowed on each Linux system? Are there any file servers, mail servers, or web servers? What services run on each type of server? What services, if any, run on Linux systems used as desktop workstations?
- ✦ **Security audits:** Who tests whether the security is adequate? How often is the security tested? How are problems found during security testing handled?
- ✦ **Incident handling:** What are the procedures for handling any computer security incidents? Who must be informed? What information must be gathered to help with the investigation of incidents?
- ✦ **Responsibilities:** Who is responsible for maintaining security? Who monitors log files and audit trails for signs of unauthorized access? Who maintains the security policy?

#### *Implementing security solutions (mitigation)*

After you analyze the risks — vulnerabilities — and develop a security policy, you have to select the *mitigation approach:* how to protect against specific vulnerabilities. This is where you develop an overall security solution based on security policy, business requirements, and available technology — a solution that makes use of people, process, and technology and includes the following:

- ✦ Services (authentication, access control, encryption)
- ✦ Mechanisms (username and password, firewalls)
- ✦ Objects (hardware, software)

Because it's impossible to protect computer systems from all attacks, solutions identified through the risk management process must support three integral concepts of a holistic security program:

- ✦ **Protection:** Provides countermeasures such as policies, procedures, and technical solutions to defend against attacks on the assets being protected.
- ✦ **Detection:** Monitors for potential breakdowns in the protective measures that could result in security breaches.
- ✦ **Reaction** or **Response:** Responds to detected breaches to thwart attacks before damage occurs; often requires human involvement.

Because absolute protection from attacks is impossible to achieve, a security program that doesn't incorporate detection and reaction is incomplete.

#### *Managing security*

In addition to implementing security solutions, you have to install security management that continually monitors, detects, and responds to any security incidents.

The combination of the risk analysis, security policy, security solutions, and security management provides the overall security framework. Such a framework helps establish a common level of understanding of security concerns — and a common basis for the design and implementation of security solutions.

### *Securing Linux*

After you define a security policy, you can proceed to secure the system according to the policy. The exact steps depend on what you want to do with the system, whether the system is a server or workstation, and how many users must access the system.

To secure the Linux system, you have to handle two broad categories of security issues:

- ✦ **Host-security issues:** These issues relate to securing the operating system and the files and directories on the system.
- ✦ **Network-security issues:** These issues refer to the threat of attacks over the network connection.

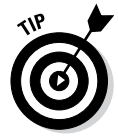

If your host is connecting to a large network, Directory Services can become a significant issue. Directory Services security is outside the scope of this book, but you can find a number of sources addressing the issue with a Google search.

**Book VI Chapter 1**

#### *Understanding the host-security issues*

Here are some high-level guidelines to address host security. (I cover some of these topics in detail in Chapter 2 of this minibook.)

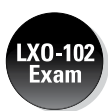

- ✦ When installing Linux, select only the package groups that you need for your system. Don't install unnecessary software. For example, if your system is used as a workstation, you don't have to install most of the servers (web server, news server, and so on).
- ✦ Create initial user accounts and make sure that all passwords are strong enough that password-cracking programs can't guess them. Linux includes tools to enforce strong passwords.
- ✦ Set file ownerships and permissions to protect important files and directories.
- ✦ If mandatory access-control capabilities are available, enable them. Support for this feature has been incorporated, through Security Enhanced Linux (SELinux), since kernel 2.6.

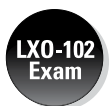

- ✦ Use the GNU Privacy Guard (GnuPG) to encrypt or decrypt files with sensitive information and to authenticate files that you download from the Internet. GnuPG comes with Linux, and you can use the gpg command to perform tasks such as encrypting or decrypting a file and digitally signing a file. (See Chapter 2 of this minibook for an explanation of digital signatures.)
- ✦ Use file-integrity checking tools, such as Tripwire, to monitor any changes to crucial system files and directories. Visit [www.tripwire.com](http://www.tripwire.com) for the commercial version.
- ✦ Periodically, check various log files for signs of any break-ins or attempted break-ins. These log files are in the /var/log directory of your system.
- $\triangleq$  Install security updates as soon as they are available and tested. These security updates fix known vulnerabilities in Linux. Be sure to test the update on nonproduction machines before rolling it out to your production servers.

### *Understanding network-security issues*

The issue of security comes up as soon as you connect your organization's internal network to the Internet. You need to think of security even if you connect a single computer to the Internet, but security concerns are more pressing when an entire internal network is opened to the world.

If you're an experienced system administrator, you already know that the cost of managing an Internet presence doesn't worry corporate management; their main concern is security. To get your management's backing for the website, you have to lay out a plan to keep the corporate network secure from intruders.

You may think that you can avoid jeopardizing the internal network by connecting only external servers, such as web and FTP servers, to the Internet. However, employing this simplistic approach isn't wise. It's like deciding not to drive because you may have an accident. Not having a network connection between your web server and your internal network also has the following drawbacks:

- ✦ You can't use network file transfers, such as FTP, to copy documents and data from your internal network to the web server.
- ✦ Users on the internal network can't access the corporate web server.
- ✦ Users on the internal network don't have access to web servers on the Internet. Such a restriction makes a valuable resource — the web — inaccessible to the users in your organization.

A practical solution to this problem is to set up an Internet firewall and to put the web server on a highly secured host outside the firewall.

In addition to using a firewall, here are some other steps to take to address network security. (I explain these further in Chapter 2 of this minibook.)

- ✦ Enable only those Internet services you need on a system. In particular, don't enable services that aren't properly configured.
- ✦ Use Secure Shell (ssh) for remote logins. Don't use the r commands, such as rlogin and rsh.
- ✦ Secure any Internet services, such as FTP or TELNET, that you want to run on your system. You can use the *TCP wrapper* access-control files — /etc/hosts.allow and /etc/hosts.deny — to secure some of these services. (See Chapter 3 of this minibook for more on the TCP wrapper.)
- ✦ Promptly fix any known vulnerabilities of Internet services that you choose to run. Typically, you can download and install the latest security updates from your Linux distribution's online update sites.

## *Delving into Computer Security Terminology and Tools*

Computer books, magazine articles, and experts on computer security use a number of terms that you need to know in order to understand discussions about computer security (and to communicate effectively with security vendors).

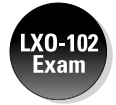

Table 1-1 describes some of the commonly used computer security terms. If you're taking the LX0-102 exam, port scanning and setuid are important.

**Book VI Chapter 1**

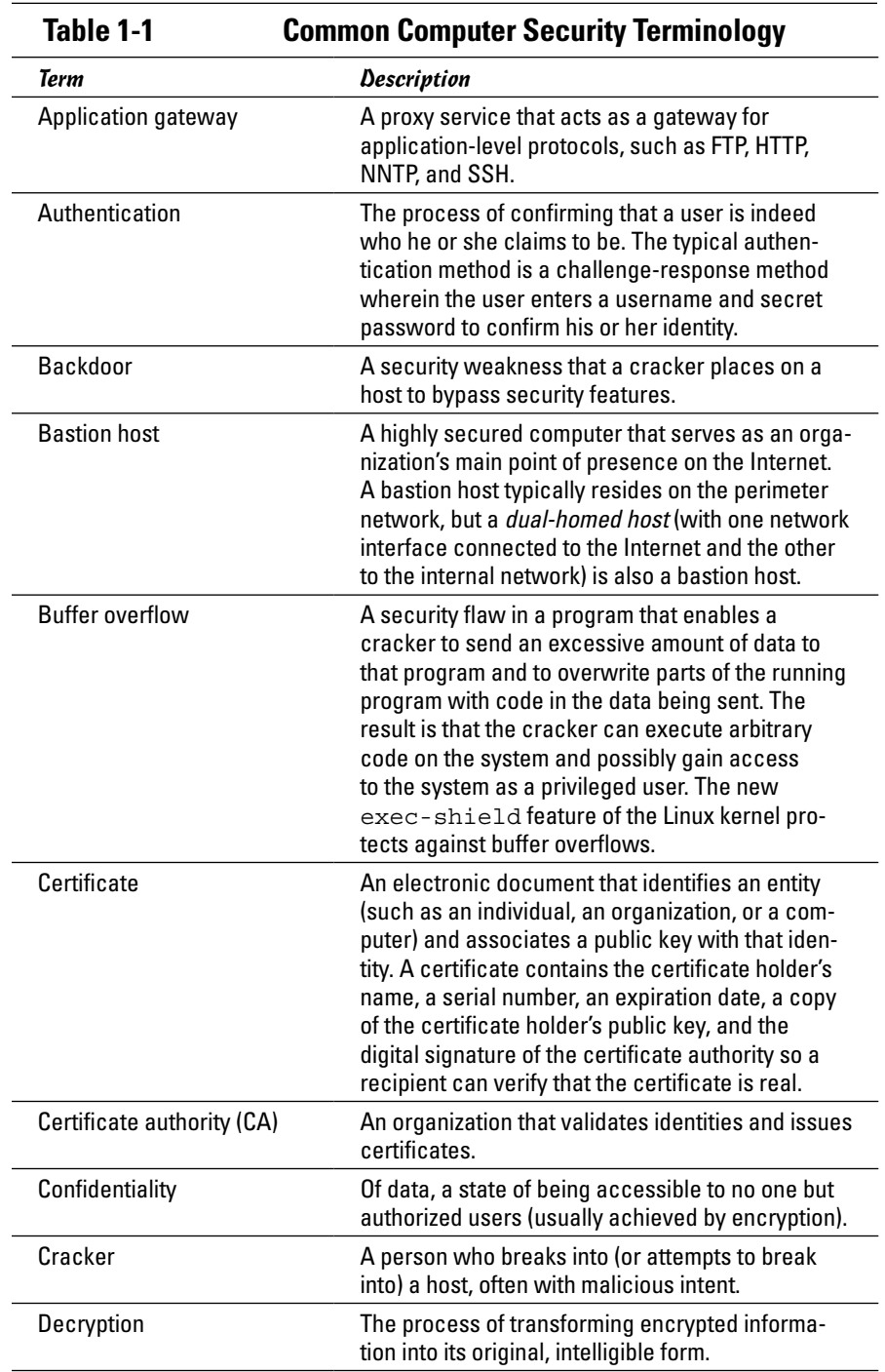

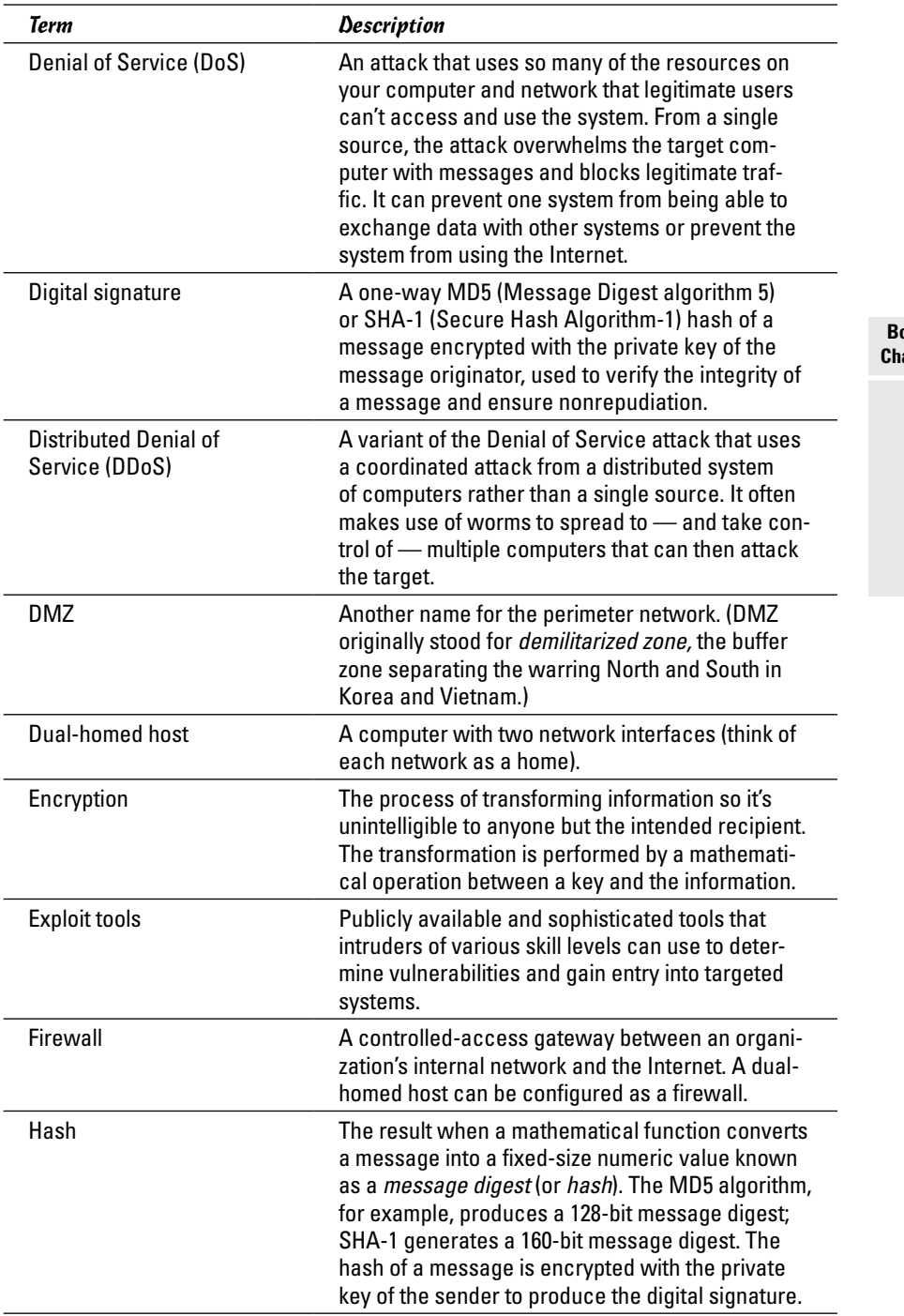

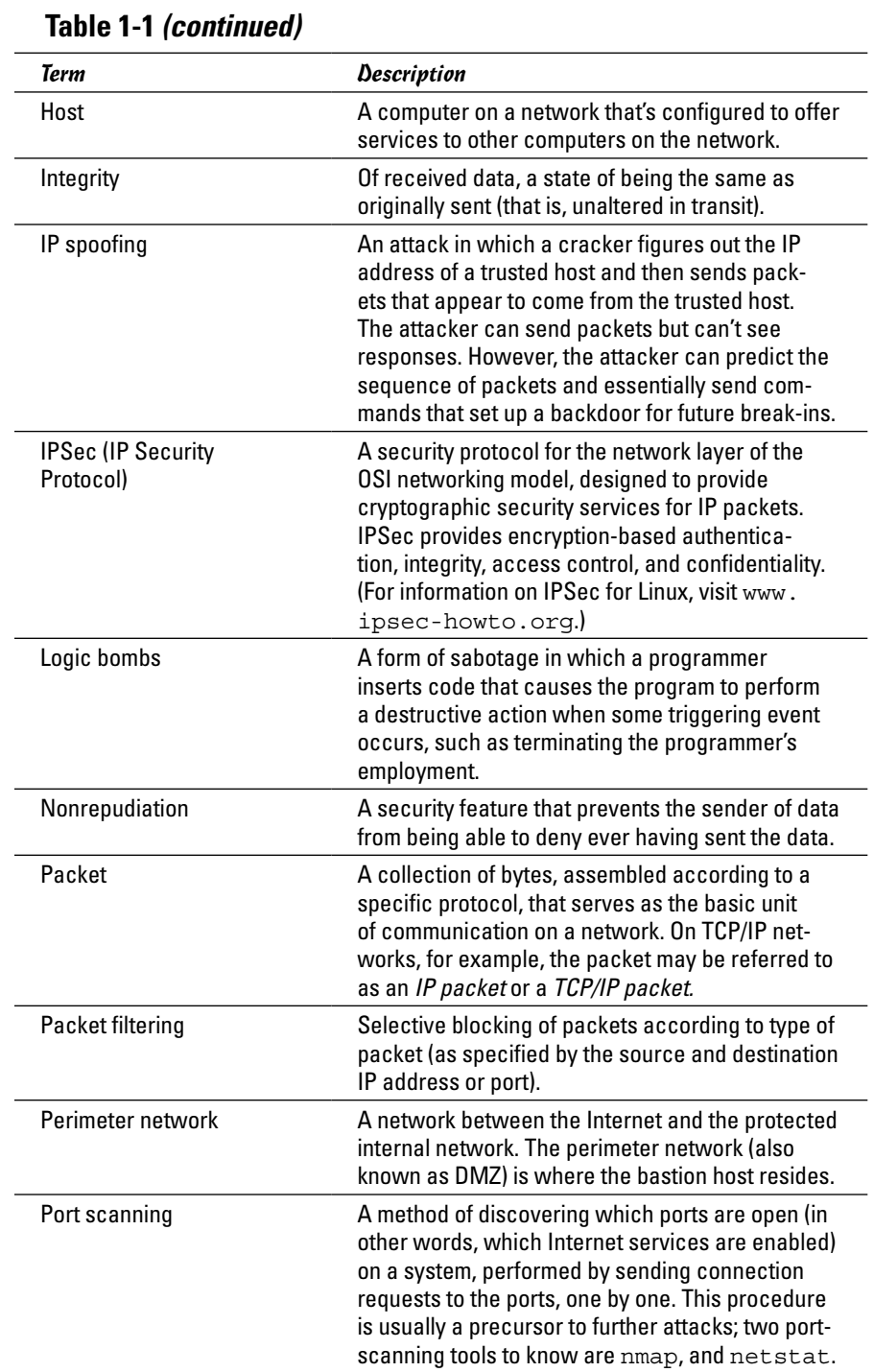

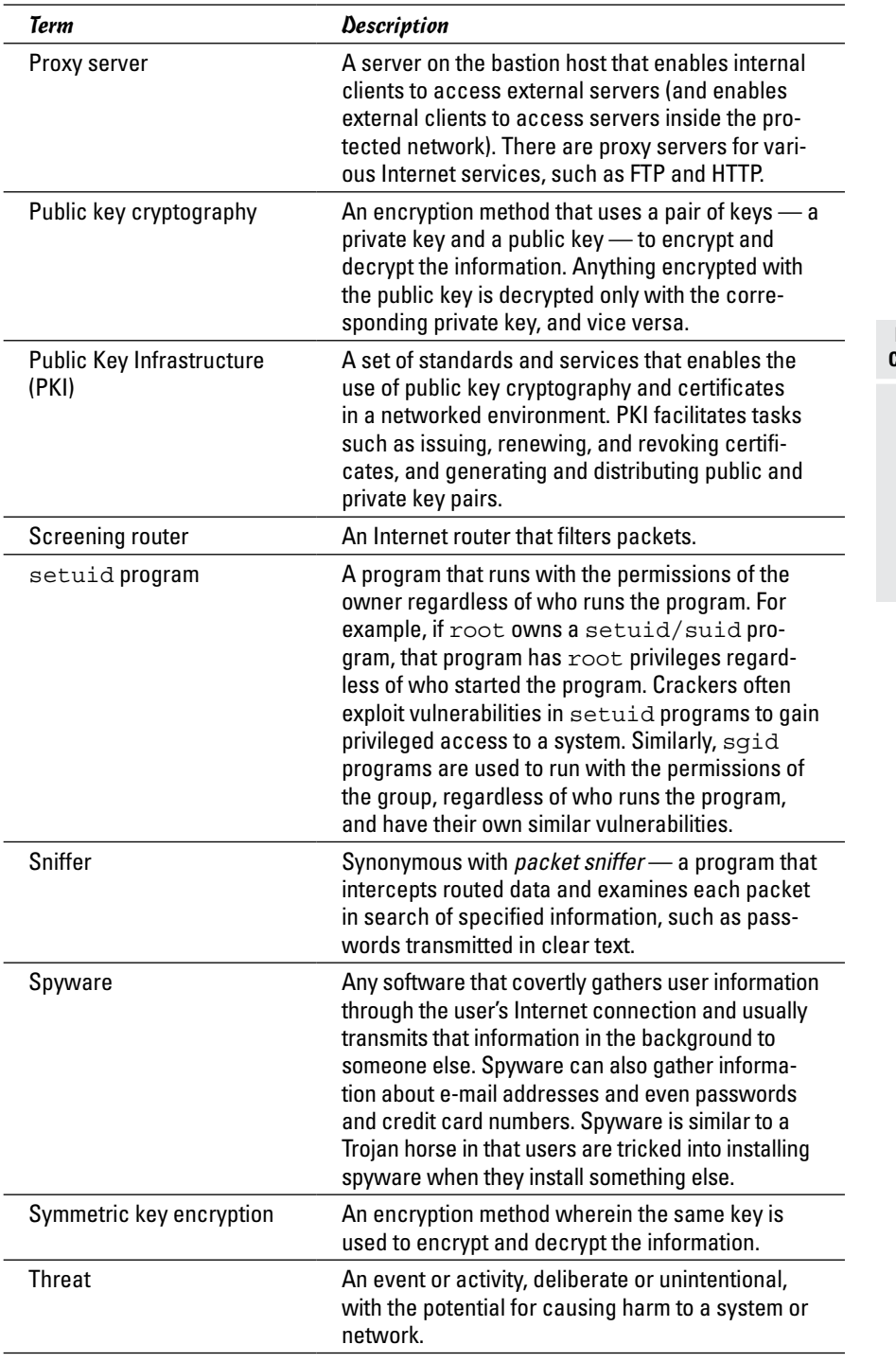

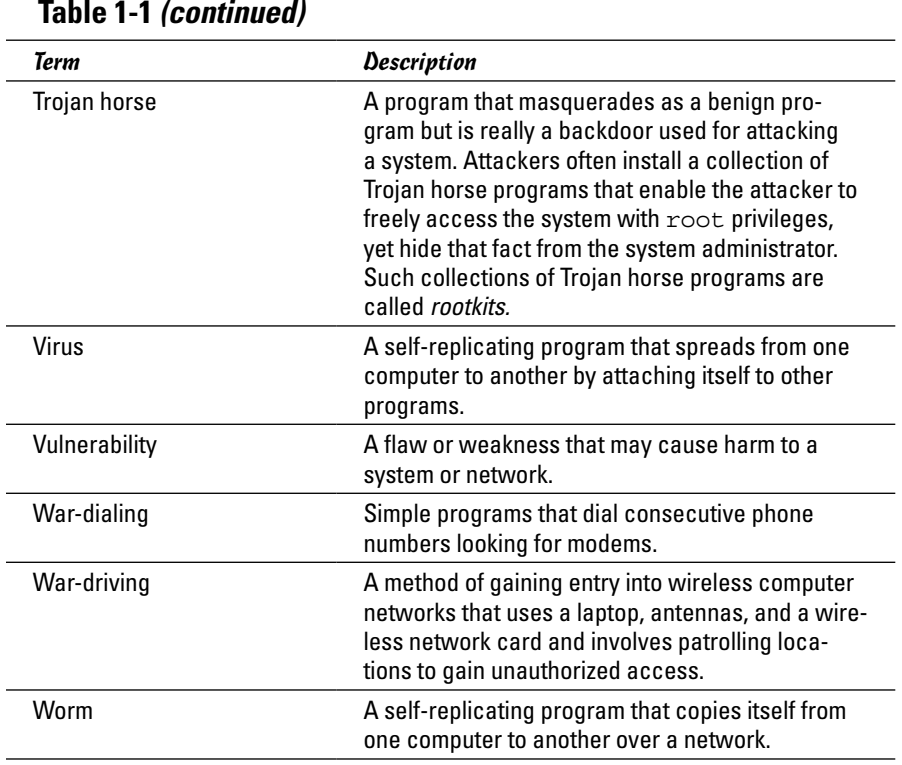

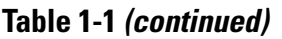

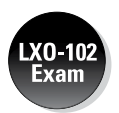

Table 1-2 lists some of the commonly used computer security-related tools. Some of these you've seen before as they were discussed in other chapters where they related to the topics there; some others are new as they are relevant to security only.

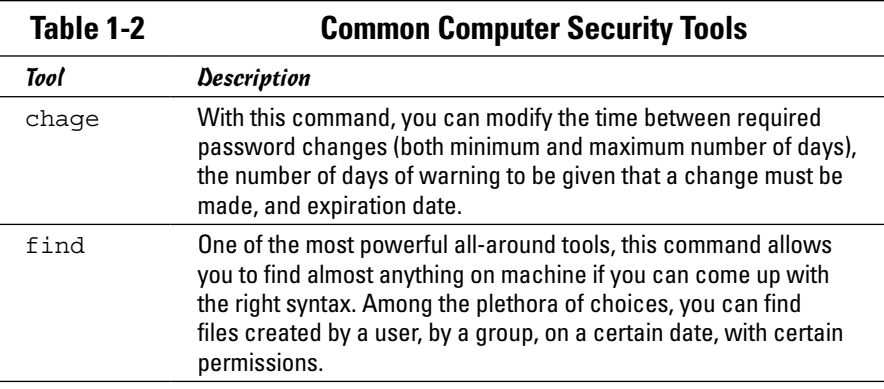

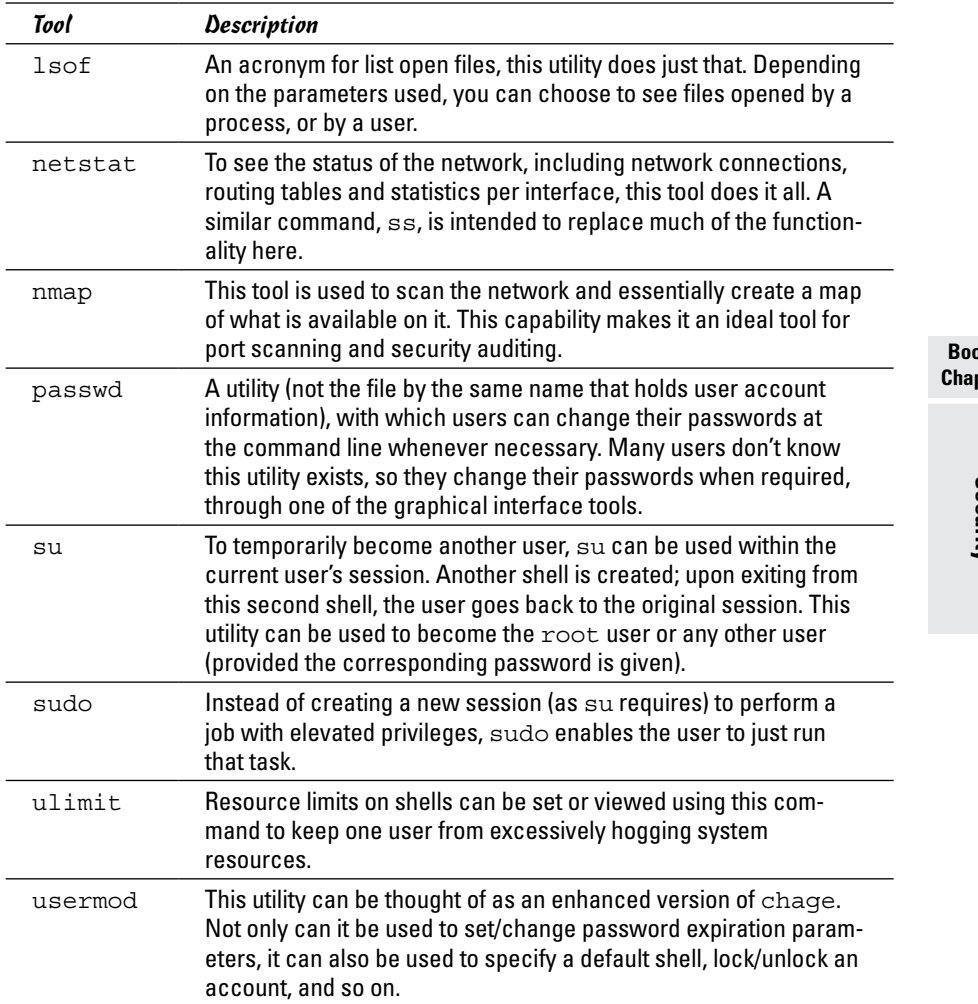

## *Keeping Up with Security News and Updates*

To keep up with the latest security alerts, you may want to visit one or both of the following sites on a daily basis:

- ✦ CERT Coordination Center (CERT/CC) at [www.cert.org](http://www.cert.org)
- ✦ United States Computer Emergency Readiness Team (US-CERT) at [www.us-cert.gov](http://www.us-cert.gov)

#### **Book VI** pter 1

If you prefer to receive regular security updates through e-mail, you can also sign up for (subscribe to) various mailing lists:

- ✦ **Focus on Linux:** Fill out the form at [www.securityfocus.com/archive](http://www.securityfocus.com/archive) to subscribe to this mailing list focused on Linux security issues.
- ✦ **US-CERT National Cyber Alert System:** Follow the directions at [www.](http://www.us-cert.gov) [us-cert.gov](http://www.us-cert.gov) to subscribe to this mailing list. The Cyber Alert System features four categories of security information through its mailing lists:
	- *Technical Cyber Security Alerts:* Alerts that provide technical information about vulnerabilities in various common software products.
	- • *Cyber Security Alerts:* Alerts sent when vulnerabilities affect the general public. Each alert outlines the steps and actions that nontechnical home and corporate computer users can take to protect themselves from attacks.
	- • *Cyber Security Bulletins:* Biweekly summaries of security issues and new vulnerabilities along with patches, workarounds, and other actions that users can take to help reduce risks.
	- • *Cyber Security Tips:* Advice on common security issues for nontechnical computer users.

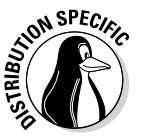

Finally, check your distribution's website for updates that may fix any known security problems with that distribution:

- ✦ In Debian and Ubuntu, you can update the system with the commands apt-get update followed by apt-get upgrade.
- ✦ For Fedora, the website is <http://fedoraproject.org>.
- ✦ In SUSE, use YaST Online Update to keep your system up to date.
- ✦ In Xandros, obtain the latest updates from Xandros Networks.

## *Chapter 2: Securing Linux*

#### *In This Chapter*

- ✓ **Securing passwords on your Linux system**
- ✓ **Protecting the system's files and directories**
- ✓ **Using GnuPG to encrypt and sign files**
- ✓ **Monitoring the security of your system**
- ✓ **Hardening Internet services**
- ✓ **Using Secure Shell for secure remote logins**
- ✓ **Setting up simple firewalls and enabling packet filtering**

*T*o secure your Linux system, you have to pay attention to both host security and network security. The distinction between the two types of security is somewhat arbitrary because securing the network involves securing the applications on the host that relate to what Internet services your system offers.

This chapter first examines host security and then explains how you can secure network services (mostly by not offering unnecessary services), how you can use a firewall to stop unwanted network packets from reaching your network, and how to use Secure Shell for secure remote logins.

*Host* is the techie term for your Linux system — especially when you use it to provide services on a network. But the term makes sense even when you think of the computer by itself; it's the host for everything that runs on it: the operating system and all applications. A key aspect of computer security is to secure the host.

#### *Securing Passwords*

Historically, Unix passwords are stored in the /etc/passwd file, which any user can read. For example, a typical old-style /etc/passwd file entry for the root user looks like this:

root:t6Z7NWDK1K8sU:0:0:root:/root:/bin/bash

The fields are separated by colons  $(\cdot)$ , and the second field contains the password in encrypted form. To check whether a password is valid, the login program encrypts the plain-text password the user enters and compares the password with the contents of the /etc/passwd file. If they match, the user is allowed to log in.

Password-cracking programs work just like the login program, except these programs choose one word at a time from a dictionary, encrypt the word, and compare the encrypted word with the encrypted passwords in the /etc/passwd file for a match. To crack the passwords, the intruder needs the /etc/passwd file. Often crackers use weaknesses of various Internet servers (such as mail and FTP) to get a copy of the /etc/passwd file.

Passwords have become more secure in Linux due to several improvements, including shadow passwords and pluggable authentication modules, or PAMs (described in the next two sections). You can install shadow passwords or a PAM easily while you install Linux. During Linux installation, you typically get a chance to configure the authentication. If you enable MD5 security and enable shadow passwords, you automatically enable more secure passwords in Linux.

#### *Shadow passwords*

Obviously, leaving passwords lying around where anyone can get at them even if the passwords are encrypted — is bad security. So instead of storing passwords in the /etc/passwd file (which any user can read), Linux now stores them in a *shadow password file,*/etc/shadow. Only the superuser (root) can read this file. For example, here's the entry for root in the newstyle /etc/passwd file:

root:x:0:0:root:/root:/bin/bash

In this case, note that the second field contains an x instead of an encrypted password. The x is the *shadow password;* the actual encrypted password is now stored in the /etc/shadow file, where the entry for root is like this:

root:\$1\$AAAni/yN\$uESHbzUpy9Cgfoo1Bf0tS0:11077:0:99999:7:-1:-1:134540356

The format of the /etc/shadow entries with colon-separated fields resembles the entries in the /etc/passwd file, but the meanings of most of the fields differ. The first field is still the username, and the second one is the encrypted password.

The remaining fields in each  $/etc/shadow$  entry control when the password expires. You don't have to interpret or change these entries in the /etc/ shadow file. Instead, use the chage command to change the password expiration information. For starters, you can check a user's password expiration information by using the chage command with the -l option, as follows. (In such a case, you have to be logged in as root.)

chage -l root

This command displays expiration information, including how long the password lasts and how often you can change the password.

If you want to ensure that the user is forced to change a password at regular intervals, you can use the -M option to set the maximum number of days that a password stays valid. For example, to make sure that user kdulaney is prompted to change the password in 90 days, log in as root and type the following command:

chage -M 90 kdulaney

You can use the command for each user account to ensure that all passwords expire when appropriate and that all users must choose new passwords.

#### *Pluggable authentication modules (PAMs)*

In addition to improving the password file's security by using shadow passwords, Linux also improves the encryption of the passwords stored in the /etc/shadow file by using the MD5 message-digest algorithm described in RFC 1321 ([www.ietf.org/rfc/rfc1321.txt](http://www.ietf.org/rfc/rfc1321.txt) or [www.cse.ohio-state.](http://www.cse.ohio-state.edu/cgi-bin/rfc/rfc1321.html) [edu/cgi-bin/rfc/rfc1321.html](http://www.cse.ohio-state.edu/cgi-bin/rfc/rfc1321.html)). MD5 reduces a message of any length to a 128-bit message digest (or *fingerprint*) of a document so that you can digitally sign it by encrypting it with your private key. MD5 works quite well for password encryption, too.

Another advantage of MD5 over older-style password encryption is that the older passwords were limited to a maximum of eight characters; new passwords (encrypted with MD5) can be much longer. Longer passwords are harder to guess, even if the /etc/shadow file falls into the wrong hands.

You can tell that MD5 encryption is in effect in the /etc/shadow file. The encrypted passwords are longer and they all sport the \$1\$ prefix, as in the second field of the following sample entry:

root:\$1\$AAAni/yN\$uESHbzUpy9Cgfoo1Bf0tS0:11077:0:99999:7:-1:-1:134540356

An add-on program module called a *pluggable authentication module* (PAM) performs the MD5 encryption. Linux PAMs provide a flexible method for authenticating users. By setting the PAM's configuration files, you can change your authentication method on-the-fly, without modifying vital programs that verify a user's identity (such as login and passwd).

Linux uses PAM capabilities extensively. The PAMs reside in many different modules (more on this momentarily); their configuration files are in the / etc/pam.d directory of your system. Check out the contents of this directory on your system by typing the following command:

ls /etc/pam.d

Each configuration file in this directory specifies how users are authenticated for a specific utility.

**Book VI Chapter 2**

#### *Protecting Files and Directories*

One important aspect of securing the host is to protect important system files — and the directories that contain these files. You can protect the files through file ownership and the permission settings that control who can read, write, or (in the case of executable programs) execute the file.

The default Linux file security is controlled through the following settings for each file or directory:

- ✦ User ownership
- $\triangleleft$  Group ownership
- ✦ Read, write, execute permissions for the owner
- $\triangle$  Read, write, execute permissions for the group
- ✦ Read, write, execute permissions for others (everyone else)

#### *Viewing ownerships and permissions*

You can see settings related to ownership and permissions for a file when you look at a detailed listing with the ls -l command. For example, type the following command to see the detailed listing of the  $/etc/init$ tab file:

ls -l /etc/inittab

The resulting listing looks something like this:

-rw-r--r-- 1 root root 1666 Feb 16 07:57 /etc/inittab

The first set of characters describes the file permissions for user, group, and others. The third and fourth fields show the user and group that own this file. In this case, both user and group names are the same: root.

#### *Changing file ownerships*

You can set the user and group ownerships with the chown command. For example, if the file /dev/hda should be owned by the user root and the group disk, you type the following command as root to set up this ownership:

```
chown root.disk /dev/hda
```
To change the group ownership alone, use the chgrp command. For example, here's how you can change the group ownership of a file from whatever it was earlier to the group named accounting:

```
chgrp accounting ledger.out
```
### *Changing file permissions*

Use the chmod command to set the file permissions. To use chmod effectively, you have to specify the permission settings. One way is to concatenate one or more letters from each column of Table 2-1, in the order shown (Who/Action/ Permission).

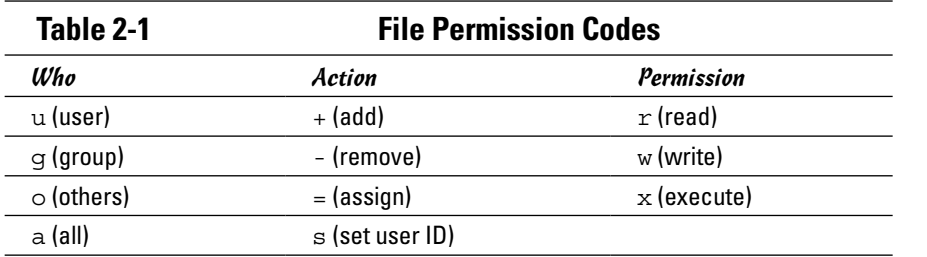

To give everyone read and write access to all files in a directory, type **chmod a+rw \***. On the other hand, to permit everyone to execute a specific file, type **chmod a+x** *filename*.

Another way to specify a permission setting is to use a three-digit sequence of numbers. In a detailed listing, the read, write, and execute permission settings for the user, group, and others appear as the sequence

#### rwxrwxrwx

with dashes in place of letters for disallowed operations. Think of rwxrwxrwx as three occurrences of the string  $rwx$ . Now assign the values  $r=4$ ,  $w=2$ , and x=1. To get the value of the sequence rwx, simply add the values of r, w, and x. Thus  $rwx = 7$ . With this formula, you can assign a three-digit value to any permission setting. For example, if the user can read and write the file but everyone else can only read the file, the permission setting is  $rw-r-r-$  (that's how it appears in the listing), and the value is 644. Thus, if you want all files in a directory to be readable by everyone but writable only by the user, use the following command:

chmod 644 \*

#### *Setting default permission*

What permission setting does a file get when you (or a program) create a new file? The answer is in what is known as the *user file-creation mask,* which you can see and set by using the umask command.

Type **umask**, and the command prints a number showing the current filecreation mask. For the root user, the mask is set to 022, whereas the mask **Book VI**

for other users is 002. To see the effect of this file-creation mask and to interpret the meaning of the mask, follow these steps:

#### *1.* **Log in as** root **and type the following command:**

touch junkfile

This command creates a file named junkfile with nothing in it.

#### *2.* **Type** ls -l junkfile **to see that file's permissions.**

You see a line similar to the following:

-rw-r--r-- 1 root root 0 Aug 24 10:56 junkfile

Interpret the numerical value of the permission setting by converting each three-letter permission in the first field (excluding the very first letter) to a number between 0 and 7. For each letter that's present, the first letter gets a value of 4, the second letter is 2, and the third is 1. For example, rwtranslates to 4+2+0 (because the third letter is missing), or 6. Similarly,  $r-$  is  $4+0+0=4$ . Thus the permission string  $-r-$ - $r-$ - becomes 644.

*3.* **Subtract the numerical permission setting from 666 and what you get is the** umask **setting.**

In this case,  $666 - 644$  results in a umask of 022.

Thus a umask of 022 results in a default permission setting of  $666 - 022 = 644$ . When you rewrite 644 in terms of a permission string, it becomes  $rw-r-r-r-$ .

To set a new umask, type **umask** followed by the numerical value of the mask. Here is how you go about it:

#### *1.* **Figure out what permission settings you want for new files.**

For example, if you want new files that can be read and written only by the owner and no one else, the permission setting looks like this:

 $rw----$ 

#### *2.* **Convert the permissions into a numerical value by using the conversion method that assigns 4 to the first field, 2 to the second, and 1 to the third.**

Thus, for files that are readable and writable only by their owner, the permission setting is 600.

*3.* **Subtract the desired permission setting from 666 to get the value of the mask.**

For a permission setting of 600, the mask becomes  $666 - 600 = 066$ .

*4.* **Use the** umask **command to set the file-creation mask by typing**

umask 066

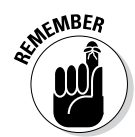

A default umask of 022 is good for system security because it translates to files that have read and write permission for the owner and read permissions for everyone else. The bottom line is that you don't want a default umask that results in files that are writable by the whole world.

## *Checking for set user ID permission*

Another permission setting can be a security hazard. This permission setting, called the *set user ID* (or setuid and/or suid for short), applies to executable files. When the suid permission is enabled, the file executes under the user ID of the file's owner. In other words, if an executable program is owned by root and the suid permission is set, the program runs as if root is executing it — no matter who executed the program. The suid permission means that the program can do a lot more (for example, read all files, create new files, and delete files) than what a normal user program can do. Another risk is that if a suid program file has a security hole, crackers can do a lot more damage through such programs than through other vulnerabilities.

You can find all suid programs with a simple find command:

find / -type f -perm +4000

You see a list of files such as the following:

```
/bin/su
/bin/ping
/bin/eject
/bin/mount
/bin/ping6
/bin/umount
/opt/kde4/bin/fileshareset
/opt/kde4/bin/artswrapper
/opt/kde4/bin/kcheckpass
. . . lines deleted . . .
```
Many of the programs have the suid permission because they need it, but check the complete list and make sure that there are no strange suid programs (for example, suid programs in a user's home directory).

For example, if you type **ls -l /bin/su**, you see the following permission settings:

-rwsr-xr-x 1 root root 25756 Aug 19 17:06 /bin/su

The s in the owner's permission setting  $(-rws)$  tells you that the suid permission is set for the /bin/su file, which is the executable file for the su command that you can use to become root or another user.

**Book VI Chapter 2**

## *Encrypting and Signing Files with GnuPG*

Linux comes with the *GNU Privacy Guard* (GnuPG, or simply GPG) encryption and authentication utility. With GPG, you can create your public and private key pair, encrypt files using your key, and also digitally sign a message to authenticate that it's really from you. If you send a digitally signed message to someone who has your public key, the recipient can verify that it was you who signed the message.

#### *Understanding public key encryption*

The basic idea behind *public key encryption* is to use a pair of keys — one private and the other public — that are related but can't be used to guess one from the other. Anything encrypted with the private key can be decrypted only with the corresponding public key, and vice versa. The public key is for distribution to other people while you keep the private key in a safe place.

You can use public key encryption to communicate securely with others; Figure 2-1 illustrates the basic idea. Suppose Alice wants to send secure messages to Bob. Each of them generates public key and private key pairs, after which they exchange their public keys. Then, when Alice wants to send a message to Bob, she simply encrypts the message using Bob's public key and sends the encrypted message to him. Now the message is secure from eavesdropping because only Bob's private key can decrypt the message — and only Bob has that key. When Bob receives the message, he uses his private key to decrypt the message and read it.

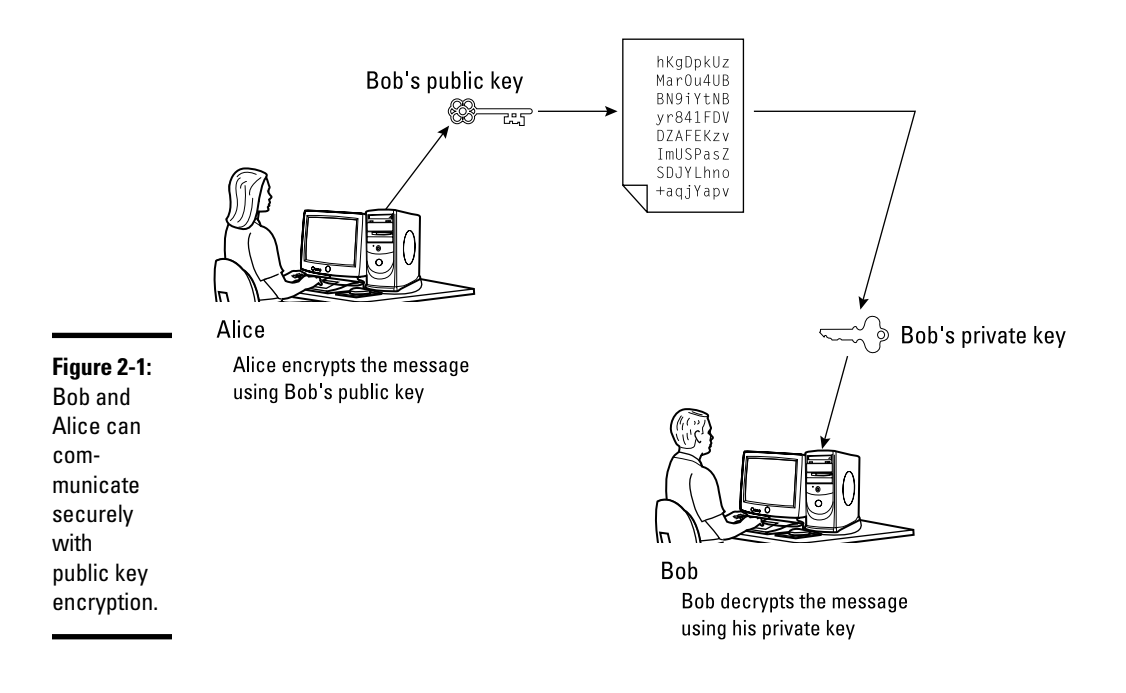
At this point, you need to stop and think and say, "Wait a minute! How does Bob know the message really came from Alice? What if someone else uses Bob's public key and sends a message as if it came from Alice?" This situation is where digital signatures come in.

### *Understanding digital signatures*

The purpose of *digital,* or electronic, *signatures* is the same as pen-and-ink signatures, but how you sign digitally is different. Unlike a pen-and-ink signature, your digital signature depends on the message you're signing. The first step in creating a digital signature is to apply a mathematical function to the message and reduce it to a fixed-size message digest (also called a *hash* or a *fingerprint*). No matter how big your message, the message digest is usually 128 or 160 bits, depending on the hashing function.

The next step is to apply public key encryption. Simply encrypt the message digest with your private key, and you get the digital signature for the message. Typically, the digital signature is added to the end of the message, and voilà — you get an electronically signed message.

What good does the digital signature do? Well, anyone who wants to verify that the message is indeed signed by you takes your public key and decrypts the digital signature. What that person gets is the message digest (the encrypted hash) of the message. Then he or she applies the same hash function to the message and compares the computed hash with the decrypted value. If the two match, no one has tampered with the message. Because your public key was used to verify the signature, the message must have been signed with the private key known only to you. So the message must be from you!

In the theoretical scenario of Alice sending private messages to Bob, Alice can digitally sign her message to make sure that Bob can tell that the message is really from her. Figure 2-2 illustrates the use of digital signatures along with normal public key encryption.

Here's how Alice sends her private message to Bob with the assurance that Bob can really tell it's from her:

- *1.* Alice uses software to compute the message digest of the message and then encrypts the digest by using her private key. This is her digital signature for the message.
- *2.* Alice encrypts the message (again, using some convenient software *and* Bob's public key).
- *3.* She sends both the encrypted message and the digital signature to Bob.
- *4.* Bob decrypts the message, using his private key.
- *5.* Bob decrypts the digital signature, using Alice's public key. This gives him the message digest.

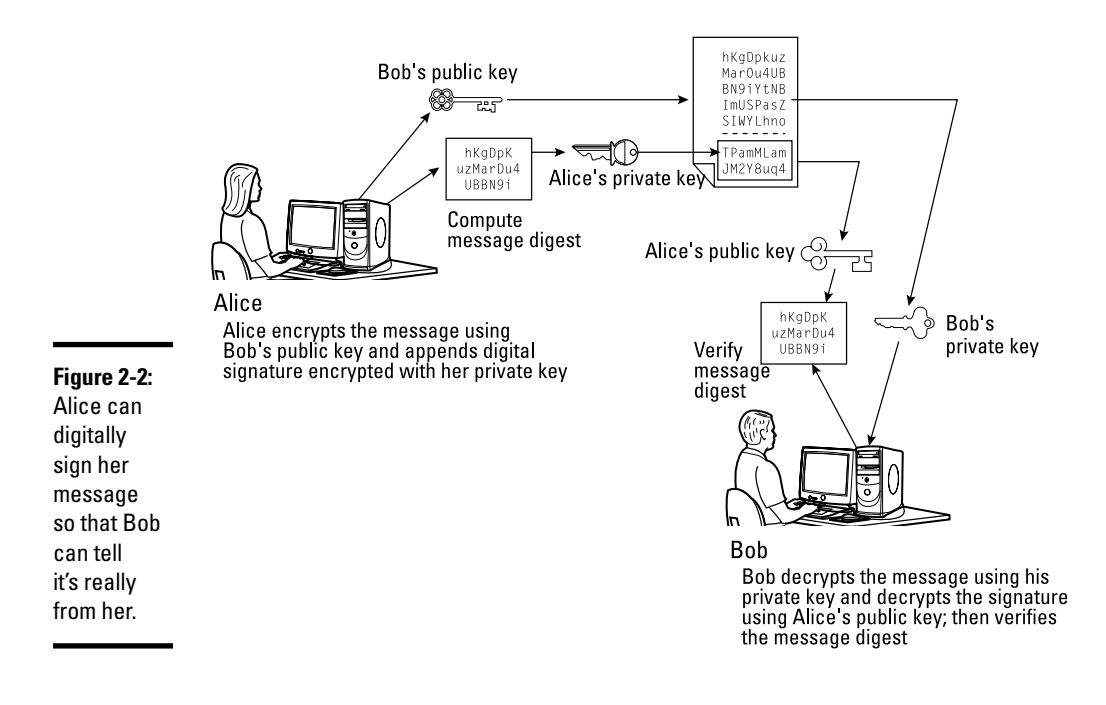

- *6.* Bob computes the message digest of the message and compares it with what he got by decrypting the digital signature.
- *7.* If the two message digests match, Bob can be sure that the message really came from Alice.

### *Using GPG*

GPG includes the tools you need to use public key encryption and digital signatures. You can figure out how to use GPG gradually as you begin using encryption. The following shows you some of the typical tasks you can perform with GPG.

#### *Generating the key pair*

The steps for generating the key pairs are as follows:

*1.* **Type** gpg --gen-key**.**

If you're using gpg for the first time, it creates a .gnupg directory in your home directory and a file named gpg.conf in that directory. Then GPG asks what kind of keys you want:

```
Please select what kind of key you want:
(1) DSA and ElGamal (default)
(2) DSA (sign only)
(4) RSA (sign only)
Your selection?
```
*2.* **Press Enter for the default choice because it's good enough.**

GPG then prompts you for the key size (the number of bits).

*3.* **Press Enter again to accept the default value of 2,048 bits.**

GPG asks you when the keys expire. The default is to never expire.

- *4.* **If the default is what you want (and why not?), press Enter.**
- *5.* **When GPG asks if you really want the keys to never expire, press the Y key to confirm.**

GPG prompts you for your name, your e-mail address, and finally a comment to make it easier to associate the key pair with your name.

- *6.* **Type each piece of requested information and press Enter.**
- *7.* **When GPG gives you a chance to change the information or confirm it as is, confirm by typing** o **and pressing Enter.**

GPG next prompts you for a passphrase that protects your private key.

*8.* **Type a long phrase that includes lowercase and uppercase letters, numbers, and punctuation marks — the longer the better — and then press Enter.**

Be careful to choose a passphrase that you can easily remember.

GPG generates the keys. It may ask you to perform some work on the PC so that the random-number generator can generate enough random numbers for the key-generation process.

#### *Exchanging keys*

To communicate with others, you have to give them your public key. You also have to get public keys from those who may send you a message (or someone who might sign a file and you want to verify the signature). GPG keeps the public keys in your key ring. (The *key ring* is simply the public keys stored in a file, but it sounds nice to call it a key ring because everyone has a key ring in the real world, and these are keys of a sort, right?) To list the keys in your key ring, type

gpg --list-keys

To send your public key to someone or to place it on a website, you have to export the key to a file. The best way is to put the key in what GPG documentation calls an *ASCII-armored* format, with a command like this:

gpg --armor --export kdualney@insightbb.com > kdulaneykey.asc

This command saves the public key in an ASCII-armored format (it basically looks like garbled text) in the file named kdulaneykey.asc. You would replace the e-mail address with your e-mail address (the one you used when you created the key) and replace the output filename to something different.

**MEMBER** 

After you export the public key to a file, you can mail that file to others or place it on a website for use by others.

When you import a key from someone, you typically get it in an ASCIIarmored format as well. For example, if you have a [us-cert@us-cert.gov](mailto:us-cert@us-cert.gov) GPG public key in a file named uscertkey.asc (obtained from the link at [www.us-cert.gov/pgp/email.html](http://www.us-cert.gov/pgp/email.html)), you then import it into the key ring with the following command:

```
gpg --import uscertkey.asc
```
Use the gpg --list-keys command to verify that the key is in your key ring. For example, here's what you might see when typing **gpg --list-keys** on the system:

```
/home/kdulaney/.gnupg/pubring.gpg
-----------------------------
pub 1024D/7B38A728 2013-08-28
uid Kristin Dulaney <kdulaney@insightbb.com>
sub 2048g/3BD6D418 2013-08-28
pub 2048R/F0E187D0 2014-09-08 [expires: 2014-10-01]
uid US-CERT Operations Key <us-cert@us-cert.gov>
```
The next step is to check the fingerprint of the new key. Type the following command to get the fingerprint of the US-CERT key:

gpg --fingerprint us-cert@us-cert.gov

GPG prints the fingerprint:

```
pub 2048R/F0E187D0 2013-09-08 [expires: 2014-10-01]
Key fingerprint = 049F E3BA 240B 4CF1 3A76 06DC 1868 49EC F0E1 87D0
uid US-CERT Operations Key <us-cert@us-cert.gov>
```
At this point, you need to verify the key fingerprint with someone at the US-CERT organization.

If you think the key fingerprint is good, you can sign the key and validate it. Here's the command you use to sign the key:

gpg --sign-key us-cert@us-cert.gov

GPG asks for confirmation and then prompts you for your passphrase. After that, GPG signs the key.

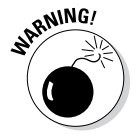

Because key verification and signing is a potential weak link in GPG, be careful about what keys you sign. By signing a key, you basically say that you trust the key to be from that person or organization.

#### *Signing a file*

You may find signing files useful if you send a file to someone and want to assure the recipient that no one tampered with the file and that you did, in fact, send the file. GPG makes signing a file easy. You can compress and sign a file named message with the following command:

```
gpg -o message.sig -s message
```
To verify the signature, type

gpg --verify message.sig

To get back the original document, simply type

gpg -o message --decrypt message.sig

Sometimes you don't care about keeping a message secret, but you simply want to sign it to indicate that the message is from you. In such a case, you can generate and append a clear-text signature with the following command:

```
gpg -o message.asc --clearsign message
```
This command basically appends a clear-text signature to the text message. Here's a typical clear-text signature block:

```
-----BEGIN PGP SIGNATURE-----
Version: GnuPG v1.4.2 (GNU/Linux)
iD8DBQFDEhAtaHWlHHs4pygRAhiqAJ9Qj0pPMgKVBuokDyUZaEYVsp6RIQCfaoBm
9zCwrSAG9mo2DXJvbKS3ri8=
=2uc/-----END PGP SIGNATURE-----
```
When a message has a clear-text signature appended, you can use GPG to verify the signature with the following command:

gpg --verify message.asc

If you had indeed signed the message, the last line of the output says that it's a good signature.

#### *Encrypting and decrypting documents*

To encrypt a message meant for a recipient, you can use the --encrypt (or -e) GPG command. Here's how you might encrypt a message for US-CERT using its GPG key:

gpg -o message.gpg -e -r us-cert@us-cert.gov message

**Book VI**

The message is encrypted using the US-CERT public key (without a signature, but you can add the signature with the -s command).

When US-CERT receives the message.gpg file, the recipient has to decrypt it using US-CERT's private key. Here's the command someone at US-CERT can use:

gpg -o message --decrypt message.gpg

GPG then prompts for the passphrase to unlock the US-CERT private key, decrypts the message, and saves the output in the file named message.

If you simply want to encrypt a file and no one else has to decrypt the file, you can use GPG to perform *symmetric encryption.* In this case, you provide a passphrase to encrypt the file with the following GPG command:

gpg -o secret.gpg -c somefile

GPG prompts you for the passphrase and asks you to repeat the passphrase (to make sure that you didn't mistype anything). Then GPG encrypts the file using a key generated from the passphrase.

To decrypt a file encrypted with a symmetric key, type

gpg -o myfile --decrypt secret.gpg

GPG prompts you for the passphrase. If you enter the correct passphrase, GPG decrypts the file and saves the output (in this example) in the file named myfile.

### *Monitoring System Security*

Even if you secure your system, you have to monitor the log files periodically for signs of intrusion. You may want to use Tripwire (a good tool for detecting any changes made to the system files) so that you can monitor the integrity of critical system files and directories. Your Linux system probably doesn't come with the Tripwire package. To use Tripwire, you have to buy it from [www.tripwire.com](http://www.tripwire.com). After you purchase and install Tripwire, you can configure it to monitor any changes to specified system files and directories on your system.

Periodically examine the log files in the /var/log directory and its subdirectories. Many Linux applications, including some servers, write log information by using the logging capabilities of syslogd or rsyslogd. On Linux systems, the log files written by syslogd and rsyslogd reside in the /var/log directory. Make sure that only the root user can read and write these files.

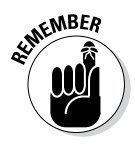

The syslogd configuration file is /etc/syslog.conf, and the rsyslogd configuration file (existing on many newer systems) is /etc/rsyslog. conf. The default configuration of syslogd generates the necessary log files; however, if you want to examine and understand the configuration file, type **man syslog.conf** for more information.

### *Securing Internet Services*

For an Internet-connected Linux system (or even one on a TCP/IP LAN that's not connected to the Internet), a significant threat is that someone could use one of many Internet services to gain access to your system. Each service — such as mail, web, or FTP — requires running a server program that responds to client requests arriving over the TCP/IP network. Some of these server programs have weaknesses that can allow an outsider to log in to your system — maybe with root privileges. Luckily, Linux comes with some facilities that you can use to make the Internet services more secure.

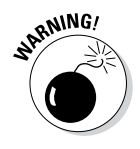

Potential intruders can employ a *port-scanning tool* — a program that attempts to establish a TCP/IP connection at a port and then looks for a response — to check which Internet servers are running on your system. Then, to gain access to your system, the intruders can potentially exploit any known weaknesses of one or more services.

### *Turning off standalone services*

To provide Internet services, such as web, e-mail, and FTP, your Linux system has to run server programs that listen to incoming TCP/IP network requests. Some of these servers start when your system boots, and they run all the time. Such servers are *standalone servers.* The web server and mail server are examples of standalone servers.

Another server, xinetd, starts other servers that are configured to work under xinetd. Some Linux systems use the inetd server instead of xinetd to start other servers.

Some servers can be configured to run standalone or under a super server such as xinetd. For example, the vsftpd FTP server can be configured to run standalone or to run under the control of xinetd.

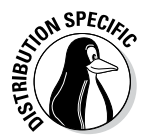

In Debian, Ubuntu, and Xandros, use the update-rc.d command to turn off standalone servers and use the invoke-rc.d command to start or stop servers interactively. To get a clue about the available services, type **ls /etc/ init.d** and look at all the script files designed to turn services on or off. You have to use these filenames when you want to turn a service on or off. For example, to turn off Samba service, type **update-rc.d -f samba remove**. If the service was already running, type **invoke-rc.d samba stop** to stop the service. You can use the invoke-rc.d command to stop any service in a similar manner.

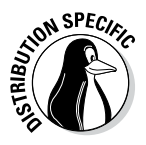

In Fedora and SUSE, you can turn standalone servers on or off by using the chkconfig command. You can get the names of the service scripts by typing **ls /etc/init.d**. Then you can turn off a service (for example, Samba) by typing **chkconfig --del smb**. If the service was already running, type **/etc/init.d/smb stop** to stop the service. You can run scripts from the /etc/init.d directory with the stop argument to stop any service in a similar manner.

### *Configuring the Internet super server*

In addition to standalone servers such as a web server or mail server, other servers — inetd or xinetd — have to be configured separately. These servers are *Internet super servers* because they can start other servers on demand.

Type **ps ax | grep inetd** to see which Internet super server — inetd or xinetd — your system runs.

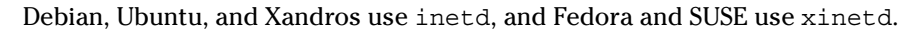

The inetd server is configured through the /etc/inetd.conf file. You can disable a service by locating the appropriate line in that file and commenting it out by placing a pound sign (#) at the beginning of the line. After saving the configuration file, type **/etc/init.d/inetd restart** to restart the inetd server.

Configuring the xinetd server is a bit more complicated. The xinetd server reads a configuration file named /etc/xinetd.conf at startup. This file, in turn, refers to configuration files stored in the /etc/xinetd.d directory. The configuration files in /etc/xinetd.d tell xinetd which ports to listen to and which server to start for each port. Type **ls /etc/xinetd.d** to see a list of the files in the /etc/xinetd.d directory on your system. Each file represents a service that xinetd can start. To turn off any of these services, edit the file in a text editor and add a disable  $=$  yes line in the file. After you make any changes to the xinetd configuration files, you must restart the xinetd server; otherwise, the changes don't take effect. To restart the xinetd server, type **/etc/init.d/xinetd restart**. This command stops the xinetd server and then starts it again. When it restarts, it reads the configuration files, and the changes take effect.

### *Configuring TCP wrapper security*

A security feature of both inetd and xinetd is their use of the TCP wrapper to start various services. The *TCP wrapper* is a block of code that provides an access-control facility for Internet services, acting like a protective package for your message. The TCP wrapper can start other services, such as FTP and TELNET; but before starting a service, it consults the /etc/ hosts.allow file to see whether the host requesting the service is allowed

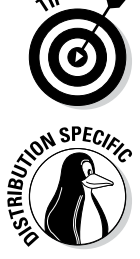

to use that service. If nothing appears in /etc/hosts.allow about that host, the TCP wrapper checks the /etc/hosts.deny file to see if it denies the service. If both files are empty, the TCP wrapper provides access to the requested service.

Here are the steps to follow to tighten access to the services that inetd or xinetd are configured to start:

*1.* **Use a text editor to edit the** /etc/hosts.deny **file, adding the following line into that file:**

ALL:ALL

This setting denies all hosts access to any Internet services on your system.

*2.* **Edit the** /etc/hosts.allow **file and add to it the names of hosts that can access services on your system.**

For example, to enable only hosts from the 192.168.1.0 network and the localhost (IP address 127.0.0.1) to access the services on your system, place the following line in the /etc/hosts.allow file:

ALL: 192.168.1.0/255.255.255.0 127.0.0.1

*3.* **If you want to permit a specific remote host access to a specific Internet service, use the following syntax for a line in** /etc/hosts.allow**:**

*server\_program\_name*: *hosts*

Here *server* program name is the name of the server program, and *hosts* is a comma-separated list of the hosts that can access the service. You may also write *hosts* as a network address or an entire domain name, such as .mycompany.com.

### *Using Secure Shell (SSH) for Remote Logins*

Linux comes with the *Open Secure Shell* (OpenSSH) software, a suite of programs that provides a secure replacement for the Berkeley r commands: rlogin (remote login), rsh (remote shell), and rcp (remote copy). OpenSSH uses public key cryptography to authenticate users and to encrypt the communication between two hosts, so users can securely log in from remote systems and copy files securely.

This section briefly describes how to use the OpenSSH software in Linux. To find out more about OpenSSH and read the latest news about it, visit [www.](http://www.openssh.com) [openssh.com](http://www.openssh.com) or [www.openssh.org](http://www.openssh.org).

The OpenSSH software is installed during Linux installation. Table 2-2 lists the main components of the OpenSSH software.

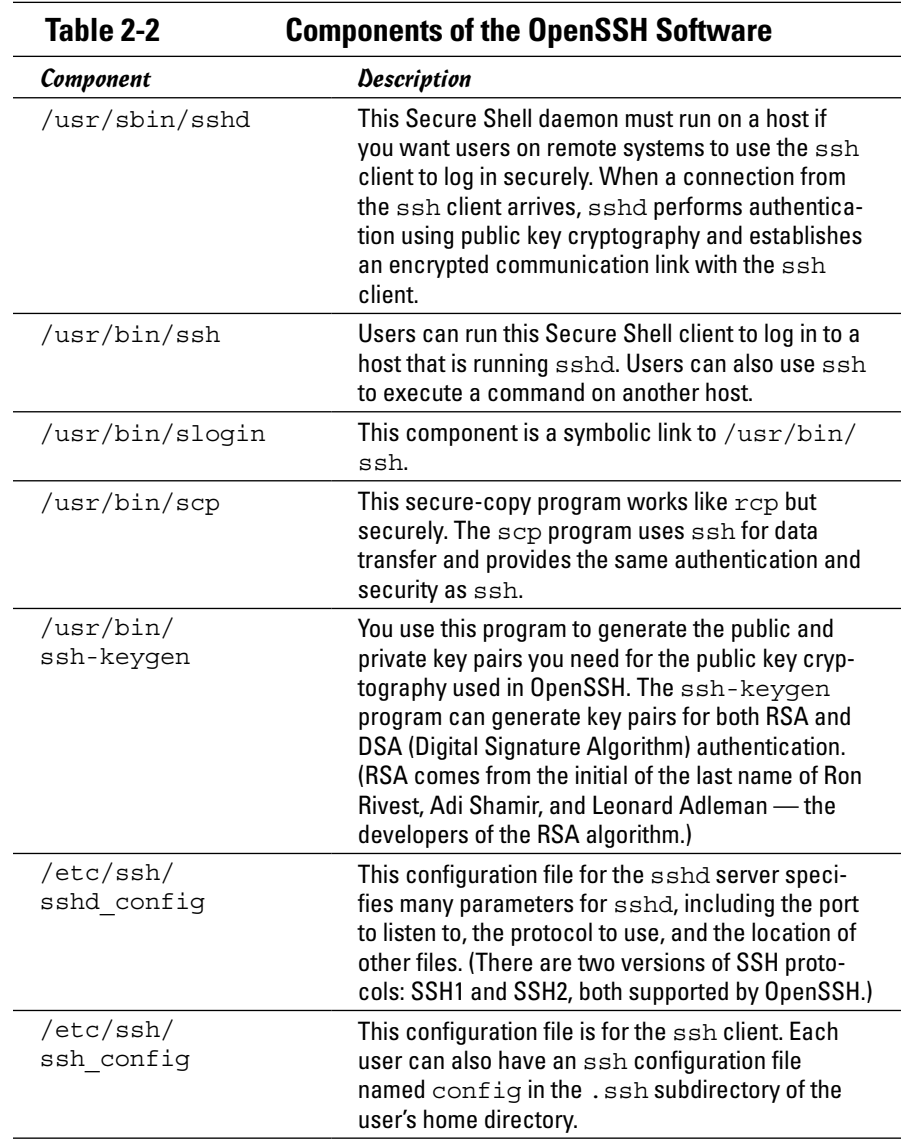

OpenSSH uses public key encryption, in which the sender and receiver both have a pair of keys — a public key and a private key. The public keys are freely distributed, and each party knows the other's public key. The sender encrypts data by using the recipient's public key. Only the recipient's private key can then decrypt the data.

To use OpenSSH, you first need to start the sshd server and then generate the host keys. Here's how:

- ✦ If you want to support SSH-based remote logins on a host, start the sshd server on your system. Type **ps ax**  $\vert$  **grep sshd** to see if the server is already running. If not, log in as root and turn on the SSH service.
- $\triangle$  Generate the host keys with the following command:

ssh-keygen -d -f /etc/ssh/ssh\_host\_key -N ''

The -d flag causes the ssh-keygen program to generate DSA keys, which the SSH2 protocol uses. If you see a message saying that the file /etc/ ssh/ssh\_host\_key already exists, it means that the key pairs were generated during Linux installation. You can use the existing file without having to regenerate the keys.

A user who wants to log in using SSH can simply use the ssh command. For example:

ssh 192.168.0.4 -l kdulaney

where 192.168.0.4 is the IP address of the other Linux system. SSH then displays a message:

```
The authenticity of host '192.168.0.4 (192.168.0.4)' can't be established.
RSA key fingerprint is 7b:79:f2:dd:8c:54:00:a6:94:ec:fa:8e:7f:c9:ad:66.
Are you sure you want to continue connecting (yes/no)?
```
Type **yes** and press Enter. SSH then adds the host to its list of known hosts and prompts you for a password on the other Linux system:

kdulaney@192.168.0.4's password:

After entering the password, you have a secure login session with that system. You can also log in to this account with the following equivalent command:

```
ssh kdulaney@192.168.0.4
```
If you simply want to copy a file securely from another system on the LAN (identified by its IP address, 192.168.0.4), you can use scp like this:

scp 192.168.0.4:/etc/X11/xorg.conf

This command prompts for a password and securely copies the  $/etc/X11/$ xorg.conf file from the 192.168.0.4 host to the system from which the scp command was typed, as follows:

```
kdulaney@192.168.0.4's password: (type the password.)
xorg.conf 100% 2814 2.8KB/s 00:00
```
### *Setting Up Simple Firewalls*

A *firewall* is a network device or host with two or more network interfaces one connected to the protected internal network and the other connected to unprotected networks, such as the Internet. The firewall controls access to and from the protected internal network.

If you connect an internal network directly to the Internet, you have to make sure that every system on the internal network is properly secured — which can be nearly impossible because a single careless user can render the entire internal network vulnerable. A firewall is a single point of connection to the Internet: You can direct all your efforts toward making that firewall system a daunting barrier to unauthorized external users. Essentially, a firewall is like a protective fence that keeps unwanted external data and software out and sensitive internal data and software in. (See Figure 2-3.)

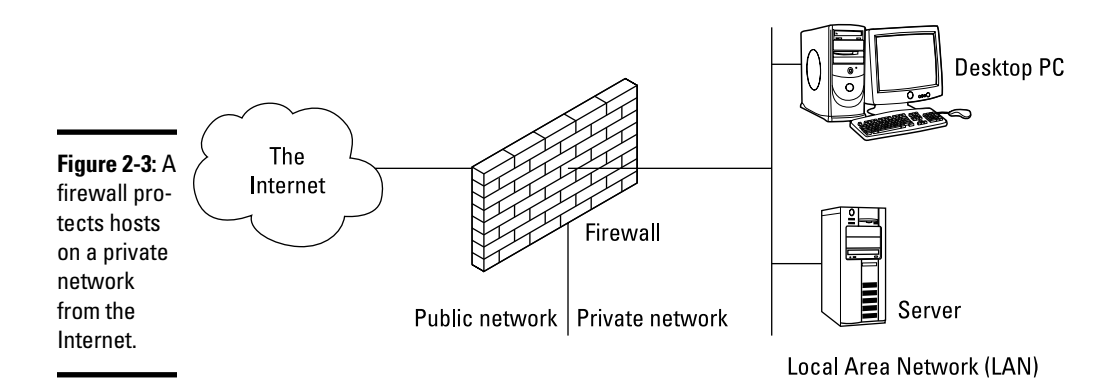

The firewall runs software that examines the network packets arriving at its network interfaces, and then takes appropriate action based on a set of rules. The idea is to define these rules so they allow only authorized network traffic to flow between the two interfaces. Configuring the firewall involves setting up the rules properly. A configuration strategy is to reject all network traffic and then enable only a limited set of network packets to go through the firewall. The authorized network traffic would include the connections necessary to enable internal users to do things such as visit websites and receive electronic mail.

To be useful, a firewall has the following general characteristics:

- ✦ It must control the flow of packets between the Internet and the internal network.
- ✦ It must *not* provide dynamic routing because dynamic routing tables are subject to route *spoofing* — the use of fake routes by intruders. Instead, the firewall uses static routing tables (which you can set up with the route command on Linux systems).
- ✦ It must not allow any external user to log in as root. That way, even if the firewall system is compromised, the intruder is blocked from using root privileges from a remote login.
- ✦ It must be kept in a physically secure location.
- ✦ It must distinguish between packets that come from the Internet and packets that come from the internal protected network. This feature allows the firewall to reject packets that come from the Internet but have the IP address of a trusted system on the internal network.
- ✦ It acts as the SMTP mail gateway for the internal network. Set up the sendmail software so that all outgoing mail appears to come from the firewall system.
- $\triangleq$  Its user accounts are limited to a few user accounts for those internal users who need access to external systems. External users who need access to the internal network should use SSH for remote login (see "Using Secure Shell (SSH) for Remote Logins," earlier in this chapter).
- ✦ It keeps a log of all system activities, such as successful and unsuccessful login attempts.
- ✦ It provides DNS name-lookup service to the outside world to resolve any hostnames that are known to the outside world.
- ✦ It provides good performance so that it doesn't hinder the internal users' access to specific Internet services (such as HTTP and FTP).

A firewall can take many different forms. Here are three common forms of a firewall:

✦ **Packet filter firewall:** This simple firewall uses a router capable of filtering (blocking or allowing) packets according to a number of their characteristics, including the source and destination IP addresses, the network protocol (TCP or UDP), and the source and destination port numbers. Packet filter firewalls are usually placed at the outermost boundary with an untrusted network, and they form the first line of defense. An example of a packet filter firewall is a network router that employs filter rules to screen network traffic.

Packet filter firewalls are fast and flexible, but they can't prevent attacks that exploit application-specific vulnerabilities or functions. They can log only a minimal amount of information, such as source IP address, destination IP address, and traffic type. Also, they're vulnerable to attacks and exploits that take advantage of flaws within the TCP/IP protocol, such as IP address spoofing, which involves altering the address information in network packets to make them appear to come from a trusted IP address.

✦ **Stateful inspection firewall:** This type of firewall keeps track of the network connections that network applications are using. When an application on an internal system uses a network connection to create a session with a remote system, a port is also opened on the internal system. This port receives network traffic from the remote system. For successful

connections, packet filter firewalls must permit incoming packets from the remote system. Opening up many ports to incoming traffic creates a risk of intrusion by unauthorized users who abuse the expected conventions of network protocols such as TCP. Stateful inspection firewalls solve this problem by creating a table of outbound network connections, along with each session's corresponding internal port. This *state table* is then used to validate any inbound packets. This stateful inspection is more secure than a packet filter because it tracks internal ports individually rather than opening all internal ports for external access.

✦ **Application-proxy gateway firewall:** This firewall acts as an intermediary between internal applications that attempt to communicate with external servers such as a web server. For example, a web proxy receives requests for external web pages from web browser clients running inside the firewall and relays them to the exterior web server as though the firewall was the requesting web client. The external web server responds to the firewall, and the firewall forwards the response to the inside client as though the firewall was the web server. No direct network connection is ever made from the inside client host to the external web server.

Application-proxy gateway firewalls have some advantages over packet filter firewalls and stateful inspection firewalls. First, application-proxy gateway firewalls examine the entire network packet rather than only the network addresses and ports. This enables these firewalls to provide more extensive logging capabilities than packet filters or stateful inspection firewalls. Another advantage is that application-proxy gateway firewalls can authenticate users directly, whereas packet filter firewalls and stateful inspection firewalls normally authenticate users on the basis of the IP address of the system (that is, source, destination, and protocol type). Given that network addresses can be easily spoofed, the authentication capabilities of application-proxy gateway firewalls are superior to those found in packet filter and stateful inspection firewalls.

The advanced functionality of application-proxy gateway firewalls, however, results in some disadvantages when compared with packet filter or stateful inspection firewalls. First, because of the *full packet awareness* found in application-proxy gateways, the firewall is forced to spend significant time reading and interpreting each packet. Therefore application-proxy gateway firewalls are generally not well suited to highbandwidth or real-time applications. To reduce the load on the firewall, a dedicated proxy server can be used to secure less time-sensitive services, such as e-mail and most web traffic. Another disadvantage is that application-proxy gateway firewalls are often limited in terms of support for new network applications and protocols. An individual applicationspecific proxy agent is required for each type of network traffic that needs to go through the firewall. Most vendors of application-proxy gateways provide generic proxy agents to support undefined network protocols or applications. However, those generic agents tend to negate many of the strengths of the application-proxy gateway architecture, and they simply allow traffic to *tunnel* through the firewall.

Most firewalls implement a combination of these firewall functionalities. For example, many vendors of packet filter firewalls or stateful inspection firewalls have also implemented basic application-proxy functionality to offset some of the weaknesses associated with their firewalls. In most cases, these vendors implement application proxies to provide better logging of network traffic and stronger user authentication. Nearly all major firewall vendors have introduced multiple firewall functions into their products in some manner.

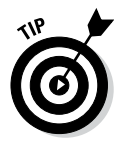

In a large organization, you may also have to isolate smaller internal networks from the corporate network. You can set up such internal firewalls the same way that you set up Internet firewalls.

### *Using NAT*

Network Address Translation (NAT) is an effective tool that enables you to *hide* the network addresses of an internal network behind a firewall. In essence, NAT allows an organization to use private network addresses behind a firewall while maintaining the ability to connect to external systems through the firewall.

Here are the three methods for implementing NAT:

- ✦ **Static:** In static NAT, each internal system on the private network has a corresponding external, routable IP address associated with it. This particular technique is seldom used because unique IP addresses are in short supply.
- ✦ **Hiding:** With hiding NAT, all systems behind a firewall share the same external, routable IP address, while the internal systems use private IP addresses. Thus, with a hiding NAT, a number of systems behind a firewall still appear to be a single system.
- ✦ **Port address translation:** With port address translation, you can place hosts behind a firewall system and still make them selectively accessible to external users.

In terms of strengths and weaknesses, each type of NAT — static, hiding, or port address translation — is applicable in certain situations; the variable is the amount of design flexibility offered by each type. Static NAT offers the most flexibility, but it's not always practical because of the shortage of IP addresses. Hiding NAT technology is seldom used because port address translation offers additional features. Port address translation is often the most convenient and secure solution.

### *Enabling packet filtering on your Linux system*

The Linux kernel has built-in packet filtering software in the form of something called netfilter. You use the iptables command to set up the rules for what happens to the packets based on the IP addresses in their header and the network connection type.

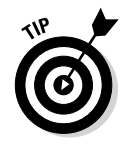

To find out more about netfilter and iptables, visit the documentation section of the netfilter website at [www.netfilter.org/documentation](http://www.netfilter.org/documentation).

The built-in packet filtering capability is handy when you don't have a dedicated firewall between your Linux system and the Internet. This is the case, for example, when you connect your Linux system to the Internet through a DSL or cable modem. Essentially, you can have a packet filtering firewall inside your Linux system, sitting between the kernel and the applications.

#### *Using the security level configuration tool*

Some Linux distributions, such as Fedora and SUSE, include GUI tools to turn on a packet filtering firewall.

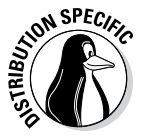

In Fedora, you can turn on different levels of packet filtering through the graphical Firewall Configuration tool. To run the tool, log in as root and choose Activities then type in Firewall. The Firewall Configuration window appears (see Figure 2-4) along with an authentication window.

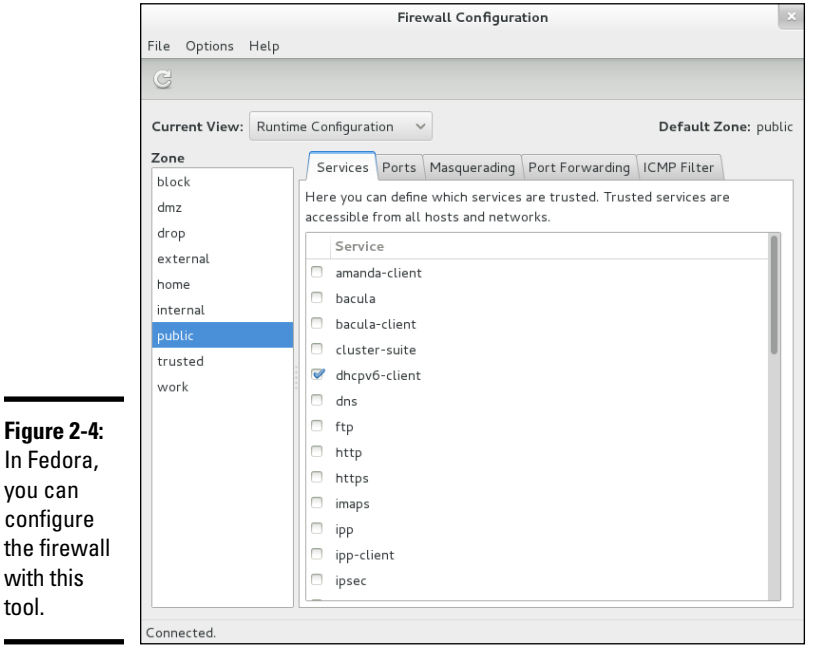

From the Firewall Configuration dialog box, you can select two predefined levels of simple firewalling (more precisely, packet filtering):

✦ **Disabled:** This option doesn't perform any filtering and allows all connections. (You can still turn off Internet services by not running the servers or disabling them in the xinetd configuration files.) This security

level is fine if your Linux system is inside a protected local area network or if you have a separate firewall device.

✦ **Enabled:** This option turns on packet filtering. You can then select the services that you want to allow and the network devices that you trust.

You can allow incoming packets meant for specific Internet services such as SSH, TELNET, and FTP. If you select a network interface such as eth0 (the first Ethernet card) as trusted, all network traffic over that interface is allowed without any filtering.

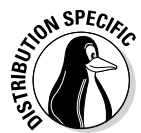

In SUSE, to set up a firewall, choose Main Menu➪System➪YaST. In the YaST Control Center window that appears, click Security and Users on the left side of the window and then click Firewall on the right side. YaST opens a window that you can use to configure the firewall.

You can designate network interfaces (by device name, such as eth0, ppp0, and so on) to one of three zones: internal, external, or demilitarized zone. Then, for that zone, you can specify what services (such as HTTP, FTP, and SSH) are allowed. If you have two or more network interfaces and you use the Linux system as a gateway (a router), you can enable forwarding packets between network interfaces (a feature called *masquerading*). Figure 2-5 shows an example of this feature in the Firewall Configuration tool included with Fedora.

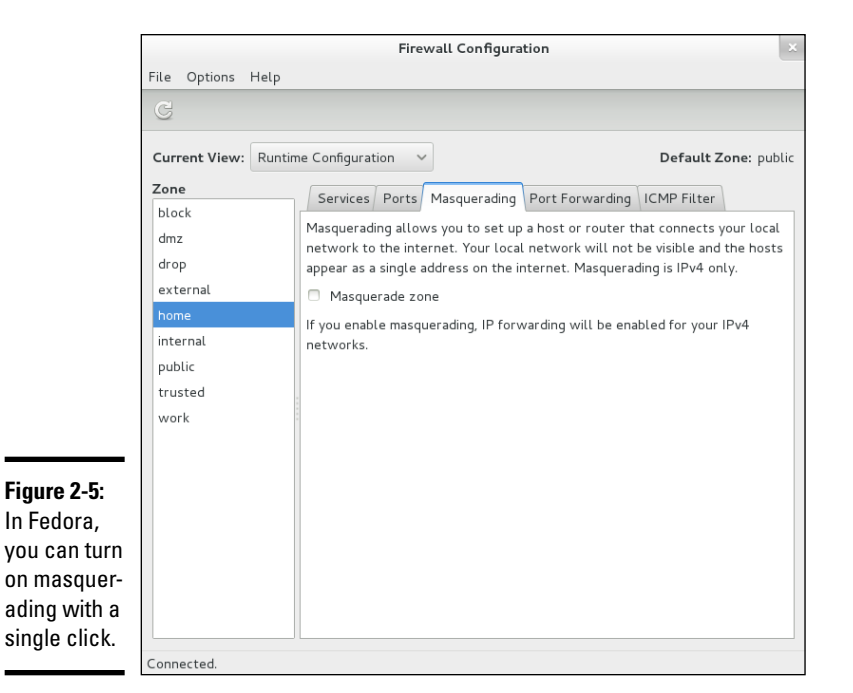

You can also turn on different levels of logging (for example, logging all dropped packets that attempt connection at specific ports). If you make changes to firewall settings, click the Startup category and click Save Settings and Restart Firewall Now.

#### *Using the iptables command*

The GUI firewall configuration tools use the iptables command to implement the firewall. If your Linux system doesn't have a GUI tool, you can use iptables directly to configure firewalling on your Linux system.

Using the iptables command is somewhat complex. The iptables command uses the concept of a *chain,* which is a sequence of rules. Each rule says what to do with a packet if the header contains certain information (such as the source or destination IP address). If a rule doesn't apply, iptables consults the next rule in the chain. By default, there are three chains:

- ✦ **INPUT chain:** The first set of rules against which packets are tested. The packets continue to the next chain only if the INPUT chain doesn't specify DROP or REJECT.
- ✦ **FORWARD chain:** Contains the rules that apply to packets attempting to pass through this system to another system (when you use your Linux system as a router between your LAN and the Internet, for example).
- ✦ **OUTPUT chain:** Includes the rules applied to packets before they are sent out (either to another network or to an application).

When an incoming packet arrives, the kernel uses iptables to make a routing decision based on the destination IP address of the packet. If the packet is for this server, the kernel passes the packet to the INPUT chain. If the packet satisfies all the rules in the INPUT chain, the packet is processed by local processes such as an Internet server that is listening for packets of this type.

If the kernel has IP forwarding enabled and the packet has a destination IP address of a different network, the kernel passes the packet to the FORWARD chain. If the packet satisfies the rules in the FORWARD chain, it's sent out to the other network. If the kernel doesn't have IP forwarding enabled and the packet's destination address isn't for this server, the packet is dropped.

If the local processing programs that receive the input packets want to send network packets out, those packets pass through the OUTPUT chain. If the OUTPUT chain accepts those packets, they're sent out to the specified destination network.

You can view the current chains, add rules to the existing chains, or create new chains of rules by using the iptables command. When you view the current chains, you can also save them to a file. For example, if you had

configured nothing else and your system has no firewall configured, typing **iptables -L** should show the following:

Chain INPUT (policy ACCEPT) target prot opt source destination Chain FORWARD (policy ACCEPT) target prot opt source destination Chain OUTPUT (policy ACCEPT) target prot opt source destination

In this case, all three chains  $-$  INPUT, FORWARD, and OUTPUT  $-$  show the same ACCEPT policy, which means everything is wide open.

If you're setting up a packet filter, the first thing you do is specify the packets that you want to accept. For example, to accept packets from the 192.168.0.0 network address, add the following rule to the INPUT chain:

iptables -A INPUT -s 192.168.0.0/24 -j ACCEPT

Now add a rule to drop everything except local loopback (the lo network interface) traffic and stop all forwarding with the following commands:

iptables -A INPUT -i ! lo -j REJECT iptables -A FORWARD -j REJECT

The first iptables command, for example, appends to the INPUT chain (-A INPUT) the rule that if the packet does not come from the lo interface  $(-i \mid 10)$ , iptables rejects the packet  $(-i \text{ REJECT})$ .

Before rejecting all other packets, you may also add more rules to each INPUT chain to allow specific packets in. You can select packets to accept or reject based on many parameters, such as IP addresses, protocol types (TCP, UDP), network interface, and port numbers.

You can do all sorts of specialized packet filtering with iptables. For example, suppose you set up a web server and want to accept packets meant for only HTTP (port 80) and Secure Shell (SSH) services. The Secure Shell service (port 22) is for you to securely log in and administer the server. Suppose the server's IP address is 192.168.0.10. Here is how you might set up the rules for this server:

```
iptables -P INPUT DROP
iptables -A INPUT -s 0/0 -d 192.168.0.10 -p tcp --dport 80 -j ACCEPT
iptables -A INPUT -s 0/0 -d 192.168.0.10 -p tcp --dport 22 -j ACCEPT
```
In this case, the first rule sets up the default policy of the INPUT chain to DROP, which means that if none of the specific rules match, the packet will be dropped. The next two rules say that packets addressed to 192.168.0.10 and meant for ports 80 and 22 are accepted.

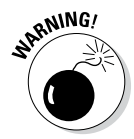

Don't type iptables commands from a remote login session. A rule that begins denying packets from all addresses can also stop what you type from reaching the system; if that happens, you may have no way of accessing the system over the network. To avoid unpleasant surprises, always type iptables rules at the console — the keyboard and monitor connected directly to your Linux PC that is running the packet filter. If you want to delete all filtering rules in a hurry, type **iptables -F** to flush them. To change the default policy for the INPUT chain to ACCEPT, type **iptables -t filter -P INPUT ACCEPT**. This causes iptables to accept all incoming packets by default.

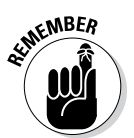

Not every iptables command is discussed in this section. You can type **man iptables** to read a summary of the commands. You can also read about netfilter and iptables at [www.iptables.org](http://www.iptables.org).

After you define the rules by using the iptables command, they're in memory and are gone when you reboot the system. Use the iptablessave command to store the rules in a file. For example, you can save the rules in a file named iptables.rules by using the following command:

```
iptables-save > iptables.rules
```
Here's a listing of the iptables.rules file generated on a Fedora system:

```
# Generated by iptables-save v1.3.0 on Sun Dec 28 16:10:12 2014
*filter
:FORWARD ACCEPT [0:0]
:INPUT ACCEPT [0:0]
:OUTPUT ACCEPT [6:636]
-A FORWARD -j REJECT --reject-with icmp-port-unreachable
-A INPUT -s 192.168.0.0/255.255.255.0 -j ACCEPT
-A INPUT -i ! lo -j REJECT --reject-with icmp-port-unreachable
COMMIT
# Completed on Sun Dec 28 16:10:12 2014
```
These rules correspond to the following iptables commands used to configure the filter:

```
iptables -A INPUT -s 192.168.0.0/24 -j ACCEPT
iptables -A INPUT -i ! lo -j REJECT
iptables -A FORWARD -j REJECT
```
If you want to load these saved rules into iptables, use the following command:

iptables-restore < iptables.rules

### *Security Files to Be Aware Of*

Table 2-3 lists eleven files, or directories, that security administrators should be aware of and able to explain the purpose of.

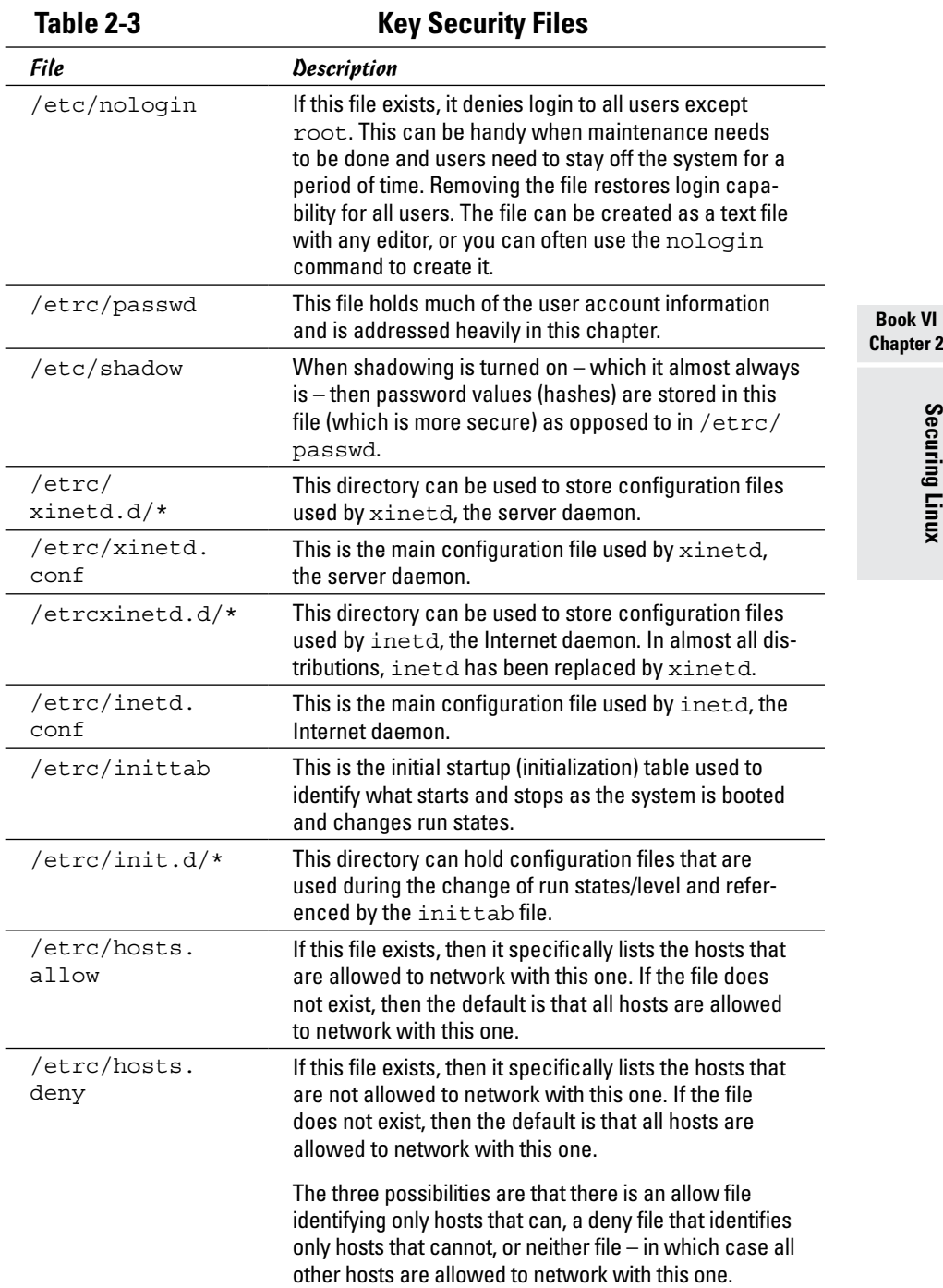

# **Chapter 2**

Securing Linux **Securing Linux**

## *Chapter 3: Computer Security Audits and Vulnerability Testing Types*

#### *In This Chapter*

**Understanding computer security audits**

- ✓ **Learning a security test methodology**
- ✓ **Reviewing host and network security**
- ✓ **Appreciating vulnerability testing**
- ✓ **Exploring different security testing tools**

Then you see the term *audit*, the odds are good you think of the kind involving taxes. In actuality, many types of audits exist, and one of them is a *computer security audit.* The purpose of a computer security audit, in its simplest form, is to test your system and network security. For larger organizations, an independent auditor (much like with the auditing of financial statements) can do the security audit. If you have only a few Linux systems or a small network, you can do the security audit as a self-assessment, just to figure out if you're doing everything okay.

This chapter explains how to perform computer security audits and shows you a number of free tools and resources to help you test your system's security.

### *Understanding Security Audits*

An *audit* is simply an independent assessment of whatever it is you're auditing. So a *computer security audit* is an independent assessment of computer security. If someone conducts a computer security audit of your organization, he or she focuses typically on two areas:

- ✦ **Independent verification** of whether your organization complies with its existing policies and procedures for computer security. This part is the nontechnical aspect of the security audit.
- ✦ **Independent testing** of how effective your security controls (any hardware and software mechanisms you use to secure the system) are. This part is the technical aspect of the security audit.

Why do you need security audits? For the same reason you need financial audits — mainly to verify that everything is being done the way it's supposed to be done. For public as well as private organizations, management may want to have independent security audits done so as to assure themselves that their security is A-OK. Irrespective of your organization's size, you can always perform security audits on your own, either to prepare for independent security audits or simply to know that you're doing everything correctly.

No matter whether you have independent security audits or a self-assessment, here are some of the benefits you get from security audits:

- ✦ Periodic risk assessments that consider internal and external threats to systems and data
- ✦ Periodic testing of the effectiveness of security policies, security controls, and techniques
- ✦ Identification of any significant deficiencies in your system's security (so you know what to fix)
- $\triangleq$  In the case of self-assessments, preparation for any annual independent security testing that your organization might have to face

### *Nontechnical aspects of security audits*

The nontechnical side of computer security audits focuses on your organization-wide security framework. The audit examines how well the organization has set up and implemented the policies, plans, and procedures for computer security. Here's a list of some items to be verified:

- ✦ Risks are periodically assessed.
- ✦ An entity-wide security program plan is in place.
- ✦ A security program-management structure is in place.
- ✦ Computer security responsibilities are clearly assigned.
- ✦ Effective security-related personnel policies are in place.
- ✦ The security program's effectiveness is monitored and changes are made when needed.

As you may expect, the nontechnical aspects of the security audit involve reviewing documents and interviewing appropriate individuals to find out how the organization manages computer security. For a small organization or a home PC, expecting plans and procedures in documents is ridiculous. In those cases, simply make sure that you have some technical controls in place to secure your system and your network connection.

### *Technical aspects of security audits*

The technical side of computer security audits focuses on testing the technical controls that secure your hosts and network. The testing involves determining

- ✦ **How well the host is secured.** Are all operating system patches applied? Are the file permissions set correctly? Are user accounts protected? Are file changes monitored? Are log files monitored? And so on.
- ✦ **How well the network is secured.** Are unnecessary Internet services turned off? Is a firewall installed? Are remote logins secured with tools such as SSH? Are TCP wrapper access controls used? And so on.

Typically, security experts use automated tools to perform these two security reviews, for individual hosts and for the entire network.

### *Implementing a Security Test Methodology*

A key element of a computer security audit is a security test that checks the technical mechanisms used to secure a host and the network. The securitytest methodology follows these high-level steps:

- *1.* Take stock of the organization's networks, hosts, network devices (routers, switches, firewalls, and so on), and Internet connection.
- *2.* If there are many hosts and network connections, determine which are the important hosts and network devices that need to be tested. The importance of a host depends on the kinds of applications it runs. For example, a host that runs the corporate database would be more important than the hosts that serve as desktop systems.
- *3.* Test the hosts individually. Typically, this step involves logging in as a system administrator and checking various aspects of host security, from passwords to system log files.
- *4.* Test the network. This step is usually performed by attempting to break through the network defenses from another system on the Internet. If there's a firewall, the testing checks that the firewall is indeed configured correctly.
- *5.* Analyze the test results of both host and network tests to determine vulnerabilities and risks.

Each of the two types of testing — host and network — focuses on three areas of overall computer security:

✦ **Prevention:** Includes the mechanisms (nontechnical and technical) that help prevent attacks on the system and the network.

- ✦ **Detection:** Refers to techniques such as monitoring log files, checking file integrity, and using *intrusion detection* systems that can detect when someone is about to break into (or has already broken into) your system.
- ✦ **Response:** Includes the steps for tasks such as reporting an incident to authorities and restoring important files from backup after a computer security incident occurs.

For host and network security, each of these areas has some overlaps. For example, prevention mechanisms for host security (such as good passwords or file permissions) can also provide network security. Nevertheless, thinking in terms of the three areas — prevention, detection, and response does help.

### *Some common computer vulnerabilities*

Before you can think of prevention, however, you have to know the types of problems you're trying to prevent — the common security vulnerabilities. The prevention and detection steps typically depend on the specific vulnerabilities. Basically, the idea is to check whether a host or a network has the vulnerabilities that crackers exploit.

#### *Online resources on computer vulnerabilities*

Several online resources identify and categorize computer security vulnerabilities:

- ✦ **SANS Institute** publishes a list of the top 20 most critical Internet security vulnerabilities — the Top Cyber Security Risks index — at [www.sans.](http://www.sans.org/top20) [org/top20](http://www.sans.org/top20).
- ✦ **CVE** (Common Vulnerabilities and Exposures) is a list of standardized names of vulnerabilities. For more information on CVE, see [http://](http://cve.mitre.org) [cve.mitre.org](http://cve.mitre.org). Using the CVE name to describe vulnerabilities is common practice.
- ✦ **National Vulnerability Database (NVD)** is a searchable index of information on computer vulnerabilities, published by the National Institute of Standards and Technology (NIST), a United States government agency. NVD is online at <http://nvd.nist.gov>.

#### *Typical computer vulnerabilities*

The SANS Internet security vulnerabilities list includes several types of vulnerabilities, such as Windows, cross-platform, and Unix. Of these, Unix and cross-platform vulnerabilities are relevant to Linux.

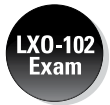

Table 3-1 summarizes some common Unix and cross-platform vulnerabilities that apply to Linux.

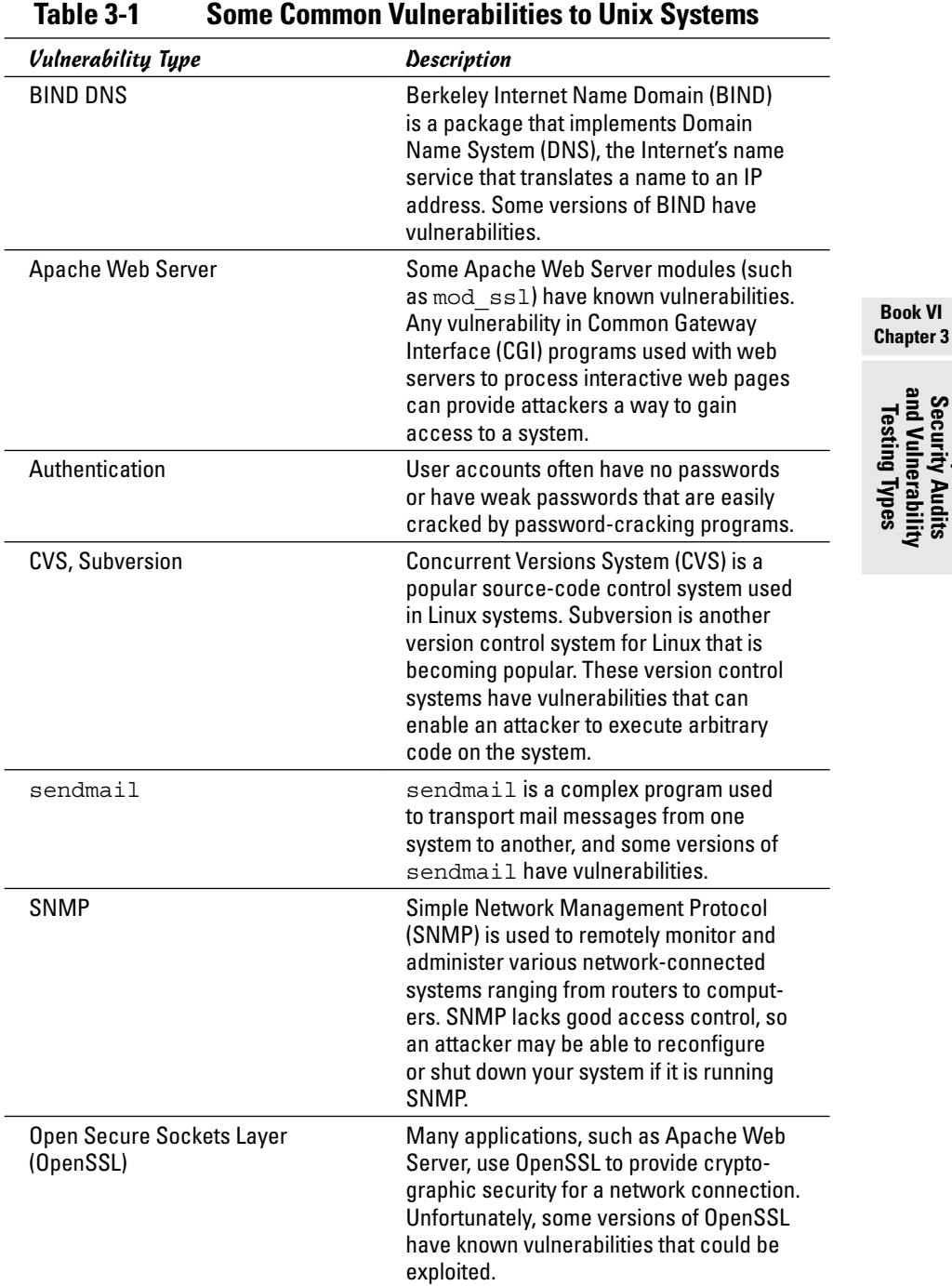

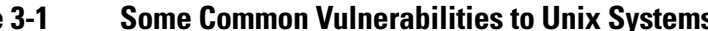

**Computer Security Audits and Vulnerability Testing Types**

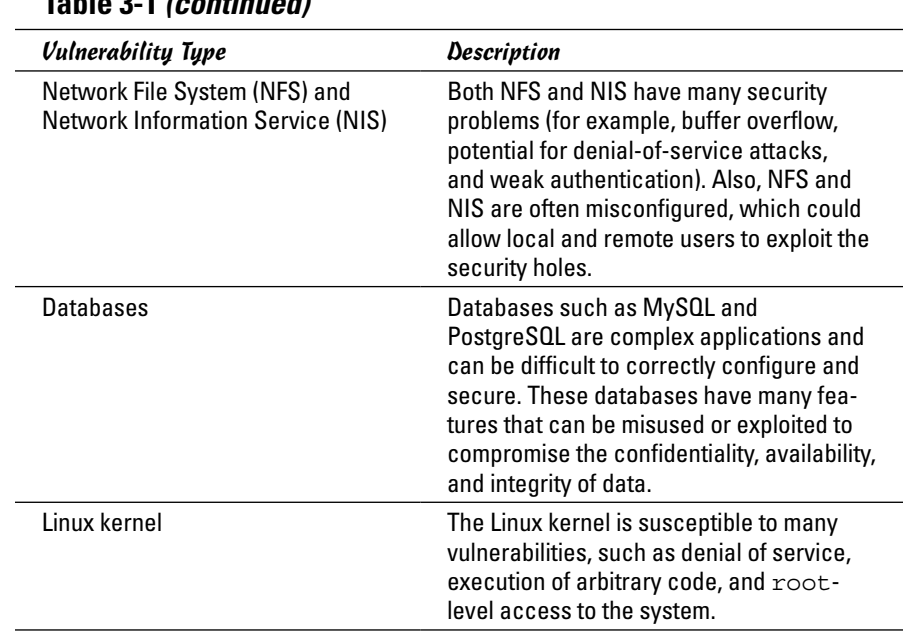

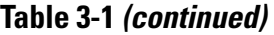

### *Host-security review*

When reviewing host security, focus on assessing the security mechanisms in each of the following areas:

- ✦ **Prevention:** Install operating system updates, secure passwords, improve file permissions, set up a password for a boot loader, and use encryption.
- ✦ **Detection:** Capture log messages and check file integrity with Tripwire (a tool that can detect changes to system files).
- ✦ **Response:** Make routine backups and develop incident response procedures.

The following sections review a few of these host-security mechanisms.

#### *Operating system updates*

Linux distributions release updates soon. When security vulnerabilities are found, Linux distributions release an update to fix the problem. Many distributions offer online updates that you can enable and use to keep your system up to date. The details of updating the operating system depend on the distribution. (See Book V, Chapter 4 for information on how to update Linux online.)

#### *File permissions*

Protect important system files with appropriate file ownerships and file permissions. The key procedures in assigning file-system ownerships and permissions are as follows:

- ✦ Figure out which files contain sensitive information and why. Some files may contain sensitive data related to your work or business, whereas many other files are sensitive because they control the Linux system configuration.
- ✦ Maintain a current list of authorized users and what they are authorized to do on the system.
- ✦ Set up passwords, groups, file ownerships, and file permissions to allow only authorized users to access the files.

Table 3-2 lists some important system files in Linux, showing the typical numeric permission setting for each file (this may differ slightly, depending on the distribution). See Chapter 2 of this minibook for more on numeric permission settings.

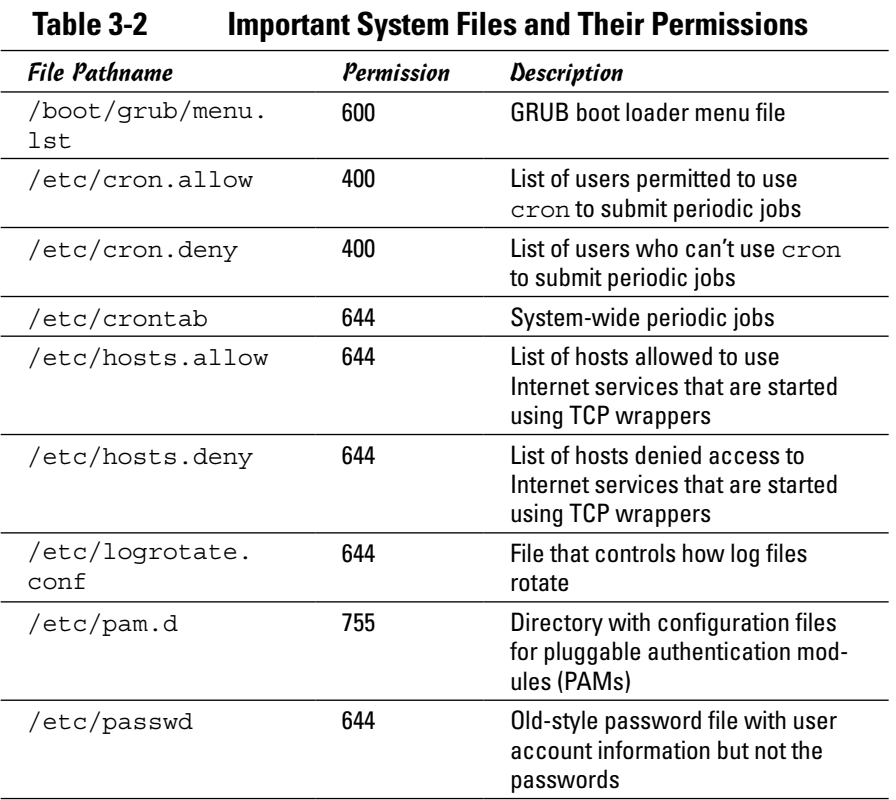

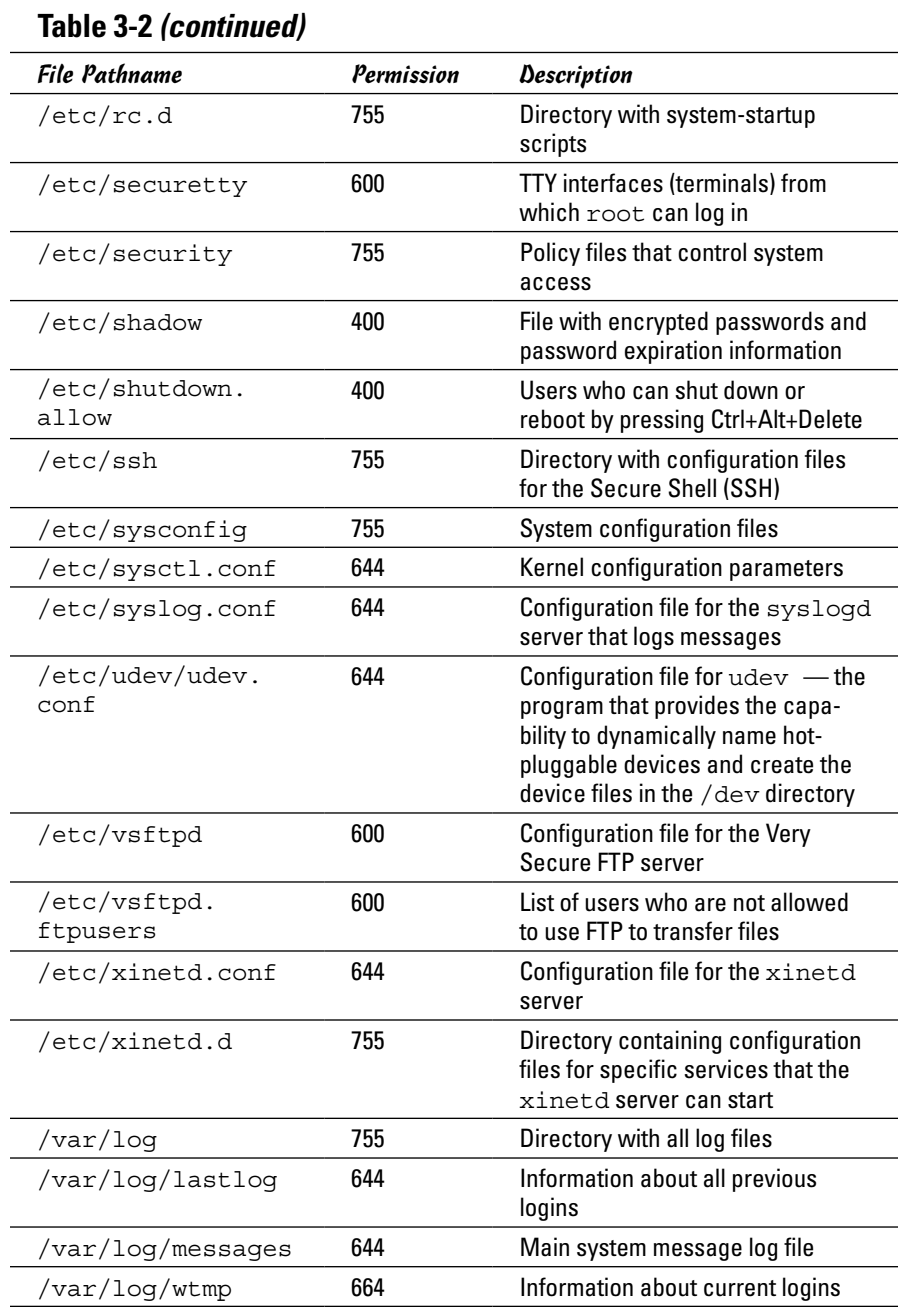

Another important check is to look for executable program files that have the setuid permission. If a program has setuid permission and is owned by root, the program runs with root privileges, no matter who actually runs the program. You can find all setuid programs with the following find command:

find / -perm +4000 -print

You may want to save the output in a file (just append > *filename* to the command) and then examine the file for any unusual setuid programs. For example, a setuid program in a user's home directory is unusual.

#### *Password security*

Verify that the password, group, and shadow password files are protected. In particular, the shadow password file has to be write-protected and readable only by root. The filenames and their recommended permissions are shown in Table 3-3.

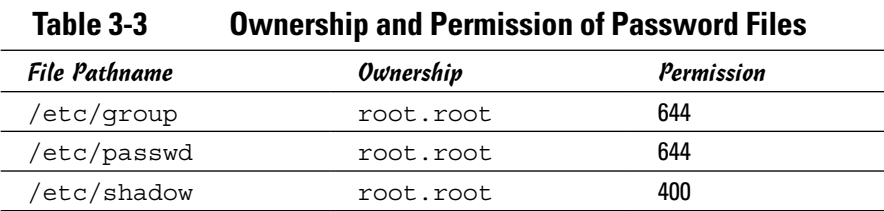

#### *Incident response*

*Incident response* is the policy that answers the question of what to do if something unusual does happen to the system. The policy tells you how to proceed if someone breaks into your system.

Your response to an incident depends on how you use your system and how important it is to you or your business. For a comprehensive incident response, remember these key points:

- $\triangle$  Figure out how critical and important your computer and network are  $$ and identify who or what resources can help you protect your system.
- ✦ Take steps to prevent and minimize potential damage and interruption.
- ✦ Develop and document a comprehensive contingency plan.
- ✦ Periodically test the contingency plan and revise the procedures as appropriate.

### *Network-security review*

A *network-security review* focuses on assessing the security mechanisms in each of the following areas:

- ✦ **Prevention:** Set up a firewall, enable packet filtering, disable unnecessary inetd or xinetd services, turn off unneeded Internet services, use TCP wrappers for access control, and use SSH for secure remote logins.
- ✦ **Detection:** Use network intrusion detection and capture system logs.
- ✦ **Response:** Develop incident response procedures.

Some key steps in assessing the network security are described in the following three subsections.

#### *Services started by inetd or xinetd*

Depending on your distribution, the inetd or xinetd server may be configured to start some Internet services such as TELNET and FTP. The decision to turn on some of these services depends on such factors as how the system connects to the Internet and how the system is being used. You can usually turn off most inetd and xinetd services by commenting out the line — just place a pound sign (#) at the beginning of the line.

If you are using xinetd, it is possible to see which services are turned off by checking the configuration files in the /etc/xinetd.d directory for all the configuration files that have a disable  $=$  yes line. (The line doesn't count if it's commented out, which is indicated by a # character at the beginning of the line.) You can add a disable  $=$  yes line to the configuration file of any service that you want to turn off.

Also check the following files for any access controls used with the inetd or xinetd services:

- ✦ /etc/hosts.allow lists hosts allowed to access specific services.
- ✦ /etc/hosts.deny lists hosts denied access to services.

#### *Standalone services*

Many services, such as apache or httpd (web server) and sendmail (mail server), start automatically at boot time, assuming they're configured to start that way.

In some distributions, you can use the chkconfig command to check which of these standalone servers are set to start at various run levels. (See Book V, Chapter 1 for more about run levels.) Typically, most systems start up at run level 3 (for text login) or 5 (for graphical login). Therefore, what matters is the setting for the servers in levels 3 and 5. To view the list of servers, type **chkconfig --list | more**. When you do a self-assessment of your network

security and find that some servers shouldn't be running, you can turn them off for run levels 3 and 5 by typing **chkconfig --level 35** *servicename* **off**, where *servicename* is the name of the service you want to turn off.

In some distributions, you can use a GUI tool to see which services are enabled and running at any run level. With YaST, for example, click System on the left side of the window, and then click Runlevel Editor on the right side of the window.

When you audit network security, make a note of all the servers that are turned on — and then try to determine whether they should really *be* on, according to what you know about the system. The decision to turn on a particular service depends on how your system is used (for example, as a web server or as a desktop system) and how it's connected to the Internet (say, through a firewall or directly).

#### *Penetration test*

A penetration test is the best way to tell what services are really running on a Linux system. *Penetration testing* involves trying to get access to your system from an attacker's perspective. Typically, you perform this test from a system on the Internet and try to break in or, at minimum, get access to services running on your Linux system.

One aspect of penetration testing is to see what ports are open on your Linux system. The *port number* is simply a number that identifies TCP/IP network connections to the system. The attempt to connect to a port succeeds only if a server is running, or "listening," on that port. A port is considered to be open if a server responds when a connection request for that port arrives.

The first step in penetration testing is to perform a port scan. The term *port scan* describes the automated process of trying to connect to each port number to see whether a valid response comes back. Many available automated tools can perform port scanning — you can install and use a popular port-scanning tool called nmap (described later in this chapter).

After performing a port scan, you know which ports are open and could be exploited. Not all servers have security problems, but many servers have well-known vulnerabilities. An open port provides a cracker a way to attack your system through one of the servers. In fact, you can use automated tools called *vulnerability scanners* to identify vulnerabilities that exist in your system (some vulnerability scanners are described in the following sections). Whether your Linux system is connected to the Internet directly (through DSL or cable modem) or through a firewall, use the port-scanning and vulnerability-scanning tools to figure out whether you have any holes in your defenses.

### *Vulnerability Testing Types*

The number-one purpose of penetration testing is to identify vulnerabilities. When viewing such a test from this angle, it is important to understand that there are three ways of approaching it: *black, white,* or *gray*. These three approaches differ in the amount of information you assume you have in the beginning; you can use the color with almost any other word: *black box* versus *white box* if it is a piece of software doing the testing; *black hat* versus *white hat* if is an individual doing the testing; and so on. The following discussion focuses on the individual and uses *box* as the preferred noun.

✦ With *black-box testing,* the tests assume no knowledge of the network and look for vulnerabilities that an outsider might stumble across, such as open ports and weak passwords.

Imagine that a bored miscreant came across your network at random and decided to bring it to its knees.

✦ With *white-box testing,* the test assumes that the attacker is a knowledgeable insider who's trying to break the system.

Imagine that you just fired a system administrator and they want to get back at you by crashing your network.

✦ Between these two extremes rests the realm of *gray-box testing*. Here the assumption is that an insider is behind the problem.

Imagine someone from shipping is angry about not getting the raise he or she thought was deserved, and so wants to make the company pay. The attacker doesn't have the knowledge an administrator would, but still knows more about the systems than a complete outsider would.

### *Exploring Security Testing Tools*

Many automated tools are available to perform security testing. Some of these tools are meant for finding the open ports on every system in a range of IP addresses. Others look for the vulnerabilities associated with open ports. Yet other tools can capture (or *sniff*) those weaknesses and help you analyze them so that you can glean useful information about what's going on in your network.

You can browse a list of the top 100 security tools (based on an informal poll of nmap users) at <http://sectools.org>. Table 3-4 lists a number of these tools by category. A few of the freely available vulnerability scanners are described in the next few sections.

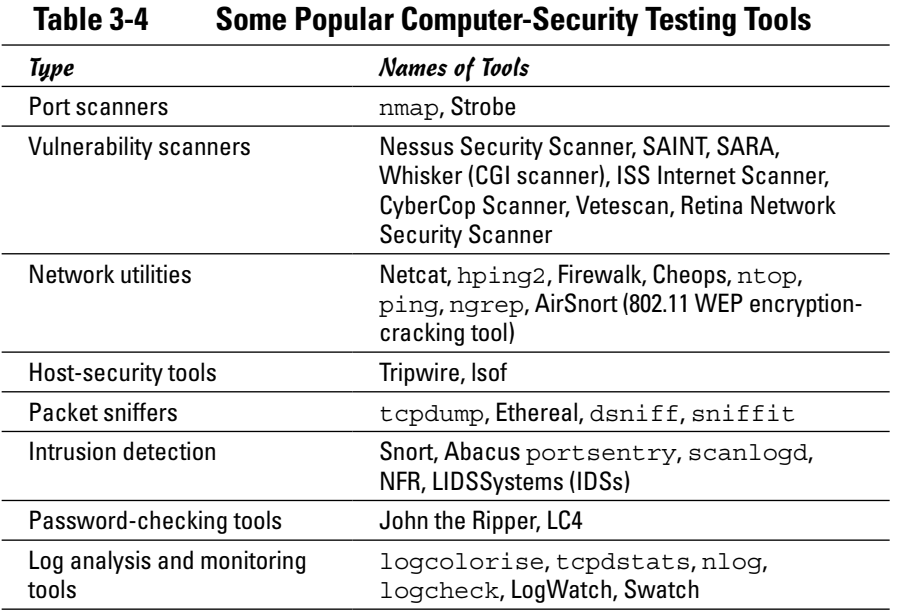

**Book VI Chapter 3**

and Vulnerabi Testing Types

**Computer Security Audits and Vulnerability Testing Types**

#### *nmap*

nmap (short for *network mapper*) is a port-scanning tool. It can rapidly scan large networks and determine what hosts are available on the network, what services they offer, what operating system (and the operating system version) they run, what type of packet filters or firewalls they use, and dozens of other characteristics. You can read more about nmap at <http://nmap.org>.

If nmap is not already installed, you can easily install it on your distribution either with the command apt-get install nmap or through the software search facility of YaST (find nmap) or any distribution-specific interface you may have.

If you want to try out nmap to scan your local area network, type a command similar to the following (replace the IP address range with addresses appropriate for your network):

nmap -O -sS 192.168.0.4-8

Here's a typical output listing from that command:

```
Starting nmap 6.40 ( http://www.insecure.org/nmap/ ) at 2013-08-28 16:20 EDT
Interesting ports on 192.168.0.4:
(The 1659 ports scanned but not shown below are in state: closed)
PORT STATE SERVICE
21/tcp open ftp
```

```
22/tcp open ssh
111/tcp open rpcbind
631/tcp open ipp
MAC Address: 00:C0:49:63:78:3A (U.S. Robotics)
Device type: general purpose
Running: Linux 3.9.X|3.9.X|3.9.X
OS details: Linux 2.4.18 - 2.6.7
Uptime 9.919 days (since Thu Aug 18 18:18:15 2013)
. . . Lines deleted . . .
Nmap finished: 5 IP addresses (5 hosts up) scanned in 30.846 seconds
```
As you can see, nmap displays the names of the open ports and hazards a guess at the operating system name and version number.

For a very quick scan of your own machine, you can use the IP address of 127.0.0.1 (as shown in Figure 3-1); hopefully the scan will verify that the ports are closed.

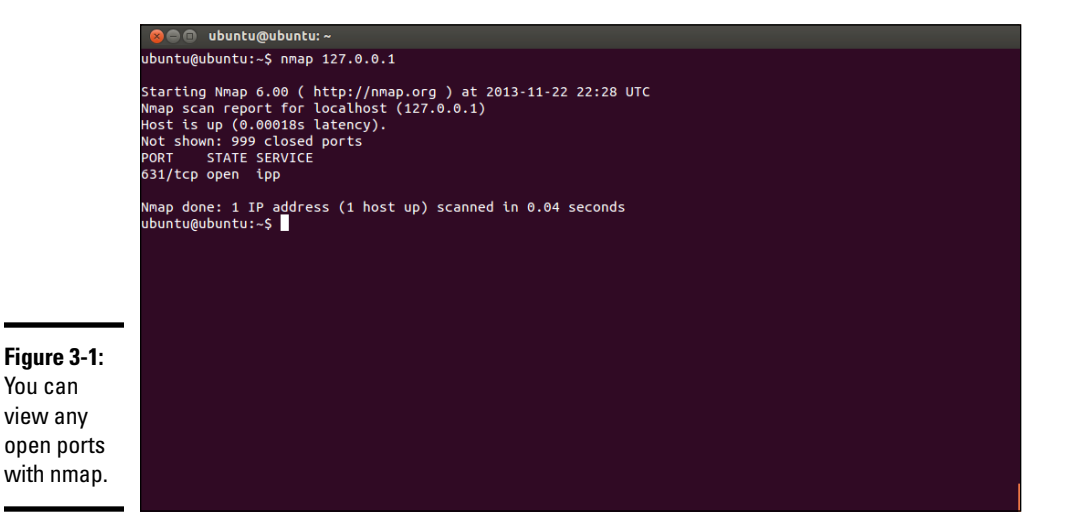
# **Book VII Scripting**

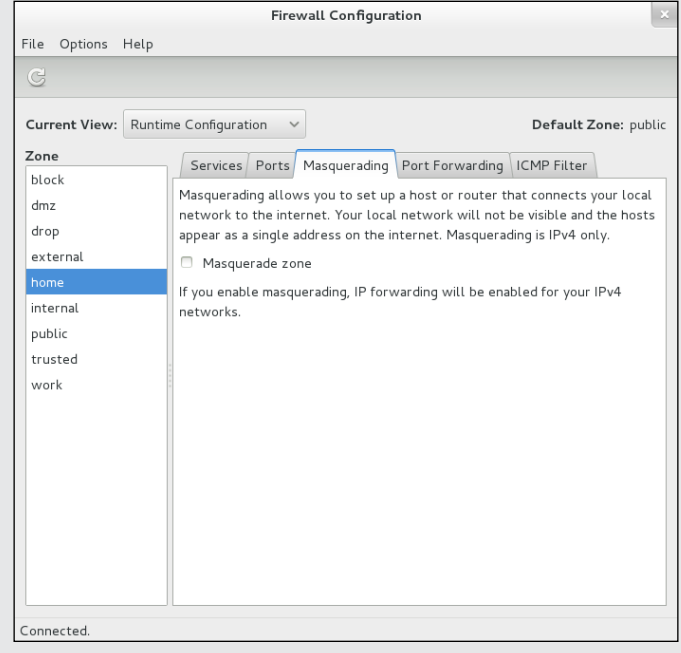

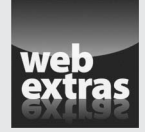

# *Contents at a Glance*

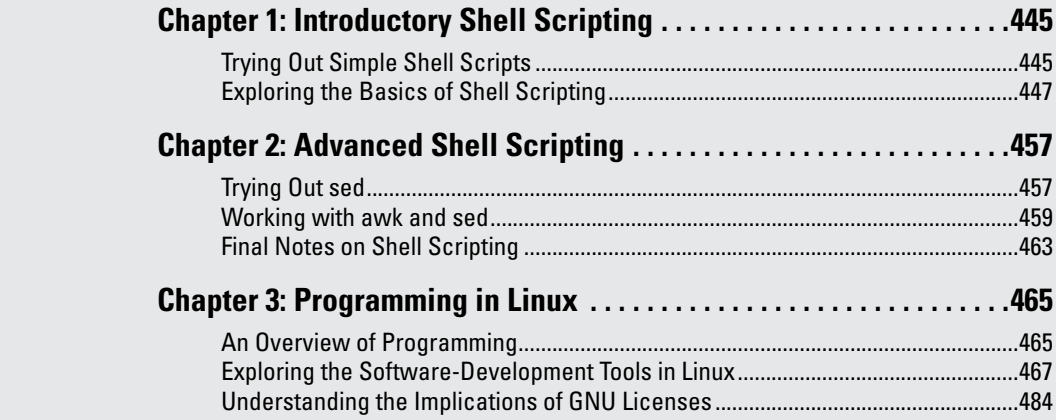

# *Chapter 1: Introductory Shell Scripting*

#### *In This Chapter*

- ✓ **Trying some simple shell scripts**
- ✓ **Discovering the basics of shell scripting**
- ✓ **Exploring bash's built-in commands**

**L** inux gives you many small and specialized commands, along with the plumbing necessary to connect these commands. Take *plumbing* to mean the way in which one command's output can be used as a second command's input. bash (short for Bourne-Again Shell) — the default shell in most Linux systems — provides this plumbing in the form of I/O redirection and pipes. bash also includes features such as the if statement that you can use to run commands only when a specific condition is true, and the for statement that repeats commands a specified number of times. You can use these features of bash when writing programs called *shell scripts* — task-oriented collections of shell commands stored in a file.

This chapter shows you how to write simple shell scripts, which are used to automate various tasks. For example, when your Linux system boots, many shell scripts stored in various subdirectories in the /etc directory (for example, /etc/init.d) perform many initialization tasks.

# *Trying Out Simple Shell Scripts*

If you're not a programmer, you may feel apprehensive about programming. But shell *scripting* (or programming) can be as simple as storing a few commands in a file. In fact, you can have a useful shell program that has a single command.

Shell scripts are popular among system administrators. If you are a system administrator, you can build a collection of custom shell scripts that help you automate tasks you perform often. If a hard drive seems to be getting full, for example, you may want to find all files that exceed some size (say, 1MB) and that have not been accessed in the past 30 days. In addition, you may want to send an e-mail message to all users who have large files, requesting that they archive and clean up those files. You can perform

all these tasks with a shell script. You might start with the following find command to identify large files:

```
find / -type f -atime +30 -size +1000k -exec ls -1 \{\}\ \ > /tmp/largefiles
```
This command creates a file named /tmp/largefiles, which contains detailed information about old files taking up too much space. After you get a list of the files, you can use a few other Linux commands — such as sort, cut, and sed — to prepare and send mail messages to users who have large files to clean up. Instead of typing all these commands manually, place them in a file and create a shell script. That, in a nutshell, is the essence of shell scripts — to gather shell commands in a file so that you can easily perform repetitive system administration tasks.

bash scripts, just like most Linux commands, accept command-line options. Inside the script, you can refer to the options as  $\frac{1}{2}$ ,  $\frac{1}{2}$ , and so on. The special name \$0 refers to the name of the script itself.

Here's a typical bash script that accepts arguments:

```
#!/bin/sh
echo "This script's name is: $0"
echo Argument 1: $1
echo Argument 2: $2
```
The first line runs the  $/\text{bin}/\text{sh}$  program, which subsequently processes the rest of the lines in the script. The name /bin/sh traditionally refers to the Bourne shell — the first Unix shell. In most Linux systems,  $/\text{bin/s}$  h is a symbolic link to /bin/bash, which is the executable program for bash.

Save this simple script in a file named simple and make that file executable with the following command:

```
chmod +x simple
```
Now run the script as follows:

./simple

It displays the following output:

```
This script's name is: ./simple
Argument 1:
Argument 2:
```
The first line shows the script's name. Because you have run the script without arguments, the script displays no values for the arguments.

Now try running the script with a few arguments, like this:

./simple "This is one argument" second-argument third

This time the script displays more output:

This script's name is: ./simple Argument 1: This is one argument Argument 2: second-argument

As the output shows, the shell treats the entire string within the double quotation marks as a single argument. Otherwise the shell uses spaces as separators between arguments on the command line.

This sample script ignores the third argument because the script is designed to print only the first two arguments.

# *Exploring the Basics of Shell Scripting*

Like any programming language, the bash shell supports the following features:

- ✦ Variables that store values, including special built-in variables for accessing command-line arguments passed to a shell script and other special values.
- $\triangleleft$  The capability to evaluate expressions.
- ✦ Control structures that enable you to loop over several shell commands or to execute some commands conditionally.
- $\triangle$  The capability to define functions that can be called in many places within a script. bash also includes many built-in commands that you can use in any script.

The next few sections illustrate some of these programming features through simple examples. (It's assumed that you're already running bash, in which case, you can try the examples by typing them at the shell prompt in a terminal window. Otherwise all you have to do is open a terminal window; bash runs and displays its prompt in that window.)

#### *Storing stuff*

You define variables in bash just as you define environment variables. Thus you may define a variable as follows:

count=12 # note no embedded spaces allowed

To use a variable's value, prefix the variable's name with a dollar sign  $(\xi)$ . For example, \$PATH is the value of the variable PATH. (This variable is the

famous PATH environment variable that lists all the directories that bash searches when trying to locate an executable file.) To display the value of the variable count, use the following command:

echo \$count

bash has some special variables for accessing command-line arguments. In a shell script,  $\zeta$  o refers to the name of the shell script. The variables  $\zeta$ 1,  $\zeta$ 2, and so on refer to the command-line arguments. The variable  $\zeta$  \* stores all the command-line arguments as a single variable, and \$? contains the exit status of the last command the shell executes.

From a bash script, you can prompt the user for input and use the read command to read the input into a variable. Here is an example:

```
echo -n "Enter value: "
read value
echo "You entered: $value"
```
When this script runs, the read value command causes bash to read whatever you type at the keyboard and store your input in the variable called value.

*Note:* The -n option prevents the echo command from automatically adding a new line at the end of the string that it displays.

#### *Calling shell functions*

You can group a number of shell commands that you use consistently into a *function* and assign it a name. Later, you can execute that group of commands by using the single name assigned to the function. Here is a simple script that illustrates the syntax of shell functions:

```
#!/bin/sh
hello() {
echo -n "Hello, "
echo $1 $2
}
hello Jane Doe
```
When you run this script, it displays the following output:

Hello, Jane Doe

This script defines a shell function named hello. The function expects two arguments. In the body of the function, these arguments are referenced by  $$1$  and  $$2$ . The function definition begins with hello() — the name of the function, followed by parentheses. The body of the function is enclosed in curly braces  $- \{ \ldots \}$ . In this case, the body uses the echo command to display a line of text.

The last line of the example shows how a shell function is called with arguments. In this case, the hello function is called with two arguments: Jane and Doe. The hello function takes these two arguments and prints a line that says Hello, Jane Doe.

# *Controlling the flow*

In bash scripts, you can control the flow of execution — the order in which the commands are executed — by using special commands such as if, case, for, and while. These control statements use the exit status of a command to decide what to do next. When any command executes, it returns an exit status — a numeric value that indicates whether or not the command has succeeded. By convention, an exit status of zero means the command has succeeded. (Yes, you read it right: Zero indicates success!) A nonzero exit status indicates that something has gone wrong with the command.

For example, suppose that you want to make a backup copy of a file before editing it with the  $\nu$  editor. More importantly, you want to avoid editing the file if a backup can't be made. Here's a bash script that takes care of this task:

```
#!/bin/sh
if cp "$1" "#$1"
then
vi "$1"
else
echo "Failed to create backup copy"
fi
```
This script illustrates the syntax of the if-then-else structure and shows how the exit status of the cp command is used by the if command to determine the next action. If  $\infty$  returns zero, the script uses  $\nu$  i to edit the file; otherwise, the script displays an error message and exits. By the way, the script saves the backup in a file whose name is the same as that of the original, except for a hash mark (#) added at the beginning of the filename.

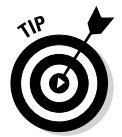

Don't forget the final fi that terminates the if command. Forgetting fi is a common source of errors in bash scripts.

You can use the test command to evaluate any expression and to use the expression's value as the exit status of the command. Suppose that you want a script that edits a file only if it already exists. Using test, you can write such a script as follows:

```
#!/bin/sh
if test -f "$1"
then
vi "$1"
else
echo "No such file"
fi
```
A shorter form of the test command is to place the expression in square brackets  $([ \ldots ] )$ . Using this shorthand notation, you can rewrite the preceding script like this:

```
#!/bin/sh
if [ -f "$1" ]
then
vi "$1"
else
echo "No such file"
fi
```
*Note:* You must have spaces around the two square brackets.

Another common control structure is the for loop. The following script adds the numbers 1 through 10:

```
#!/bin/sh
sum=0for i in 1 2 3 4 5 6 7 8 9 10
do
sum='expr $sum + $i'
done
echo "Sum = $sum"
```
This example also illustrates the use of the expr command to evaluate an expression.

The case statement is used to execute a group of commands based on the value of a variable. For example, consider the following script:

```
#!/bin/sh
echo -n "What should I do -- (Y)es/(N)o/(C)ontinue? [Y] "
read answer
case $answer in
y|Y|"")
echo "YES"
;;
c|C)echo "CONTINUE"
;;
n|N)echo "NO"
;;
*)
echo "UNKNOWN"
;;
esac
```
Save this code in a file named confirm and type **chmod +x confirm** to make it executable. Then try it out like this:

./confirm

When the script prompts you, type one of the characters  $y, n, \text{ or } c$  and press Enter. The script displays YES, NO, or CONTINUE, respectively. For example, here's what happens when you type **c** (and then press Enter):

```
What should I do -- (Y)es/(N)o/(C)ontinue? [Y] c
CONTINUE
```
The script displays a prompt and reads the input you type. Your input is stored in a variable named answer. Then the case statement executes a block of code based on the value of the answer variable. For example, when you type **c**, the following block of commands executes:

```
c|C)echo "CONTINUE"
;;
```
The echo command causes the script to display CONTINUE.

From this example, you can see that the general syntax of the case command is as follows:

```
case $variable in
value1 | value2)
command1
command2
. . . other commands . . .
;;
value3)
command3
command4
. . . other commands . . .
;;
esac
```
Essentially, the case command begins with the word case and ends with esac. Separate blocks of code are enclosed between the values of the variable, followed by a closing parenthesis and terminated by a pair of semicolons  $(j;).$ 

#### *Exploring bash's built-in commands*

bash has more than 50 built-in commands, including common commands such as cd and pwd, as well as many others that are used infrequently. You can use these built-in commands in any bash script or at the shell prompt. Table 1-1 describes most of the bash built-in commands and their arguments. After looking through this information, type **help** *command* to read more

about a specific built-in command. For example, to find out more about the built-in command test, type the following:

help test

Doing so displays the following information:

```
test: test [expr]
Exits with a status of 0 (true) or 1 (false) depending on
the evaluation of EXPR. Expressions may be unary or binary. Unary
expressions are often used to examine the status of a file. There
are string operators as well, and numeric comparison operators.
File operators:
-a FILE True if file exists.
-b FILE True if file is block special.
-c FILE True if file is character special.
-d FILE True if file is a directory.
-e FILE True if file exists.
-f FILE True if file exists and is a regular file.
-g FILE True if file is set-group-id.
-h FILE True if file is a symbolic link.
-L FILE True if file is a symbolic link.
-k FILE True if file has its 'sticky' bit set.
-p FILE True if file is a named pipe.
-r FILE True if file is readable by you.
-s FILE True if file exists and is not empty.
-S FILE True if file is a socket.
-t FD True if FD is opened on a terminal.
-u FILE True if the file is set-user-id.
-w FILE True if the file is writable by you.
-x FILE True if the file is executable by you.
-O FILE True if the file is effectively owned by you.
-G FILE True if the file is effectively owned by your group.
( . . . Lines deleted . . .)
```
Where necessary, the online help from the help command includes a considerable amount of detail.

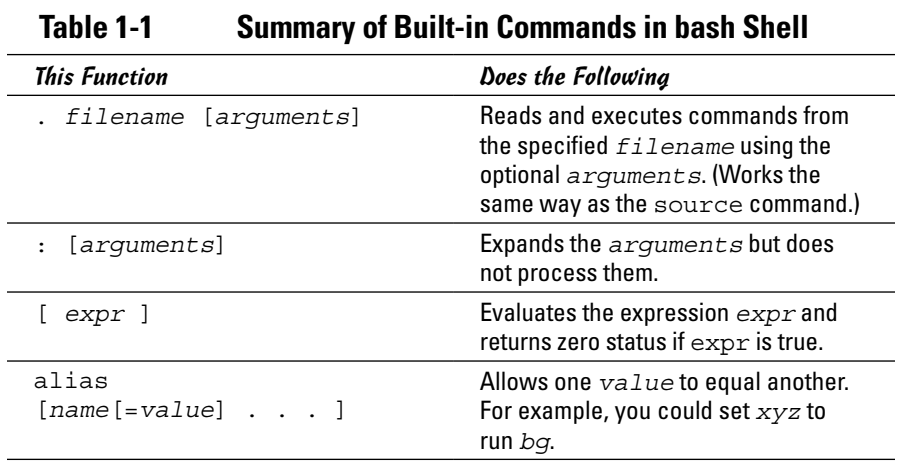

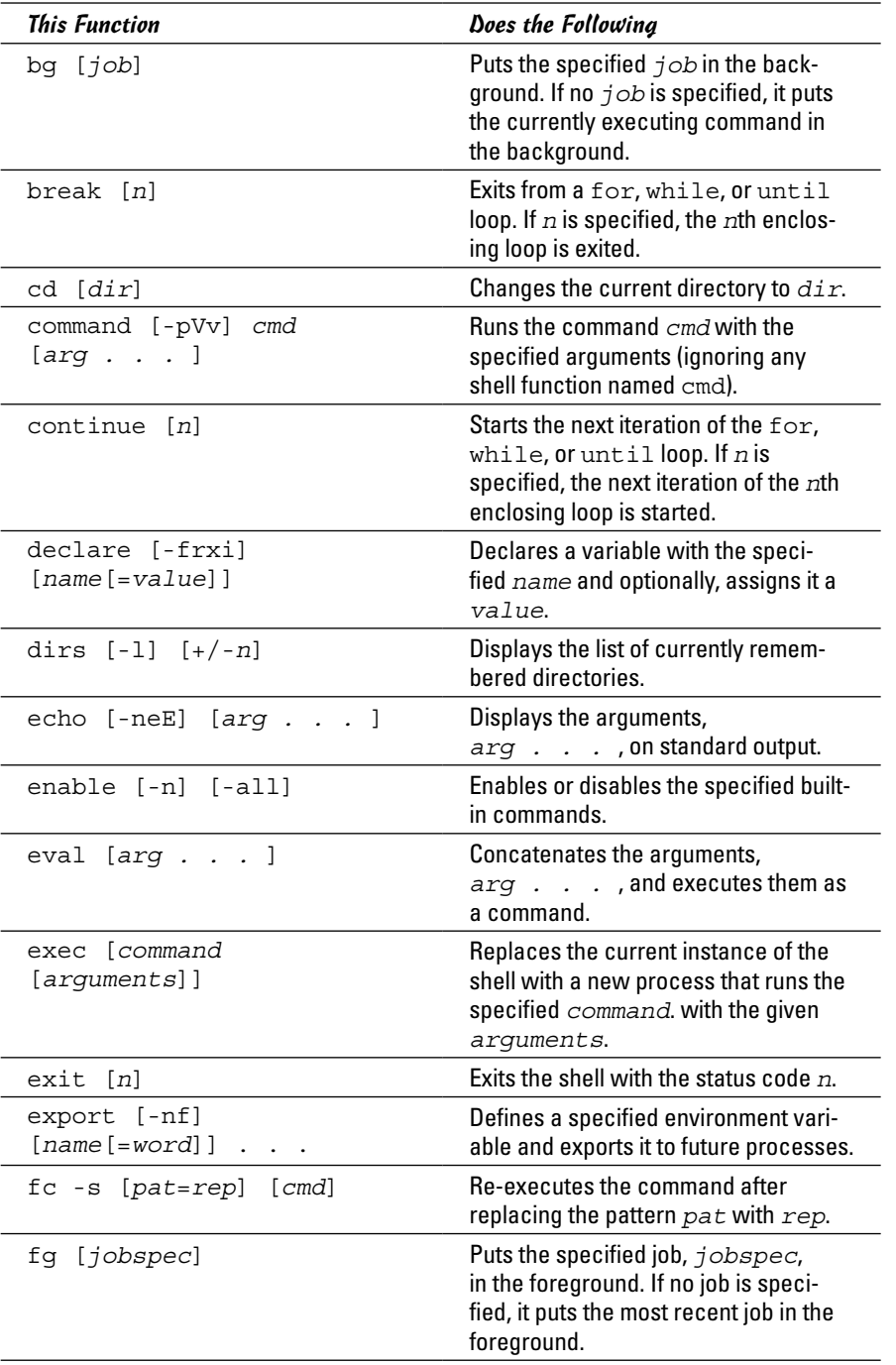

**Book VII**

# **Introductory Shell Scripting**

*(continued)*

| 19916 1-1  COMMUNICU                                                          |                                                                                                  |
|-------------------------------------------------------------------------------|--------------------------------------------------------------------------------------------------|
| <b>This Function</b>                                                          | Does the Following                                                                               |
| hash $[-r]$ $[name]$                                                          | Remembers the full pathname of a<br>specified command.                                           |
| help $[cmd ]$                                                                 | Displays help information for specified<br>built-in commands, cmd.                               |
| history [n]                                                                   | Displays past commands or past n<br>commands, if you specify a number n.                         |
| jobs [-lnp]<br>[ <i>j</i> obspec ]                                            | Lists currently active jobs.                                                                     |
| kill [-s sigspec  <br>-sigspec] [pid  <br>jobspec] let arg<br>$[arg \tldots]$ | Evaluates each argument and returns<br>1 if the last $arg$ is 0.                                 |
| local<br>$[name[=value] \ldots ]$                                             | Creates a local variable with the<br>specified name and value (used in<br>shell functions).      |
| logout                                                                        | Exits a login shell.                                                                             |
| popd $[+/n]$                                                                  | Removes the specified number of<br>entries from the directory stack.                             |
| pushd [ <i>dir</i> ]                                                          | Adds a specified directory, $dir$ , to the<br>top of the directory stack.                        |
| pwd                                                                           | Prints the full pathname of the current<br>working directory.                                    |
| $read [-r] [name ]$                                                           | Reads a line from standard input and<br>parses it.                                               |
| readonly [-f]<br>$[name \t, ]$                                                | Marks the specified variables as read-<br>only so that the variables cannot be<br>changed later. |
| return [n]                                                                    | Exits the shell function with the return<br>value n.                                             |
| set<br>[--abefhkmnptuvxldCHP]<br>$[-\circ\;\mathit{option}]$ $[arg ]$         | Sets various flags.                                                                              |
| shift [n]                                                                     | Makes the $n+1$ argument $$1,$ the $n+2$<br>argument \$2, and so on.                             |
| times                                                                         | Prints the accumulated user and<br>system times for processes run from<br>the shell.             |
| $trap$ $[-1]$ $[cmd]$<br>[sigspec]                                            | Executes cmd when the signal<br>sigspec is received.                                             |

**Table 1-1** *(continued)*

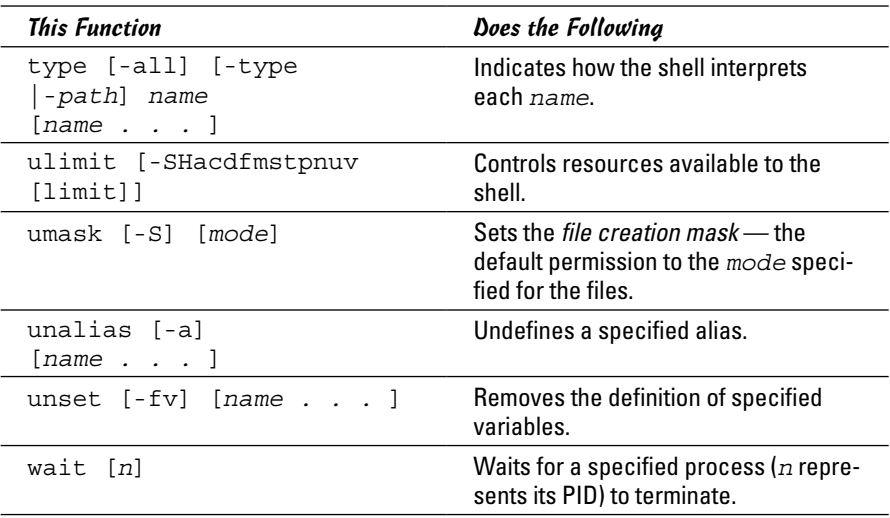

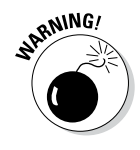

Some external programs may have the same name as bash built-in commands. If you want to run any such external program, you have to specify explicitly the full pathname of that program. Otherwise bash executes the built-in command of the same name.

**Book VII Chapter 1**

**Introductory Shell Scripting**

# *Chapter 2: Advanced Shell Scripting*

#### *In This Chapter*

- ✓ **Trying out the sed command**
- ✓ **Working with the awk and sed commands**
- ✓ **Reading some final notes on shell scripting**

*T*he preceding chapter introduces you to some of the power available through shell scripting. All the scripts in that chapter are simple bash routines that allow you to run commands and repeat operations a number of times.

This chapter builds upon that knowledge by showing how to incorporate two powerful tools — sed and awk — into your scripts. These two utilities move your scripts to the place where the only limit to what you can do becomes your ability to figure out how to ask for the output you need. Although sed is the stream editor and awk is a quick programming language, they complement each other so well that it's not uncommon to use one with the other. The best way to show how these tools work is to walk through some examples.

#### *Trying Out sed*

The following are sample lines of a colon-delimited employee database that has five fields: unique id number, name, department, phone number, and address.

```
1218:Kris Cottrell:Marketing:219.555.5555:123 Main Street
1219:Nate Eichhorn:Sales:219.555.5555:1219 Locust Avenue
1220:Joe Gunn:Payables:317.555.5555:21974 Unix Way
1221:Anne Heltzel:Finance:219.555.5555:652 Linux Road
1222:John Kuzmic:Human Resources:219.555.5555:984 Bash Lane
```
This database has been in existence since the beginning of the company and has grown to include everyone who now works, or has ever worked, for the company. A number of proprietary scripts read from the database, and the company cannot afford to be without it. The problem is that the telephone company has changed the 219 prefix to 260, so all entries in the database need to be changed.

This is precisely the task for which sed was created. As opposed to standard (interactive) editors, a *stream editor* works its way through a file and makes changes based on the rules it is given. The rule in this case is to change 219 to 260. It's not quite that simple, however, because if you use the command

```
sed 's/219/260/'
```
the result is not completely what you want (changes are in **bold**):

```
1218:Kris Cottrell:Marketing:260.555.5555:123 Main Street
1260:Nate Eichhorn:Sales:219.555.5555:1219 Locust Avenue
1220:Joe Gunn:Payables:317.555.5555:26074 Unix Way
1221:Anne Heltzel:Finance:260.555.5555:652 Linux Road
1222:John Kuzmic:Human Resources:260.555.5555:984 Bash Lane
```
The changes in the first, fourth, and fifth lines are correct. But in the second line, the first occurrence of 219 appears in the employee id number rather than in the phone number and was changed to 260. If you wanted to change more than the very first occurrence in a line, you could slap a g (for *global*) into the command:

```
sed 's/219/260/g'
```
That is *not* what you want to do in this case, however, because the employee id number should not change. Similarly, in the third line, a change was made to the address because it contains the value that is being searched for; no change should have been made because the employee does not have the 219 telephone prefix.

The first rule of using sed is to identify what makes the location of the string you are looking for unique. If the telephone prefix were encased in parentheses, it would be much easier to isolate. In this database, though, that is not the case; the task becomes a bit more complicated.

If you said that the telephone prefix must appear at the beginning of the field (denoted by a colon), the result would be much closer to what you want:

```
sed 's/:219/:260/'
```
Again, bolding has been added to show the changes:

```
1218:Kris Cottrell:Marketing:260.555.5555:123 Main Street
1219:Nate Eichhorn:Sales:260.555.5555:1219 Locust Avenue
1220:Joe Gunn:Payables:317.555.5555:26074 Unix Way
1221:Anne Heltzel:Finance:260.555.5555:652 Linux Road
1222:John Kuzmic:Human Resources:260.555.5555:984 Bash Lane
```
The accuracy has increased, but there is still the problem of the third line. Because the colon helped to identify the start of the string, it may be tempting to turn to the period to identify the end:

```
sed 's/:219./:260./'
```
But the result still isn't what was hoped for (note the third line):

```
1218:Kris Cottrell:Marketing:260.555.5555:123 Main Street
1219:Nate Eichhorn:Sales:260.555.5555:1219 Locust Avenue
1220:Joe Gunn:Payables:317.555.5555:260.4 Unix Way
1221:Anne Heltzel:Finance:260.555.5555:652 Linux Road
1222:John Kuzmic:Human Resources:260.555.5555:984 Bash Lane
```
Because the period has a special meaning of *any character,* a match is found whether the 219 is followed by a period, a 7, or any other single character. Whatever the character, it is replaced with a period. The replacement side of things isn't the problem; the search needs to be tweaked. By using the  $\setminus$ character, we can override the special meaning of the period and specify that you are indeed looking for a period and not any single character:

sed 's/:219\./:260./'

The result becomes:

```
1218:Kris Cottrell:Marketing:260.555.5555:123 Main Street
1219:Nate Eichhorn:Sales:260.555.5555:1219 Locust Avenue
1220:Joe Gunn:Payables:317.555.5555:21974 Unix Way
1221:Anne Heltzel:Finance:260.555.5555:652 Linux Road
1222:John Kuzmic:Human Resources:260.555.5555:984 Bash Lane
```
And the mission is accomplished.

## *Working with awk and sed*

The second example involves a database of books that includes the ISBN number of each title. In the old days, ISBN numbers were ten digits and included an identifier for the publisher and a unique number for each book. ISBN numbers are now thirteen digits for new books. Old books (those published before the first of 2007) have both the old 10-digit and a new 13-digit number that can be used to identify them. For this example, the existing 10-digit number will stay in the database and a new field — holding the ISBN-13 number — will be added to the end of each entry.

To come up with the ISBN-13 number for the existing entries in the database, you start with 978, then use the first 9 digits of the old ISBN number. The thirteenth digit is a mathematical calculation (a *check digit*) obtained by doing the following:

- *1.* Add all odd-placed digits (the first, the third, the fifth, and so on).
- *2.* Multiply all even-placed digits by 3 and add them.
- *3.* Add the total of Step #2 to the total of Step #1.
- *4.* Find out what you need to add to round the number up to the nearest 10. This value becomes the thirteenth digit.

For example, consider the 10-digit ISBN 0743477103. It first becomes 978074347710, and then the steps work out like this:

- $1. \, 9+8+7+3+7+1=35$
- **2.**  $7*3=21$ ;  $0*3=0$ ;  $4*3=12$ ;  $4*3=12$ ;  $7*3=21$ ;  $0*3=0$ ;  $21+0+12+12+21+0=66$
- *3.* 66+35=101
- *4.* 110-101=9. The ISBN-13 thus becomes 9780743477109.

The beginning database resembles:

```
0743477103:Macbeth:Shakespeare, William
1578518520:The Innovator's Solution:Christensen, Clayton M.
0321349946:(SCTS) Symantec Certified Technical Specialist:Alston, Nik
1587052415:Cisco Network Admission Control, Volume I:Helfrich, Denise
```
And you want the resulting database to change so each line resembles something like this:

0743477103:Macbeth:Shakespeare, William:9780743477109

The example that follows accomplishes this goal. It's not the prettiest thing ever written, but it walks through the process of tackling this problem, illustrating the use of awk and sed. I have also included writing to temporary files so you can examine those files and see the contents at various stages. Clean programming would mitigate the use of temporary files everywhere possible, but that practice also makes it difficult to follow the action at times. That said, here is one solution out of dozens. Read on.

#### *Step 1: Pull out the ISBN*

Given the database as it now exists, the first order of business is to pull out the existing ISBN — only the first nine digits because the tenth digit, which was just a checksum, no longer matters — and slap 978 onto the beginning. The nine digits we want are the first nine characters of each line, so we can pull them out by using the cut utility:

cut -c1e-9 books

Because a mathematical operation will be performed on the numbers comprising this value, and that operation works with each digit, I'll add a space between each number and the next in the new entry:

```
sed 's/[0-9]/& /g'
```
Now it's time to add the new code to the beginning of each entry (the start of every line):

```
sed 's/^/9 7 8 /'
```
And finally, I do an extra step: removing the white space at the end of the line just to make the entry a bit cleaner:

sed 's/ \$//'

Then I write the results to a temporary file that can be examined to make sure all is working as it should. The full first step then becomes

cut -c1-9 books | sed 's/[0-9]/& /q' | sed 's/^/9 7 8 /' | sed 's/ \$//' > isbn2

*Note:* the sed operations could be combined in a script file to increase speed and decrease cycles. However, I am walking through each operation step-by-step to show what's going on, and am not worried about creating script files for this one-time-only operation.

Examining the temporary file, the contents are as follows:

9 7 8 0 7 4 3 4 7 7 1 0 9 7 8 1 5 7 8 5 1 8 5 2 9 7 8 0 3 2 1 3 4 9 9 4 9 7 8 1 5 8 7 0 5 2 4 1

#### *Step 2: Calculate the 13th digit*

We've taken care of the first 12 digits of the ISBN number. Now we need to compute those 12 digits to figure out the thirteenth value. Because the numbers are separated by a space, awk can interpret them as fields. The calculation will take several steps:

- *1.* Add all the odd-placed digits: x=\$1+\$3+\$5+\$7+\$9+\$11.
- *2.* Add all the even-placed digits and multiply by 3:

 $y=(\$2+\$4+\$6+\$8+\$10+\$12)*3.$ 

- *3.* Add the total of Step #2 to the total of Step #1: x=x+y.
- *4.* Find out what you need to add to round the number up to the nearest 10 by computing the modulo when divided by 10, and then subtracting it from 10. The following awk command gets everything in place except the transformation:

```
awk '{ x=$1+$3+$5+$7+$9+$11 ; y=$2+$4+$6+$8+$10+$12 ; y=y*3 ; x=x+y ; 
    y=x*10; print y }'
```
Everything is finished except subtracting the final result from 10. This is the hardest part. If the modulo is 7, for example, the check digit is 3. If the modulo is 0, however, the check digit does not become  $10(10-0)$ , but stays 0. My solution is to use the transform function of sed:

sed 'y/12346789/98764321/'

Combining the two operations into one, the second step thus becomes

```
awk '{ x=$1+$3+$5+$7+$9+$11 ; y=$2+$4+$6+$8+$10+$12 ; y=y*3 ; x=x+y ; y=x%10 ; 
    print y }' | sed 'y/12346789/98764321/' > isbn3
```
Examining the temporary file, the contents are

```
9
4
1
5
```
#### *Step 3: Add the 13th digit to the other 12*

The two temporary files can now be combined to get the correct 13-digit ISBN number. Just as cut was used in the earlier step, paste can be used now to combine the files. The default delimiter for paste is a tab, but we can change that to anything with the  $-d$  option. I use a space as the delimiter, and then use sed to strip the spaces (remember that the isbn2 file has spaces between the digits so that they can be read as fields):

paste -d" "isbn2 isbn3 | sed 's/ //g'

Finally, I want to add a colon as the first character of each entry to make it easier to append the newly computed ISBN to the existing file:

sed  $'s/^2$ :/'

And the entire command becomes

paste -d" "isbn2 isbn3 | sed 's/ //q' | sed 's/ $\frac{\lambda}{i}$ :/' > isbn4

Examining the temporary file, the contents are

```
:9780743477109
:9781578518524
:9780321349941
:9781587052415
```
#### *Step 4: Finish the process*

The only operation remaining is to append the values in the temporary file to the current database. I'll use the default tab delimiter in the entry, and then strip it out. Technically, I could specify a colon as the delimiter and avoid the last part of the last steps. However, I would rather have my value complete there and be confident that I am stripping characters that don't belong (tabs) instead of running the risk of adding more characters than should be there. The final command is

paste books isbn4 | sed 's/ $\frac{1}{\sqrt{q}}$  > newbooks

The final file looks like this:

```
0743477103:Macbeth:Shakespeare, William:9780743477109
1578518520:The Innovator's Solution:Christensen, Clayton M.:9781578518524
0321349946:(SCTS) Symantec Certified Technical Specialist:Alston, 
    Nik:9780321349941
1587052415:Cisco Network Admission Control, Volume I:Helfrich, 
    Denise:9781587052415
```
Again, this result can be accomplished in many ways. This solution is not the cleanest, but it does illustrate the down-and-dirty use of sed and awk.

# *Final Notes on Shell Scripting*

As with any other aspect of computing, it takes a while to get used to shell scripting. After you become comfortable writing scripts, however, you'll find that you can automate any number of operations and simplify your task as an administrator. The following tips can be helpful to keep in mind:

- $\triangle$  After you create a script, you can run it automatically on a one-time basis by using at, or on a regular basis by using cron.
- ✦ You can use *conditional expressions,* such as if, while, and until, to look for events to occur (such as certain users accessing a file they should not) or to let you know when something that should be there goes away (for example, a file is removed or a user terminates).
- ✦ You can set permissions on shell scripts in the same way you set permissions for other files. For example, you can create scripts that are shared by all members of your administrative group (use case to create menus based upon LOGNAME).

# *Chapter 3: Programming in Linux*

#### *In This Chapter*

- ✓ **Figuring out programming**
- ✓ **Exploring the software-development tools in Linux**
- ✓ **Compiling and linking programs with GCC**
- ✓ **Using make**
- ✓ **Debugging programs with gdb**
- ✓ **Understanding the implications of GNU, GPL, and LGPL**

inux comes loaded with all the tools you need to develop software. (All you have to do is install them.) In particular, it has all the GNU softwaredevelopment tools, such as GCC (C and C++ compiler), GNU make, and the GNU debugger. Whereas the previous two chapters look at some simple tools and shell scripts, this chapter introduces you to programming, describes the software-development tools, and shows you how to use them. Although I provide examples in the C and C++ programming languages, the focus is not on showing you how to program in those languages but on showing you how to use various software-development tools (such as compilers, make, and debugger).

The chapter concludes with a brief explanation of how the Free Software Foundation's GNU General Public License (GPL) may affect any plans you might have to develop Linux software. You need to know about the GPL because you use GNU tools and GNU libraries to develop software in Linux.

#### *An Overview of Programming*

If you've written computer programs in any programming language, even the shell scripts from the previous two chapters, you can start writing programs on your Linux system quickly. If you've never written a computer program, however, you need two basic resources before you begin to write code: a look at the basics of programming and a quick review of computers and their major parts. This section offers an overview of computer programming — just enough to get you going.

At its simplest, a *computer program* is a sequence of instructions for performing a specific task, such as adding two numbers or searching for some text in a file. Consequently, computer programming involves *creating* that list of

instructions, telling the computer how to complete a specific task. The exact instructions depend on the programming language that you use. For most programming languages, you have to go through the following steps to create a computer program:

*1.* **Use a text editor to type the sequence of commands from the programming language.**

This sequence of commands accomplishes your task. This human-readable version of the program is called the *source file* or *source code.* You can create the source file with any application (such as a word processor) that can save a document in plain-text form.

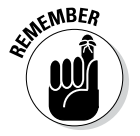

Always save your source code as plain text. (The filename depends on the type of programming language.) Word processors can sometimes put extra instructions in their documents that tell the computer to display the text in a particular font or other format. Saving the file as plain text deletes any and all such extra instructions. Trust me, your program is much better off without such stuff.

*2.* **Use a** *compiler* **program to convert that text file — the source code from human-readable form into machine-readable** *object code.*

Typically, this step also combines several object code files into a single machine-readable computer program, something that the computer can run.

- *3.* **Use a special program called a** *debugger* **to track down any errors and find which lines in the source file might have caused the errors.**
- *4.* **Go back to Step 1 and use the text editor to correct the errors, and repeat the rest of the steps.**

These steps are referred to as the *edit-compile-debug cycle* of programming because most programmers have to repeat this sequence several times before a program works correctly.

In addition to knowing the basic programming steps, you also need to be familiar with the following terms and concepts:

- ✦ *Variables* are used to store different types of data. You can think of each variable as being a placeholder for data — kind of like a mailbox, with a name and room to store data. The content of the variable is its *value*.
- ✦ *Expressions* combine variables by using operators. One expression may add several variables; another may extract a part of a *string* (series of sequential characters).
- ✦ *Statements* perform some action, such as assigning a value to a variable or printing a string.
- ✦ *Flow-control statements* allow statements to execute in various orders, depending on the value of some expression. Typically, flow-control statements include for, do-while, while, and if-then-else statements.

✦ *Functions* (also called *subroutines* or *routines*) allow you to group several statements and give the group a name. You can use functions to execute the same set of statements over and over by invoking the function that represents those statements. Typically, a programming language provides many predefined functions to perform tasks, such as opening (and reading from) a file.

# *Exploring the Software-Development Tools in Linux*

Linux includes the following traditional Unix software-development tools:

- ✦ **Text editors** such as vi and emacs for editing the source code. (To find out more about vi, see Book II, Chapter 6.)
- ✦ A **C compiler** for compiling and linking programs written in C the programming language of choice for writing Unix applications (though nowadays, many programmers are turning to C++ and Java). Linux includes the GNU C and C++ compilers. Originally the GNU C compiler was known as GCC — which now stands for *GNU Compiler Collection.* (See a description at <http://gcc.gnu.org>.)
- ✦ The **GNU make utility** for automating the software *build process*  the process of combining object modules into an executable or a library. (The operating system can load and run an *executable*; a *library* is a collection of binary code that can be used by executables.)
- ✦ A **debugger** for debugging programs. Linux includes the GNU debugger gdb.
- ✦ A **version control system** to keep track of various revisions of a source file. Linux comes with RCS (Revision Control System) and CVS (Concurrent Versions System). Nowadays, most open source projects use CVS as their version control system, but a recent version control system called Subversion is being developed as a replacement for CVS.

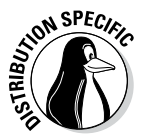

You can install these software-development tools in any Linux distribution:

- ✦ **Xandros:** Usually the tools are installed by default.
- ✦ **Fedora:** Select the Development Tools package during installation.
- ✦ **Debian:** Type apt-get install gcc and then apt-get install libc6-dev in a terminal window.
- ✦ **SUSE:** Choose Main Menu➪System➪YaST, click Software on the left side of the window, and then click Install and Remove Software. Type gcc in the search field in YaST, select the relevant packages from the search results, and click Accept to install. If you find any missing packages, you can install them in a similar manner.

The next few sections briefly describe how to use these software-development tools to write applications for Linux.

#### *GNU C and C++ compilers*

The most important software-development tool in Linux is GCC — the GNU C and C++ compiler. In fact, GCC can compile three languages: C, C++, and Objective-C (a language that adds object-oriented programming capabilities to C). You use the same gcc command to compile and link both C and C++ source files. The GCC compiler supports ANSI-standard C, making it easy to port any ANSI C program to Linux. In addition, if you've ever used a C compiler on other Unix systems, you should feel right at home with GCC.

#### *Using GCC*

Use the gcc command to invoke GCC. By default, when you use the gcc command on a source file, GCC preprocesses, compiles, and links to create an executable file. However, you can use GCC options to stop this process at an intermediate stage. For example, you might invoke gcc by using the -c option to compile a source file and to generate an object file, but not to perform the link step.

Using GCC to compile and link a few C source files is easy. Suppose you want to compile and link a simple program made up of two source files. To accomplish this task, use the following program source code; the task that is stored in the file area.c computes the area of a circle whose radius is specified at the command line:

```
#include <stdio.h>
#include <stdlib.h>
/* Function prototype */
double area of circle(double r);
int main(int argc, char **argv)
{
if(argc < 2){
printf("Usage: %s radius\n", argv[0]);
exit(1);}
else
{
double radius = atof(ary[1]);
double area = area of circle(radius);
printf("Area of circle with radius f = f\ln",
radius, area);
}
return 0;
}
```
You need another file that actually computes the area of a circle. Here's the listing for the circle.c file, which defines a function that computes the area of a circle:

```
#include <math.h>
\# \text{define } \text{SQUARE}(x) \quad ((x)*(x))double area of circle(double r)
```

```
{
return 4.0 * MPI * SQUARE(r);}
```
For such a simple program, of course, we could place everything in a single file, but this example was contrived a bit to show you how to handle multiple files.

To compile these two files and to create an executable file named area, use this command:

```
gcc -o area area.c circle.c
```
This invocation of GCC uses the -o option to specify the name of the executable file. (If you don't specify the name of an output file with the -o option, GCC saves the executable code in a file named a . out.)

If you have too many source files to compile and link, you can compile the files individually and generate *object files* (that have the .o extension). That way, when you change a source file, you need to compile only that file — you just link the compiled file to all the object files. The following commands show how to separate the compile and link steps for the sample program:

```
gcc -c area.c
gcc -c circle.c
gcc -o area area.o circle.o
```
The first two commands run gcc with the -c option compiling the source files. The third gcc command links the object files into an executable named area.

#### *Compiling C++ programs*

GNU CC is a combined C and C++ compiler, so the gcc command also can compile C++ source files. GCC uses the file extension to determine whether a file is C or  $C_{++}$ . C files have a lowercase . c extension, whereas  $C_{++}$  files end with . C or . cpp.

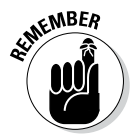

Although the gcc command can compile a C++ file, that command doesn't automatically link with various class libraries that C++ programs typically require. Compiling and linking a  $C_{++}$  program by using the  $q_{++}$  command is easy because it runs gcc with appropriate options.

Suppose you want to compile the following simple C++ program stored in a file named hello. C. (Using an uppercase C extension for  $C_{++}$  source files is customary.)

```
#include <iostream>
int main()
{
using namespace std;
cout << "Hello from Linux!" << endl;
}
```
To compile and link this program into an executable program named hello, use this command:

```
g++ -o hello hello.C
```
The command creates the hello executable, which you can run as follows:

./hello

The program displays the following output:

```
Hello from Linux!
```
A host of GCC options controls various aspects of compiling C and C++ programs.

#### *Exploring GCC options*

Here's the basic syntax of the gcc command:

```
gcc options filenames
```
Each option starts with a hyphen (-) and usually has a long name, such as -funsigned-char or -finline-functions. Many commonly used options are short, however, such as -c, to compile only, and -g, to generate debugging information (needed to debug the program by using the GNU debugger, gdb).

You can view a summary of all GCC options by typing the following command in a terminal window:

man gcc

Then you can browse through the commonly used GCC options. Usually, you don't have to provide GCC options explicitly because the default settings are fine for most applications. Table 3-1 lists some of the GCC options you may use.

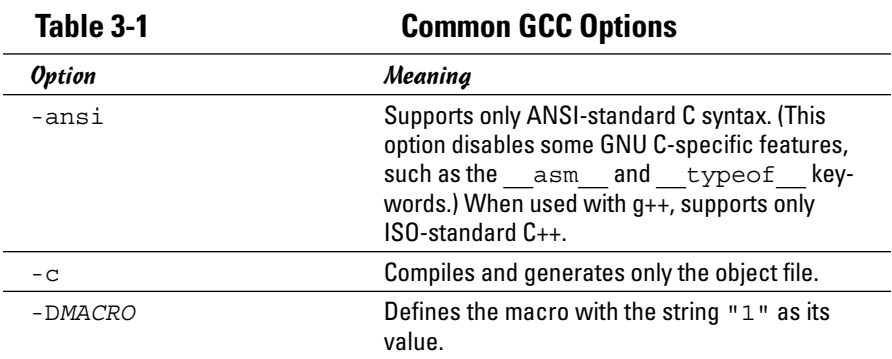

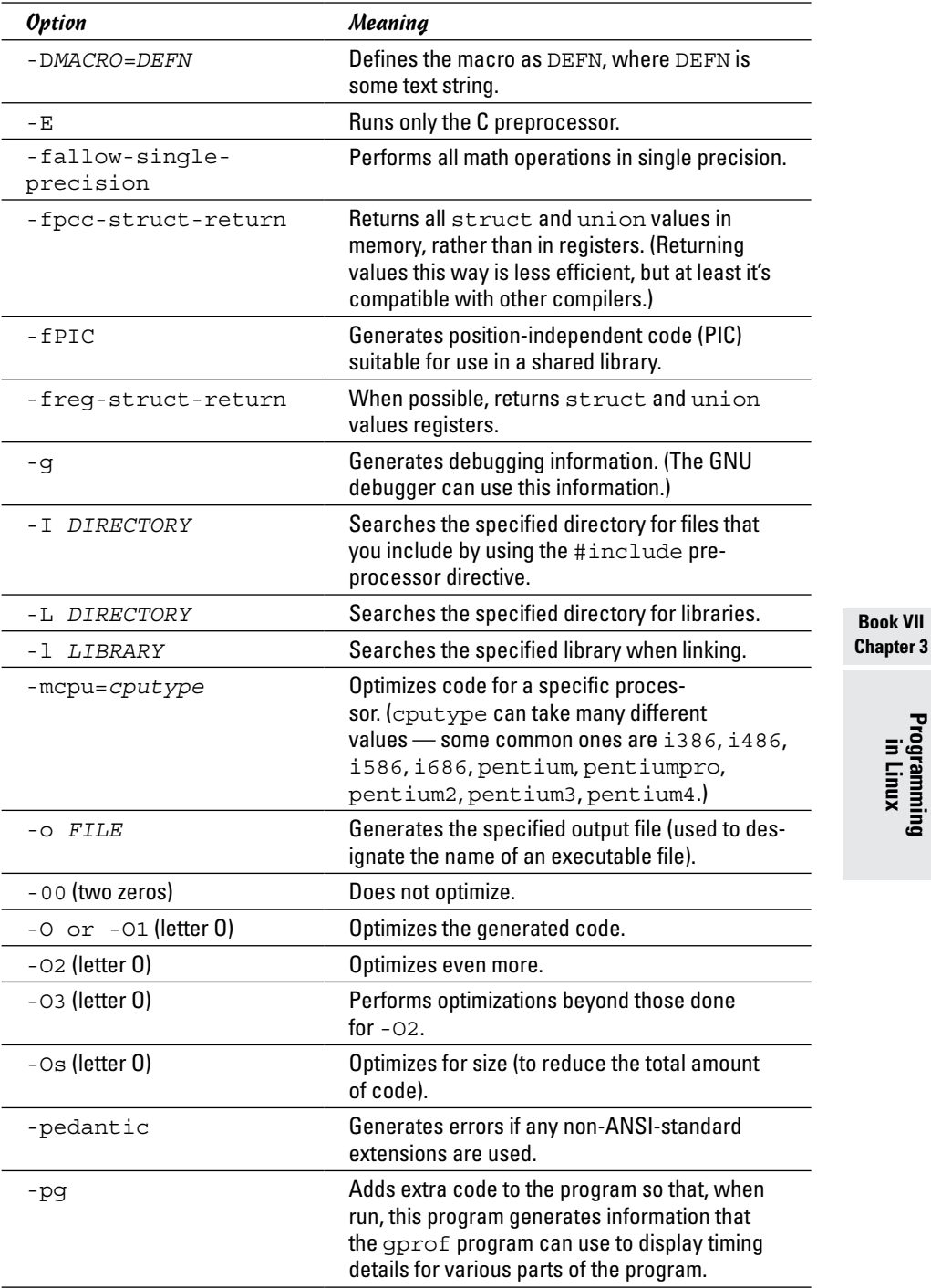

**Book VII**

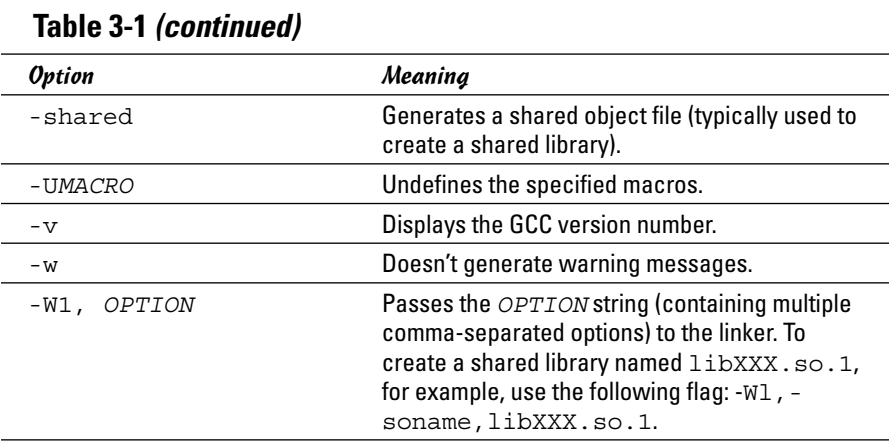

### *The GNU make utility*

When an application is made up of more than a few source files, compiling and linking the files by manually typing the gcc command can get tiresome. Also, you don't want to compile every file whenever you change something in a single source file. These situations are where the GNU make utility comes to your rescue.

The make utility works by reading and interpreting a *makefile* — a text file that describes which files are required to build a particular program as well as how to compile and link the files to build the program. Whenever you change one or more files, make determines which files to recompile — and it issues the appropriate commands for compiling those files and rebuilding the program.

#### *Makefile names*

By default, GNU make looks for a makefile that has one of the following names, in the order shown:

- ✦ GNUmakefile
- ✦ makefile
- ✦ Makefile

In Unix systems, using Makefile as the name of the makefile is customary because it appears near the beginning of directory listings, where uppercase names appear before lowercase names.

When you download software from the Internet, you usually find a Makefile, together with the source files. To build the software, you only have to type **make** at the shell prompt and make takes care of all the steps necessary to build the software.

If your makefile doesn't have a standard name (such as Makefile), you have to use the -f option with make to specify the makefile name. If your makefile is called myprogram.mak, for example, you have to run make using the following command line:

```
make -f myprogram.mak
```
#### *The makefile*

For a program made up of several source and header files, the makefile specifies the following:

- $\triangle$  The items that make creates usually the object files and the executable. Using the term *target* to refer to any item that make has to create is common.
- ✦ The files or other actions required to create the target.
- ✦ Which commands to execute to create each target.

Suppose that you have a  $C_{++}$  source file named  $f \circ r m$ . C that contains the following preprocessor directive:

```
#include "form.h" // Include header file
```
The object file form. o clearly depends on the source file form. C and the header file form.h. In addition to these dependencies, you must specify how make converts the form.C file to the object file form.o. Suppose that you want make to invoke  $q_{++}$  (because the source file is in  $C_{++}$ ) with these options:

- $\triangleleft$  -c (compile only)
- $\leftrightarrow$  -q (generate debugging information)
- $\leftarrow$  -02 (optimize some)

In the makefile, you can express these options with the following rule:

```
# This a comment in the makefile
# The following lines indicate how form.o depends
# on form.C and form.h and how to create form.o.
form.o: form.C form.h
g++ -c -g -O2 form.C
```
In this example, the first noncomment line shows form.o as the target and form.C and form.h as the dependent files.

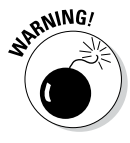

The line following the dependency indicates how to build the target from its dependents. This line must start with a tab. Otherwise the make command exits with an error message, and you're left scratching your head because when you look at the makefile in a text editor, you can't tell the difference between a tab and a space. Now that you know the secret, the fix is to replace the space at the beginning of the offending line with a single tab.

The benefit of using make is that it prevents unnecessary compilations. After all, you can run  $q_{++}$  (or  $q_{CC}$ ) from a shell script to compile and link all the files that make up your application, but the shell script compiles everything, even if the compilations are unnecessary. GNU make, on the other hand, builds a target only if one or more of its dependents have changed since the last time the target was built. make verifies this change by examining the time of the last modification of the target and the dependents.

make treats the target as the name of a goal to be achieved; the target doesn't have to be a file. You can have a rule such as this one:

clean: rm -f \*.o

This rule specifies an abstract target named clean that doesn't depend on anything. This dependency statement says that to create the target clean, GNU make invokes the command  $rm -f * .o$ , which deletes all files that have the . o extension (namely, the object files). Thus, the effect of creating the target named clean is to delete the object files.

#### *Variables (or macros)*

In addition to the basic capability of building targets from dependents, GNU make includes many features that make it easy for you to express the dependencies and rules for building a target from its dependents. If you need to compile a large number of C++ files by using GCC with the same options, for example, typing the options for each file is tedious. You can avoid this repetitive task by defining a variable or macro in make as follows:

```
# Define macros for name of compiler
CXX= q++# Define a macro for the GCC flags
CXXFLAGS= -O2 -g -mcpu=i686
# A rule for building an object file
form.o: form.C form.h
$(CXX) -c $(CXXFLAGS) form.C
```
In this example, CXX and CXXFLAGS are make variables. (GNU make prefers to call them *variables,* but most Unix make utilities call them *macros*.)

To use a variable anywhere in the makefile, start with a dollar sign  $(\xi)$ followed by the variable within parentheses. GNU make replaces all occurrences of a variable with its definition; thus, it replaces all occurrences of \$(CXXFLAGS) with the string -O2 -g -mcpu=i686.

GNU make has several predefined variables that have special meanings. Table 3-2 lists these variables. In addition to the variables listed in Table 3-2, GNU make considers all environment variables (such as PATH and HOME) to be predefined variables as well.

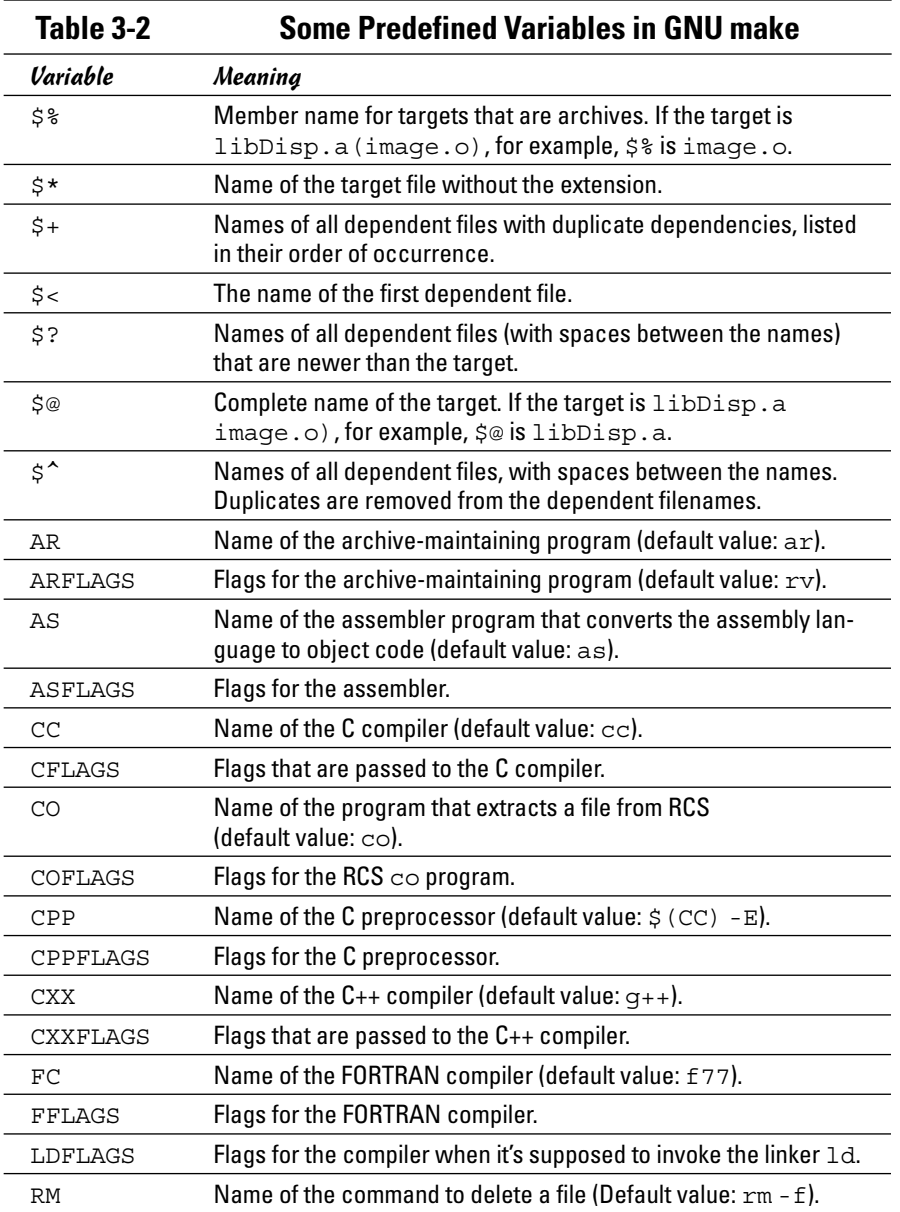

#### *A sample makefile*

You can write a makefile easily if you use the predefined variables of GNU make and its built-in rules. Consider, for example, a makefile that creates the executable xdraw from three C source files (xdraw.c, xviewobj.c, and shapes.c) and two header files (xdraw.h and shapes.h). Assume that

**Programming in Linux**

each source file includes one of the header files. Given these facts, here is what a sample makefile may look like:

```
#########################################################
# Sample makefile
# Comments start with '#'
#
#########################################################
# Use standard variables to define compile and link flags
CFLAGS= -g -O2
# Define the target "all"
all: xdraw
OBJS=xdraw.o xviewobj.o shapes.o
xdraw: $(OBJS)
# Object files
xdraw.o: Makefile xdraw.c xdraw.h
xviewobj.o: Makefile xviewobj.c xdraw.h
shapes.o: Makefile shapes.c shapes.h
```
This makefile relies on GNU make's implicit rules. The conversion of .c files to .o files uses the built-in rule. Defining the variable CFLAGS passes the flags to the C compiler.

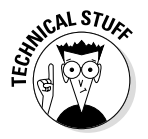

The target named all is defined as the first target for a reason — if you run GNU make without specifying any targets in the command line (see the make syntax described in the following section), the command builds the first target it finds in the makefile. By defining the first target all as xdraw, you can ensure that make builds this executable file, even if you don't explicitly specify it as a target. Unix programmers traditionally use all as the name of the first target, but the target's name is immaterial; what matters is that it's the first target in the makefile.

#### *How to run make*

Typically you run make by simply typing the following command at the shell prompt:

make

When run this way, GNU make looks for a file named GNU makefile, makefile, or Makefile — in that order. If make finds one of these makefiles, it builds the first target specified in that makefile. However, if make doesn't find an appropriate makefile, it displays the following error message and exits:

make: \*\*\* No targets specified and no makefile found. Stop.

If your makefile happens to have a different name from the default names, you have to use the -f option to specify the makefile. The syntax of the make command with this option is

make -f *filename*

where *filename* is the name of the makefile.

Even when you have a makefile with a default name such as Makefile, you may want to build a specific target out of several targets defined in the makefile. In that case, you have to use the following syntax when you run make:

make *target*

For example, if the makefile contains the target named clean, you can build that target with this command:

make clean

Another special syntax overrides the value of a make variable. For example, GNU make uses the CFLAGS variable to hold the flags used when compiling C files. You can override the value of this variable when you invoke make. Here's an example of how you can define CFLAGS as the option  $-q$  -02:

make CFLAGS="-g -O2"

In addition to these options, GNU make accepts several other command-line options. Table 3-3 lists the GNU make options.

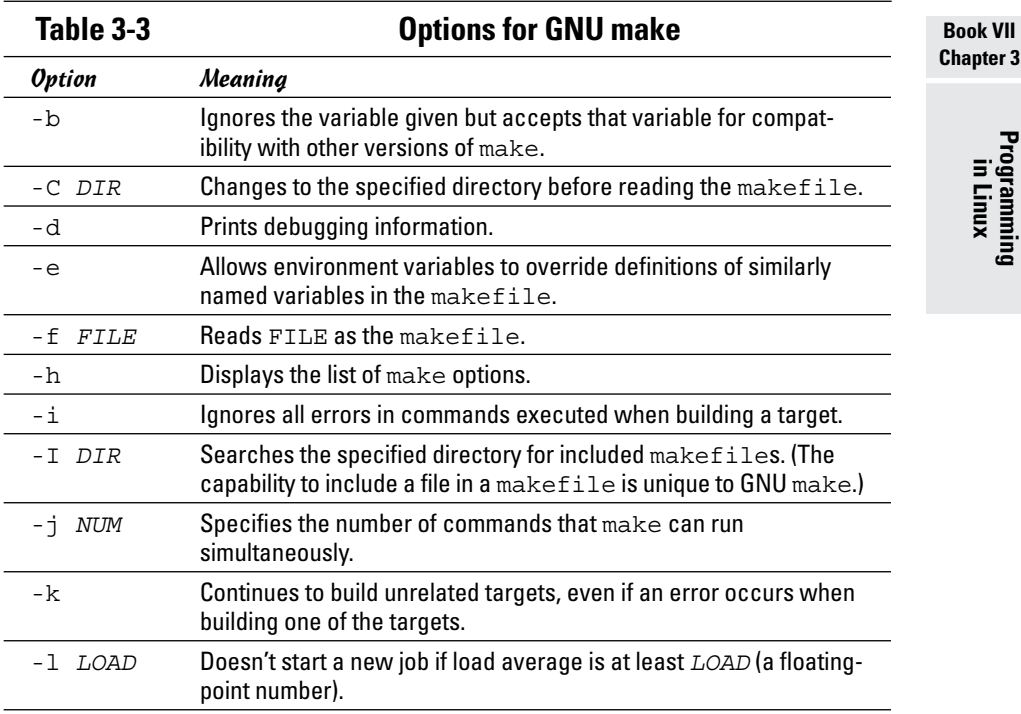

**Chapter 3**

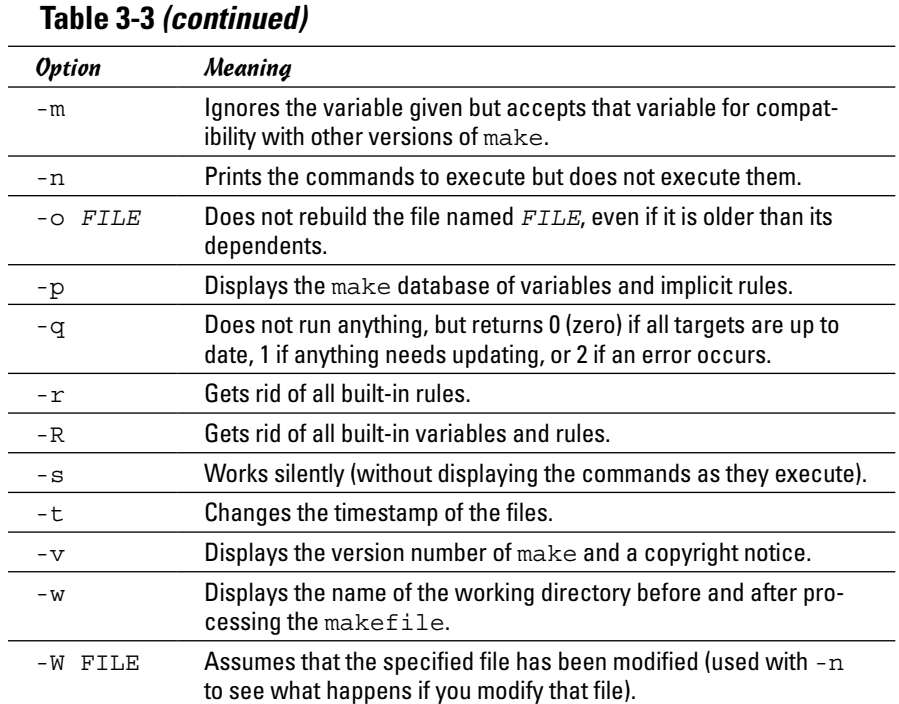

#### *The GNU debugger*

Although make automates the process of building a program, that part of programming is the least of your worries when a program doesn't work correctly or when a program suddenly quits with an error message. You need a debugger to find the cause of program errors. Linux includes gdb — the versatile GNU debugger with a command-line interface.

Like any debugger, gdb lets you perform typical debugging tasks, such as the following:

- ✦ Set a breakpoint so that the program stops at a specified line.
- $\triangleleft$  Watch the values of variables in the program.
- $\triangle$  Step through the program one line at a time.
- ✦ Change variables in an attempt to correct errors.

The gdb debugger can debug C and C++ programs.
#### *Preparing to debug a program*

If you want to debug a program by using gdb, you have to ensure that the compiler generates and places debugging information in the executable. The debugging information contains the names of variables in your program and the mapping of addresses in the executable file to lines of code in the source file. gdb needs this information to perform its functions, such as stopping after executing a specified line of source code.

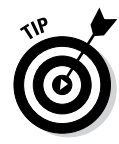

To make sure that the executable is properly prepared for debugging, use the -g option with GCC. You can do this task by defining the variable CFLAGS in the makefile as

CFLAGS= -g

#### *Running gdb*

The most common way to debug a program is to run gdb by using the following command:

gdb progname

progname is the name of the program's executable file. After progname runs, gdb displays the following message and prompts you for a command:

```
GNU gdb (GDB) 7.5.91.20130417-cvs-ubuntu
Copyright (c) 2013 Free Software Foundation, Inc.
License GPLv3+: GNU GPL version 3 or later 
    <http://gnu.org/licenses/gpl.html>
This is free software: you are free to change it and redistribute it.
There is NO WARRANTY, to the extent permitted by law. Type "show copying" 
    and "show warranty" for details.
This GDB was configured as "i686--linux-gnu".
For bug reporting instructions, please see:
http://www.gnu.org/software/gdb/bugs/.
(gdb)
```
You can type gdb commands at the (gdb) prompt. One useful command, help, displays a list of commands, as the next listing shows:

```
(gdb) help
List of classes of commands:
aliases -- Aliases of other commands
breakpoints -- Making program stop at certain points
data -- Examining data
files -- Specifying and examining files
internals -- Maintenance commands
obscure -- Obscure features
running -- Running the program
stack -- Examining the stack
status -- Status inquiries
support -- Support facilities
tracepoints -- Tracing of program execution without stopping the program
user-defined -- User-defined commands
```

```
Type "help" followed by a class name for a list of commands in that class.
Type "help all" for the list of all commands.
Type "help" followed by command name for full documentation.
Command name abbreviations are allowed if unambiguous.
(gdb)
```
To quit gdb, type q and then press Enter.

gdb has a large number of commands, but you need only a few to find the cause of an error quickly. Table 3-4 lists the commonly used gdb commands.

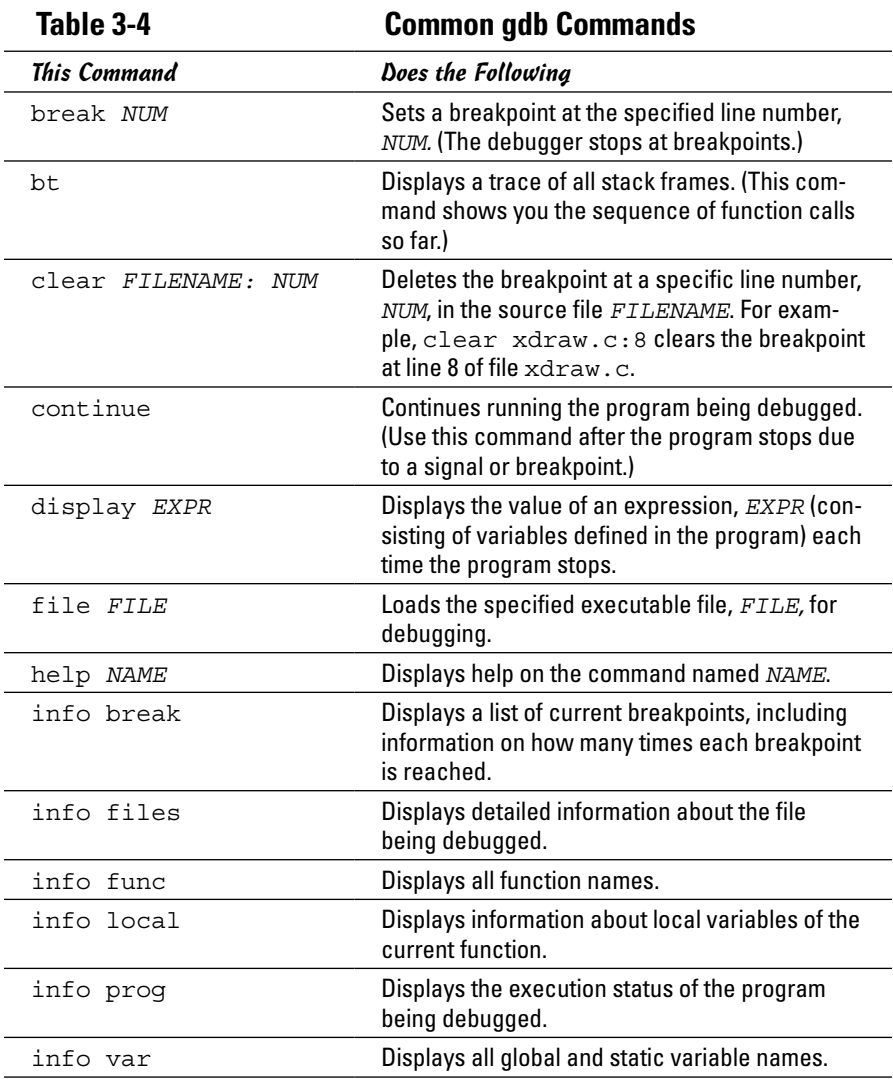

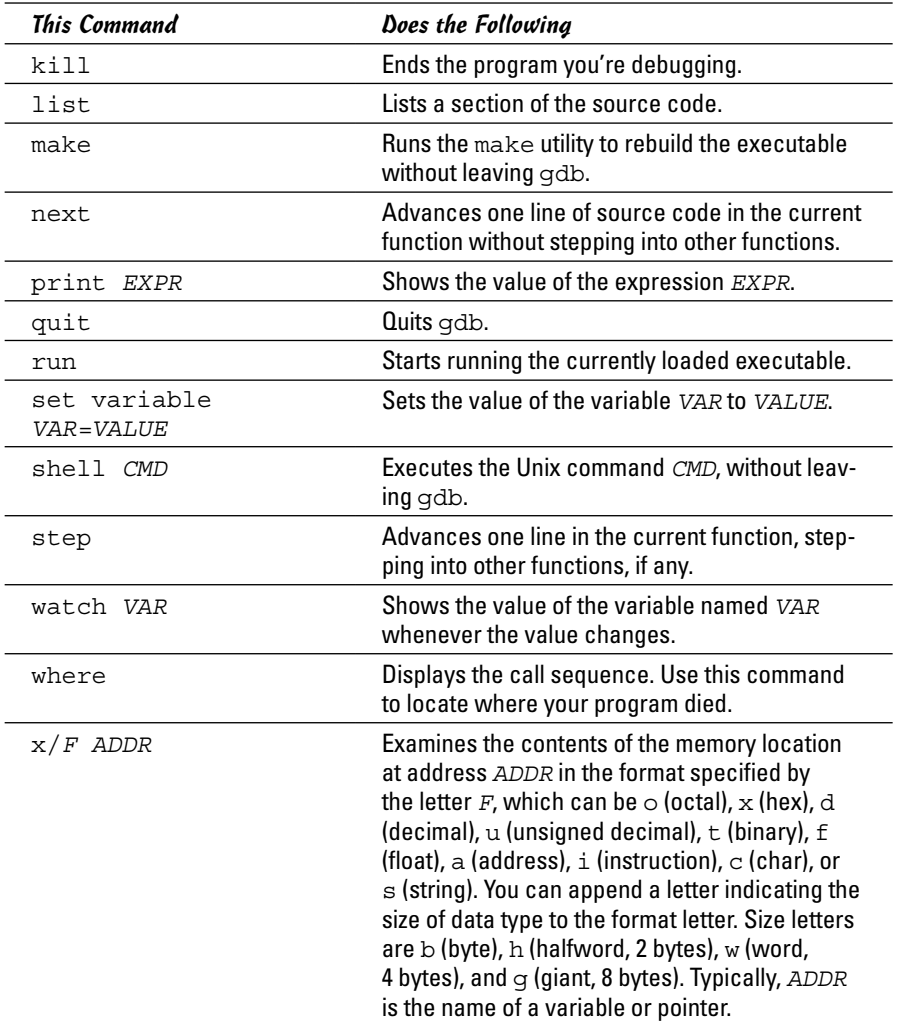

#### *Finding bugs by using gdb*

To understand how you can find bugs by using gdb, you need to see an example. The procedure is easiest to show with a simple example, so the following, dbgtst.c, is a contrived program that contains a typical bug.

```
#include <stdio.h>
static char buf[256];
void read input(char *s);
int main(vold)
{
char *input = NULL; /* Just a pointer, no storage for string */
read_input(input);
```
# **Programming in Linux**

```
/* Process command. */
printf("You typed: %s\n", input);
/* \t . \t . \t . \t */return 0;
}
void read input(char *s)
{
printf("Command: ");
gets(s);
}
```
This program's main function calls the read\_input function to get a line of input from the user. The read\_input function expects a character array in which it returns what the user types. In this example, however, main calls read\_input with an uninitialized pointer — that's the bug in this simple program.

Build the program by using gcc with the -g option:

```
gcc -g -o dbgtst dbgtst.c
```
Ignore the warning message about the gets function being dangerous; I'm trying to use the shortcoming of that function to show how you can use gdb to track down errors.

To see the problem with this program, run it and type test at the Command: prompt:

**./dbgtst** Command: **test** Segmentation fault

The program dies after displaying the Segmentation fault message. For such a small program as this one, you can probably find the cause by examining the source code. In a real-world application, however, you may not immediately know what causes the error. That's when you have to use gdb to find the cause of the problem.

To use gdb to locate a bug, follow these steps:

*1.* **Load the program under** gdb**.**

For example, type gdb dbgtst to load a program named dbgtst in gdb.

*2.* **Start executing the program under** gdb **by typing the** run **command. When the program prompts for input, type some input text.**

The program fails as it did previously. Here's what happens with the dbgtst program:

(gdb) **run** Starting program: /home/edulaney/swdev/dbgtst Command: **test** Program received signal SIGSEGV, Segmentation fault. 0x400802b6 in gets () from /lib/tls/libc.so.6 (gdb)

#### *3.* **Use the** where **command to determine where the program died.**

For the dbgtst program, this command yields this output:

```
(gdb) where
#0 0x400802b6 in gets () from /lib/tls/libc.so.6
#1 0x08048474 in read input (s=0x0) at dbgtst.c:16
#2 0x08048436 in main () at dbgtst.c:7
(gdb)
```
The output shows the sequence of function calls. Function call  $#0$  — the most recent one — is to the gets C library function. The gets call originates in the read input function (at line 16 of the file dbgtst.c), which in turn is called from the main function at line  $7$  of the dbgtst.c file.

#### *4.* **Use the** list **command to inspect the lines of suspect source code.**

In dbgtst, you may start with line 16 of dbgtst.c file, as follows:

```
(gdb) list dbgtst.c:16
11 return 0;
12 }
13 void read_input(char *s)
14 \sqrt{ }15 printf("Command: ");
16 gets(s);
17 }
18
(gdb)
```
After looking at this listing, you can tell that the problem may be the way read input is called. Then you list the lines around line 7 in dbqtst.c (where the read\_input call originates):

```
(gdb) list dbgtst.c:7
2 static char buf[256];
3 void read_input(char *s);
4 int main(void)
5 {
6 char *input = NULL; /* Just a pointer, no storage for string */
7 read_input(input);
8 /* Process command. */
9 printf("You typed: %s\n", input);
10 / * . . . */
11 return 0;
(gdb)
```
At this point, you can narrow the problem to the variable named input. That variable is an array, not a NULL (which means zero) pointer.

#### *Fixing bugs in gdb*

Sometimes you can fix a bug directly in gdb. For the example program in the preceding section, you can try this fix immediately after the program dies after displaying an error message. An extra buffer named buf is defined in the dbgtst program, as follows:

```
static char buf[256];
```
We can fix the problem of the uninitialized pointer by setting the variable input to buf. The following session with gdb corrects the problem of the uninitialized pointer. (This example picks up immediately after the program runs and dies, due to the segmentation fault.)

```
(gdb) file dbgtst
A program is being debugged already. Kill it? (y or n) y
Load new symbol table from "/home/edulaney/sw/dbgtst"? (y or n) y
Reading symbols from /home/edulaney/sw/dbgtst . . . done.
(gdb) list
1 #include <stdio.h>
2 static char buf[256];
3 void read_input(char *s);
4 int main(void)
5 {
6 char *input = NULL; /* Just a pointer, no storage for string */
7 read_input(input);
8 /* Process command. */
9 printf("You typed: %s\n", input);
10 / * . . . . * /(gdb) break 7
Breakpoint 2 at 0x804842b: file dbgtst.c, line 7.
(gdb) run
Starting program: /home/edulaney/sw/dbgtst
Breakpoint 1, main () at dbgtst.c:7
7 read_input(input);
(gdb) set var input=buf
(gdb) cont
Continuing.
Command: test
You typed: test
Program exited normally.
(gdb)q
```
As the preceding listing shows, if the program is stopped just before read\_ input is called and the variable named input is set to buf (which is a valid array of characters), the rest of the program runs fine.

After finding a fix that works in gdb, you can make the necessary changes to the source files and make the fix permanent.

#### *Understanding the Implications of GNU Licenses*

You have to pay a price for the bounty of Linux. To protect its developers and users, Linux is distributed under the GNU GPL (General Public License), which stipulates the distribution of the source code.

The GPL doesn't mean, however, that you can't write commercial software for Linux that you want to distribute (either for free or for a price) in binary form only. You can follow all the rules and still sell your Linux applications in binary form.

When writing applications for Linux, be aware of two licenses:

- ✦ The **GNU General Public License** (GPL), which governs many Linux programs, including the Linux kernel and GCC
- ✦ The **GNU Library General Public License** (LGPL), which covers many Linux libraries

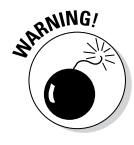

The following sections provide an overview of these licenses and some suggestions on how to meet their requirements. Don't take anything in this book as legal advice. Instead, you should read the full text for these licenses in the text files on your Linux system, and then show these licenses to your legal counsel for a full interpretation and an assessment of their applicability to your business.

#### *The GNU General Public License*

The text of the GNU General Public License (GPL) is in a file named COPYING in various directories in your Linux system. For example, type the following command to find a copy of that file in your Linux system for various items:

```
find /usr -name "COPYING" -print
```
After you find the file, you can change to that directory and type more COPYING to read the GPL. These are examples of the license accompanying code, and you can find other examples at [http://www.gnu.org/](http://www.gnu.org/copyleft/gpl.html) [copyleft/gpl.html](http://www.gnu.org/copyleft/gpl.html).

The GPL has nothing to do with whether you charge for the software or distribute it for free; its thrust is to keep the software free for all users. GPL requires that the software be distributed in source-code form, and stipulates that any user can copy and distribute the software in source-code form to anyone else. In addition, everyone is reminded that the software comes with absolutely no warranty.

The software that the GPL covers isn't in the public domain. Software covered by GPL is always copyrighted, and the GPL spells out the restrictions on the software's copying and distribution. From a user's point of view, of course, GPL's restrictions aren't really restrictions; the restrictions are benefits because the user is guaranteed access to the source code.

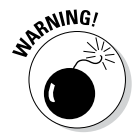

If your application uses parts of any software that the GPL covers, your application is considered a *derived work,* which means that your application is also covered by the GPL and you must distribute the source code to your application.

Although the GPL covers the Linux kernel, the GPL doesn't cover your applications that use the kernel services through system calls. Those applications are considered normal use of the kernel.

If you plan to distribute your application in binary form (as most commercial software is distributed), you must make sure that your application doesn't use any parts of any software the GPL covers. Your application may end up using parts of other software when it calls functions in a library. Most libraries, however, are covered by a different GNU license, which is described in the next section.

You have to watch out for only a few of the library and utility programs that the GPL covers. The GNU dbm (gdbm) database library is one of the prominent libraries that GPL covers. The GNU bison parser-generator tool is another utility that the GPL covers. If you allow bison to generate code, the GPL covers that code.

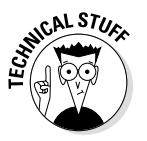

Other alternatives for the GNU dbm and GNU bison aren't covered by GPL. For a database library, you can use the Berkeley database library db in place of gdbm. For a parser-generator, you may use yacc instead of bison.

#### *The GNU Library General Public License*

The text of the GNU Library General Public License (LGPL) is in a file named COPYING.LIB. If you have the kernel source installed, a copy of COPYING. LIB file is in one of the source directories. To locate a copy of the COPYING. LIB file on your Linux system, type the following command in a terminal window:

find /usr -name "COPYING\*" -print

This command lists all occurrences of COPYING and COPYING.LIB in your system. The COPYING file contains the GPL, whereas COPYING.LIB has the LGPL.

The LGPL is intended to allow use of libraries in your applications, even if you don't distribute source code for your application. The LGPL stipulates, however, that users must have access to the source code of the library you use — and that users can make use of modified versions of those libraries.

The LGPL covers most Linux libraries, including the C library (libc.a). Thus, when you build your application on Linux by using the GCC compiler, your application links with code from one or more libraries that the LGPL covers. If you want to distribute your application in only binary form, you need to pay attention to LGPL.

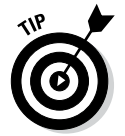

One way to meet the intent of the LGPL is to provide the object code for your application and a makefile that relinks your object files with any updated Linux libraries the LGPL covers.

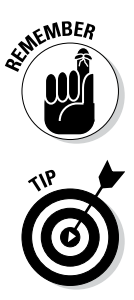

A better way to satisfy the LGPL is to use *dynamic linking,* in which your application and the library are separate entities, even though your application calls functions that reside in the library when it runs. With dynamic linking, users immediately get the benefit of any updates to the libraries without ever having to relink the application.

The newest version of the license is GPLv3 and a Quick Guide to it can be found at: <http://www.gnu.org/licenses/quick-guide-gplv3.html>.

> **Book VII Chapter 3**

> > **Programming in Linux**

## **Book VIII Linux Certification**

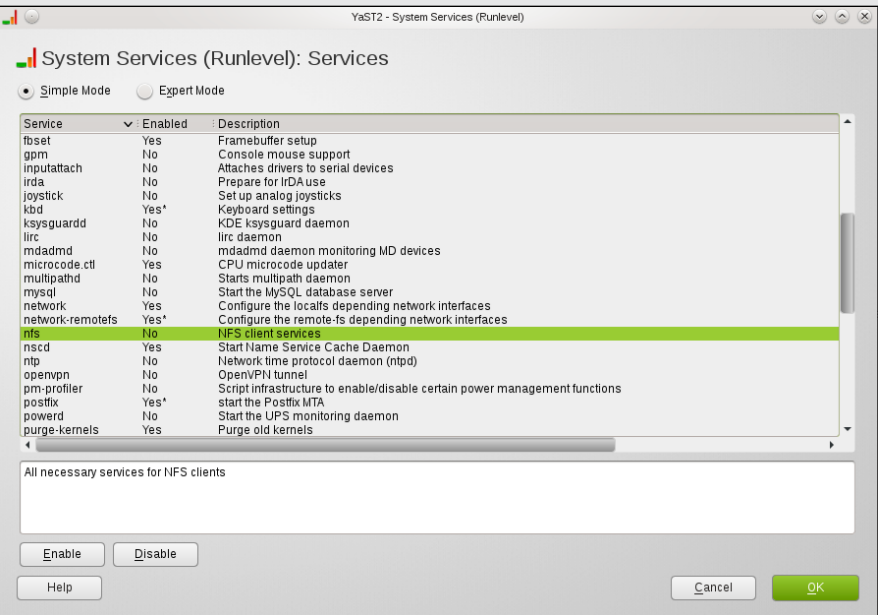

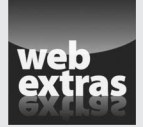

## *Contents at a Glance*

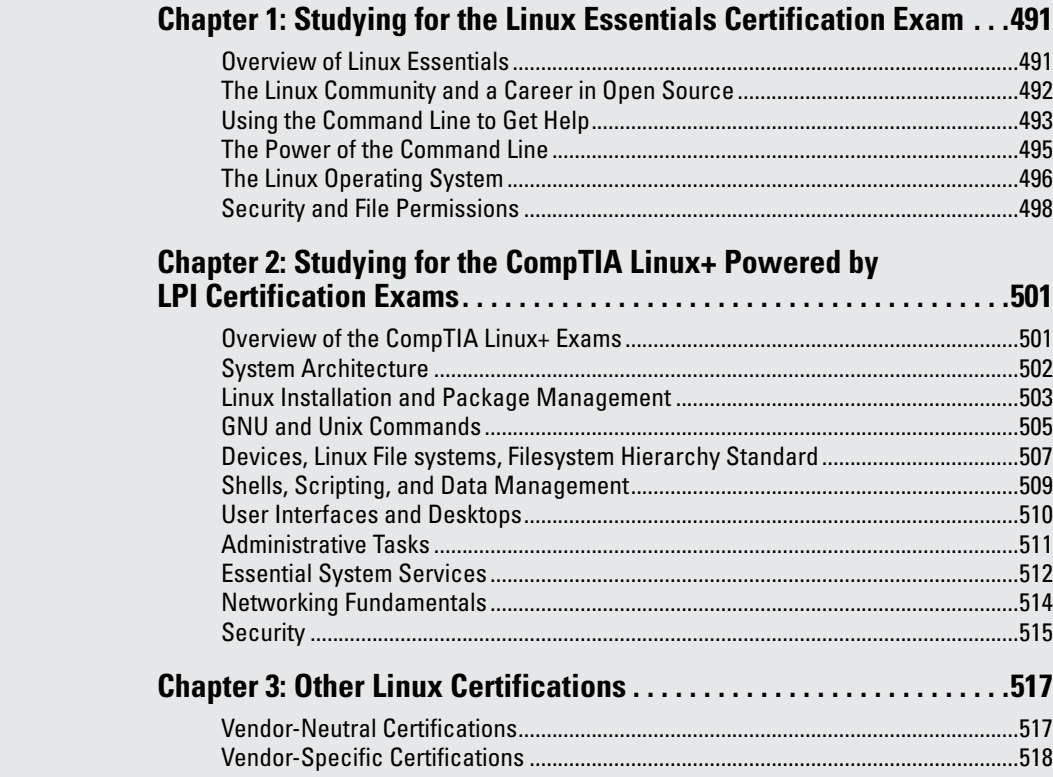

## *Chapter 1: Studying for the Linux Essentials Certification Exam*

#### *In This Chapter*

- ✓ **Getting an overview of the Linux Essentials Exam**
- ✓ **Looking at the details of each domain**

*J*ust as there are many levels of degree attainment you can achieve through an educational institution (associate's degree, bachelor's, master's, doctorate), there are multiple levels of Linux certification available. This book is written primarily for the Linux+ certification from CompTIA and the LPI LX0-101 and LX0-102 exams. As such, it covers everything you need to know to study and pass LPI's lower-level certification, known as Linux Essentials.

The following sections provide an overall look at the exam, and then explore the topics beneath each of the domains.

## *Overview of Linux Essentials*

The Linux Essentials Certificate of Achievement was created by the Linux Professional Institute (LPI) to appeal to the academic sector. Students taking classes in Linux may not get through all the topics necessary to pass the two exams (LX0-101 and LX0-102) to gain the Level 1 certification, but LPI still wanted to recognize and authenticate their knowledge. This program was created through international collaboration with a classroom focus in mind. As of this writing, the program is live in Europe, the Middle East, and Africa, with plans to roll out to other regions in the near future.

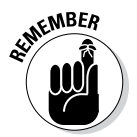

Linux Essentials is a certificate of achievement, intended to be a much lower-level (subset) certification than the Level 1 certification. Although Linux Essentials is recommended, it's not required for any of the LPIC professional certifications.

There are five domains (called Topics) on the exam; Table 1-1 shows them, along with the weighting for each.

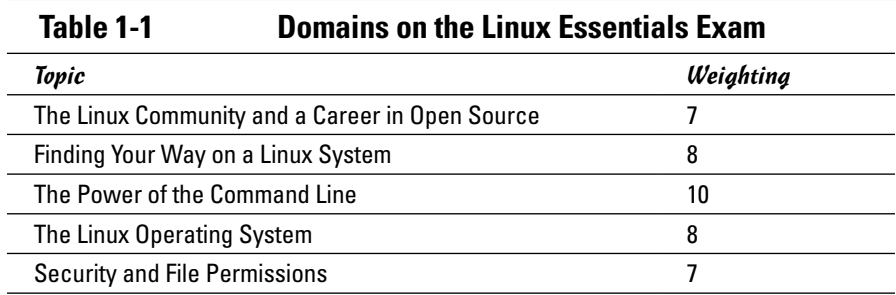

The sections that follow look at each of these topics in more detail.

## *The Linux Community and a Career in Open Source*

Table 1-2 shows the subtopics, weight, description, and key knowledge areas for this topic.

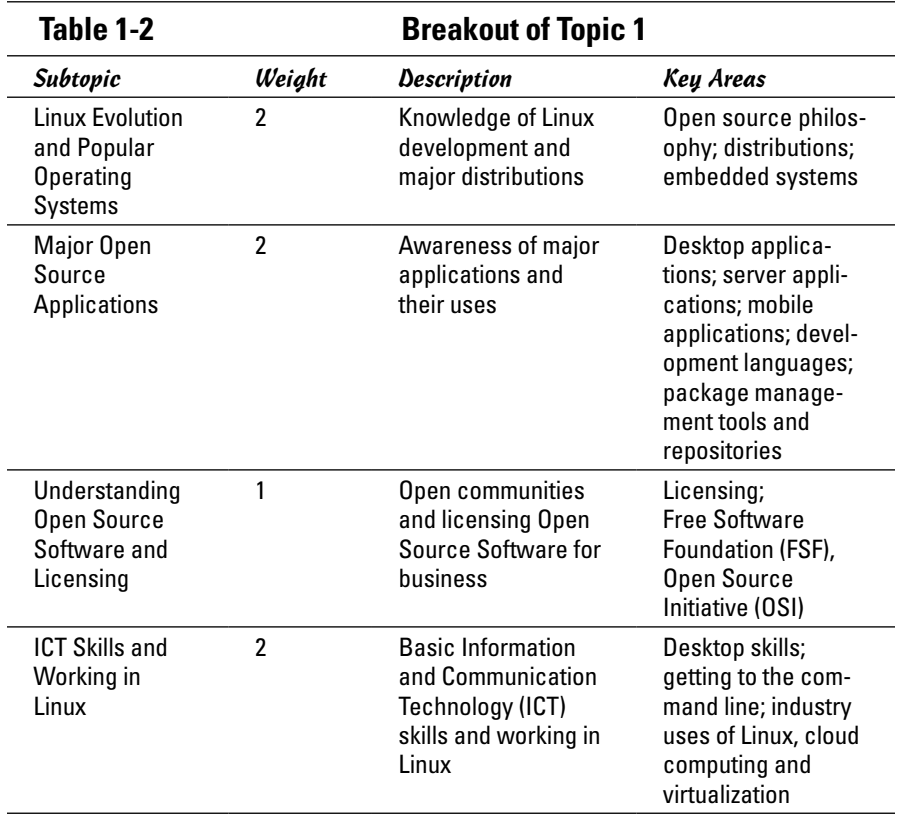

To adequately address these topics, focus on these files, terms, and utilities: Android; Apache; Audacity; Blender; BSD; C; CentOS; Creative Commons; Debian; DHCP; DNS; Firefox; FLOSS; FOSS; Gimp; GPR; ImageMagick; Libre-Office; MySQL; NFS; OpenLDAP; OpenOffice.org; Password issues; Perl; PHP; Python; Postfix; PostgreSQL; Privacy issues and tools; Samba; Shell; Terminal and Console; and Thunderbird.

In addition, focus on these topics: Use of common open source applications in presentations and projects; using a browser; privacy concerns; configuration options; searching the web; and saving content.

Here are the top ten items to know as you study for this domain:

- *1.* Linux is the best-known example of open source software so far developed (and still in development).
- *2.* The shell is the command interpreter that resides between the user and the operating system. While a number of shells are available, the most common today is the bash shell.
- *3.* A plethora of applications and tools is available for use with the various Linux distributions. Many of these tools are also open source.
- *4.* The Apache Software Foundation distributes open source software under the Apache license that is Free and Open Source (FOSS).
- *5.* The Free Software Foundation (FSF) supports the free (open source) software movement and copyleft under the GNU General Public License. *Copyleft* makes it possible for modifications to be made to software while preserving the same rights in the produced derivatives.
- *6.* The Open Source Initiative (OSI) also supports the open source software movement, as does the GNOME Foundation, Ubuntu Foundation, and many other organizations.
- *7.* OpenOffice.org was a popular suite of open source office productivity software. LibreOffice is a fork of OpenOffice that has eclipsed it in popularity.
- *8.* Samba makes it possible for Linux systems to share files with Windowsbased systems.
- *9.* Thunderbird is a popular mail and news client originally created by the Mozilla Foundation.
- *10.* A number of web browsers are available for Linux. The most popular currently is Firefox.

#### *Using the Command Line to Get Help*

Table 1-3 shows the subtopics, weight, description, and key knowledge areas for this topic.

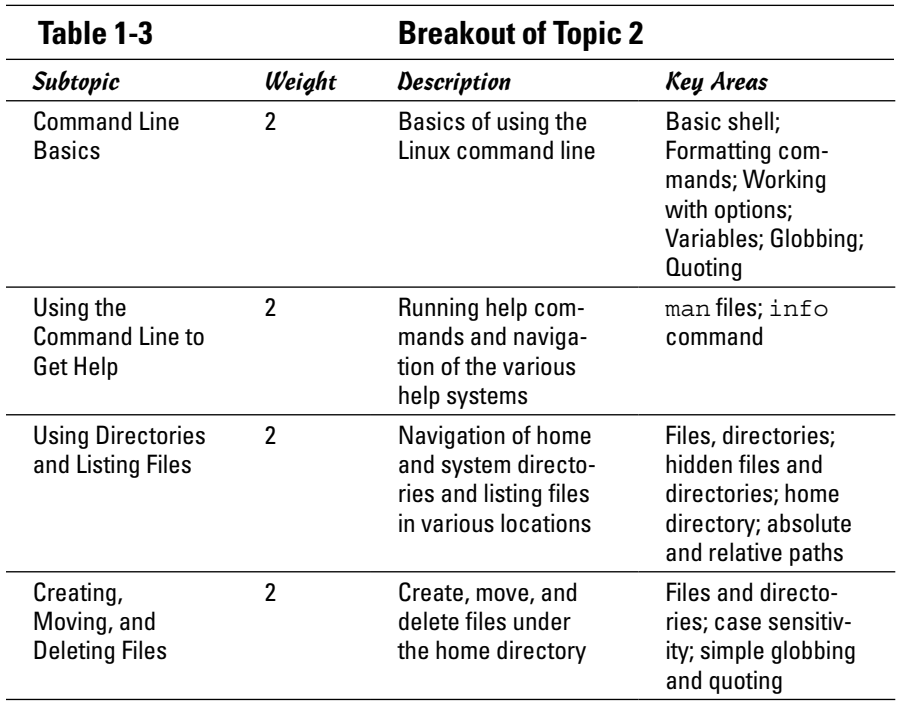

To adequately address these topics, focus on these files, terms, and utilities:  $&; \ldots$  and ..; /usr/share/doc; ||; apropos; cd; common options for 1s; cp; echo; history; Home and ~; info; locate; man; man pages; mkdir; mv; PATH env variable; recursive listings; rm; rmdir; substitutions; touch; whatis; whereis; and which.

Here are the top ten items to know as you study for this domain:

- *1.* Regular expressions often referred to as *globbing* can be used with the shells available in Linux to match wildcard characters. Among the possible wildcards, the asterisk  $(*)$  will match any number of characters; the question mark (?) will match only one character.
- *2.* Linux is a case-sensitive operating system.
- *3.* Files can be "hidden" by preceding their names with a single period (.). In pathnames, however, a single period (.) specifies this directory and two periods (..) signifies the parent directory.
- *4.* Absolute paths give the full path to a resource, while relative paths give directions from where you are currently working. An example of an absolute path would be /tmp/eadulaney/file whereas a relative link would be ../file.
- **5.** Files can be copied using  $cp$  or moved using  $mv$ . Files can be deleted with  $rm$  and directories (which are created with  $mkdir$ ) can be removed with rmdir. Recursive deletion can be done with rm –r.
- *6.* To change directories, use the cd command. When used without parameters, this will move you to your home directory. To see what directory you are presently working in, us the pwd (present working directory) command.
- *7.* The ls command has a plethora of options to allow you to list files. The –a option will list all (including hidden) files.
- *8.* Help is available through the manual pages (accessed with the man command) and info (which shows help files stored beneath /user/info).
- *9.* The whatis command shows what manual pages are available for an entry while whereis shows the location of the file and all related files (including any manual pages).
- *10.* Many standard utilities allow you to enter the name of the executable followed by "--help" to obtain help only on the syntax.

## *The Power of the Command Line*

Table 1-4 shows the subtopics, weight, description, and key knowledge areas for this topic.

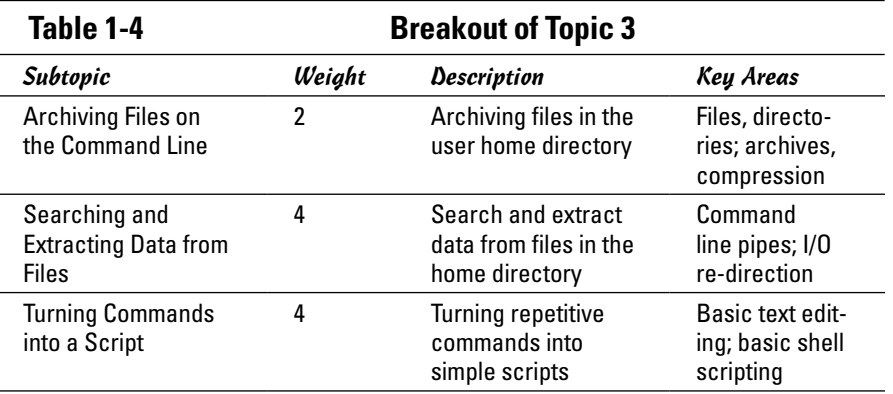

To adequately address these topics, focus on the following files, terms, and utilities: /bin/sh; arguments; bash; bzip2; case; common tar options; cut; exit status; extracting individual files from archives; find; for loops; grep; gzip; head; if; less; nano; Partial POSIX Basic Regular Expressions

 $(\lceil^{\wedge} \rceil,^{\wedge}, \mathcal{S})$ ; Partial POSIX Extended Regular Expressions  $(+,(),])$ ; pico; read; sort; tail; tar; test; unzip; variables; vi; wc; while; xargs; and zip.

Here are the top ten items to know as you study for this domain:

- *1.* Standard input (stdin) is traditionally the keyboard and standard output (stdout) is traditionally the monitor. Both can be redirected, as can standard error (stderr) using the symbols  $>$ ,  $>$ ,  $<$ , and  $\vert$ .
- *2.* Commands can be joined on the command line by the semicolon (;) and each command will run independent of each other. You can also use the pipe (|) to send the output of one command as the input of another command.
- *3.* The cut command can pull fields from a file and they can be combined using either paste or join. The latter offers more features than the former and can be used with conditions.
- *4.* The wc command can count the number of lines, words, and characters in a file.
- *5.* The grep utility (and its counterparts egrep and fgrep) can be used to find matches for strings within files.
- *6.* The find command can be used to search the system for files/directories that meet any number of criteria. When these entities are found, the xargs command can be used to look deeper within them for other values (such as in conjunction with grep).
- *7.* You can use the tar command (which can combine multiple files into a single archive) to do backups.
- *8.* In addition to archiving, you can also compress files with the gzip or pack commands. To uncompress files, use uncompress, gunzip, or unpack.
- *9.* Variables can be given at the command line and referenced as \$1, \$2, and so on, or entered into the executing file with the read command.
- *10.* Logic can be added to scripts by testing conditions with test or [. Commands can execute using if-then-fi deviations or through looping (while, until, or for). You can use the exit command to leave a script or use break to leave a loop.

## *The Linux Operating System*

Table 1-5 shows the subtopics, weight, description, and key knowledge areas for this topic.

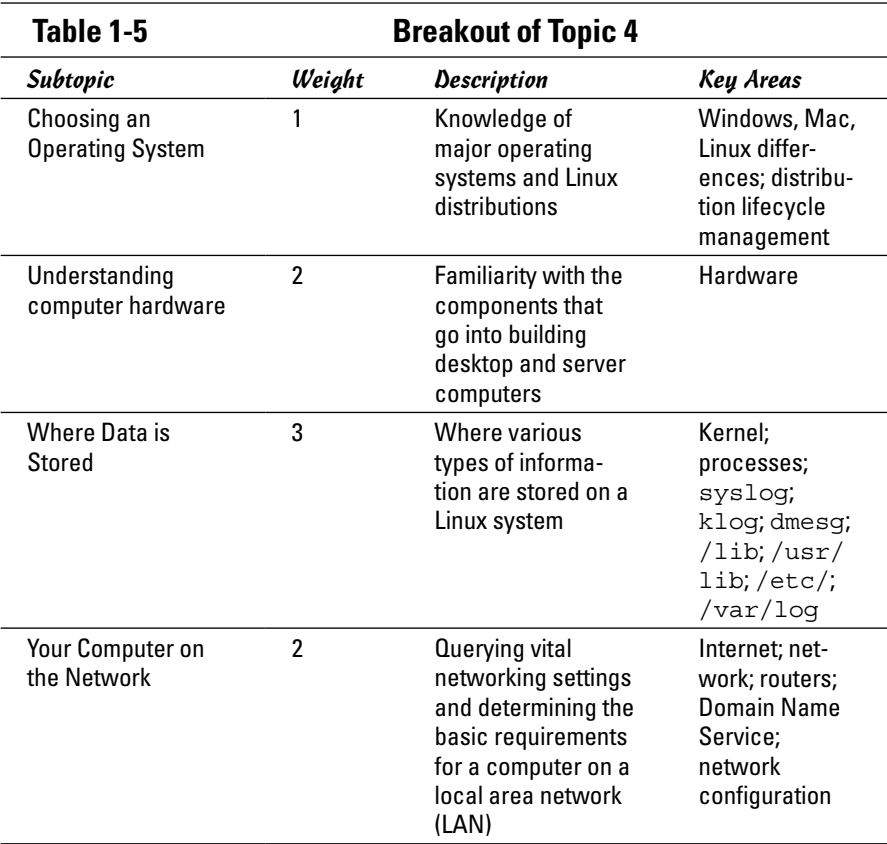

To adequately address these topics, focus on the following files, terms, and utilities: desktop configuration (GUI versus command line); dig; display types; drivers; free; hard drives and partitions; ifconfig; IPv4; IPv6; libraries; maintenance cycles (beta and stable); memory addresses; motherboards; netstat; optical drives; peripherals; ping; power supplies; processes and process tables; processors; system messaging and logging; programs; packages and package databases; ps; resolv.conf; route; ssh; system configuration; and top.

Here are the top ten items to know as you study for this domain:

- *1.* When run, every command spans at least one process; processes can be viewed with ps or top (which updates the display dynamically).
- *2.* Jobs can run in the foreground or background and be moved between the two. Jobs running in the foreground can be suspended by pressing Ctrl+Z.

- *3.* IPv4 uses 32-bit addresses, each divided into four octets. The first octet identifies the class of address (A, B, C). The address can be public or private.
- *4.* The ifconfig utility can be used to see the current IP configuration of the network cards.
- *5.* The ping utility is an all-purpose tool for testing connectivity. It sends echo messages to a specified host to see whether that host can be reached. You can use ping with the loopback address (127.0.0.1) to test internal configuration.
- *6.* The route utility displays the routing table and allows you to configure it.
- *7.* The netstat utility shows the current status of ports those that are open, listening, and so on.
- *8.* The system log is /var/log/messages and this is where the majority of events are written to by the system log daemon (syslogd). Messages routed there can be viewed with the dmesg command.
- *9.* The logrotate command can be used to automatically archive log files and perform maintenance as configured in /etc/syslog.conf.
- 10. You can manually write entries to log files using the logger command.

#### *Security and File Permissions*

Table 1-6 shows the subtopics, weight, description, and key knowledge areas for this topic.

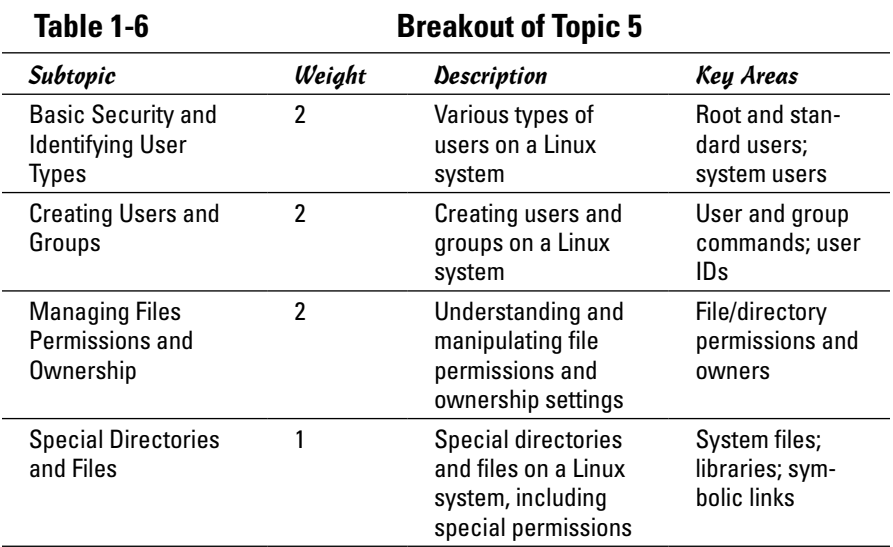

To adequately address these topics, focus on the following files, terms, and utilities: /etc; /etc/group; /etc/passwd; /etc/shadow; /tmp; /var; / var/tmp; chgrp; chmod; chown; groupadd; groupdel; groupmod; hard links; id; last; ls –d; ls –l; ls –s; passwd; setgid; setuid; sticky bit; su; sudo; useradd; userdel; usermod; w; and who.

Here are the top ten items to know as you study for this domain:

- *1.* File and directory permissions can be changed with the chmod command (which accepts numeric and symbolic values).
- *2.* Adding 1000 to standard permissions turns on the "sticky bit"; adding 2000 turns on the SGID permission. Adding 4000 turns on the SUID permission.
- *3.* Links are created with the ln command. A "hard" link is nothing more than an alias to a file (sharing the same inode). The  $ln -s$  command creates a symbolic link that is an actual file with its own inode. The symbolic link contains a pointer to the original file and can span across file systems; the hard link cannot.
- *4.* User accounts can be added by manually editing the configuration files or by using the useradd command; they can be removed with userdel.
- *5.* The groupadd utility can be used to create groups and groupdel can be used to remove groups. Groups can be modified with groupmod and users can change from one group to another with the newgrp command.
- *6.* Passwords are changed with the passwd command. Older systems stored passwords in /etc/passwd; now passwords are stored in /etc/shadow, where they are more secure.
- *7.* To see who logged on most recently and may currently still be on the network, you can use the last command.
- *8.* The su command allows you to become another user (returning with exit). If no other username is specified, then the root user is implied, hence the su for superuser.
- *9.* Use sudo instead of su when you want to run a command as another user (usually root) without becoming that user.
- **10.** The who command shows who is logged on; the w command shows information combining who with uptime.

## *Chapter 2: Studying for the CompTIA Linux+ Powered by LPI Certification Exams*

#### *In This Chapter*

✓ **Getting an overview of the CompTIA Linux+ Exams**

✓ **Looking into each domain in depth**

*T*he previous chapter examines the Linux Essentials exam – LPI's lower-level certification. That certification should be viewed as a steppingstone to a higher-level exam. The Linux+ certification exam from CompTIA – consisting of the LPI LX0-101 and LX0-102 exams – is an ideal example of such a high-level test.

In the following sections, we provide an overview of the two exams and then explore the topics beneath each of the domains.

## *Overview of the CompTIA Linux+ Exams*

The official name of the certification in question is "CompTIA Linux+ Powered by LPI" and although that's a mouthful to say, it's also a meaningful addition to a résumé. The certification is awarded by CompTIA; it consists of two exams by the Linux Professional Institute (LPI): LX0-101 and LX0-102. Accordingly, at the time of taking the exams, a candidate can choose to have the test scores forwarded to LPI — and gain the Level 1 certification (LPIC-1) at the same time.

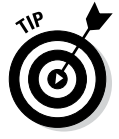

Records are separately maintained by LPI and CompTIA. If you choose not to forward your scores, you can be Linux+-certified but not LPIC-1 certified.

Each of the two exams consists of 60 questions that must be answered in 90 minutes. The passing score is 500 on a scale from 200 to 800, and it is highly recommended – but not required – that candidates have 12 months of Linux administration experience.

There are four domains on one exam and six on the other. Table 2-1 shows the domains on each, along with their prospective weighting.

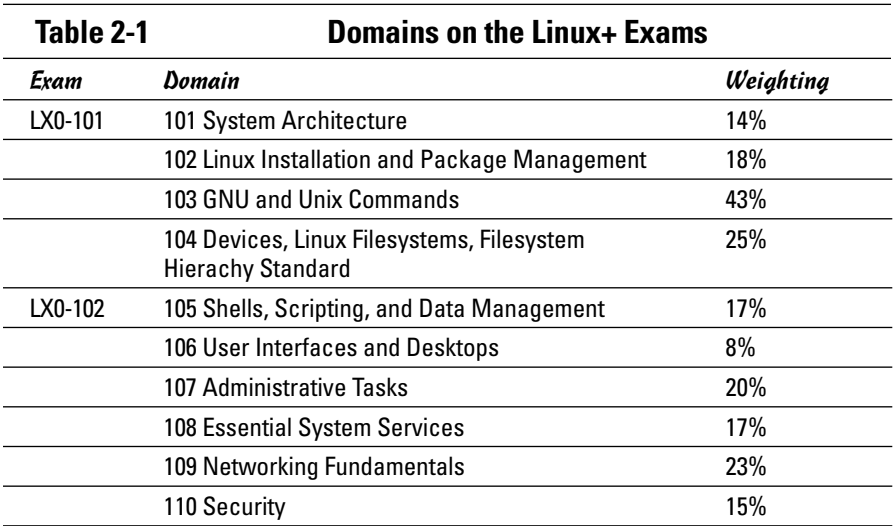

The sections that follow look at each of these topics in more detail.

## *System Architecture*

Table 2-2 shows the subtopics, weights, descriptions, and key knowledge areas for this topic.

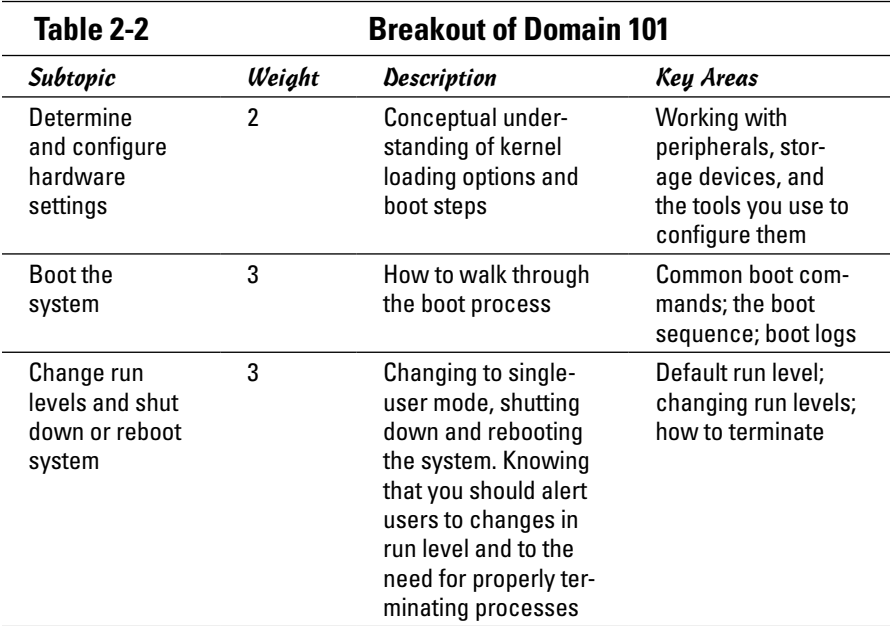

To adequately address these topics, focus on the following files, terms, and utilities: /dev, /etc/init.d, /etc/inittab, /proc, /sys, /var/log/ messages, BIOS, boot loader, dmesg, init, kernel, lsmod, lspci, lsusb, modprobe, shutdown, and telinit.

Here are the top ten items to know as you study for this domain:

- *1.* The system log is /var/log/messages and this is where the majority of events are written to by the system log daemon (syslogd). Messages routed there can be viewed with the dmesg command.
- *2.* The logrotate command can be used to automatically archive log files and perform maintenance as configured in /etc/syslog.conf.
- 3. You can manually write entries to log files using the logger command.
- *4.* The init daemon is responsible for maintaining proper running of daemons at specified run levels. The system attempts to go to the run level specified as the default in the /etc/inittab file upon each boot.
- *5.* Run levels can be changed with the init and shutdown commands.
- *6.* Valid run levels defined as standards are: 0 (power off), 1 (single-user mode), 2 (multiple user without NFS), 3 (multiple user with NFS), 5 (X environment), and 6 (reboot).
- *7.* The lsmod command is used to list loaded modules. The insmod command is used to install a module. The rmmod command is used to remove a module from the system. The modinfo command will show information about a module.
- *8.* The modprobe utility can probe and install a module and its dependents, while the depmod utility will determine and show any module dependencies that exist.
- *9.* Kernel software is typically named linux-*x*.*y*.*z* where *x.y.z* represents the version number.
- *10.* The make config command executes a command-line-oriented view and allows you to respond interactively with the kernel build.

#### *Linux Installation and Package Management*

Table 2-3 shows the subtopics, weights, descriptions, and key knowledge areas for this topic.

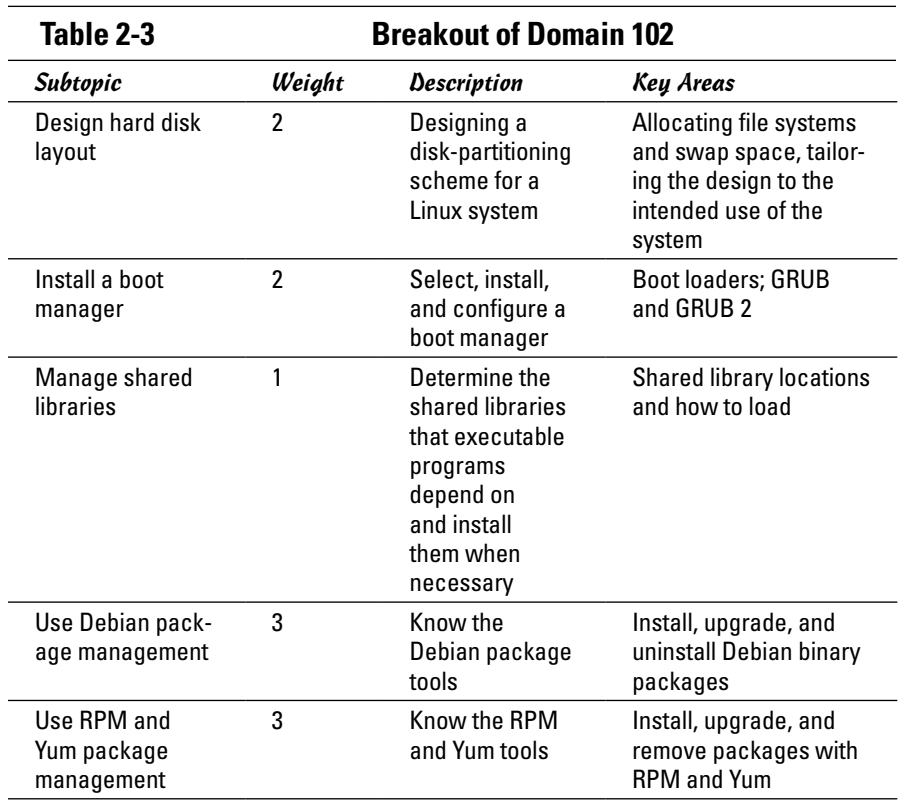

To adequately address these topics, focus on the following files, terms, and utilities: /(root) file system, /boot/grub/menu.lst, /etc/apt/sources. list, /etc/ld.so.conf, /etc/yum.conf, /etc/yum.repos.d/, /home file system, /var file system, apt-cache, apt-get, aptitude, dpkg, dpkgreconfigure, grub-install, LD\_LIBRARY\_PATH, ldconfig, ldd, MBR, mount points, partitions, rpm, rpm2cpio, superblock, swap space, yum, yumdownloader.

Here are the top ten items to know as you study for this domain:

- *1.* The ldd command is used to see what shared libraries a program is dependent upon.
- *2.* The ldconfig command is used to update and maintain the cache of shared library data. You can see the current cache by using the command ldconfig –p.
- *3.* Popular package managers include Red Hat's Package Manager (RPM) and Debian's (dpkg). The purpose of both is to simplify working with software.
- 4. Options available with RPM include  $-i$  (for installing packages),  $-e$  (for removing packages), -q (for querying what packages belong to what files),  $-b$  (for building a package), and  $-p$  (to print/display information).
- *5.* With dpkg, you use the dselect command to use the graphical interface. You can also use command-line options that include  $-i$  (to install packages),  $-1$  (to list information about the package),  $-r$  (to remove the package), and  $-c$  (to list all files in the package).
- *6.* The Advanced Packaging Tool (APT) was designed as a front end for dpkg but now works with both .deb and .rpm packages.
- *7.* The Yellow dog Updater, Modified is more commonly known as Yum and can be used at the command line to download RPM packages.
- *8.* The superblock contains information about the type of file system, the size, status, and metadata information.
- *9.* The GRUB bootloader (an acronym for GNU's Grand Unified Bootloader) allows multiple operating systems to exist on the same machine and a user to choose which one they want to boot on startup. The latest version is GRUB 2.
- *10.* Linux uses both a swap partition and a swap file for swap space. The swapon command can be used to toggle designated swap space on and off. Areas for swap space can be created with mkswap.

#### *GNU and Unix Commands*

Table 2-4 shows the subtopics, weights, descriptions, and key knowledge areas for this topic.

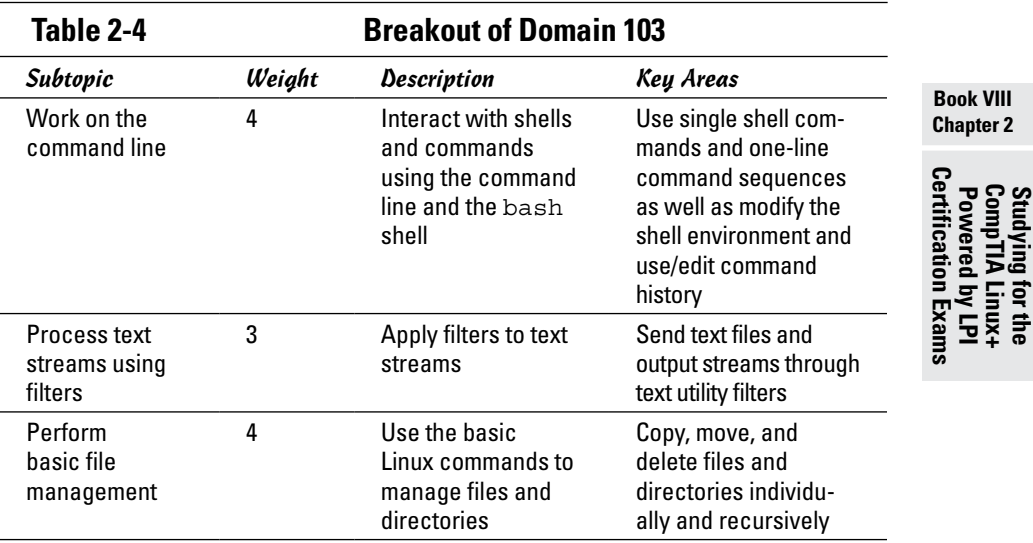

*(continued)*

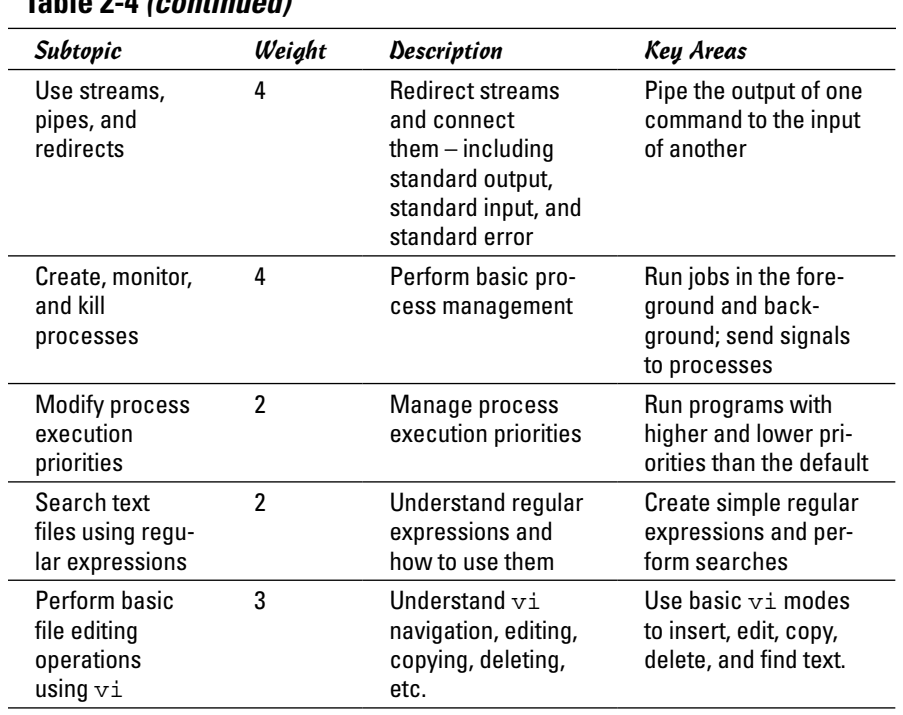

#### **Table 2-4** *(continued)*

To adequately address these topics, focus on the following files, terms, and utilities: &, ., bash, bg, bzip2, cat, cp, cpio, cut, dd, echo, egrep, env, exec, expand, export, fg, fgrep, file, file globbing, find, fmt, free, grep, gunzip, gzip, head, history, jobs, join, kill, killall, ls, man, mkdir, mv, nice, nl, nohup, od, paste, pr, ps, pwd, regex(7), renice, rm, rmdir, sed, set, sort, split, tail, tar, tee, top, touch, tr, uname, unexpand, uniq, unset, uptime, vi, wc, and xargs.

Here are the top ten items to know as you study for this domain:

- *1.* When run, every command spans at least one process and processes can be viewed with ps or top (which continues to update the display dynamically).
- *2.* Jobs can run in the foreground or background and be moved between the two. Jobs running in the foreground can be suspended by pressing Ctrl+Z.
- **3.** Files can be copied using  $cp$  or moved using  $mv$ . Files can be deleted with  $rm$  and directories (which are created with  $mkdir$ ) can be removed with rmdir. Recursive deletion can be done with rm –r.
- *4.* To change directories, use the cd command. When used without parameters, this will move you to your home directory. To see what directory you are presently working in, use the pwd (present working directory) command.
- *5.* The ls command has a plethora of options to allow you to list files. The –a option will list all (including hidden) files.
- *6.* The cut command can pull fields from a file and they can be combined using either paste or join. The latter offers more features than the former and can be used with conditions.
- *7.* The wc command can count the number of lines, words, and characters in a file.
- *8.* The grep utility (and its counterparts egrep and fgrep) can be used to find matches for strings within files.
- *9.* The find command can be used to search the system for files/directories that meet any number of criteria. When these entities are found, the xargs command can be used to look deeper within them for other values (such as in conjunction with grep).
- *10.* It's possible to convert data from one value to another by using a number of utilities. The most popular would include the tr (translate) utility and sed (the stream editor).

## *Devices, Linux File Systems, Filesystem Hierarchy Standard*

Table 2-5 shows the subtopics, weights, descriptions, and key knowledge areas for this topic.

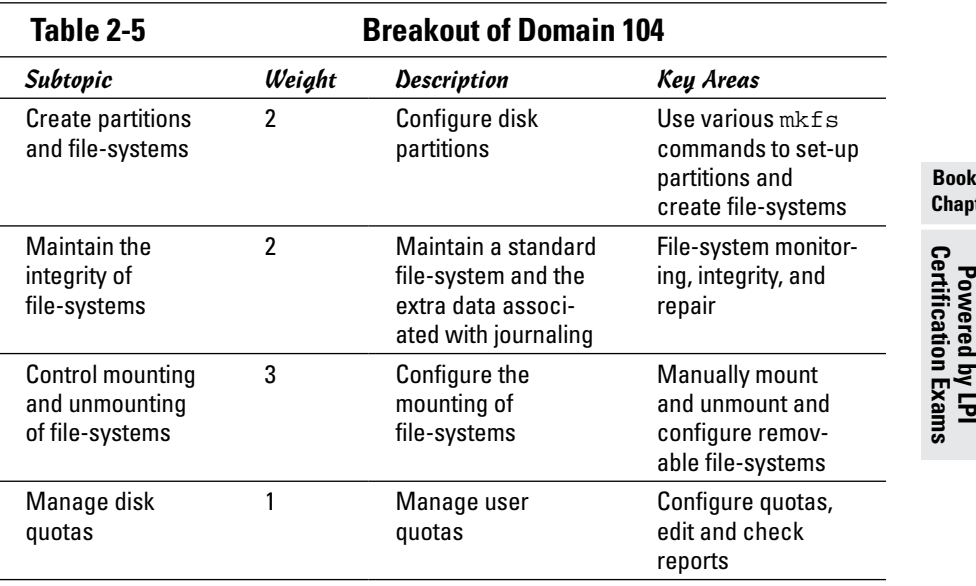

**Book VIII Chapter 2**

*(continued)*

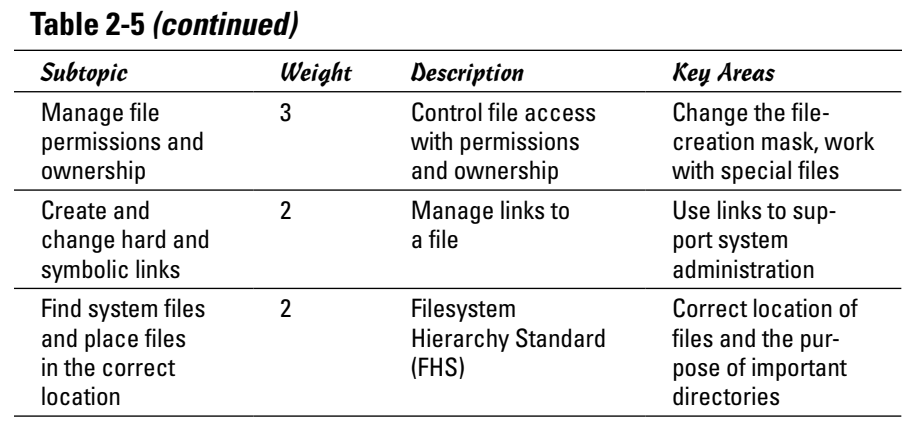

To adequately address these topics, focus on the following files, terms, and utilities: /etc/fstab, /etc/updated.conf, /media, chgrp, chmod, chown, debugfs, df, du, dump32fs, e2fsck, edquota, ext2/ext3/ext4, find, fsck, ln, locate, mke2fs, mkfs, mkswap, mount, quota, quotaon, reiserfs v3, repquota, tune2fs, type, umask, umount, updated, vfat, whereis, which, xfs, xfs tools

Here are the top ten items to know as you study for this domain:

- *1.* File and directory permissions can be changed with the chmod command (which accepts numeric and symbolic values).
- *2.* The owner of a group can be changed with the chown command whereas the chgrp command allows changing he group associated with a file.
- *3.* The du command can show how much of a disk is used.
- *4.* The df command shows how much of a disk is free.
- *5.* The main tool for troubleshooting disk issues is fsck which can check file-system structure, including inodes.
- *6.* To mount file-systems, use the mount command and to unmount them use umount. To have mounting occur automatically at startup, add the entries to /etc/fstab.
- *7.* Quotas can restrict the amount of space users or groups can use on the disk. Quotas are initialized with the quota command and they are toggled on and off with quotaon and quotaoff. They can be changed with edquota and reports can be generated with repquota.
- *8.* When files are first created, the default permissions are equal to 666 minus any umask values. The default permissions for directories is equal to 777 minus any umask values.
- *9.* The mke2fs utility can be used to make the file-system.
- *10.* Linux supports numerous file-systems including ext2, ext3, ext4, and reiserfs.

#### *Shells, Scripting, and Data Management*

Table 2-6 shows the subtopics, weights, descriptions, and key knowledge areas for this topic — the first of the 102 exam.

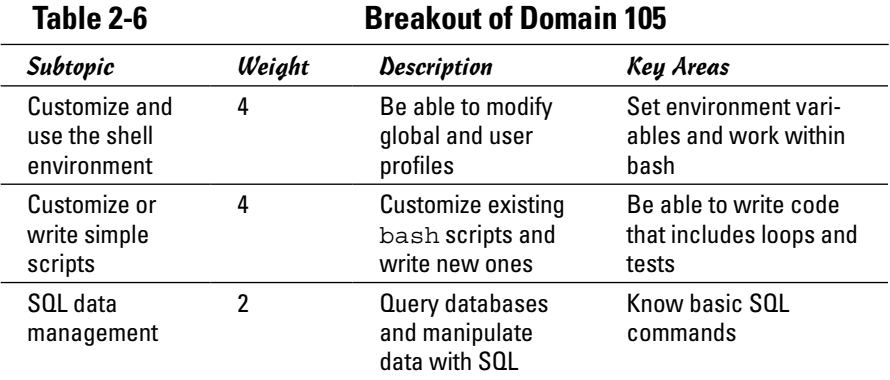

To adequately address these topics, focus on the following files, terms, and utilities: /etc/profile, ~/.bash\_login, ~/.bash\_logout, ~/.bash\_ profile, ~/.bashrc, ~/.profile, alias, delete, env, export, for, from, function, group by, if, insert, join, lists, order by, read, select, seq, set, test, unset, update, where, and while.

Here are the top ten items to know as you study for this domain:

- *1.* Logic can be added to scripts by testing conditions with test or [. Commands can execute using if-then-fi deviations or through looping (while, until, or for). You can leave a script with the exit command or leave a loop with break.
- *2.* Variables can be given at the command line and referenced as \$1, \$2, and so on, or entered into the executing file with the read command.
- *3.* The alias command can be used to create an alias for a command to operate by another name (for example, being able to type dir and have  $ls$  -1 performed).
- *4.* Environmental variables can be viewed with the env command.
- *5.* Variables can be added to the environment using the set command and export; they are removed using unset.
- *6.* The /etc/profile configuration file is executed whenever a user logs in.
- **7.** For those using the bash shell, the shell first looks for .bash profile; if it does not file that profile, it looks for .bash\_login.
- **8.** When the bash user logs out, the shell will look for .bash logout and execute any commands found there.

- *9.* While other configuration files run only when the user logs in or out, the .bashrc file can execute each time a shell is run.
- *10.* Shell scripts must have executable permissions to run, or be called by a shell (for example: sh script). The normal exit status of any script or application is 0 and anything else signifies a non-normal exit.

#### *User Interfaces and Desktops*

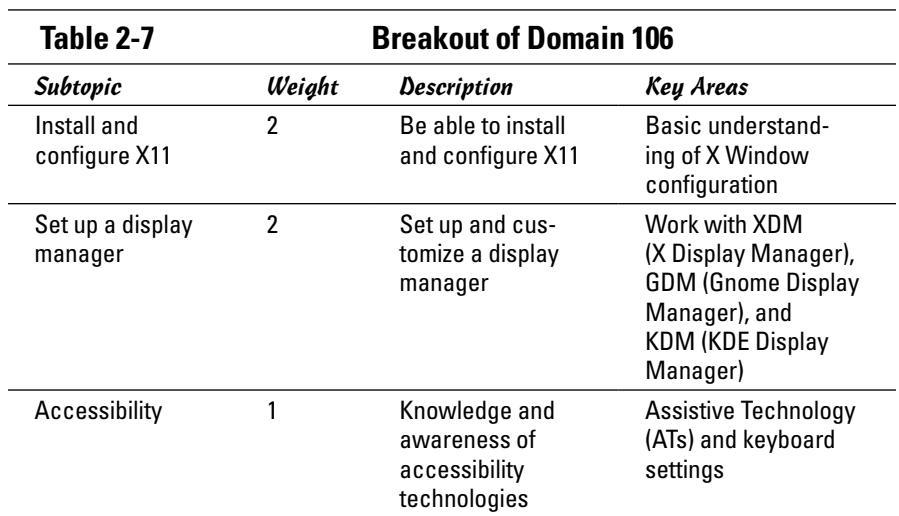

Table 2-7 shows the subtopics, weights, descriptions, and key knowledge areas for this topic.

To adequately address these topics, focus on the following files, terms, and utilities: /etc/initab, /etc/x11/xorg.conf, braille display, DISPLAY, emacspeak, gdm configuration files, gestures, GOK, high contrast desktop themes, kdm configuration files, large screen desktop themes, mouse keys, on-screen reader, orca, screen magnifier, screen reader, slow/bounce/toggle keys, sticky/repeat keys, X, xdm configuration files, xdpyinfo, xhost, xwininfo

Here are the top ten items to know as you study for this domain:

- *1.* The emacspeak speech interface is one of the most popular speech interfaces available for Linux.
- *2.* The xdpyinfo utility can be used to view information about an X server. It can be used with the all option to see information about all the extensions supported by the server.
- *3.* Window information for X can be viewed with the xwininfo utility. Using the -all option shows all the possible information.
- *4.* The server access-control program for X is xhost. This is used to connect to a host across the network and work within the graphical interface.
- *5.* The X Display Manager (XDM) is the default display manager included with the X Window System.
- **6.** The /etc/x11/xorg.conf file is the X configuration file used for initial setup.
- *7.* Several assistive technology projects have been developed for both KDE (the KDE Accessibility Project) and GNOME (the GNOME Accessibility Projects).
- *8.* Orca is a screen reader from the GNOME project intended to help individuals who are blind or impaired. Orca will work with Firefox, Thunderbird, OpenOffice.org/LibreOffice, and other applications.
- *9.* The GNOME onscreen keyboard reader (GOK) is another assistive technology. It works with XML files and can dynamically create keyboards to adapt to a user's needs.
- *10. Slow keys* can be configured for a keyboard preference to accept input only if a key is held; this prevents accidental presses from counting as input. *Bounce keys* can be configured to ignore fast duplicate key presses; *sticky keys* can be used to simulate simultaneous key presses.

## *Administrative Tasks*

Table 2-8 shows the subtopics, weights, descriptions, and key knowledge areas for this topic.

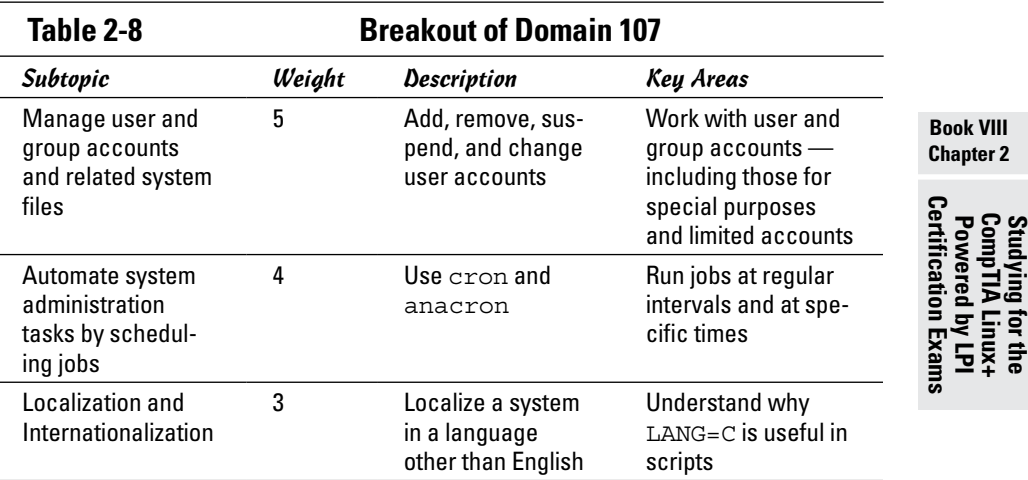

To adequately address these topics, focus on the following files, terms, and utilities: /etc/at.allow, /etc/at.deny, /etc/cron, /etc/cron.allow, /etc/cron.deny, /etc/crontab, /etc/group, /etc/localtime, /etc/ passwd, /etc/shadow, /etc/skel, /etc/timezone, /usr/bin/locale,  $\sqrt{\text{usr}/\text{share}/\text{zone}}$  /var/spool/cron/\*, ASCII, at, atq, atrm, chage, crontab, date, environment variables, groupadd, groupdel, groupmod, iconv, ISO-8859, passwd, tzconfig, tzselect, Unicode, useradd, userdel, usermod, and UTF-8.

Here are the top ten items to know as you study for this domain:

- *1.* Users can be added by manually editing the configuration files or by using the useradd command (and they can be removed with userdel).
- *2.* The groupadd utility can be used to create groups and groupdel can be used to remove groups. Groups can be modified with groupmod and users can change between groups with the newgrp command.
- *3.* To schedule a job to run only once in unattended mode, you can use the at command.
- *4.* Scheduled jobs can be viewed with the atq command and deleted prior to execution with atrm.
- *5.* Restrictions can be placed on who can use the at service (atd) by creating an at.allow file and only placing valid usernames beneath it.
- **6.** You can create an at.deny file instead of at.allow and place in it the names of users who cannot use that at service (meaning that everyone not listed in there can still use it).
- *7.* If you need to schedule an unattended job to run at any sort of regular interval, you can create a crontab (cron table) entry for it.
- *8.* Crontab files are read by the cron daemon, which looks every minute to see whether any jobs need to run.
- *9.* Restrictions can be placed on who can use cron by creating a cron. allow or a cron.deny file.
- *10.* There are six fields to each entry in the cron tables: the minute the job is to run (0 to 59), the hour the job is to run (0 to 23), the day of the month  $(1 to 31)$ , the month of the year  $(1 to 12)$ , the day of the week  $(0 to 6)$ , and the path to the executable that is to run.

#### *Essential System Services*

Table 2-9 shows the subtopics, weights, descriptions, and key knowledge areas for this topic.

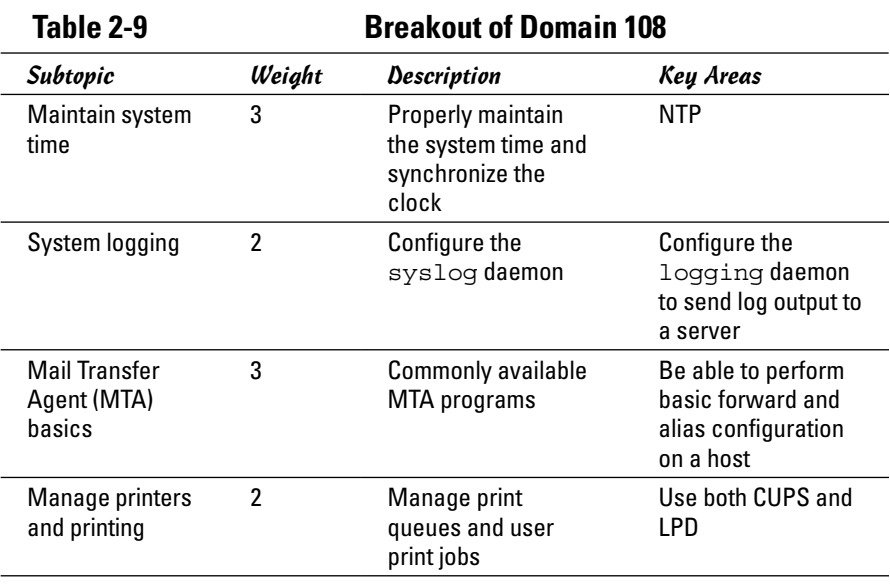

To adequately address these topics, focus on the following files, terms, and utilities: /etc/cups, /etc/localtime, /etc/ntp.conf, /etc/timezone, /usr/share/ zoneinfo, ~/.forward, CUPS config files/tools/utils, date, exim, hwclock, klogd, logger, lpd legacy interface (lpr, lprm, lpq), mail, mailq, newaliases, ntpd, ntpdate, pool.ntp.org, postfix, qmail, sendmail, syslog.conf, syslogd.

Here are the top ten items to know as you study for this domain:

- *1.* The Network Time Protocol daemon (ntpd) maintains the time on all servers using NTP.
- *2.* The hwclock command can be used to display the date and time of a system's hardware clock (also known as the *real-time clock*).
- **3.** The time zone is configured in the /etc/timezone file. Local time is likewise configured in /etc/localtime.
- *4.* The sendmail service is a general purpose SMTP program used for sending e-mail between servers.
- *5.* The mailq command shows a list of messages in the mail queue and works sendmail.
- *6.* The newaliases command builds a database for the mail aliases file.
- *7.* Mail can be forwarded from one e-mail address to another using a .forward file.

- *8.* Line printers are rarely used anymore, but support for them remains. The primary utilities associated with them were/are as follows: lpr (to submit a print job), lpq (to see the print queue), and lprm (to remove queued print jobs).
- *9.* The Common Unix Printing System (CUPS) is the most common printing interface used on Linux today. It provides support for the line-printer daemon as well as for Server Message Block (SMB).
- **10.** The kernel logging daemon (klogd) logs Linux kernel messages.

#### *Networking Fundamentals*

Table 2-10 shows the subtopics, weights, descriptions, and key knowledge areas for this topic.

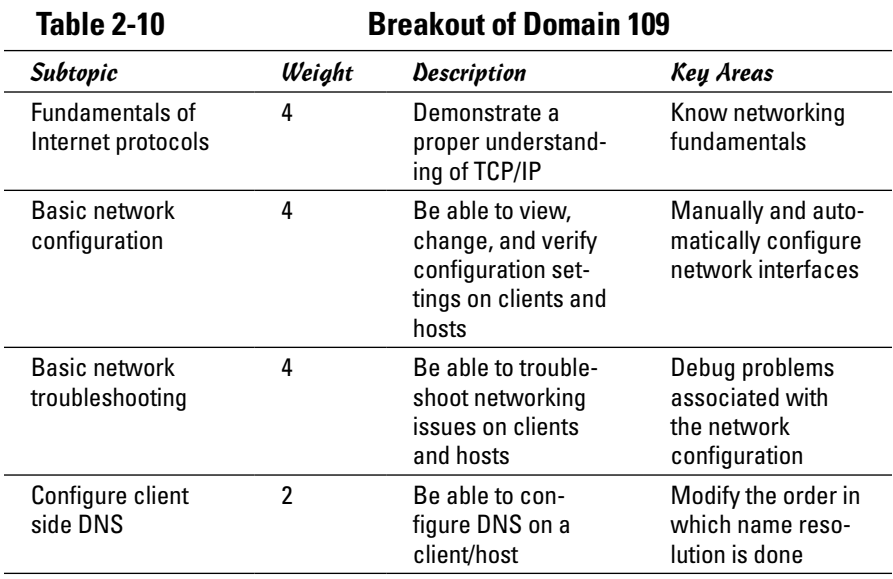

To adequately address these topics, focus on the following files, terms, and utilities: /etc/hostname, /etc/hosts, /etc/nsswitch.conf, /etc/resolv. conf, /etc/services, dig, ftp, host, hostname, ifconfig, ifdown, ifup, netstat, ping, route, telnet, tracepath, and traceroute.

Here are the top ten items to know as you study for this domain:

*1.* IPv4 uses 32-bit addresses divided into four octets. The first octet identifies the class of address (A, B, C). The address can be public or private.
- **2.** The if configurative can be used to see the current IP configuration of the network cards.
- *3.* The ping utility is an all purpose tool for testing connectivity. It will send echo messages to a specified host to see if it can be reached. It can be used with the loopback address (127.0.0.1) to test internal configuration.
- *4.* Instead of using ping, one can use traceroute to see the route taken to reach a particular host.
- *5.* The route utility will display the routing table and allow you to configure it.
- *6.* The netstat utility will show the current status of ports those that open, those that are listening, and so on.
- *7.* The name of the network host is configured in /etc/hostname and can be viewed with the hostname command.
- *8.* You can remotely log in to to another host with telnet, but it's highly recommended that this utility no longer be used due to very weak security.
- *9.* FTP servers can be used to transfer files from one host to another.
- *10.* DNS is used for resolving names to addresses. Utilities that can be used in conjunction with it include dig (for DNS lookup).

## *Security*

Table 2-11 shows the subtopics, weights, descriptions, and key knowledge areas for this topic.

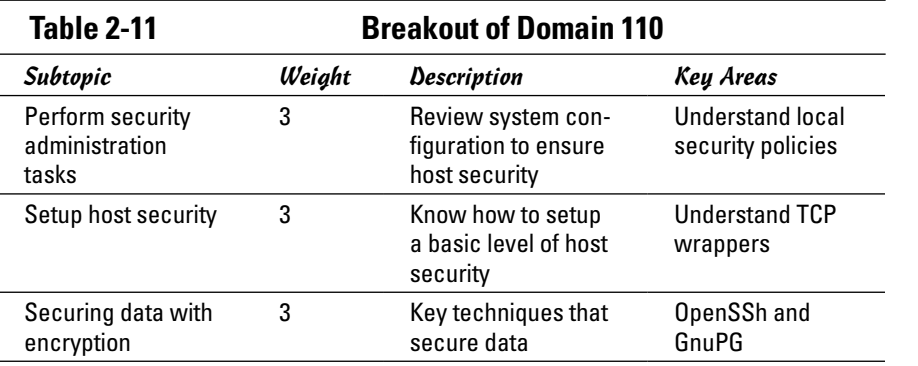

To adequately address these topics, focus on the following files, terms, and utilities: /etc/hosts.allow, /etc/hosts.deny, /etc/inetd.conf, /etc/inetd.d/\*, /etc/init.d/\*, /etc/inittab, /etc/nologin, /etc/passwd, /etc/shadow, /etc/ssh/ssh\_host\_dsa\_key, /etc/

**Book VIII Chapter 2**

**Powered by LPI**<br>Sertification Exam

ssh/ssh\_host\_rsa\_key, /etc/ssh\_known\_hosts, /etc/sudoers, /etc/xinetd.conf,/etc/xinetd. $\overline{d}/\pi$ ,  $\sim$ /.gnupg/ $\pi$ ,  $\sim$ /.ssh/ authorized keys, ~/.ssh/id dsa, ~/.ssh/id rsa, chage, find, gpg, id dsa.pub, id rsa.pub, lsof, netstat, nmap, passwd, ssh, ssh host\_dsa\_key.pub, ssh\_host\_rsa\_key.pub, ssh-add, ssh-agent, ssh-keygen, su, sudo, ulimit, and usermod.

Here are the top ten items to know as you study for this domain:

- *1.* Adding 1000 to standard permissions turns on the "sticky bit", whereas 2000 turns on the SGID permission and 4000 turns on the SUID permission.
- *2.* Links are created with the ln command. A *hard link* is nothing more than an alias to a file (sharing the same inode). A symbolic link is created with ln –s and is an actual file with its own inode. The symbolic link contains a pointer to the original file and can span across file systems (while the hard link cannot).
- *3.* Passwords are changed with the passwd command. While older systems stored passwords in /etc/passwd, they are now in /etc/shadow where they are more secure.
- *4.* To see who logged on most recently and may currently still be logged on, you can use the last command.
- *5.* The su command allows you to become another user (returning with exit). If no other username is specified, then the root user is implied, hence su for *superuser*.
- **6.** To run a command as another user (usually root) rather than become them, sudo should be used instead of su.
- *7.* The who command shows who is logged on; the w command shows information combining who with uptime.
- *8.* You can limit which hosts can remotely connect by using either a hosts. allow file (only those hosts specifically listed can connect) or a hosts. deny file (only those hosts specifically listed cannot connect).
- *9.* The ulimit utility can show the limit on the number of open files allowed in Linux. You can also change that value by using this same command.
- *10.* The usermod command changes attributes for a user and modifies the user account.

## *Chapter 3: Other Linux Certifications*

#### *In This Chapter*

✓ **Overview of vendor-neutral certifications**

✓ **Overview of vendor-specific certifications**

**P**revious chapters look at the Linux Essentials exam – LPI's lower-level certification – and then at the the higher entry-level CompTIA Linux+ certification (consisting of the LPI LX0-101 and LX0-102 exams). As important as those exams are, they are far from the only Linux certifications available.

In the following sections, we will look first at other vendor-neutral certifications, and then an overview of some of the more popular vendor-specific Linux certification.

## *Vendor-Neutral Certifications*

Just as the CompTIA Linux+ Powered by LPI certification is a great entrylevel authentication of basic knowledge, so too are most other certifications from CompTIA. The only operating system-specific one they have is Linux+, but they also offer such other certifications as  $A_{+}$  (hardware), Network $+$ (computer networking), Security+ (host and client security), and Green IT (sustainability). All are well recognized and represented in the market and good choices for adding to a resume.

LPI also offers a number of certifications above the LPIC-1 level. LPIC-2, which requires passing another two exams (referenced as 201 and 202), focuses on such advanced topics as network configuration, file storage, troubleshooting, and system security. LPIC-3 is for senior-level administrators and requires you to take one exam of your choice — on top of having attained the LPIC-2 certification. The exam you choose to take is the one that hones in on a specific area of expertise, such as virtualization and high availability or security.

Some other vendor-neutral Linux certifications once existed and were popular, but most of those have now fallen by the wayside – either no longer offered or no longer kept current. Although those certifications may hold value for those who currently hold them, they should be avoided by those who are currently looking to have a third-party authenticate their knowledge/skills.

## *Vendor-Specific Certifications*

A number of vendors offer certifications that authenticate specialization in their specific distributions of Linux. The three most popular are discussed in this section.

One of the most recognized is those from Red Hat. At the entry level, the company offers the Red Hat Certified System Administrator (RHCSA) certification. The more recognized Red Hat Certified Engineer (RHCE) builds upon RHCSA, and the pinnacle certification is Red Hat Certified Architect (RHCA).

Novell/SUSE certification is available at four levels: SUSE Certified Linux Administrator (CLA), SUSE Certified Linux Desktop Administrator, SUSE Certified Linux Professional (CLP), and SUSE Certified Linux Engineer (CLE). Most of these certifications build on each other — CLA leads to CLP with another exam, and then you move on to CLE, and so on.

Oracle — now having acquired Sun Microsystems — offers both Oracle Certified Associate (OCA) and Oracle Certified Professional (OCP), and Certified Specialist (CS) certifications.

# *Index*

## *Symbols and Numerics*

- command, 144 ; command, 144 : command, 452 :! command, 149 ! command, 238 ? command, 238 . command, 144, 452 ' command, 144  $\{$  command, 452 % command, 144  $\hat{\ }$  command, 144 + command, 144 = command, 144 \$ command, 144 / directory, 111 \$< variable, 475 \$? variable, 475 \$\* variable, 475 \$% variable, 475 \$^ variable, 475 \$+ variable, 475 \* (asterisks), 95–96, 305, 494 @ (at sign), 116 \ (backslash), 91, 272 : (colon), 91, 142, 272, 343, 399 {} (curly braces), 249, 264, 448–449 \$ (dollar sign), 289, 474 .. (dot-dot), 115, 494 = (equal sign), 348 ! (exclamation point), 97, 273 / (forward slash), 109, 111 > (greater-than sign), 93–94 # (hash mark), 249, 380, 449 - (hyphen), 117, 470 < (less-than sign), 93–94 . (period), 111, 119–120, 144, 494

| (pipe), 92, 105, 496 # (pound sign), 189, 208, 264, 271, 438 ? (question marks), 95–96, 208, 494 ; (semicolon), 380, 451, 496 / (slash), 116, 143, 147, 352–353 [] (square brackets), 95–96 ~ (tilde) character, 115, 146 -00 option, 471 10Base2, 173 10Base5, 173 10BaseT, 173 24-bit IV, 182 32-bit cyclic redundancy code (CRC-32), 182 127.0.0.1, reverse mapping, 295 802.11a standard, 180 802.11b standard, 179–180 802.11g standard, 180

### *A*

a command, 145, 148 A command, 148 A resource record type, 290, 292 AAAA resource record type, 290 Abacus portsentry, 441 accessing DOS/Windows file system, 368–371 acpid service, 254 acpi=off boot option, 44 action field, 311 Active Window icon (KDE), 85 ad hoc modes, 180–181 adding newsgroups, 276–277 administrative tasks, in CompTIA Linux+ Exam, 511–512

ADSL (Asymmetric DSL), 157 Advanced Packaging Tool (APT), 50 AirSnort, 441 alias command, 98, 452, 509 allowcddma boot option, 44 allownewnews parameter, 272 all squash option, 375 alt category, 219 anongid=GID option, 376 anonuid=UID option, 376 -ansi option, 470 apache service, 254, 438 Apache Web Server vulnerability, 433 apic boot option, 44 apmd service, 254 append command, 238 applets, 121 application gateway, 392 Application layer, of TCP/ IP, 168 Application Starter, 82–85 application-proxy gateway firewall, 420 applications about, 19–21, 127–128 calculators, 132–133 calendars, 132 graphics and imaging about, 136 GIMP, 18, 20, 136–137 GNOME Ghostview, 18, 138 multimedia about, 133 burning CDs/DVDs, 135–136 digital camera, 133–134 playing audio CDs, 134–135 playing sound files, 135 office, 128–132

Applications category (KickOff), 83 Applixware, 20 apropos command, 98 APT (Advanced Packaging Tool), 50 apt-get command, 11, 50, 128 AR variable, 475 ARFLAGS variable, 475 arguments, 61, 91 Arkeia utility, 363 ARPANET, 169, 279 AS variable, 290, 475 ascii command, 238 ASCII-armored format, 409 ASFLAGS variable, 475 associates, 244 asterisks (\*), 95–96, 305, 494 Asymmetric DSL (ADSL), 157 async option, 375 at command, 331–333, 512 at sign (@), 116 atd service, 254, 331 atq command, 512 atrm command, 333, 512 audio CDs, playing, 134–135 audit, 429 authentication defined, 392 in security policy, 387 vulnerability, 433 authorization, in security policy, 387 autoconf software package, 17 autofs service, 254 automake software package, 17 automated backups, 367 automatic command completion, 95 automatically starting servers, 313–314 awk command, 459–463

#### *B*

b command, 149 -b option, 477 backdoor, 392 backing up files about, 361 commercial backup utilities, 362–363 selecting backup strategy and media, 361–362 tar command, 363–367 hard drive before installation, 33 backslash (\), 91, 272 bash shell. *See also* shell scripting about, 17, 90, 509 asterisks in, 95–96 automatic command completion, 95 combining commands, 92 command syntax, 90–92 controlling command input and output, 92–94 question marks in, 95–96 repeating previously typed commands, 97 starting, 60–61 bastion host, 392 batch files, 106 bc software package, 17 Berkeley Internet Name Domain (BIND) about, 282 DNS vulnerability, 433 named daemon, 254, 282–283, 296 resolver library, 280, 283 utility programs, 284–285 Berkeley sockets interface, 242 bg command, 100, 453 /bin directory, 111, 354 binary command, 238

BIND. *See* Berkeley Internet Name Domain (BIND) Binutils software package, 17 bionet category, 219 BIOS, reconfiguring, 36 bison, 486 bit bucket, 94 bit category, 219 biz category, 220 black box, 440 block devices, 326 BogoMIPS, 58, 59 Bookmarks menu (Firefox), 212 /boot directory, 111, 354 boot loader, 57–58 boot messages, 58 boot: prompt, 44 bootable flash drive, creating, 35 /boot/grub file, 314 /boot/grub/menu.lst file, 314, 435 BOOTPROTO parameter, 186, 200 boots automatically starting servers, 313–314 /etc/inittab file, 310–311 init command, 311–312 init process, 308–310 manually starting/ stopping servers, 313 startup scripts, 312–313 /boot/System.map file, 314 /boot/vmlinuz file, 314 bottom panel (GNOME), 73–74 bounce keys, 511 break command, 453, 480, 509 BRU utility, 362 bt command, 480 buffer, 145

buffer overflow, 392 built-in commands, bash, 451–455 burning CDs/DVDs, 135–136 business requirements, for security, 385–386 bye command, 238

## *C*

c command, 145 C command, 148 C++ compiler, 17, 468–472 C operator, 265 -c option, 470 -C option, 477 CA (certificate authority), 392 CA ARCserve Backup for Linux utility, 363 cable modem about, 155 connecting with about, 161 how it works, 161-163 setup, 163–166 Cable Modem Termination System (CMTS), 162–163 cable/DSL router, 161, 165 cables, Ethernet, 173–175 caching name server configuring, 286–296 starting and testing, 295–296 cal command, 101 Calc (LibreOffice.org), 130–131 calculator apps, 132–133 calendar apps, 132 careers, on Linux Essentials Certification Exam, 492–493

Carrier-Sense Multiple Access/Collision detection (CSMA/ CD), 172 case statement, 450–451 cat command, 92, 95, 99 categories of shielded and unshielded twisted-pair cables, 173–174 tasks by in YaST Control Center, 305 cc command, 148 CC variable, 475 cd command, 98, 115, 238, 453, 495, 506 cd images command, 121 cdrdao, 136 cdrecord, 136 CD-ROM, mounting, 357 CDs audio, playing, 134–135 burning, 135–136 installing from, 29–31 mounting, 25 central processing unit (CPU), 9 CERT Coordination Center (CERT/CC) (website), 397 CERT resource record type, 291 certificate, defined, 392 certificate authority (CA), 392 certifications vendor-neutral, 517 vendor-specific, 518 CFLAGS variable, 475 chage command, 396, 400–401 chain, 424 changing directories, 495 file ownerships, 118–119, 350, 402

file permissions, 118–119, 403 home page in Firefox, 212–215 CHANNEL parameter, 186 character devices, 327 characters, substituting/ deleting from files, 105–106 check digit, 459 checking connectivity to host, 195 disk performance/disk usage, 321–322 IP routing table, 194 network interfaces, 193–194 network status, 195–197 PC hardware, 31–33 for set user ID permission, 405 Cheops, 441 chgrp command, 402, 508 chkconfig command, 251–252, 314, 438 chmod command, 98, 118–119, 238, 499, 508 chown command, 98, 402, 508 chsh command, 100 Cinnamon, 69–70, 75–76 clari category, 220 clear command, 480 client architecture, 241 client/server model, sockets and, 243–244 close command, 238 CMTS (Cable Modem Termination System), 162–163 CNAME resource record type, 291 CO variable, 475 coaxial cable, 162

CodeWeavers CrossOver Office, 21 COFLAGS variable, 475 Collier-Brown, David (author) *Using Samba,* 3rd Edition, 380 colon (:), 91, 142, 272, 343, 399 colon command mode, 146 combining shell commands, 92 !command, 144 command command, 453 COMMAND heading, 319 command history, 97 command input/output, controlling, 92–94 command interpreter, 60 command line, 61, 91, 493–496, 495–496 command mode, 142 COMMAND.COM, 90 command-line FTP client, 236–240 options, 91 commands - command, 144 ; command, 144 : command, 452 :! command, 149 ! command, 238 ? command, 238 . command, 144, 452 ' command, 144 { command, 452 % command, 144  $\hat{\ }$  command, 144 + command, 144  $=$  command, 144 \$ command, 144 a, 145, 148 A, 148 at, 331–333, 512 alias, 98, 452, 509

append, 238 apropos, 98 apt-get, 11, 50, 128 ascii, 238 atq, 512 atrm, 333, 512 awk, 459–463 b, 149 bash built-in, 451–455 bg, 100, 453 binary, 238 break, 453, 480, 509 bt, 480 bye, 238 c, 145 C, 148 cal, 101 cat, 92, 95, 99 cc, 148 cd, 98, 115, 238, 453, 495, 506 cd images, 121 chage, 396, 400–401 chgrp, 402, 508 chkconfig, 251–252, 314, 438 chmod, 98, 118–119, 238, 499, 508 chown, 98, 402, 508 chsh, 100 clear, 480 close, 238 !command, 144 command command, 453 compress, 100 continue, 453, 480 cp, 98, 119–120, 369–370, 506 cpio, 17, 100 crontab, 333–336, 367, 512 Ctrl+D, 149 Ctrl+L, 149 Ctrl+U, 149

cut, 99, 496, 507 d, 143, 145 D, 148, 268 date, 101, 103–104 dd, 44, 99, 148 declare, 453 delete, 239 depmod, 328 df, 101, 123–125, 508 dG, 148 diff, 17, 99 dir, 239 for directory navigation, 114–115 dirs, 453 disconnect, 239 display, 480 dselect, 505 du, 101, 123–125, 365, 508 dw, 148 echo, 453 enable, 453 env, 348, 509 eval, 453 exec, 453 exit, 453 expand, 99 export, 453, 509 expr, 450 failsafe Knoppix boot command, 40 fb1280x1024 Knoppix boot command, 40 fc, 453 fdformat, 101 fdisk, 101 fg, 100, 453 file, 99, 480 find, 99, 121–122, 396, 496, 507 fold, 99 free, 100 fsck, 101, 508 gcc, 18, 468–469, 469–470

get, 239 gpg, 390, 408–412 grep, 18, 51, 62, 91, 92, 96, 99 groups, 100 gunzip, 100 gzip, 18, 100, 496 h, 149 halt, 100 hash, 239, 454 help, 239, 452, 454, 480 history, 97, 454 hwclock, 513 i, 143, 145, 148 I, 148 id, 101, 311 ifconfig, 193, 498, 515 image, 239 info, 98, 495 info break, 480 info files, 480 info func, 480 info local, 480 info prog, 480 info var, 480 init, 102, 311–312, 503 insmod, 328 iptables, 164, 421–422, 424–426 j, 149 J, 148 jobs, 454 join, 496, 507 k, 149 kill, 100, 454, 481 knoppix 1, 41 knoppix 2, 41 knoppix acpi=off, 41 knoppix atapicd, 41 knoppix desktop=wmname, 41 knoppix dma, 41 knoppix floppyconfig, 41 knoppix fromhd=/dev/ hdal, 41

knoppix hsync=80, 41 knoppix lang=xx, 41 knoppix mem=256M, 41 knoppix myconf=/dev/ hdal, 41 knoppix myconf= scan, 41 knoppix noeject, 42 knoppix noprompt, 42 knoppix nowheel, 42 knoppix noxxx, 42 knoppix pci=bios, 42 knoppix pnpbios= off, 42 knoppix screen= resolution, 42 knoppix testcd, 42 knoppix tohd=/dev/ hdal, 42 knoppix toram, 42 knoppix vga=ext, 42 knoppix vsync=60, 42 knoppix wheelmouse, 42 knoppix xmodule=modname, 43 knoppix xserver= progname, 43 ksyms, 328 l, 149 last, 499, 516 lcd, 239 ldconfig, 504 ldd, 100, 504 less, 19, 99 Linux about, 62–63, 98–101 date, 103–104 managing processes, 102–103 processing files, 104–106 time, 103–104 list, 481 ln, 98, 499, 516 local, 454 locate, 99, 122

logger, 498, 503 logout, 454 logrotate, 498, 503 lpq, 514 lpr, 99, 514 lprm, 514 ls, 98, 116–118, 119, 239, 350, 402, 495, 507 lsmod, 328, 329, 503 mail, 258 mailq, 513 make, 19, 476–478, 481 make config, 503 man, 98, 495 managing user accounts with, 342–343 mdelete, 239 mdir, 239 mget, 239 mkdir, 98, 120–121, 239 mkfs, 101 mknod, 101 mkswap, 101 mls, 239 modinfo, 328, 503 modprobe, 328, 329, 330, 503 more, 63, 99 mount, 101, 356, 357, 358, 368–369, 508 mput, 239 mv, 98, 495, 506 -n, 144 n, 145  $^{\sim}$ n, 145 +n, 144 netstat, 195, 397, 498, 515 newaliases, 513 newgrp, 499, 512 next, 481 nice, 100 nl, 99 open, 240 p, 149 P, 149, 265 pack, 496

commands *(continued)* passwd, 101, 397, 516 paste, 99, 496, 507 patch, 19, 99 ping, 195, 441, 498, 515 popd, 454 print, 481 printenv, 100, 347 prompt, 240 ps, 63, 100, 496, 506 pstree, 100 pushd, 454 put, 240 pwd, 98, 115, 240, 454, 506 q, 144, 145 :q, 149 Q, 145 :q!, 149 quit, 240, 481 quota, 508 r file, 145 :r filename, 149 read, 454, 509 readonly, 454 reboot, 100 recv, 240 rename, 240 repeating previously typed, 97 return, 454 rm, 98, 120, 495, 506 rmdir, 98, 240, 506 rmmod, 328, 503 run, 481 runlevel, 310, 311 rx, 148 /sbin/ifconfig, 193 /sbin/route, 194 sed, 19, 99, 457–463, 507 send, 240 server, 250–251 set, 454, 509 set variable, 481 shell, 61–62, 92 shell, 481

shift, 454 shutdown, 100, 503 size, 240 s/old/new/, 145 sort, 99, 105 split, 99, 106 status, 240 step, 481 /string, 149 ?string, 149 su, 101, 102, 306, 397, 499, 516 swapoff, 101 swapon, 101 sync, 101, 375 tac, 99 tail, 99 tar, 19, 100, 363–367, 496 tcpdump, 197, 441 telinit, 312 test, 449–450, 509 testparm, 378, 379 /text/, 144 ?text?, 144 time, 19, 103–104 times, 454 top, 100, 496, 506 touch, 98 tr, 99, 105–106, 507 trap, 454 tty, 101 type, 455 u, 145, 149 U, 149 ulimit, 397, 455, 516 umask, 403–405, 455 umount, 101, 356–357 unalias, 98, 455 uname, 62, 100 uncompress, 100 uniq, 99 unset, 455, 509 update-rc.d, 252–253, 314 uptime, 319–320, 516

user, 240 useradd, 499, 512 userdel, 499 w, 149, 499 w file, 145 W file, 145 :w filename, 149 wait, 455 watch, 481 wc, 100, 104–105, 496, 507 whatis, 98, 495 where, 481 whereis, 99 which, 99 who, 499, 516 :wq, 149 x, 148, 481 xargs, 496 yy, 149 zcat, 100 zless, 100 zmore, 100 commercial backup utilities, 362–363 Common Unix Printing System (CUPS), 514 Common Vulnerabilities and Exposures (CVE) (website), 432 community, on Linux Essentials Certification Exam, 492–493 comp category, 220 compress command, 100 CompTIA Linux+ exams about, 501–502 administrative tasks, 511–512 devices, Linux file systems, file system hierarchy standard, 507–508 essential system services, 512–514 GNU and Unix commands, 505–507

Linux installation and package management, 503–505 networking, 514–515 security, 515–516 shells, scripting, and data management, 509–510 system architecture, 502–503 user interfaces and desktops, 510–511 Computer category (KickOff), 83 computer program, 465 computer security, 391–397 computer security audit about, 429–430 defined, 429 implementing methodology for about, 431–432 common vulnerabilities, 432–434 host-security review, 434–437 network security review, 438–439 nontechnical aspects of, 430 security testing tools, 440–442 technical aspects of, 431 vulnerability testing types, 440 concatenate, 118 conditional expressions, 463 confidentiality, 392 configuration files, 314–317 configuration lists, 276 configuring. *See also* installing; troubleshooting caching name server, 286–296 INN server, 269–275 Internet super server, 414

KDE bottom panel, 85–86 KDE desktop, 86–88 networks at boot time, 199–201 primary name server, 296–298 resolver, 285–286 Samba, 379–380 TCP wrapper security, 414–415 wireless access point, 184 wireless networking, 185–188 connecting LAN to Internet, 177–178 connectionless protocols, 243 connection-oriented protocols, 242–243 console, 89 context menus (KDE) desktop, 80–81 icons, 81–82 continue command, 453, 480 controls statement, 288 copying files, 495 Coreutils software package, 17 counting words/lines in text files, 104–105 cp command, 98, 119–120, 369–370, 506 cpio command, 17, 100 CPP variable, 475 CPPFLAGS variable, 475 CPU (central processing unit), 9 cpu field name, 321 %CPU heading, 319 cracker, 392 creating bootable flash drive, 35 key pair, 408–409 working configuration file, 39 cron daemon, 254, 333–336

crontab command, 333–336, 367, 512 CrossOver Office, 21 CSMA/CD (Carrier-Sense Multiple Access/ Collision detection), 172 ctlinnd, 270 Ctrl+D command, 149 Ctrl+L command, 149 Ctrl+U command, 149 CUPS (Common Unix Printing System), 514 curly braces ({}), 249, 264, 448–449 current directory, 114–115 cut command, 99, 496, 507 CVE (Common Vulnerabilities and Exposures) (website), 432 CVS (Subversion, Concurrent Versions System), 23, 433 CXX variable, 475 CXXFLAGS variable, 475 CyberCop Scanner, 441

#### *D*

d command, 143, 145 D command, 148, 268 -d option, 477 daemon, 270 data management, in CompTIA Linux+ Exam, 509–510 data protection, in security policy, 387 databases, vulnerability of, 434 datagrams, 243 date, working with, 103–104 date command, 101, 103–104 dd command, 44, 99, 148

DDoS (Distributed Denial of Service), 383, 393 Debian about, 11 BIND, 282 configuring networks, 199 distributions, 38 init process, 310 installing INN server, 268 Samba, 379 software in, 50–52 software-development tools, 467 mounting CD-ROM, 357 runlevel command, 310 starting innd, 275 NFS server, 359, 376 Samba, 380 standalone servers in, 251 stopping standalone servers in, 251 turning off standalone servers, 413 update-rc.d command, 252–253, 314 updates, 398 debug parameter, 330 declare command, 453 decrypting defined, 392 documents, 411–412 delay loop, 59 delete command, 239 deleting characters from files, 105–106 Denial of Service (DoS), 383, 386, 393 depmod command, 328 derived work, 485 DES, 345 desktop, GNOME, 70–71 desktop context menus (KDE), 80–81

Desktop Pager icon (KDE), 85 detection concept, in security programs, 389, 432, 434, 438 /dev directory, 111, 326, 354 device drivers, 325 device files, 325, 326–327 DEVICE parameter, 186 devices in CompTIA Linux+ Exam, 507–508 Linux about, 325–326 device files, 326–327 persistent device naming with udev, 327–328 mounting on file system, 355–357 peripheral, 25–26 /dev/null file, 94 df command, 101, 123–125, 508 dG command, 148 DHCP (Dynamic Host Configuration Protocol), 170, 245 dial-up, compared with DSL and cable, 155 diff command, 17, 99 dig utility program, 284–285 digiKam app, 133–134 digital camera apps, 133–134 digital signatures, 393, 407–408 Digital Subscriber Line. *See* DSL (Digital Subscriber Line) dir command, 239 directories about, 351–352 changing, 495 commands for listings and permissions, 116–118 commands for working with, 120–121

defined, 109 navigating with commands, 114–115 in /proc, 324–325 protecting about, 402 changing file ownerships, 402 changing file permissions, 403 checking for set user ID permission, 405 setting default permission, 403–405 viewing ownerships and permissions, 402 standard in Linux file system, 354 top-level, 111–112 directory path, 208 dirs command, 453 disclosure of information to public, 386 disconnect command, 239 disk partition, 29 disk-space usage, commands for, 123–125 display command, 480 DISPLAY environment variable, 349 display=IP\_address:0 boot option, 44 distributed database, 279 Distributed Denial of Service (DDoS), 383, 393 distributed responsibility, 280 distribution list, 273 distribution media, 25 Distribution Specific icon, 4 distributions about, 16 contents of, 16–24 GNU software, 16–19

#### *Index 527*

GUIs and applications, 19–21 Internet servers, 21–22 Linux, 10–14 networks, 21 online documentation, 22–23 software development, 22 distribution-specific version numbers, 15 DistroWatch (website), 11 DIX standard, 173 -DMACRO option, 470 -DMACRO=DEFN option, 471 DMZ, 393 DNAME resource record type, 291 dnl (delete through newline) macro, 260–261 DNS. *See* Domain Name System (DNS) DOCSIS, 163 documents, decrypting and encrypting, 411–412 dollar sign (\$), 289, 474 domain name, 208 domain name system (DNS) about, 171, 279–280 Berkeley Internet Name Domain (BIND) about, 282 named daemon, 282–283 resolver library, 283 utility programs, 284–285 configuring caching name server, 286–296 primary name server, 296–298 resolver, 285–286 hierarchical domain names, 281–282 domain parameter, 272 domains, on Linux+ Exams, 502

DoS (Denial of Service), 383, 386, 393 DOS file system, accessing, 368–371 DOS floppy disks, mounting, 369–370 DOS/Windows disk partition, mounting, 368–369 dot-dot (..), 115, 494 dotted-decimal notation, 169 dotted-quad notation, 169 downstream data, 161 driverdisk boot option, 44 dselect command, 505 DSL (Digital Subscriber Line) about, 154 connecting with about, 156 ADSL, IDSL, SDSL, 157–158 how it works, 156–157 modem, 156 setup, 158–161 DSL/cable modem NAT router, 177 dsniff, 441 du command, 101, 123–125, 365, 508 dual-homed host, 393 Dummies (website), 5 dumps, 197 DVD drive, checking for installation, 31 DVDs burning, 135–136 installing from, 29–31 mounting, 25 dw command, 148 Dynamic Host Configuration Protocol (DHCP), 170 dynamically linked, shared libraries, 23

#### *E*

-e option, 477 -E option, 471 echo command, 453 Eckstein, Robert (author) *Using Samba,* 3rd Edition, 380 ed, 18, 141–145 Edit menu (Firefox), 212 802.11a standard, 180 802.11b standard, 179–180 802.11g standard, 180 electronic mail (e-mail), 21–22 emacs software package, 18, 467 e-mail, 153 enable command, 453 enabling packet filtering, 421–426 encrypting defined, 393 documents, 411–412 files with GnuPG, 406–412 enforcing=0 boot option, 44 Enter, 145 env command, 348, 509 environment variable, 348 Epiphany, 209 equal sign (=), 348 error messages, saving in files, 94 Esc, 149 essential system services, in CompTIA Linux+ Exam, 512–514 ESSID parameter, 186 establishing security policies, 387–388 /etc directory, 111, 354 /etc/apache2/httpd. conf file, 315 /etc/apt/sources.list file, 315

/etc/at.allow file, 315 /etc.bashrc file, 315 /etc/cron.allow file, 435 /etc/cron.deny file, 435 /etc/crontab file, 435 /etc/cups/cupsd.conf file, 315 /etc/exports file, 375–376 /etc/fonts file, 315 /etc/fstab file, 315, 357–358 /etc/group file, 315 /etc/grub.conf file, 315 /etc/host.conf file, 190, 191 /etc/hosts file, 189–190, 315 /etc/hosts.allow file, 190, 192, 315, 435 /etc/hosts.deny file, 190, 192–193, 315, 435 /etc/httpd/conf/ httpd.conf file, 315 /etc/init.d file, 315 /etc/init.d/rcs file, 316 /etc/inittab file, 310–311, 315 /etc/issue file, 316 /etc/lilo.conf file, 316 /etc/login.defs file, 316 /etc/logrotate.conf file, 435 /etc/mail directory, 267 /etc/modprobe.conf file, 95, 316, 329–330 /etc/modules.conf file, 316 /etc/mtab file, 316 /etc/named.conf file, 287–289 /etc/networks file, 190 /etc/nologin file, 427 /etc/nsswitch.conf file, 190, 193

/etc/pam.d file, 435 /etc/passwd file, 316, 343–344, 399–400, 435 /etc/profile file, 316, 509 /etc/profile.d file, 316 /etc.rc.d file, 436 /etc/resolv.conf file, 190, 191 /etc/samba/smb.conf, 377, 379 /etc/samba/ smbusers, 377 /etc/securetty file, 436 /etc/security file, 436 /etc/shadow file, 316, 400–401, 427, 436 /etc/shells file, 316 /etc/shutdown.allow file, 436 /etc/skel file, 316 /etc/ssh file, 436 /etc/ssh/ ssh config, 416 /etc/ssh/ sshd\_config, 416 /etc/sysconfig file, 316, 436 /etc/sysctl.conf file, 316, 436 /etc/syslog.conf file, 436 /etc/termcap file, 316 /etc/udev file, 317 /etc/udev/udev.conf file, 436 /etc/vsftpd file, 436 /etc/vsftpd.ftpusers file, 436 /etc/X11 file, 317 /etc/X11/xorg.conf file, 317 /etc/xinetd.conf file, 317, 436 /etc/xinetd.d file, 436 /etc/yum.conf file, 317

Ethereal, 441 Ethernet about, 157, 172 cables, 173–175 how it works, 172–173 Ethernet hub, 174 Ethernet LAN, setting up, 172–175 about, 172 cables, 173–175 how it works, 172–173 /etrc/hosts.allow file, 427 /etrc/hosts.deny file, 427 /etrc/inetd.conf file, 427 /etrc/init.d/\* file, 427 /etrc/inittab file, 427 /etrc/passwd file, 427 /etrc/xinetd/conf file, 427 /etrc/xinetd.d/\* file, 427 eval command, 453 Excel (Microsoft), 130–131 exchanging keys, 409–410 exclamation point (!), 97, 273 exec command, 453 exit command, 453 expand command, 99 expert boot option, 40, 45 expire, 270 exploit tools, 393 export command, 453, 509 exporting file systems with NFS, 360, 374–376 expr command, 450 expressions, 466

#### *F*

F operator, 265 -f option, 477 failsafe Knoppix boot command, 40

-fallow-singleprecision option, 471 FAT (file allocation table), 36 Favorites category (KickOff), 83 fb1280x1024 Knoppix boot command, 40 fc command, 453 FC variable, 475 fdformat command, 101 fdisk command, 101 fdiv (floating point division), 324 FEATURE macro, 263 Fedora about, 12 BIND, 282 chkconfig command, 251–252, 314 configuring networks, 199 Samba, 379 distributions, 38 /etc/fstab file, 358 init process, 310 installing Samba, 379 software in, 52–54 software-development tools, 467 reading RSS feeds, 230 security level configuration tool, 422 starting innd, 275 NFS server, 359, 376 Samba, 380 turning off standalone servers, 414 updates, 398 Fedora Core (website), 12 FFLAGS variable, 475 fg command, 100, 453 FHS (Filesystem Hierarchy Standard), 353

file allocation table (FAT), 36 file command, 99, 480 File menu (Firefox), 212 file sharing about, 26 with NFS about, 358–359, 373–374 exporting file systems, 360, 374–376 mounting NFS file systems, 360–361, 376–377 file systems about, 26, 109–114 for checking disk-space usage, 123–125 managing about, 351–352, 361 accessing DOS or Windows file system, 368–371 backing up, 361–367 /etc/fstab file, 357–358 hierarchy, 352–355 mounting devices, 355–357 sharing with NFS, 358–361 for mounting and unmounting, 122–123 navigating with Linux commands about, 114 for changing permissions and ownerships, 118–119 for directory listings and permissions, 116–118 for directory navigation, 114–115 for finding files, 121–122 for working with directories, 120–121 for working with files, 119–120

File Transfer Protocol (FTP) about, 170, 231 command-line client, 236–240 graphical clients about, 231–232 FileZilla, 234–236 gFTP, 231, 232–233 port numbers and, 245 file transfer utilities, 21–22 filenames about, 208 in Linux, 110 files. *See also specific files* backing up about, 361 commercial backup utilities, 362–363 selecting backup strategy and media, 361–362 tar command, 363–367 batch, 106 changing permissions, 118–119, 403 user/group ownership of, 350, 402 commands for filing, 121–122 for working with, 119–120 copying, 495 deleting characters from, 105–106 encrypting with GnuPG, 406–412 getting command input from, 93 getting command output from, 93–94 hiding, 494 listings, 495 moving, 495 permissions, security and, 435–437

in /proc, 324–325 processing, 104–106 protecting, 402–405 saving error messages in, 94 signing with GnuPG, 406–412 slitting into smaller files, 106 substituting characters from, 105–106 Filesystem Hierarchy Standard (FHS), 353 FileZilla, 234–236 find command, 99, 121–122, 396, 496, 507 finding bugs in gbd, 482–483 Findutils software package, 18 finger software package, 18 fingerprint, 401, 407 Firefox changing home page, 212–215 user interface, 210–212 web surfing in, 215–216 Firewalk, 441 firewall about, 384 defined, 27, 393 setting up about, 418–421 enabling packet filtering, 421–426 NAT, 421 fixing bugs in gbd, 483–484 flash drive creating bootable, 35 installing on a, 34–35 floating-point division, 324 flow, controlling in shell scripting, 449–451 files. *See also specific files (continued)*

flow-control statements, 466 FOCUS-LINUX mailing list, 398 fold command, 99 for loop, 450 forgotten root password, 307–308 FORWARD chain, 424–426 .forward file, 267–268 forward slash (/), 109, 111 -fpcc-struct-return option, 471 -fPIC option, 471 FQDN (fully qualified domain name), 281–282 framework, security about, 384–385 business requirements, 385–386 managing, 389 mitigation, 388–389 policy, 387–388 risk analysis, 386–387 free command, 100 Free Software Foundation (FSF), 16 -freg-struct-return option, 471 fsck command, 101, 508 FSF (Free Software Foundation), 16 FTP. *See* File Transfer Protocol (FTP) full packet awareness, 420 fully qualified domain name (FQDN), 281–282 functions defined, 467 shell, 448–449

#### *G*

-g option, 471 Games subcategory (KickOff), 84 gawk software package, 18 gcc command, 18, 468–469, 469–470 gdb software package, 18, 478–484 gdbm software package, 18 GECOS, /etc/passwd file, 343 General Public License (GPL), 16 Gentoo Linux, 12 get command, 239 gets function, 482 gettext software package, 18 getting started, 27–28 gFTP, 231, 232–233 ghostscript software package, 18 ghostview software package, 18, 138 GID /etc/passwd file, 343 in group definitions, 344 GIMP (GNU Image Manipulation Program), 18, 20, 136–137 *The GIMP User Manual* (GUM), 137 globbing, 494 GNOME about, 11, 18, 20, 69–70 Add or Remove Software Utility, 52–54 bash shell, 60, 61 desktop, 70–71 logging out of, 65 onscreen keyboard reader, 511 panels, 71–74 text editor, 139–140 GNOME calculator, 132 GNOME Ghostview, 138 GNOME Strae (website), 229 GNU C compiler, 23, 468–472 GNU C++ compiler  $(g_{++}), 23$ 

GNU C Library software package, 18 GNU commands, in CompTIA Linux+ Exam, 505–507 GNU compiler for Java, 23 GNU debugger (gdb), 23, 467, 478–484 GNU emacs editor, 23 GNU General Public License (GPL), 485–486 GNU Library General Public License (LGPL), 485, 486–487 GNU licenses, 14, 484–487 GNU make utility, 23, 467, 472–478 GNU Privacy Guard (GnuPG), 390, 406–412 GNU profiling utility (gprof), 23 GNU Project, 16 GNU software, 16–19 GNUchess software package, 18 Gnumeric software package, 18 GnuPG, 390, 406–412 Google (website), 227 Google Groups (website), 220, 227, 228 gpg command, 390, 408–412 GPL (General Public License), 16 GPL (GNU General Public License), 485–486 GPLv3 (website), 487 gpm service, 254 graphical desktop, 11 graphical FTP clients about, 231–232 FileZilla, 234–236 gFTP, 231, 232–233 graphical user interfaces (GUIs) about, 19–21, 69–70 Cinnamon, 75–76

**GNOME** desktop, 70–71 panels, 71–74 MATE, 76–77 Unity, 74–75 graphics and imaging applications about, 136 GIMP, 18, 20, 136–137 GNOME Ghostview, 18, 138 Graphics subcategory (KickOff), 84 gray box, 440 greater-than sign  $($ > $)$ , 93–94 grep command, 18, 51, 62, 91, 92, 96, 99 grep utility, 496, 507 groff software package, 18 groupadd utility, 499, 512 groupdel utility, 499, 512 groupmod utility, 499, 512 Groupname, in group definitions, 344 groups. *See also* users about, 337 administration values, 345–347 changing ownership of files, 350 managing, 344–345 groups command, 100 GRUB boot loader, 57, 505 gtk+ software package, 18 GUI service-configuration utility, 253–255 gui text editors, 139–141 GUI tools, 198, 303–305 GUI user manager, 338–342 GUI utilities, 307 GUIs. *See* graphical user interfaces (GUIs) gunzip command, 100 gzip command, 18, 100, 496

#### *H*

h command, 149 H operator, 265 -h option, 477 halt command, 100 hard disk, 24 hard drive backing up, 33 checking for installation, 31 hard link, 516 hardware checking for installation, 31–33 defined, 9 wireless, 183–184 hash, 393, 407 hash command, 239, 454 hash mark (#), 249, 380, 449. *See also* pound sign (#) head end, 162 hello function, 448–449 help command, 239, 452, 454, 480 Help menu (Firefox), 212 hexadecimal digit, 184 hidden files, 494 hide option, 375 hierarchical domain names, 281–282 hierarchy directory, 111 file system, 352–355 HINFO resource record type, 291 hiscachesize parameter, 272 history command, 97, 454 History menu (Firefox), 212 /home directory, 111, 354 HOME environment variable, 349 home page, 210, 212–215

homedir, /etc/passwd file, 344 host checking connectivity to, 195 defined, 394 security issues, 389, 390 host address, 169 host utility program, 284–285 HOSTNAME environment variable, 348, 349 host-security about, 434–437 recommended tools, 441 hot plug, 26 hping2, 441 HTML anchor, 208 HTTP (HyperText Transfer Protocol), 171, 206, 245 httpd service, 22, 254, 438 HWADDR parameter, 186 hwclock command, 513 HyperText Markup Language (HTML), 206, 208 HyperText Transfer Protocol (HTTP), 171, 206, 245 hyphen (-), 117, 470

#### *I*

i command, 143, 145, 148 I command, 148 -i option, 477 -I option, 471, 477 i386, 10 IA32 architecture processors, 10 IBM, 10 IC (Integrity Check) field, 182 ICMP (Internet Control Message Protocol), 195

icon context menus (KDE), 81–82 icons, explained, 4 id command, 101, 311 ide=nodma boot option, 45 IDSL (ISDN DSL), 157 ieee category, 220 IETF (Internet Engineering Task Force), 170, 280 ifconfig command, 193, 498, 515 image command, 239 images accessing on USB digital camera, 134 opening in GIMP, 137 IMAP (Internet Message Access Protocol), 171 implementing security solutions, 388–389 security test methodology about, 431–432 common vulnerabilities, 432–434 host-security review, 434–437 network security review, 438–439 Impress (LibreOffice.org), 131–132 incident handling, in security policy, 387 incident response, 437 incoming.conf file, 274 incremental backups, 366–367 indent software package, 19 inetd server, 247–248, 413, 415, 438 info break command, 480 info command, 98, 495 info files command, 480

info func command, 480 info local command, 480 info prog command, 480 info var command, 480 information sharing, 154 infrastructure, wireless Ethernet networks, 180–181 init command, 102, 311–312, 503 init process, 308–310 Initialization Vector (IV), 182 INN server configuring and starting, 269–275 installing, 268–269 website, 269 inn.conf file, 271–272 innd service, 22, 254, 270 innflags parameter, 272 input and output redirection (I/O redirection), 92–94 INPUT chain, 424–426 insecure option, 375 insecure\_locks option, 375 insmod command, 328 installing about, 29, 50 checking PC hardware, 31–33 creating bootable flash drive, 35 on a flash drive, 34–35 INN server, 268–269 Live CD, 34 mail servers, 257–268 Samba, 378–379 software in Debian and Ubuntu, 50–52 in Fedora, 52–54 in SUSE, 54 in Xandros, 55

space needed for Linux, 32–34 steps for, 29–31 troubleshooting about, 40 Knoppix boot commands, 40–43 Linux kernel boot options, 44–47 PC reboot problem, 44 signal 11 error, 43 troubleshooting workstation, 36 working with new drive, 36 integrity, 394 Integrity Check (IC) field, 182 Intel 80x86 processor, 9, 10 in.telnetd, 22 InterBulletin (website), 227 Internet access, in security policy, 387 Internet Assigned Numbers Authority (website), 247 Internet connection about, 153–154 cable modem about, 161 how it works, 161-163 setup, 163–166 DSL about, 156 ADSL, IDSL, SDSL, 157–158 how it works, 156–157 setup, 158–161 ways to connect, 154–155 Internet Control Message Protocol (ICMP), 195 Internet Engineering Task Force (IETF), 170, 280 Internet Message Access Protocol (IMAP), 171 Internet servers, 21–22

Internet services about, 170–171, 241–242 Internet Super Server, 247–250 port numbers and, 245–247 securing, 413–415 in security policy, 387 standalone servers, 250–255 TCP/IP and sockets, 242–245 Internet subcategory (KickOff), 84 Internet Super Server, 247–250, 414 **InterNetNews** components of, 270–274 startup, 274–275 internetworking, 169 intrusion detection, 441 io field name, 321 IP addresses, 169–170 IP routing table, 194 IP spoofing, 394 IPSec (IP Security Protocol), 394 iptables command, 164, 421–422, 424–426 IPv4, 497 IPv6, 170 IPV6INIT parameter, 186 isdn service, 254 Isof, 441 ISOLINUX boot loader, 57, 58 ISP, reading newsgroups from, 222–227 ISS Internet Scanner, 441 IV (Initialization Vector), 182

## *J*

j command, 149 J command, 148 -j option, 477

jobs, scheduling about, 330–331 one-time, 331–333 recurring, 333–336 jobs command, 454 John the Ripper, 441 join command, 496, 507

#### *K*

k command, 149 K Desktop Environment. *See* KDE (K Desktop Environment) K operator, 265 -k option, 477 k12 category, 220 Kbps, 154 KDE, 11, 60, 61 logging out of, 65 KDE (K Desktop Environment), 20 about, 79–80 configuring about, 86–88 KDE bottom panel, 85–86 desktop context menus, 80–81 icon context menus, 81–82 panel about, 82 icons, 85 Main Menu button, 82–85 KDE Akregator (website), 229 KDE calculator, 132–133 key pair, generating, 408–409 KEY resource record type, 291 key ring, 409 keyboard, checking for installation, 31 keys, exchanging, 409–410

keyword, 50–51 KickOff application, 83–85 kill command, 100, 454, 481 klogd daemon, 514 KNode, 223, 226–227 Knopper, Klaus (developer), 12 Knoppix about, 12, 14 boot commands, 40–43 distributions, 38 root user, 306 update-rc.d command, 252–253 knoppix 1 Knoppix boot command, 41 knoppix 2 Knoppix boot command, 41 knoppix acpi=off Knoppix boot command, 41 knoppix atapicd Knoppic boot command, 41 knoppix desktop=wmname Knoppix boot command, 41 knoppix dma Knoppix boot command, 41 knoppix floppyconfig Knoppix boot command, 41 knoppix fromhd=/dev/ hdal Knoppix boot command, 41 knoppix hsync=80 Knoppix boot command, 41 knoppix lang=xx Knoppix boot command, 41 knoppix mem=256M Knoppix boot command, 41

knoppix myconf=/dev/ hdal Knoppix boot command, 41 knoppix myconf=scan Knoppix boot command, 41 knoppix noeject Knoppix boot command, 42 knoppix noprompt Knoppix boot command, 42 knoppix nowheel Knoppix boot command, 42 knoppix noxxx Knoppix boot command, 42 knoppix pci=bios Knoppix boot command, 42 knoppix pnpbios=off Knoppix boot command, 42 knoppix screen=resolution Knoppix boot command, 42 knoppix testcd Knoppix boot command, 42 knoppix tohd=/dev/ hdal Knoppix boot command, 42 knoppix toram Knoppix boot command, 42 knoppix vga=ext Knoppix boot command, 42 knoppix vsync=60 Knoppix boot command, 42 knoppix wheelmouse Knoppix boot command, 42 knoppix xmodule= modname Knoppix boot command, 43

knoppix xserver=progname Knoppix boot command, 43 Konqueror, 209 Kontact app, 132 ks boot option, 45 ks=kickstartfile boot option, 45 ksyms command, 328 KWrite text editor, 140–141

#### *L*

l command, 149 -l option, 471, 477 -L option, 471 LAN. *See* local area network (LAN) LANANA (Linux Assigned Names And Numbers Authority), 326 last command, 499, 516 LC4, 441 lcd command, 239 ldconfig command, 504 ldd command, 100, 504 LDFLAGS variable, 475 least privilege, 345 Leave category (KickOff), 83 less command, 19, 99 less-than sign (<), 93–94 LGPL (GNU Library General Public License), 485, 486–487 /lib directory, 111, 354 libpng software package, 19 LibreOffice (website), 20, 21 LibreOffice Suite, 128–132 licenses, GNU, 484–487 LIDSSystems, 441 LILO boot loader, 57 links, 117, 206–208 Linspire, 12

Linux. *See also specific topics* about, 1, 9–10 boots automatically starting servers, 313–314 /etc/inittab file, 310–311 init command, 311–312 init process, 308–310 manually starting/ stopping servers, 313 startup scripts, 312–313 commands about, 62–63, 98–101 date, 103–104 managing processes, 102–103 navigating file system with, 114–121 processing files, 104–106 root, 101–102 time, 103–104 computer systems for, 10 configuration files, 314–317 devices about, 325–326 device files, 326–327 persistent device naming with udev, 327–328 distributions, 10–14, 16–24 getting started, 27–28 installation and package management, in CompTIA Linux+ Exam, 503–505 installing, 29–36 managing PC with, 24–27 space needed for, 32–34 starting, 57–60 versions, 14–15 web browsing in, 209–216 Linux Assigned Names And Numbers Authority (LANANA), 326

linux category, 220 Linux Essentials Certification Exam about, 491–492 career, 492–493 command line, 493–496 community, 492–493 operating system, 496–498 security and file permissions, 498–499 Linux IPv6 HOWTO, 170 Linux kernel. *See also* operating system boot options, 44–47 defined, 9, 57 versions, 14 vulnerability, 434 Linux Professional Institute (LPI), 2 Linux Standard Base (LSB), 15–16, 353 list command, 481 listings directory, 116–118 files, 495 Live CD, 34, 40 Live version, 14 ln command, 98, 499, 516 loadable driver modules, managing about, 328 /etc/modprobe.conf file, 329–330 loading/unloading modules, 328–329 loadable kernel modules, 328 loading modules, 328–329 local area network (LAN) about, 26, 167 configuring TCP/IP networking, 175–177 connecting to Internet, 177–178

Ethernet about, 172 cables, 173–175 how it works, 172–173 TCP/IP about, 167–169 Internet services, 170–171 IP, 170 IP addresses, 169–170 port numbers, 170–171 local command, 454 local loop, 156 localhost.zone file, 294–295 locate command, 99, 122 log analysis/monitoring tools, 441 logcheck, 441 logcolorise, 441 logger command, 498, 503 logic bombs, 394 LOGNAME environment variable, 349 logout command, 454 logrotate command, 498, 503 LogWatch, 441 LONE-TAR utility, 362 loop length, 158 loops per jiffy (LPJ), 59 /lost+found directory, 111 lowres boot option, 45 LPI (Linux Professional Institute), 2 LPJ (loops per jiffy), 59 lpq command, 514 lpr command, 99, 514 lprm command, 514 ls command, 98, 116–118, 119, 239, 350, 402, 495, 507 LSB (Linux Standard Base), 15–16

lsmod command, 328, 329, 503 lsof tool, 397 LXO-101 Exam icon, 4 LXO-102 Exam icon, 4

#### *M*

M operator, 265 -m option, 478 m4 software package, 19, 260–261 macro processor, 260 macros, 260, 474–475 mail command, 258 MAIL environment variable, 349 mail exchanger, 293 mail servers, 257–268 mail transport agent (MTA), 257 mail user agent (MUA), 257 mail-delivery mechanism, 259 mail-delivery test, 258 MAILER macro, 263 mailq command, 513 Main Menu button (KDE), 82–85 make command, 19, 476–478, 481 make config command, 503 makefile about, 473–474 names, 472–473 sample, 475–476 man command, 98, 495 managing CD-ROMs, 49–50 CDs, 49–50 command input/output, 92–94 file systems about, 351–352, 361

accessing DOS or Windows file system, 368–371 backing up, 361–367 /etc/fstab file, 357–358 hierarchy, 352–355 mounting devices, 355–357 sharing with NFS, 358–361 flash drives, 49–50 flow in shell scripting, 449–451 groups, 344–345 loadable driver modules about, 328 /etc/modprobe.conf file, 329–330 loading/unloading modules, 328–329 networks. *See* network management PC with Linux, 24–27 processes, 102–103 security, 389 user accounts using commands, 342–343 using GUI user manager, 338–342 Mandrakelinux, 12 Mandriva Linux One, 12 manually starting/stopping servers, 313 MASQUERADE AS macro, 263 MASQUERADE\_DOMAIN macro, 264 masquerading, 423 MATE, 69–70, 76–77 Mbps, 154 -mcpu=cputype option, 471 MD5 encryption, 345, 401 mdelete command, 239 mdir command, 239

media, selecting, 361–362 /media directory, 112, 354 /media/cdrom directory, 96 mediacheck boot option, 45 %MEM heading, 319 Membership, in group definitions, 344 memory field name, 320 mem=xxxM boot option, 45 menus, Firefox, 212 MEPIS Linux, 13, 14 message digest, 393, 401 Metcalfe, Robert (inventor), 173 mget command, 239 Microsoft Excel, 130–131 Microsoft PowerPoint, 131–132 Microsoft Word, 129 misc category, 220 misc.test newsgroup, 226 mitigation approach, 388–389 mkdir command, 98, 120–121, 239 mkfs command, 101 mknod command, 101 mkswap command, 101 mls command, 239 /mnt directory, 112, 354 Mockapetris, Paul (computer scientist), 280 MODE parameter, 186 modinfo command, 328, 503 modprobe command, 328, 329, 330, 503 monitor, checking for installation, 32 monitoring system performance about, 317 checking disk performance/disk usage, 321–322

top utility, 318–319 uptime command, 319–320 vmstat utility, 320–321 system security, 412–413 monolithic program, 328 more command, 63, 99 mount command, 101, 356, 357, 358, 368–369, 508 mount point, 123, 356, 360, 376 mounting CDs/DVDs, 25, 122–123, 355–357 DOS floppy disks, 369–370 DOS/Windows disk partition, 368–369 NFS file systems, 360–361, 376–377 NTFS partition, 370–371 mouse, checking for installation, 32 moving files, 495. *See also* mv command mput command, 239 MTA (mail transport agent), 257 mta parameter, 271 MUA (mail user agent), 257 multi option, 191 multihomed, 191 multimedia, defined, 127 multimedia applications about, 133 burning CDs/DVDs, 135–136 digital camera, 133–134 playing audio CDs, 134–135 playing sound files, 135 Multimedia subcategory (KickOff), 84 multivolume archive, backing up and restoring, 365 mv command, 98, 495, 506 MX resource record type, 291, 292

## *N*

-n command, 144 n command, 145 ^n command, 145 +n command, 144 -n option, 478 NAME environment variable, 348 NAME parameter, 187 name servers, 280, 283 named daemon, 254, 282–283, 296 namespace, 281 NAT (Network Address Translation), 159–161, 165–166, 421 National Vulnerability Database (NVD) (website), 432 Nautilus File Manager, 135 navigating file system about, 114 for changing permissions and ownerships, 118–119 for directory listings and permissions, 116–118 for directory navigation, 114–115 for finding files, 121–122 for working with directories, 120–121 for working with files, 119–120 ncurses software package, 19 Nessus Security Scanner, 441 NETBIOS, 171 Netcat, 441 netfilter, 421–422 netstat command, 195, 397, 498, 515 network address, 169, 242

Network Address Translation (NAT), 159–161, 165–166, 421 Network Basic Input/ Output System, 378 network card, checking for installation, 32 Network Configuration tool, 185 Network connection icon (KDE), 85 network devices, 327 Network File System (NFS), 26, 373, 434 Network Information Service (NIS), 434 Network layer, of TCP/IP, 168 network management about, 189 configuring networks at boot time, 199–201 TCP/IP configuration files about, 189 /etc/host.conf file, 190, 191 /etc/hosts file, 189–190 /etc/hosts.allow file, 190, 192, 315, 435 /etc/hosts.deny file, 190, 192–193, 315, 435 /etc/networks file, 190 /etc/nsswitch.conf file, 190, 193 /etc/resolv.conf file, 190, 191 TCP/IP networks about, 193 connectivity to host, 195 GUI tools, 198 IP routing table, 194 network interfaces, 193–194 network status, 195–197 sniffing network packets, 197–198

Network News Transfer Protocol (NNTP), 171, 246 network packets, sniffing, 197–198 network security issues, 389, 390–391 network service, 254 networking, in CompTIA Linux+ Exam, 514–515 NETWORKING variable, 199 networks about, 21, 26–27 checking status, 195–197 information systems, 193 interfaces, 193–194 recommended utilities, 441 security review, 438–439 newaliases command, 513 newgrp command, 499, 512 news, security and, 397–398 news category, 220 news servers, 268–269 news services, 21–22 newsfeeds file, 272–274 newsgroups about, 153, 217–218 adding, 276–277 hierarchy of, 218–219, 275–276 Linux-related, 221–222 posting news, 225–226 reading and searching at websites, 227–228 reading from ISP, 222–227 reading with Thunderbird, 223–225 setting up, 275–277 subscriptions to, 225 testing, 277 top-level categories of, 219–220 NewsMonster (website), 229 newsreader, 222–223

Newzbot (website), 222 next command, 481 NFR, 441 NFS (Network File System) about, 26, 171, 373, 434 file sharing with about, 373–374 exporting file systems, 374–376 mounting NFS file systems, 376–377 port numbers and, 246 sharing files with about, 358–359 exporting file systems, 360 mounting NFS file systems, 360–361 nfs service, 254 nfslock service, 255 NFSv4 implementation (website), 374 ngrep, 441 NI heading, 319 nice command, 100 NIS (Network Information Service), 434 nl command, 99 nlog, 441 nmap tool, 397, 441–442 nmbd, 378 nmblookup, 378 nmi\_watchdog=1 boot option, 45 nnrpd, 270 NNTP (Network News Transfer Protocol), 171, 246 nntpsend, 270 no\_all\_squash option, 375 noapic boot option, 45 nofirewire boot option, 45 no\_hide option, 375 noht boot option, 45 nomce boot option, 45

nomount boot option, 46 nonrepudiation, 394 nopass boot option, 46 nopcmcia boot option, 46 noprobe boot option, 46 no\_root\_squash option, 376 noshell boot option, 46 no\_subtree\_check option, 375 Notifications and Jobs icon (KDE), 85 nousb boot option, 46 nousbstorage boot option, 46 Novell certifications, 518 no\_wdelay option, 375 NS resource record type, 291, 292, 295 NTFS partition, mounting, 370–371 ntop, 441 NTP, port numbers and, 246 ntpd, 513 NVD (National Vulnerability Database) (website), 432

#### *O*

O operator, 265 -o option, 471, 478 -O option, 471 -O1...O3 options, 471 object files, 469 office applications, 128–132 Office subcategory (KickOff), 84 ONBOOT parameter, 187, 200 10Base2, 173 10Base5, 173 10BaseT, 173 127.0.0.1, reverse mapping, 295 one-time job scheduling, 331–333

online documentation, 22–24 open command, 240 Open Secure Shell (OpenSSH) software, 415–417 Open Secure Sockets Layer (Open SSL), 433 Open Source Initiative (website), 11 open source projects, 11 Open Windows icon (KDE), 85 opening terminal windows and virtual consoles, 89–90 operating system defined, 9 on Linux Essentials Certification Exam, 496–498 updates to, 434 /opt directory, 112, 354 options statement, 288 Oracle certifications, 518 order option, 191 organization parameter, 271 -Os option, 471 OSTYPE macro, 263 OUTPUT chain, 424–426 ovmethod parameter, 271 ownerships changing, 118–119, 350, 402 viewing, 402

#### *P*

p command, 149 P command, 149, 265 -p option, 478 pack command, 496 packet filter firewall, 419 packet filtering defined, 394 enabling, 421–426

packet sniffers, recommended, 441 packets, 173, 394 PAMs (pluggable authentication modules), 401 Pan, 223 Panel toolbox (KDE), 85 panels defined, 80 GNOME, 71–74 KDE about, 82 icons, 85 Main Menu button, 82–85 PARC (Xerox Palo Alto Research Center), 173 Partial POSIX Extended Regular Expressions, 495–496 partition, 30 passwd command, 101, 397, 516 password, /etc/passwd file, 343 Password, in group definitions, 344 password security, 437 password-checking tools, recommended, 441 paste command, 99, 496, 507 patch command, 19, 99 PATH environment variable, 348, 349, 447–448 pathhost parameter, 271 pathname, 110–111 pathnews parameter, 272 patterns, newsgroup, 273 PC checking hardware for installation, 31–33 managing with Linux, 24–27 reboot problem, 44

pci=biosirq boot option, 46 pci=noacpi boot option, 46 pcmcia service, 255 -pedantic option, 471 PEERDNS parameter, 187 penetration test, 439 Pentium processor, 9, 10 performing risk analysis, 386–387 perimeter network, 394 period (.), 111, 119–120, 144, 494 peripheral, defined, 24 peripheral devices, 25–26 Perl, 23 permissions changing, 118–119, 403 checking for set user ID, 405 directory, 116–118 security and file, 498–499 setting default, 403–405 viewing, 402 persistent device naming with udev, 327–328 -pg option, 471 physical console, 89 Physical layer, of TCP/IP, 168 PID heading, 319 ping command, 195, 441, 498, 515 pipe (|), 92, 105, 496 pkgname, 50 PKI (Public Key Infrastructure), 395 playing audio CDs, 134–135 sound files, 135 pluggable authentication modules (PAMs), 401 plug-ins, 137 Point-to-Point Protocol (PPP), 327

POP3 (Post Office Protocol version 3), 171 popd command, 454 port numbers, 170–171, 242, 245–247, 439 port scanners defined, 394 recommended, 441 tool, 413 portmap service, 255 ports, 208 post access, 274 Post Office Protocol version 3 (POP3), 171 posting to newsgroups, 225–226 pound sign (#), 189, 208, 264, 271, 438. *See also* hash mark (#) PowerPoint (Microsoft), 131–132 PPP (Point-to-Point Protocol), 327 PPP over Ethernet (PPPoE), 161 PPPoE (PPP over Ethernet), 161 PR heading, 319 prevention concept, in security programs, 434, 438 primary name server, configuring, 296–298 print command, 481 printenv command, 100, 347 printers about, 25 checking for installation, 32 setting up, 47–49 /proc directory, 112 /proc file system, 322–325 process field, 311 process file system, 323 process ID (PID), 102–103, 309

processes, managing, 102–103 processing files, 104–106 processors, 9, 10, 32 procs field name, 320 programming about, 465–467 software-development tools about, 467 C++ compiler, 468–472 GNU C compiler, 468–472 GNU debugger, 478–484 GNU make utility, 472–478 implications of GNU licenses, 484–487 prompt command, 240 protection concept, in security programs, 389, 431 protocols about, 207–208 connectionless, 243 connection-oriented, 242–243 defined, 168 proxy server, 395 ps command, 63, 100, 496, 506 pstree command, 100 PTR resource record type, 291, 292 public key cryptography, 395 public key encryption, 406–407 Public Key Infrastructure (PKI), 395 pushd command, 454 put command, 240 pwd command, 98, 115, 240, 454, 506 Python, 23

## *Q*

q command, 144, 145 :q command, 149 :q! command, 149 Q command, 145 -q option, 478 QTParted tool, 30 question marks (?), 95–96, 208, 494 quit command, 240, 481 quota command, 508 quotation marks, 91

## *R*

r file command, 145 :r filename command, 149 R operator, 265 -r option, 478 -R option, 478 RAM (random-access memory), 24, 32 random-access memory (RAM), 24, 32 RATE parameter, 187 RC4 encryption algorithm, 182 RCS (Revision Control System), 23 rcs software package, 19 reaction concept, in security programs, 389 read access, 274 read command, 454, 509 readers.conf file, 274 reading. *See* newsgroups; RSS feeds read\_input function, 482 readonly command, 454 real-time clock, 513 reboot command, 100 reboot=b boot option, 46

rec category, 220 Recently Used category (KickOff), 83 reconfiguring BIOS, 36 recurring job scheduling, 333–336 recv command, 240 Red Hat certifications, 518 Red Hat Linux 9, 12 Red Hat Package Manager (RPM), 12, 52 regular expressions, 494 Remember icon, 4 remote access, 154 remote login, 21–22 rename command, 240 Rendezvous Directory Service, 171 repeating previously typed commands, 97 RES heading, 319 rescue boot option, 46 resolution=HHHxVVV *boot option,* 46 resolver, configuring, 285–286 resolver library, 280, 283 resource records (RR), 289–293 resources, Samba, 380 response concept, in security programs, 389, 432, 434, 438 responsibilities, in security policy, 387 Retina Network Security Scanner, 441 return command, 454 reverse mapping, zone file for, 295 Revision Control System (RCS), 23 rewinding tape device, 366 Rhythbox, 135 risk analysis, 386–387

rm command, 98, 120, 495, 506 RM variable, 475 rmdir command, 98, 240, 506 rmmod command, 328, 503 rndc utility, 288 ro option, 375 root, becoming about, 101–102, 305 forgotten root password, 307–308 for GUI utilities, 307 su - command, 306 root access, 64 /root directory, 111, 112, 354 root domain, 281 root password, 55 root username, 58–59 root zone file, 293–294 root\_squash option, 375 route utility, 498, 515 RP resource record type, 291 RPM (Red Hat Package Manager), 12, 52 RR (resource records), 289–293 RSS feeds about, 217–218, 228–229 reading, 229–230 rsyslogd file, 413 run command, 481 runlevel command, 310, 311 running gbd, 479–481 make, 476–478 rw option, 375 rwx group, 117–118 rx command, 148

#### *S*

S heading, 319 S operator, 265 -s option, 478 SAINT, 441 Samba about, 26, 373 configuring, 379–380 installing, 378–379 resources, 380 setting up Windows server using, 377–380 trying, 380 samba service, 255 SANS Institute, 432 SARA, 441 saving error messages in files, 94 /sbin directory, 112, 354 /sbin/hdparm program, 321 /sbin/hotplug program, 327 /sbin/ifconfig command, 193 /sbin/route command, 194 /sbin/udev program, 327 sbpcd file, 92 scanlogd, 441 scheduling jobs about, 330–331 one-time, 331–333 recurring, 333–336 sci category, 220 screening router, 395 screenshot, 51 script directories, for cron jobs, 336 scripting, 445 scripts, writing, 106–108 SCSI controller, checking for installation, 32 SDSL (Symmetric DSL), 157

searching newsgroups at websites, 227–228 secure option, 375 Secure Shell, 391 Secure Shell (SSH), 171, 246 Secure Sockets Layer (SSL), 267 security about, 383, 399 in CompTIA Linux+ Exam, 515–516 defined, 25 encrypting and signing files with GnuPG digital signatures, 407–408 GPG, 408–412 public key encryption, 406–407 files and directories about, 402 changing file ownership, 402 changing file permissions, 403 checking for set user ID permission, 405 setting default permission, 403–405 viewing ownerships and permissions, 402 files to be aware of, 426–427 framework for about, 384–385 business requirements, 385–386 managing, 389 mitigation, 388–389 policy, 387–388 risk analysis, 386–387 importance of, 383–384 Internet services about, 413 configuring Internet super server, 414

configuring TCP wrapper, 414–415 standalone services, 413–414 monitoring for system, 412–413 news, 397–398 passwords about, 399–400, 437 pluggable authentication modules (PAMs), 401 shadow, 400–401 securing the Linux system, 389–391 setting up firewalls about, 418–421 enabling packet filtering, 421–426 NAT, 421 terminology and tools, 391–397 testing tools, 440–442 updates, 397–398 using Secure Shell (SSH) for remote logins, 415–417 security audits, in security policy, 387. *See also* computer security audit security level configuration tool, 422–424 security policy, 384, 387–388 sed command, 19, 99, 457–463, 507 Segment Violation Signal (SIGSEGV), 43 selecting backup strategies and media, 361–362 selinux=0 boot option, 46 semicolon (;), 380, 451, 496 send command, 240 sendmail about, 22 alias file, 268

configuration file, 259–264 files, 266–267 macro, 261–264 mail transport agent, 259 service, 255, 438, 513 using, 257–258 vulnerability, 433 sendmail/cf file, 264–265 serial boot option, 46 server command, 250–251 server process, 171, 246 servers, automatically starting, 313–314 services, Internet. *See* Internet services set command, 454, 509 set variable command, 481 setting default permission, 403–405 setuid program, 395, 437 setup Ethernet LAN, 172–175 local newsgroups, 275–277 printers, 47–49 Windows server with Samba, 377–380 SGID permission, 499 SHA-512, 345 shadow passwords, 400–401 -shared option, 472 sharing files. *See* file sharing Sharutils software package, 19 shell about, 17, 60, 89 bash about, 90 asterisks, 95–96 automatic command completion, 95 combining commands, 92

command syntax, 90–92 controlling command input and output, 92–94 question marks, 95–96 repeating previously typed commands, 97 commands, 61–62 Linux commands about, 62–63, 98–101 date, 103–104 managing processes, 102–103 processing files, 104–106 root, 101–102 time, 103–104 opening terminal windows and virtual consoles, 89–90 starting bash shell, 60–61 writing scripts, 106–108 shell, /etc/passwd file, 344 shell command, 481 SHELL environment variable, 349 shell functions, 448–449 shell scripting about, 445–447 advanced about, 463 awk, 459–463 sed, 457–463 basics of about, 447 bash built-in commands, 451–455 controlling flow, 449–451 shell functions, 448–449 storing, 447–448 shell scripts, 61, 445, 509–510 shift command, 454 SHR heading, 319 shutdown command, 100, 503 shutting down, 64–65

Shuttleworth, Mark (developer), 74 SIG resource record type, 291 signal 11 error, 43, 115 SIGSEGV (Segment Violation Signal), 43 simple file, 107 Simple Mail Transfer Protocol (SMTP), 171, 246 Simple Network Management Protocol (SNMP), 171, 246, 433 single dot (.), 115 single-volume archive, backing up and restoring, 363–365 size command, 240 skipddc boot option, 46 Slackware Linux, 13 slash (/), 116, 143, 147, 352–353 Slashdot (website), 230 smbadduser, 378 smbcacls, 378 smbclient, 378 smbcontrol, 378 smbd, 378 smbmount, 378 smbpasswd, 378 smbprint, 378 smbstatus, 378 smbtar, 378 smbumount, 378 SMTP (Simple Mail Transfer Protocol), 171, 246 sniffer, defined, 395 sniffing network packets, 197–198 sniffit, 441 SNMP (Simple Network Management Protocol), 171, 246, 433 snmpd service, 255 Snort, 441

SOA resource record type, 291, 295 soc category, 220 sockets client/server model and, 243–244 TCP/IP and, 242–245 software defined, 9 GNU, 16–19 installing about, 50 in Debian and Ubuntu, 50–52 in Fedora, 52–54 in SUSE, 54 in Xandros, 55 software development, 22 software-development tools about, 467 C++ compiler, 468–472 GNU C compiler, 468–472 GNU debugger, 478–484 GNU make utility, 472–478 implications of GNU licenses, 484–487 s/old/new/ command, 145 sort command, 99, 105 sorting text files, 105 sound card about, 26 checking for installation, 32 sound files, playing, 135 source code, 11 spamassassin service, 255 split command, 99, 106 splitting files into smaller files, 106 spoofing, 418 spyware, 395 square brackets ([]), 95–96 /srv directory, 112, 354 SRV resource record type, 291

ssh, 391 SSH (Secure Shell), 171, 246 ssh service, 255 sshd, 22 SSL (Secure Sockets Layer), 267 stable releases, 15 standalone servers about, 250 starting and stopping manually, 250–251 starting automatically, 251–255 turning off, 413–414 standalone services, security of, 438–439 standard error, 92–94 standard input, 92–94 standard output, 92–94 standards, wireless Ethernet, 179–180 starting bash shell, 60–61 caching name server, 295–296 INN server, 269–275 Linux, 57–60 STARTTLS extension, 267 startup, InterNetNews, 274–275 startup scripts, 312–313 stateful inspection firewall, 419–420 statements, 466 statistical attacks, 182 status bar, Firefox, 211 status command, 240 stderr, 92–94, 496 stdin, 92–94, 496 stdout, 92–94 step command, 481 sticky keys, 511 storing, in shell scripting, 447–448 stream cipher, 182 stream editor, 458

stream-based macro, 260 /string command, 149 ?string command, 149 Strobe, 441 su command, 101, 102, 306, 397, 499, 516 subscriptions, to newsgroups, 225 substituting characters from files, 105–106 subtree\_check option, 375 Subversion, Concurrent Versions System (CVS), 23, 433 subversion, vulnerability, 433 sudo tool, 397, 499, 516 suid permission, 405 superuser, 101–102, 516 SUSE about, 13 BIND, 282 certifications from, 518 chkconfig command, 251–252, 314 configuring networks, 200 Samba, 379 wireless network in, 187 directory option, 288 distributions, 38 /etc/fstab file, 357–358 init process, 310 installing INN server, 268 software in, 54 software-development tools, 467 reading RSS feeds, 230 recovering from forgotten root password, 308 security level configuration tool, 422, 423 starting innd, 275

NFS server, 359, 376 Samba, 380 standalone servers in, 251 stopping standalone servers in, 251 turning off standalone servers, 414 updates, 398 swap field name, 321 swapoff command, 101 swapon command, 101 swapping, 321 Swatch, 441 symbolic links, 117, 252, 516 Symmetric DSL (SDSL), 157 symmetric key encryption, 395 Synaptic Package Manager, 51 sync command, 101, 375 /sys directory, 112 sysfs program, 327 syslog service, 255 syslogd file, 413 system administration about, 25 becoming root about, 305 forgotten root password, 307–308 for GUI utilities, 307 su command, 306 GUI tools, 303–305 Linux boots automatically starting servers, 313–314 /etc/inittab file, 310–311 init command, 311–312 init process, 308–310 manually starting/ stopping servers, 313 startup scripts, 312–313 Linux configuration files, 314–317

Linux devices about, 325–326 device files, 326–327 persistent device naming with udev, 327–328 managing loadable driver modules about, 328 /etc/modprobe.conf file, 329–330 loading/unloading modules, 328–329 monitoring system performance, 318–321 scheduling jobs about, 330–331 one-time, 331–333 recurring, 333–336 tasks, 301–302 viewing system information with / proc file system, 322–325 system architecture, in CompTIA Linux+ Exam, 502–503 system field name, 321 system information, viewing with /proc file system, 322–325 system performance, monitoring about, 317 checking disk performance/disk usage, 321–322 top utility, 318–319 uptime command, 319–320 vmstat utility, 320–321 System subcategory (KickOff), 84

## *T*

T operator, 265 -t option, 478 tabbed browsing, 210 tac command, 99 tail command, 99 talk category, 220 tapes, backing up on, 366 tar command, 19, 100, 363–367, 496 tasks by category in YaST Control Center, 305 system administration, 301–302 TCP wrapper access control files, 391 security, configuring, 414–415 tcpdstats, 441 tcpdump command, 197, 441 TCP/IP (Transmission Control Protocol/ Internet Protocol) about, 21, 167–169 configuration files about, 189 /etc/host.conf file, 190, 191 /etc/hosts file, 189–190 /etc/hosts.allow file, 190, 192 /etc/hosts.deny file, 190, 192–193 /etc/networks file, 190 /etc/nsswitch.conf file, 190, 193 /etc/resolv.conf file, 190, 191

configuring networking, 175–177 four-layer network model, 168–169 Internet services, 170–171 IP, 170 IP addresses, 169–170 networks about, 193 checking connectivity to host, 195 checking IP routing table, 194 checking network interfaces, 193–194 checking network status, 195–197 sniffing network packets, 197–198 using GUI tools, 198 port numbers, 170–171 sockets and, 242–245 Technical Stuff icon, 4 telinit command, 312 telnet, 515 TELNET, 171, 246 Temporal Key Integrity Protocol (TKIP), 181 TERM environment variable, 348, 349 terminal, 89 terminal windows, opening, 89–90 test command, 449–450, 509 testing caching name server, 295–296 newsgroups, 277 vulnerabilities, 440 testing releases, 15 testparm command, 378, 379

texinfo software package, 19 /text/ command, 144 ?text? command, 144 text editors about, 139, 467 with ed, 141–145 GUI, 139–141 with vi, 141, 145–149 text files counting words/lines in, 104–105 sorting, 105 text input mode, 142, 146 text mode installation, 38 text terminal, 16 TFTP (Trivial File Transfer Protocol), 171, 246 thick Ethernet, 173 thicknet, thickwire, 173 thinwire, 173 32-bit cyclic redundancy code (CRC-32), 182 threats defined, 395 typical, 386 Thunderbird, 222, 223–225 tilde (~) character, 115, 146 time, working with, 103–104 time command, 19, 103–104 TIME+ heading, 319 Time icon (KDE), 85 Time To Live (TTL), 289 times command, 454 Tip icon, 4 TKIP (Temporal Key Integrity Protocol), 181 /tmp directory, 112, 354 Tool Command Language and graphical toolkit (Tcl/Tl), 23 toolbars, Firefox, 211 tools, GUI, 198, 303–305 Tools menu (Firefox), 212 top command, 100, 496, 506

Top Cyber Security Risks index (website), 432 top panel (GNOME), 72 top utility, 318–319 top-level directories, 111–112 Torvalds, Linus (Linux developer), 1, 10 touch command, 98 tr command, 99, 105–106, 507 traceroute, 515 Transmission Control Protocol/Internet Protocol. *See* TCP/IP (Transmission Control Protocol/Internet Protocol) Transport layer, of TCP/IP, 168 trap command, 454 Tripwire, 390, 412, 441 Trivial File Transfer Protocol (TFTP), 171, 246 Trojan horse, 396 troubleshooting about, 37 CD-ROMs, 49–50 DVDs, 49–50 flash drives, 49–50 installation about, 40 Knoppix boot commands, 40–43 Linux kernel boot options, 44–47 PC reboot, 44 signal 11 error, 43 printer setup, 47–49 text mode installation, 38 workstation, 36 X, 38–40 Ts, Jay (author) *Using Samba,* 3rd Edition, 380 TTL (Time To Live), 289

tty command, 101 turning off standalone servers, 413–414 24-bit IV, 182 TXT resource record type, 291 type command, 455 TYPE parameter, 187

#### *U*

u command, 145, 149 U command, 149 Ubuntu BIND, 282 configuring networks, 199 distributions, 38 init process, 310 installing INN server, 268 Samba, 379 software in, 50–52 starting innd, 275 Samba, 380 standalone servers in, 251 stopping standalone servers in, 251 turning off standalone servers, 413 update-rc.d command, 252–253, 314 updates, 398 Ubuntu Linux, 13 udev, persistent device naming with, 327–328 UDP (User Datagram Protocol), 243 UID, /etc/passwd file, 343 ulimit command, 397, 455, 516 -UMACRO option, 472 umask command, 403–405, 455

umount command, 101, 356–357 unalias command, 98, 455 uname command, 62, 100 unauthorized access, 386 uncompress command, 100 Uniform Resource Locators (URLs), 206–208 uniq command,  $99$ United States Computer Emergency Readiness Team (website), 397 Unity, 69–70, 74–75 Unix commands, in CompTIA Linux+ Exam, 505–507 Unix-to-Unix Copy Protocol (UUCP), 218 unloading modules, 328–329 unmounting, 122–123, 369–370 unset command, 455, 509 unshielded twisted-pair cable (UTP), 173 unstable releases, 15 update-rc.d command, 252–253, 314 updates, security, 397–398 updating configuration lists, 276 operating systems, 434 upstream data, 161 uptime command, 319–320, 516 URLs (Uniform Resource Locators), 206–208 USB interface, 26 US-CERT National Cyber Alert System mailing list, 398 Usenet, 218 Usenet Replayer (website), 227 user command, 240 User Datagram Protocol (UDP), 243

user file-creation mask, 403 USER heading, 319 user interfaces and desktops, in CompTIA Linux+ Exam, 510–511 useradd command, 499, 512 USERCTL parameter, 187 userdel command, 499 usermod tool, 397, 516 username, /etc/passwd file, 343 users. *See also* groups about, 337 adding user accounts about, 337–338 using commands, 342–343 using GUI user manager, 338–342 administration values, 345–347 changing ownership of files, 350 environment, 347–349 /etc/passwd file, 343–344 *Using Samba,* 3rd Edition (Ts, Eckstein & Collier-Brown), 380 /usr directory, 112, 113, 354 /usr/bin/scp, 416 /usr/bin/slogin, 416 /usr/bin/ssh, 416 /usr/bin/ssh-keygen, 416 /usr/sbin/sshd, 416 utilities, commercial backup, 362–363. *See also specific utilities* Utilities subcategory (KickOff), 84 utility programs, 284–285 UTP (unshielded twistedpair cable), 173 UUCP (Unix-to-Unix Copy Protocol), 218

#### *V*

V operator, 265 -v option, 472, 478 /var directory, 112, 113–114, 354 variables about, 474–475 defined, 466 /var/log dmesg file, 317 /var/log file, 412, 436 /var/log/apache2 file, 317 /var/log/boot.msg file, 317 /var/log/cron file, 317 var/log/httpd file, 317 /var/log/lastlog file, 436 /var/log/messages file, 317, 436, 503 /var/log/wtmp file, 436 vendor-neutral certifications, 517 vendor-specific certifications, 518 version-control system, 467 VERSIONID macro, 263 versions, 14–15, 228 Vetescan, 441 vi text editor, 141, 145–149, 467 video card, checking for installation, 32 View menu (Firefox), 212 viewing online help in  $v_i$ , 147 ownerships and permissions, 402 system information with /proc file system, 322–325 VIRT heading, 319 virtual consoles, opening, 89–90

virus, 396 visual command mode, 146 vmstat utility, 320–321 vnc boot option, 46 Volume icon (KDE), 85 vsftpd service, 22, 255 vulnerabilities common, 432–434 defined, 396 testing, 440 typical, 387 vulnerability scanners, 439, 441

## *W*

w command, 149, 499 w file command, 145 W file command, 145 :w filename command, 149 -w option, 472, 478 -W option, 478 -W1 option, 472 wait command, 455 WAP (wireless access point), 184 war-dialing, 396 war-driving, 396 Warning! icon, 4 watch command, 481 wc command, 100, 104–105, 496, 507 wdelay option, 375 Web, 153 web browsing about, 205–206 links, 206–208 in Linux, 209–216 URLs, 206–208 web servers, 209 web servers, 209 web surfing, in Firefox, 215–216

websites. *See also specific websites* distance limits, 154 downstream transfer speed, 163 reading newsgroups at, 227–228 searching newsgroups at, 227–228 signal 11 error, 43 WEP (Wired Equivalent Privacy), 181–182 whatis command, 98, 495 where command, 481 whereis command, 99 which command, 99 Whisker, 441 white box, 440 who command, 499, 516 Wi-Fi (Wireless Fidelity), 179 Wi-Fi Alliance (website), 180 Wi-Fi Protected Access (WPA), 181 Wi-Fi Protected Access 2 (WPA2), 181 wildcards, 95–96, 494 wildmat pattern, 273 WIMP (windows, icons, mouse, and pointer), 60 winbind service, 255 winbindd, 378 windows, icons, mouse, and pointer (WIMP), 60 Windows file system, accessing, 368–371 Windows partition, reducing size of, 33–34 Windows server, setting up using Samba, 377–380 Wired Equivalent Privacy (WEP), 181–182 wireless access point (WAP), 184

wireless Ethernet networks about, 179–180 ad hoc modes, 180–181 infrastructure, 180–181 Wired Equivalent Privacy (WEP), 181–182 wireless local area network (WLAN), 179 wireless networks configuring about, 185–188 wireless access point, 184 setting up wireless hardware, 183–184 wireless Ethernet networks about, 179–180 ad hoc modes, 180–181 infrastructure, 180–181 Wired Equivalent Privacy (WEP), 181–182 Wireshark (website), 198 WLAN (wireless local area network), 179 Word (Microsoft), 129 working configuration file, 39 workstation, troubleshooting, 36 World Wide Web, 21–22 worm, 396 WPA (Wi-Fi Protected Access), 181 :wq command, 149 Writer (LibreOffice.org), 129 writing shell scripts, 106–108

## *X*

X, troubleshooting, 38–40 x command, 148, 481 X Window System, 11, 19–20

Xandros about, 12 BIND, 282 configuring networks, 199 distributions, 38 init process, 310 installing INN server, 268 software in, 55 software-development tools, 467 starting innd, 275 NFS server, 359 Samba, 380 turning off standalone servers, 413 update-rc.d command, 252–253, 314 updates, 398

Xandros Desktop OS, 13 Xandros File Manager, 135 xargs command, 496 xdpyinfo utility, 510 Xerox Palo Alto Research Center (PARC), 173 XFree86 Project, 20 xfs service, 255 xinetd server, 248–250, 255, 413, 415, 438 XMMS, 135 xwininfo utility, 510

## *Y*

YaST Control Center, 187, 259, 282, 303–305 Yellowdog Update, Modified (yum), 505

ypbind service, 255 yy command, 149

#### *Z*

zcat command, 100 zless command, 100 zmore command, 100 zone statement, 288, 293–294 zone transfer, 283
## *About the Author*

**Emmett Dulaney** is the author of several books on operating systems and certifications, and an associate professor at Anderson University. Other books he has written include *CompTIA A+ Complete Study Guide* (Sybex) and the CompTIA *Security + Study Guide* (Sybex).

Emmett is a columnist for *Certification Magazine* and *Campus Technology.* He is also contributor to a number of other magazines.

## *Dedication*

For Karen, Kristin, Evan, and Spencer.

## *Author's Acknowledgments*

I would like to thank Naba Barkakati, who wrote the first two editions and did a fantastic job of condensing a wealth of information into a small tome.

I would also like to thank Elizabeth Zinkann for being one of the best technical editors in the business, and Pat O'Brien for keeping everything on track and on time.

#### **Publisher's Acknowledgments**

**Senior Acquisitions Editor:** Kyle Looper **Project Editor:** Pat O'Brien **Copy Editor:** Barry Childs-Helton **Technical Editor:** Elizabeth Zinkann **Editorial Assistant:** Annie Sullivan **Sr. Editorial Assistant:** Cherie Case

**Project Coordinator:** Patrick Redmond **Cover Image:** ©[iStock.com/Coldimages](http://iStock.com/Coldimages)

#### **Apple & Mac**

iPad For Dummies, 6th Edition 978-1-118-72306-7

iPhone For Dummies, 7th Edition 978-1-118-69083-3

Macs All-in-One For Dummies, 4th Edition 978-1-118-82210-4

**OS X Mavericks For Dummies** 978-1-118-69188-5

#### **Blogging & Social Media**

Facebook For Dummies. 5th Edition 978-1-118-63312-0

Social Media Engagement **For Dummies** 978-1-118-53019-1

**WordPress For Dummies,** 6th Edition 978-1-118-79161-5

#### **Business**

**Stock Investing** For Dummies, 4th Edition 978-1-118-37678-2

Investing For Dummies, 6th Edition 978-0-470-90545-6

Personal Finance For Dummies, 7th Edition 978-1-118-11785-9

QuickBooks 2014 **For Dummies** 978-1-118-72005-9

**Small Business Marketing** Kit For Dummies, 3rd Edition 978-1-118-31183-7

#### **Careers**

Job Interviews For Dummies, 4th Edition 978-1-118-11290-8

Job Searching with Social Media For Dummies, 2nd Edition 978-1-118-67856-5

Personal Branding **For Dummies** 978-1-118-11792-7

**Resumes For Dummies,** 6th Edition 978-0-470-87361-8

**Starting an Etsy Business** For Dummies, 2nd Edition 978-1-118-59024-9

#### **Diet & Nutrition**

**Belly Fat Diet For Dummies** 978-1-118-34585-6

Mediterranean Diet **For Dummies** 978-1-118-71525-3

**Nutrition For Dummies,** 5th Edition 978-0-470-93231-5

#### **Digital Photography**

Digital SLR Photography All-in-One For Dummies. 2nd Edition 978-1-118-59082-9

Digital SLR Video & **Filmmaking For Dummies** 978-1-118-36598-4

Photoshop Elements 12 **For Dummies** 978-1-118-72714-0

#### Gardening

Herb Gardening For Dummies, 2nd Edition 978-0-470-61778-6

Gardening with Free-Range **Chickens For Dummies** 978-1-118-54754-0

#### **Health**

**Boosting Your Immunity For Dummies** 978-1-118-40200-9

Diabetes For Dummies. 4th Edition 978-1-118-29447-5

Living Paleo For Dummies 978-1-118-29405-5

#### **Big Data**

**Big Data For Dummies** 978-1-118-50422-2

Data Visualization **For Dummies** 978-1-118-50289-1

**Hadoop For Dummies** 978-1-118-60755-8

#### Language & **Foreign Language**

500 Spanish Verbs **For Dummies** 978-1-118-02382-2

English Grammar For Dummies, 2nd Edition 978-0-470-54664-2

French All-in-One **For Dummies** 978-1-118-22815-9

**German Essentials For Dummies** 978-1-118-18422-6

Italian For Dummies, 2nd Edition 978-1-118-00465-4

### Available in print and e-book formats.

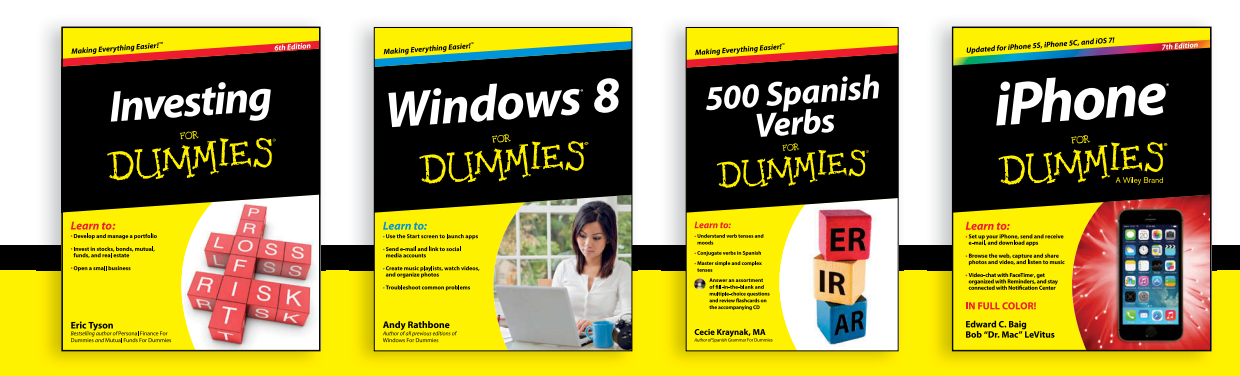

Available wherever books are sold. For more information or to order direct visit www.dummies.com

#### **Math & Science**

Algebra I For Dummies, 2nd Edition 978-0-470-55964-2

Anatomy and Physiology For Dummies, 2nd Edition 978-0-470-92326-9

Astronomy For Dummies, 3rd Edition 978-1-118-37697-3

**Biology For Dummies,** 2nd Edition 978-0-470-59875-7

**Chemistry For Dummies,** 2nd Edition 978-1-118-00730-3

1001 Algebra II Practice **Problems For Dummies** 978-1-118-44662-1

#### **Microsoft Office**

Excel 2013 For Dummies 978-1-118-51012-4

Office 2013 All-in-One **For Dummies** 978-1-118-51636-2

PowerPoint 2013 **For Dummies** 978-1-118-50253-2

Word 2013 For Dummies 978-1-118-49123-2

#### Music

**Blues Harmonica For Dummies** 978-1-118-25269-7

**Guitar For Dummies,** 3rd Edition 978-1-118-11554-1

iPod & iTunes For Dummies, 10th Edition 978-1-118-50864-0

#### Programming

**Beginning Programming** with C For Dummies 978-1-118-73763-7

**Excel VBA Programming** For Dummies, 3rd Edition 978-1-118-49037-2

Java For Dummies. 6th Edition 978-1-118-40780-6

#### **Religion & Inspiration**

The Bible For Dummies 978-0-7645-5296-0

**Buddhism For Dummies,** 2nd Edition 978-1-118-02379-2

Catholicism For Dummies, 2nd Edition 978-1-118-07778-8

#### <u>Self-Help &</u> **Relationships**

**Beating Sugar Addiction** For Dummies 978-1-118-54645-1

**Meditation For Dummies,** 3rd Edition 978-1-118-29144-3

#### **Seniors**

**Laptops For Seniors** For Dummies, 3rd Edition 978-1-118-71105-7

**Computers For Seniors** For Dummies, 3rd Edition 978-1-118-11553-4

**iPad For Seniors** For Dummies, 6th Edition 978-1-118-72826-0

Social Security **For Dummies** 978-1-118-20573-0

#### **Smartphones & Tablets**

**Android Phones** For Dummies, 2nd Edition 978-1-118-72030-1

**Nexus Tablets** For Dummies 978-1-118-77243-0

Samsung Galaxy S 4 For Dummies 978-1-118-64222-1

Samsung Galaxy Tabs **For Dummies** 978-1-118-77294-2

#### **Test Prep**

**ACT For Dummies,** 5th Edition 978-1-118-01259-8

**ASVAB For Dummies,** 3rd Edition 978-0-470-63760-9

**GRE For Dummies,** 7th Edition 978-0-470-88921-3

**Officer Candidate Tests For Dummies** 978-0-470-59876-4

Physician's Assistant Exam **For Dummies** 978-1-118-11556-5

Series 7 Exam For Dummies 978-0-470-09932-2

#### **Windows 8**

Windows 8.1 All-in-One **For Dummies** 978-1-118-82087-2

Windows 8.1 For Dummies 978-1-118-82121-3

Windows 8.1 For Dummies, Book + DVD Bundle 978-1-118-82107-7

#### Available in print and e-book formats.

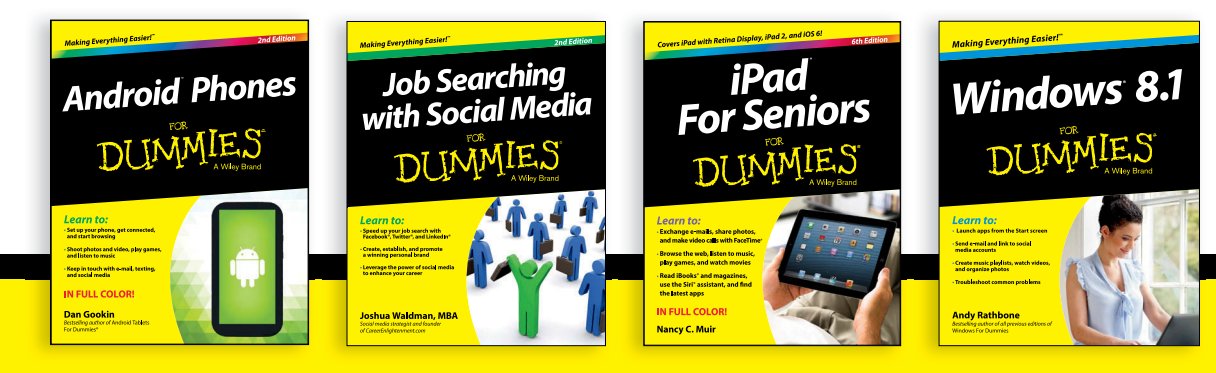

Available wherever books are sold. For more information or to order direct visit www.dummies.com

# Take Dummies with you everywhere you go!

Whether you are excited about e-books, want more from the web, must have your mobile apps, or are swept up in social media, Dummies makes everything easier.

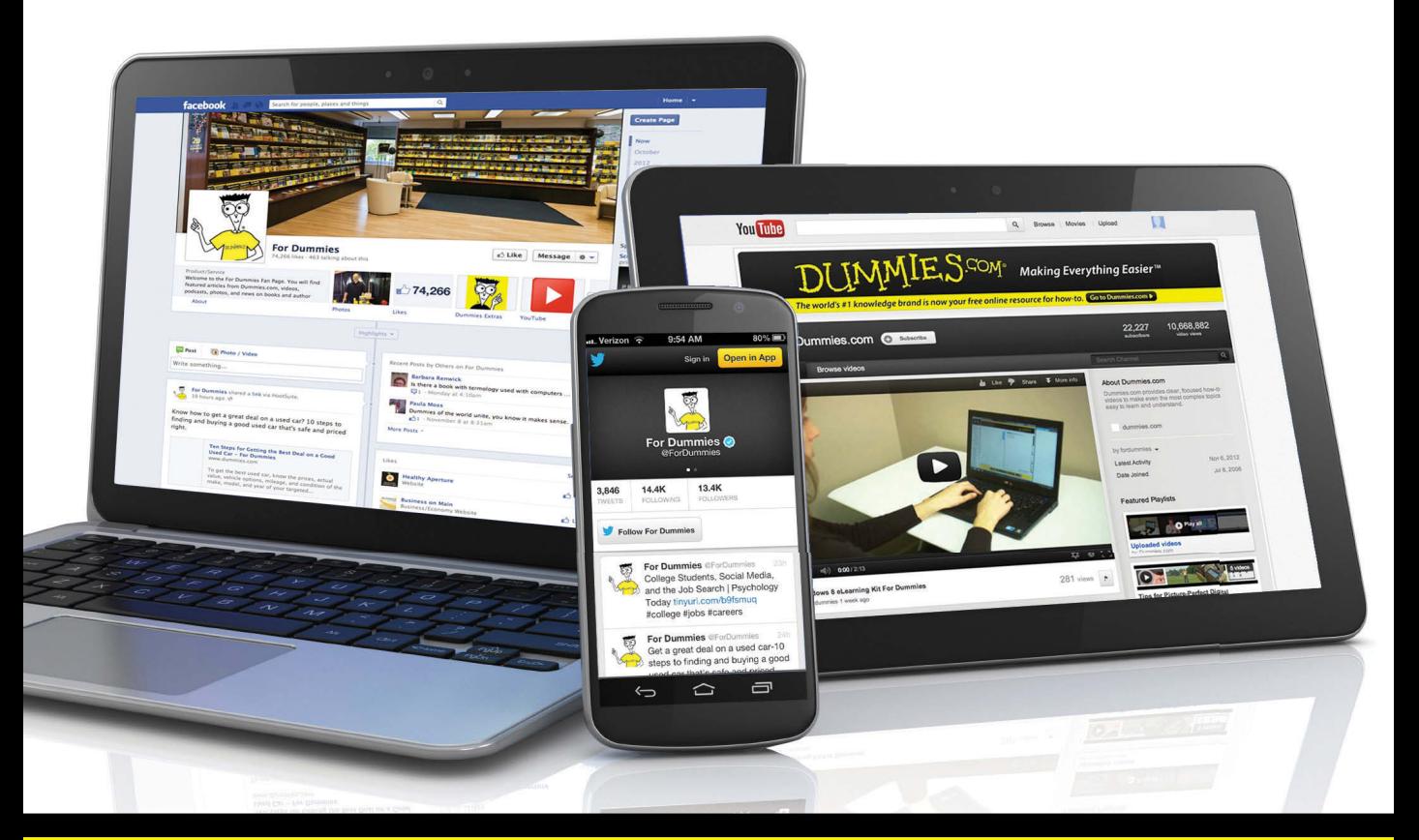

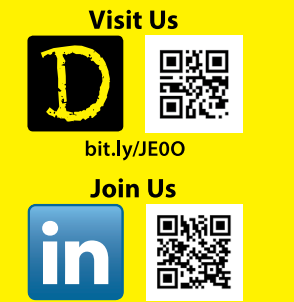

linkd.in/1gurkMm

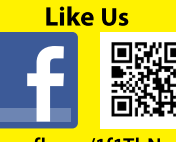

on.fb.me/1f1ThNu

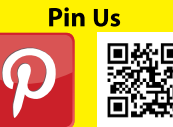

bit.ly/16caOLd

**Follow Us** bit.ly/ZDytkR

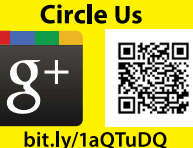

**Watch Us** You

Tubel

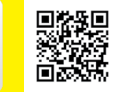

bit.ly/gbOQHn

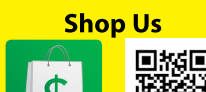

bit.ly/4dEp9

# Leverage the Power

For Dummies is the global leader in the reference category and one of the most trusted and highly regarded brands in the world. No longer just focused on books, customers now have access to the For Dummies content they need in the format they want. Let us help you develop a solution that will fit your brand and help you connect with your customers.

### **Advertising & Sponsorships**

Connect with an engaged audience on a powerful multimedia site, and position your message alongside expert how-to content.

Targeted ads • Video • Email marketing • Microsites • Sweepstakes sponsorship

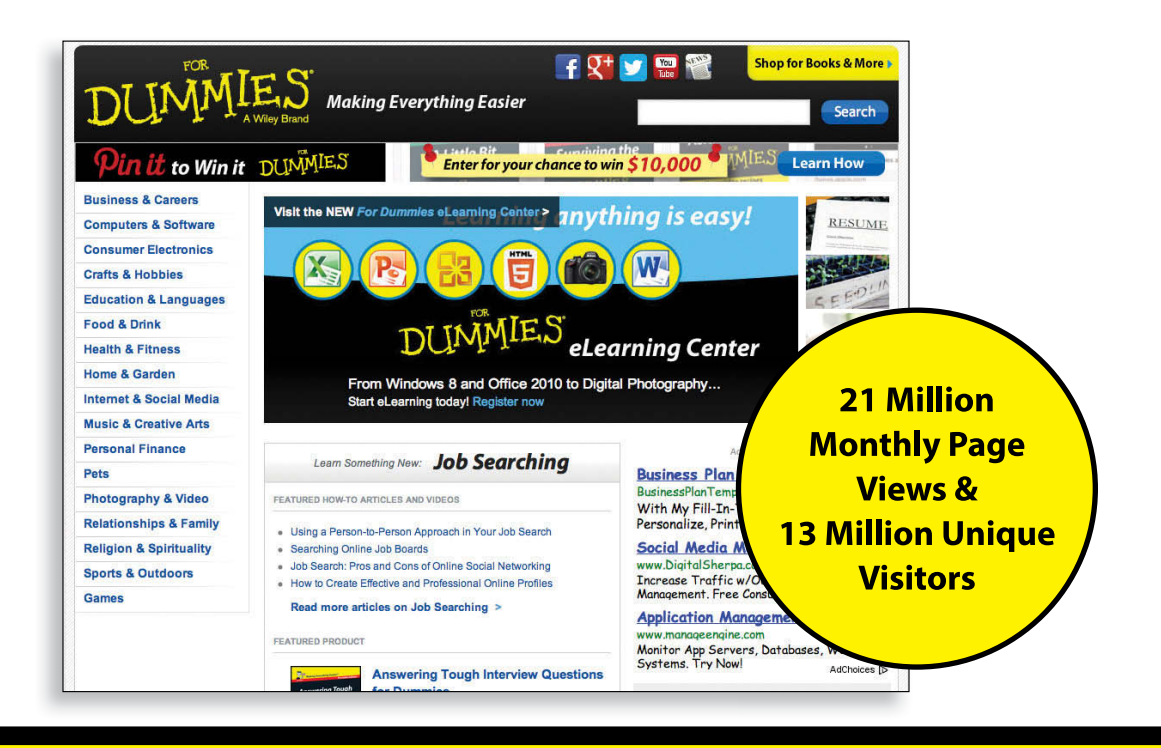

# of For Dummies

## **Custom Publishing**

Reach a global audience in any language by creating a solution that will differentiate you from competitors, amplify your message, and encourage customers to make a buying decision.

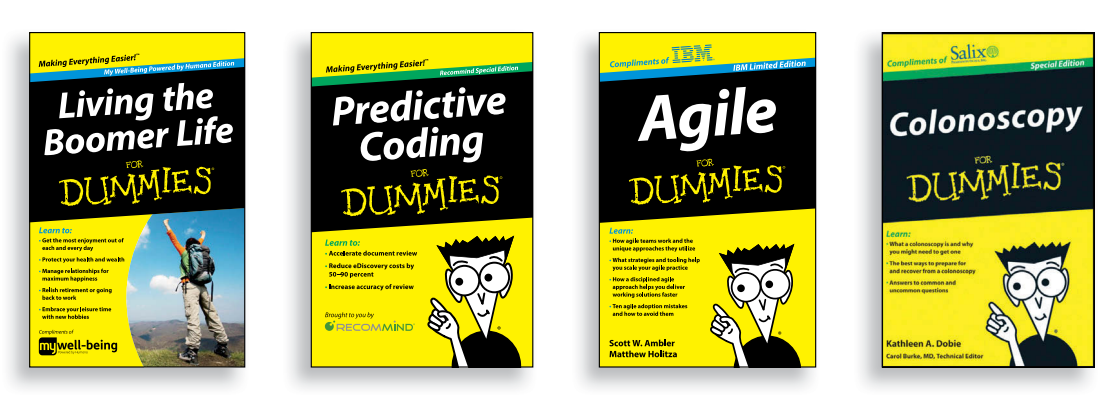

Apps · Books · eBooks · Video · Audio · Webinars

## **Brand Licensing & Content**

Leverage the strength of the world's most popular reference brand to reach new audiences and channels of distribution.

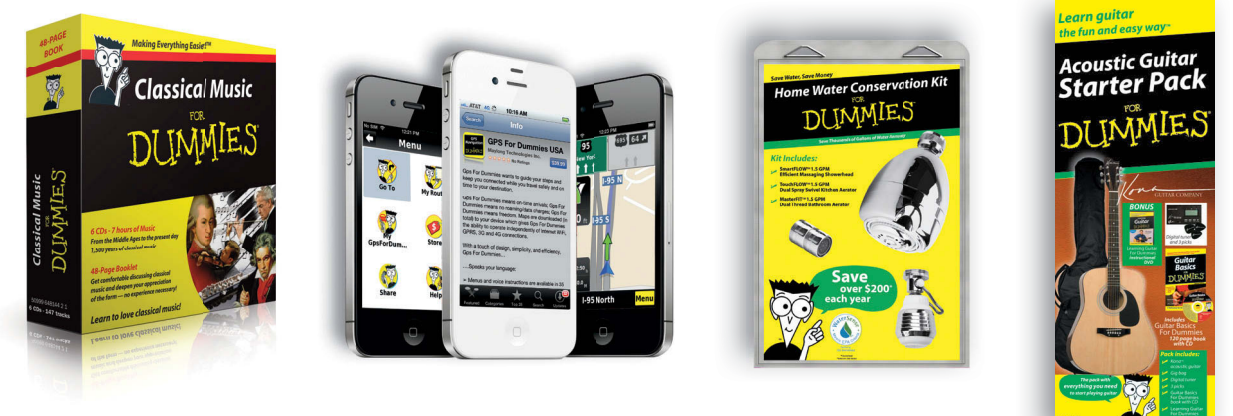

For more information, visit www.Dummies.com/biz

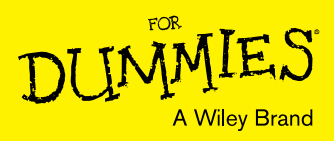

## Dummies products make life easier!

- $\cdot$  DIY
- · Consumer Electronics
- $\cdot$  Crafts
- · Software
- · Cookware
- · Hobbies
- · Videos
- · Music
- $\cdot$  Games
- $\cdot$  and More!

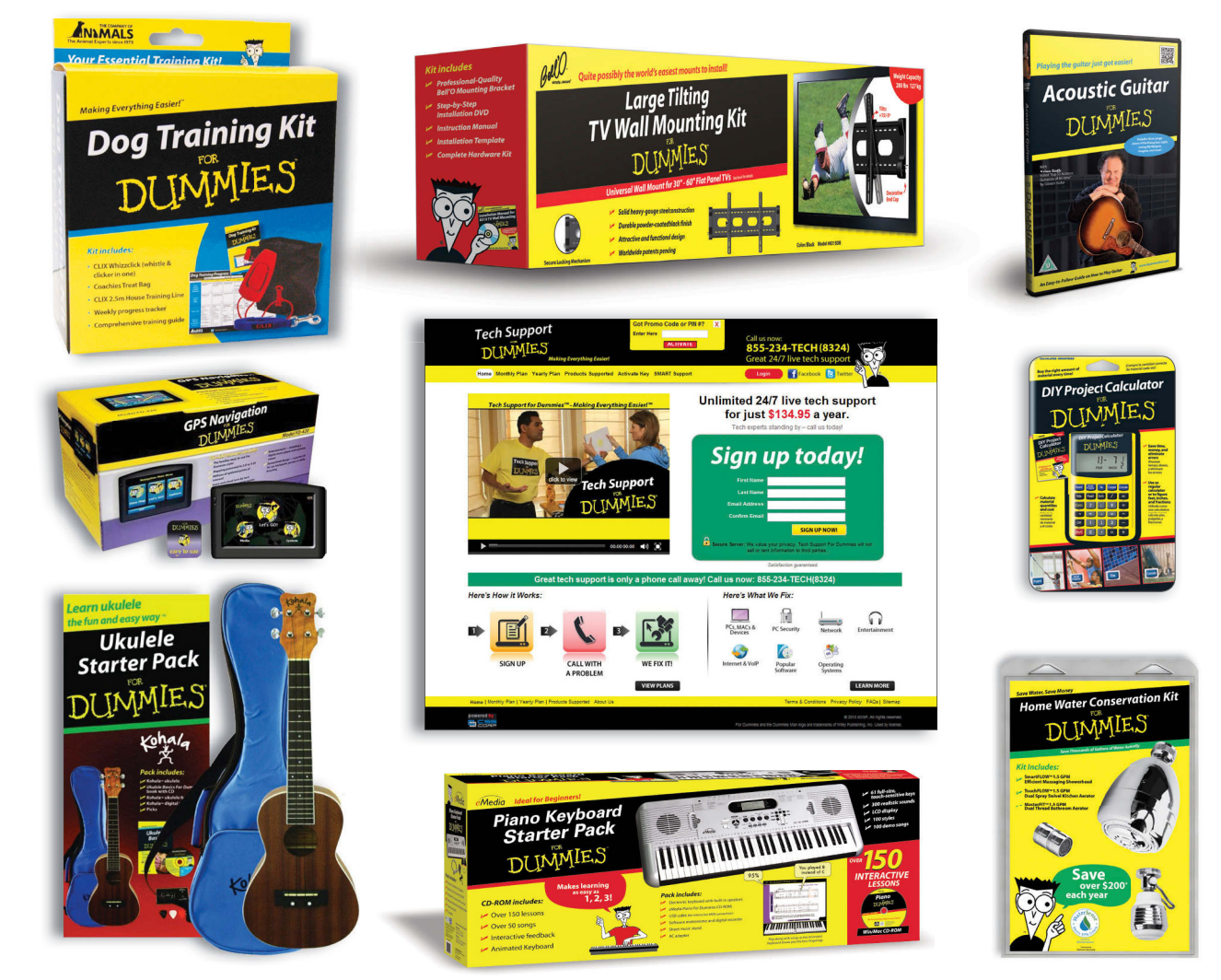

For more information, go to **Dummies.com** and search the store by category.

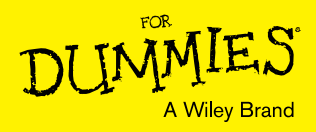

## At home, at work, or on the go, Dummies is here to help you go digital!

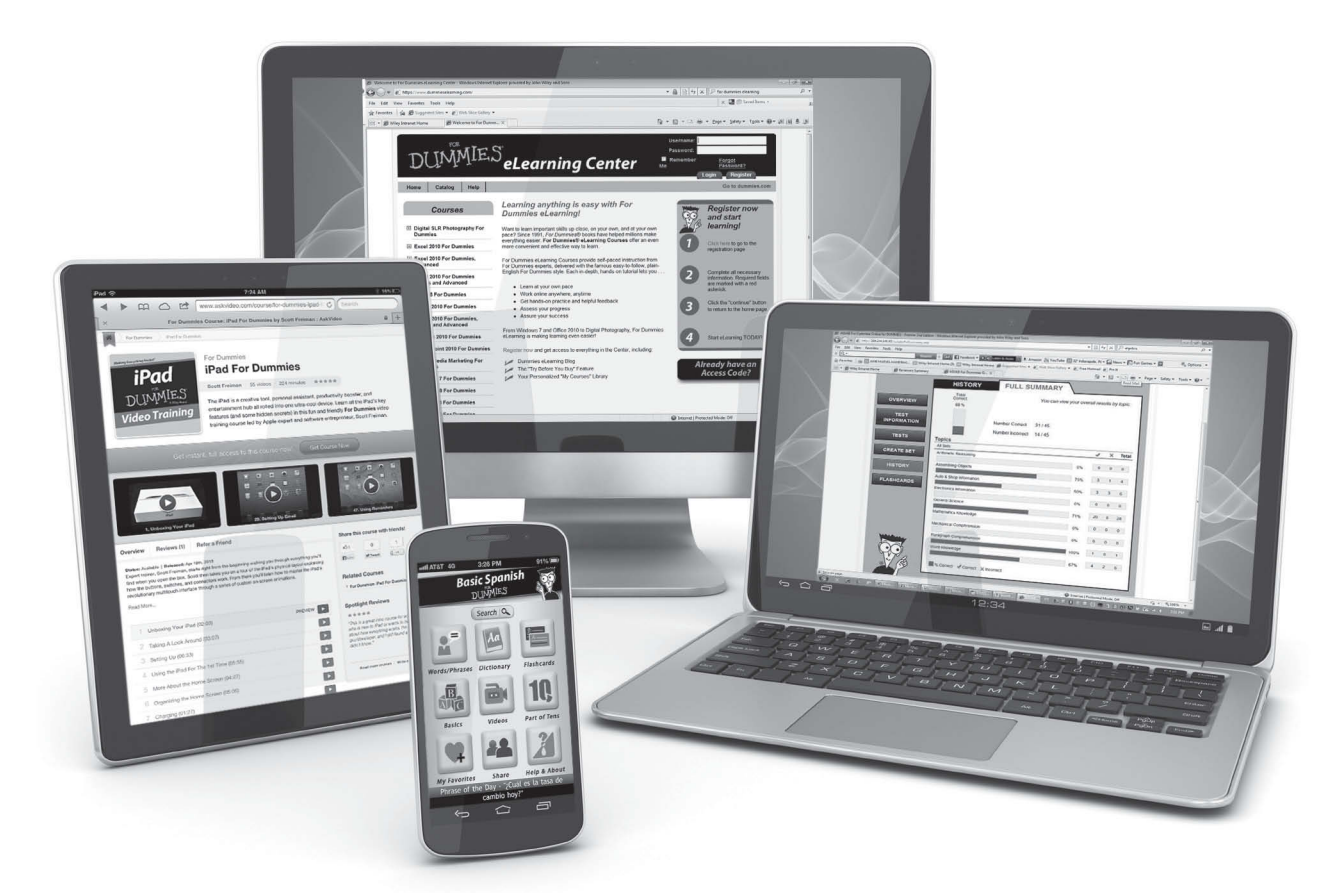

From eLearning to e-books, test prep to test banks, language learning to video training, mobile apps, and more, **Dummies makes learning easier.**

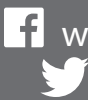

[www.facebook.com/fordummies](http://www.facebook.com/fordummies) [www.twitter.com/fordummies](http://www.twitter.com/fordummies)

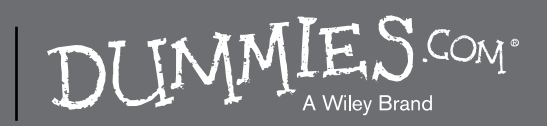